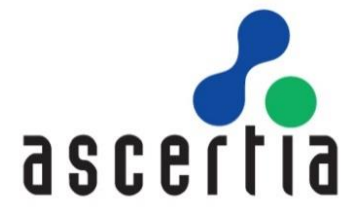

# ADSS R AS Developers Guide

# ASCERTIA LTD

**JULY 2023** 

Document Version  $-8.2$ 

© Ascertia Limited. All rights reserved.

This document contains commercial-in-confidence material. It must not be disclosed to any third party without the written authority of Ascertia Limited.

# **CONTENTS**

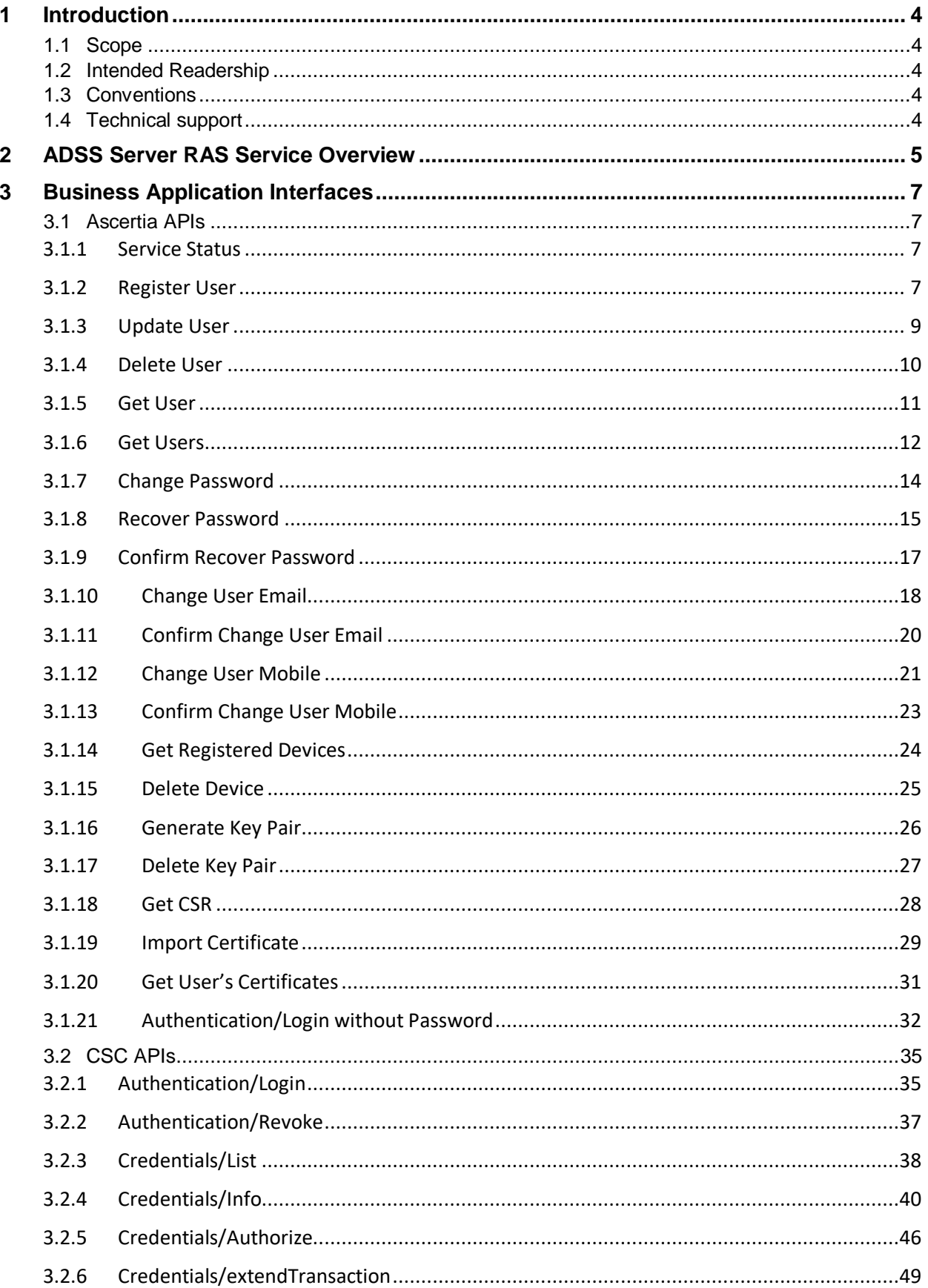

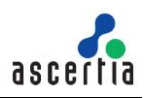

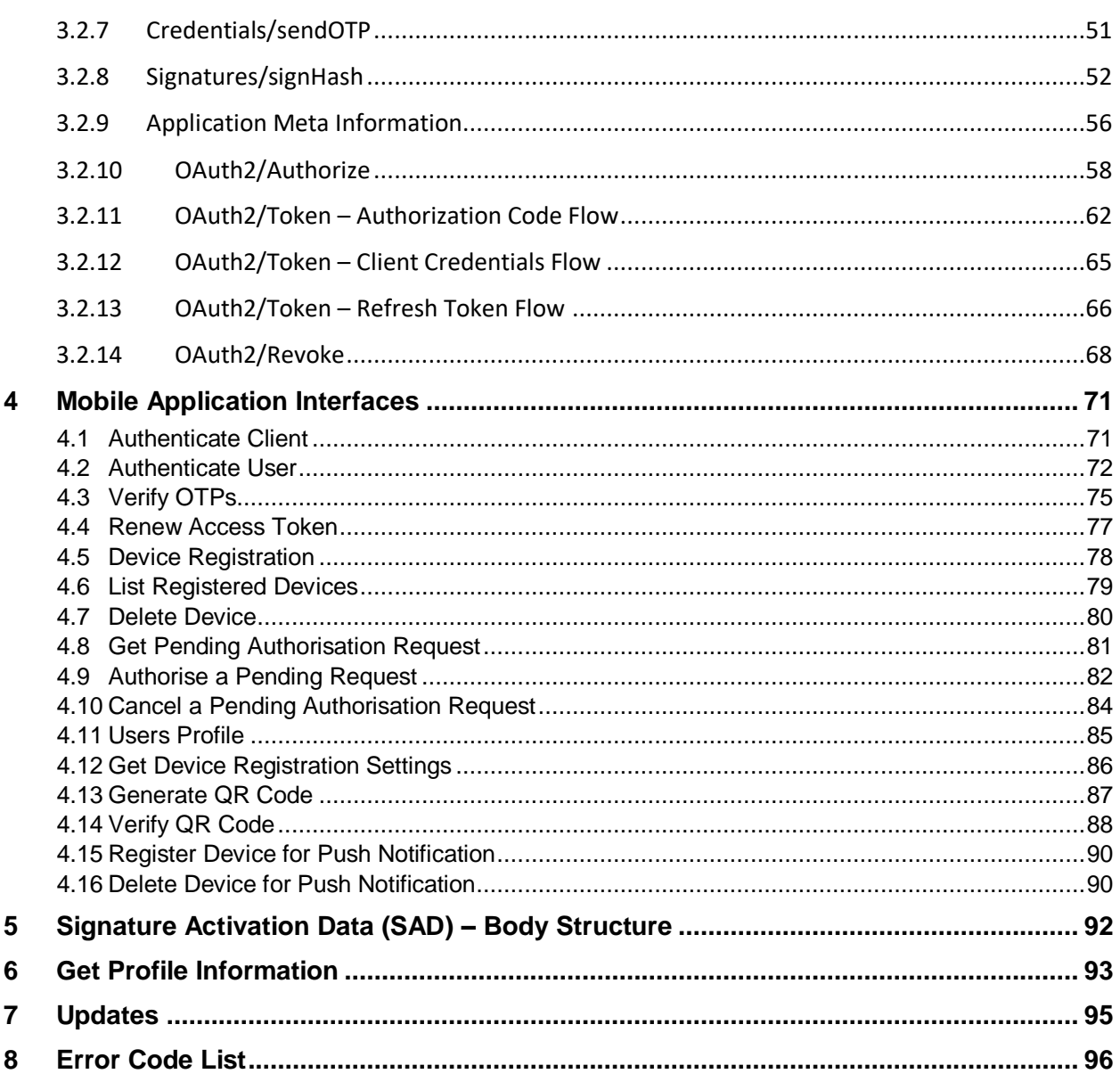

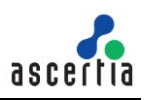

# <span id="page-3-0"></span>**1 Introduction**

# <span id="page-3-1"></span>**1.1 Scope**

This document provides information on how to integrate mobile applications and business applications with ADSS Server RAS Service for remote signature authorisation.

The integration uses REST architectural style APIs only. These calls are sent over HTTPS from the mobile device to the ADSS Server RAS Service.

# <span id="page-3-2"></span>**1.2 Intended Readership**

This guide is intended for developers who are integrating mobile applications with ADSS Server for remote signature authorisation. The document assumes a reasonable knowledge of web application development, specifically RESTful Web services and ADSS Server.

# <span id="page-3-3"></span>**1.3 Conventions**

The following typographical conventions are used in this guide to help locate and identify information:

- **Bold** text identifies menu names, menu options, items you can click on the screen, file names, folder names, and keyboard keys.
- Courier New font identifies code and text that appears on the command line.
- **Bold Courier New** identifies commands that you are required to type in.
- Courier New font identifies Ajax request/response in HTTP message body.

# <span id="page-3-4"></span>**1.4 Technical support**

If technical support is required, Ascertia has a dedicated support team. Ascertia Support can be contacted in the following ways:

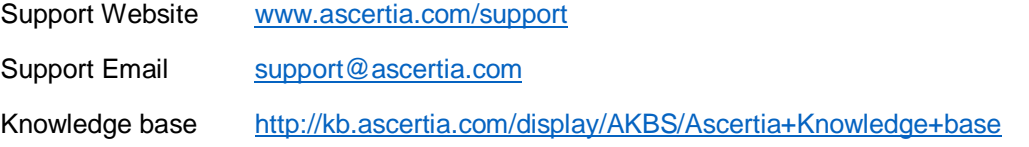

In addition to the free support service describe above, Ascertia provides formal support agreements with all product sales. Please contact [sales@ascertia.com](mailto:sales@ascertia.com) for more details.

A Product Support Questionnaire should be completed to provide Ascertia Support with further information about your system environment. When requesting help, it is always important to confirm:

- System Platform details.
- ADSS Server version number and build date.
- Details of specific issue and the relevant steps taken to reproduce it.
- Database version and patch level.
- Product log files

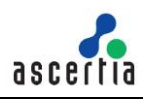

# <span id="page-4-0"></span>**2 ADSS Server RAS Service Overview**

ADSS Server RAS Service is the client-facing component of the ADSS Server remote signing solution. It acts as a gateway controlling access to the ADSS Server Signature Activation Module (SAM) which performs the actual remote signing operation. For brevity the ADSS Server RAS Service will be referred to as ADSS RAS throughout this document.

The purpose of ADSS RAS is to manage:

- RAS registration services:
	- Register users for remote signing. This involves not only registering the user details (e.g. name, email and phone number) but also requesting their signing key pair generation inside the ADSS Server SAM's HSM and then ensuring the corresponding public key certificate is issued by communicating with various ADSS Server components (and optionally any external CAs).
	- Register user's mobile devices for remote signing. It is possible for a user to register multiple devices.
- RAS signing services:
	- Receiving signing requests from business applications on behalf of users. Note that the business applications can either communicate with the ADSS Signing Service component which acts as a Signature Creation Application (SCA) which then passes the Data To Be Signed/Represented (DTBS/R) to ADSS RAS or they can directly interact with RAS Service.
	- $\circ$  Request authorisation of the remote signature from the user, by conducting a Signature Activation Protocol (SAP) with the user's registered mobile device.

Note for both registration and signing ADSS RAS is not the end-point, it acts as a front-end management service for the ADSS Server SAM service.

ADSS RAS has an Ascertia-defined API for user registration, device registration and certificate management and follows the industry-defined Cloud Signature Consortium<sup>1</sup> protocol for signing operations. The Signature Activation Protocol (SAP) interface with the user's mobile device for authorising the remote signature is also Ascertia-defined.

**.** 

<sup>&</sup>lt;sup>1</sup> See<http://www.cloudsignatureconsortium.org/> for more details

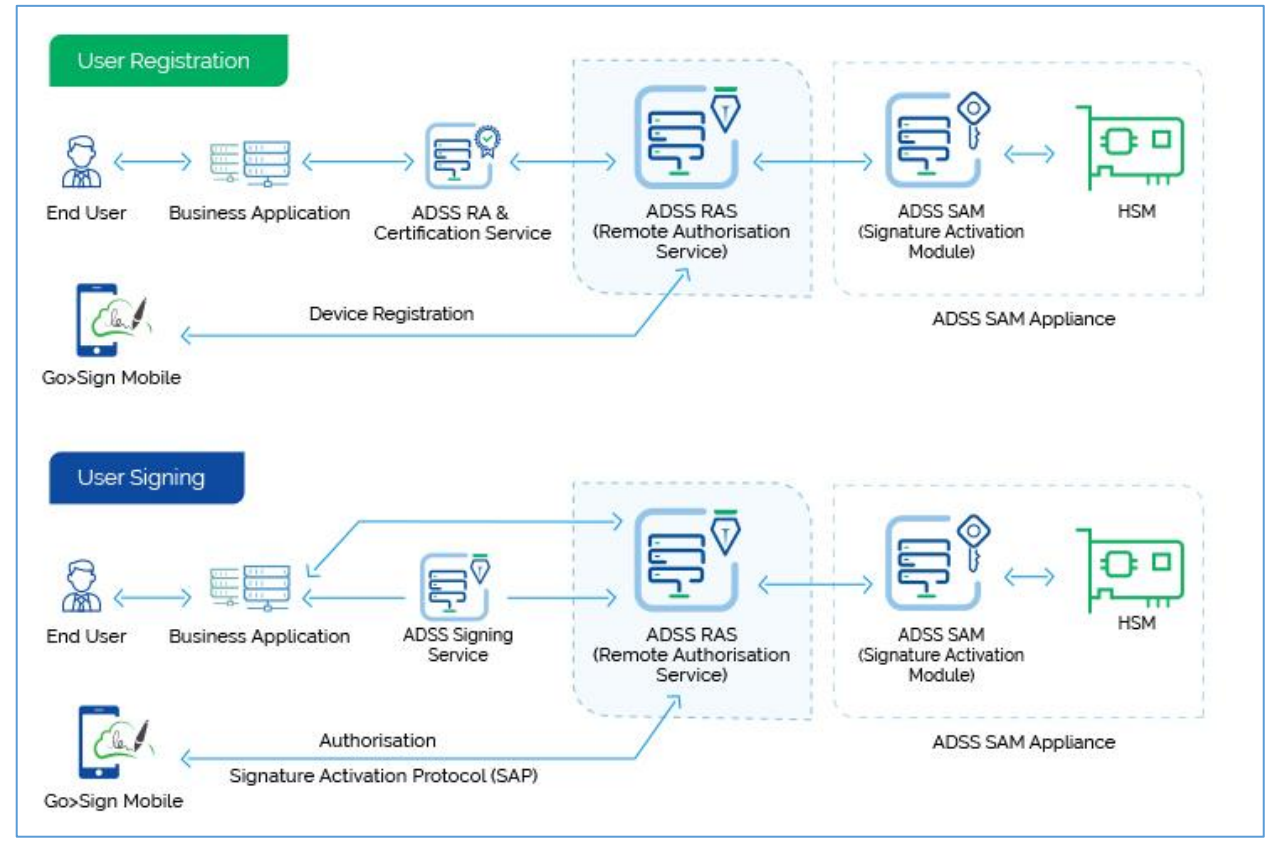

*Figure 1 - RAS Service & Business Application Interaction*

ADSS RAS receives all the benefits of the well-proven, robust architecture of ADSS Server. The ADSS Server Architecture & Deployment Guide describes how to implement a high availability and fault tolerant solution.

Calls to ADSS Services, including the RAS Service, use standard ADSS Server Tomcat HTTPS Listeners/Connectors. Port 8778 is used to communicate with ADSS Server over server-side TLS v1.2 and TLS v1.3.

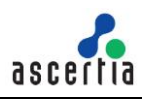

# <span id="page-6-0"></span>**3 Business Application Interfaces**

ADSS RAS has a number of APIs aimed at business applications which initiate user registrations and signing operations. We can categorise the APIs in two sections:

- Ascertia APIs
- CSC APIs

The details of both APIs are given below:

# <span id="page-6-1"></span>**3.1 Ascertia APIs**

The APIs implemented by Ascertia for ADSS RAS Service is given below:

# <span id="page-6-2"></span>**3.1.1 Service Status**

This API is used to get the status of RAS Service whether its running, stopped or disabled. Business applications can use this API to test the connectivity with RAS Service.

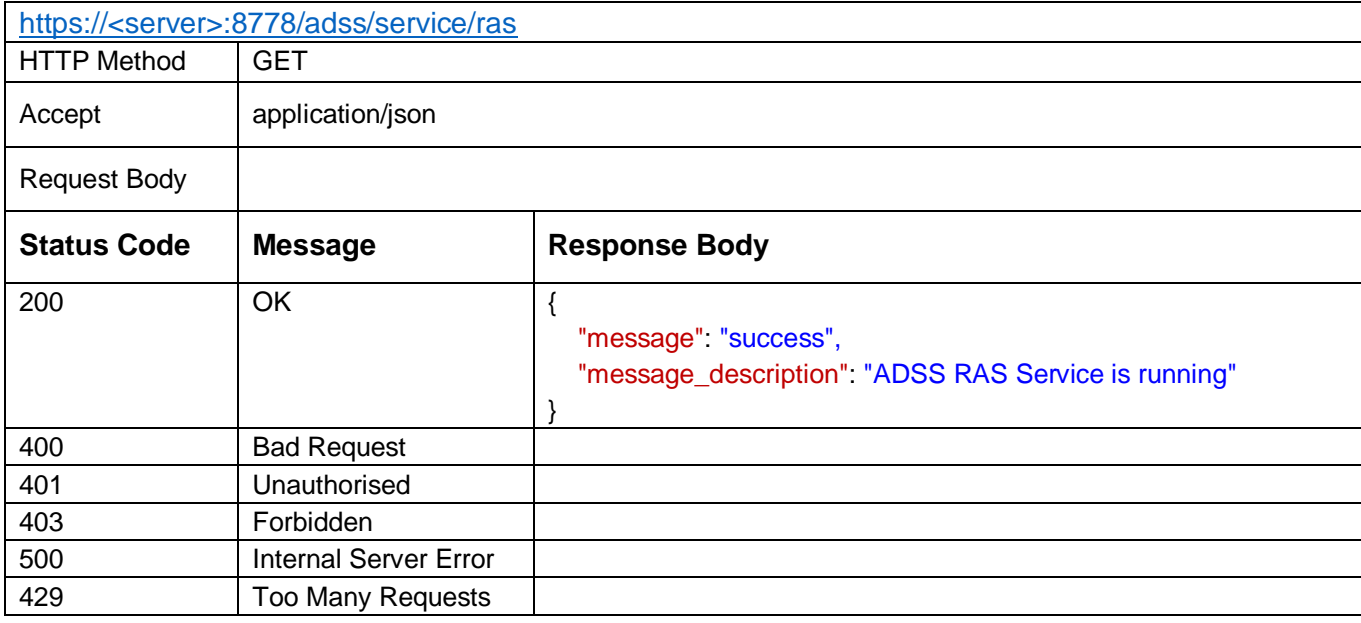

*Table 1 – Service Status*

### **Response Parameters**

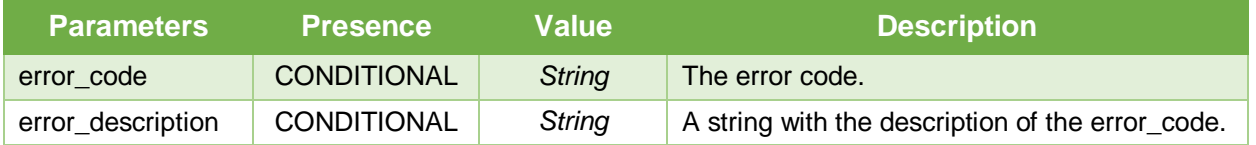

# <span id="page-6-3"></span>**3.1.2 Register User**

Creates a user in SAM Service. When a new user is created then response status '201' is returned. A business application will register its users using this interface.

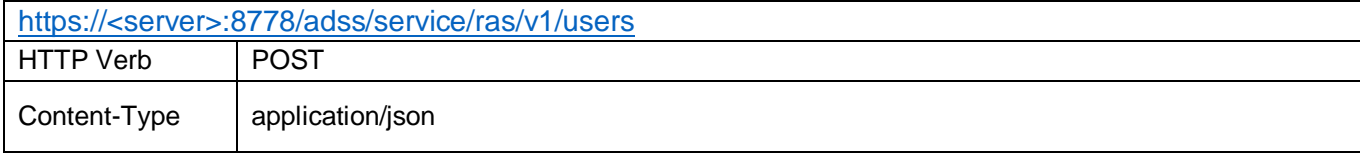

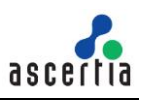

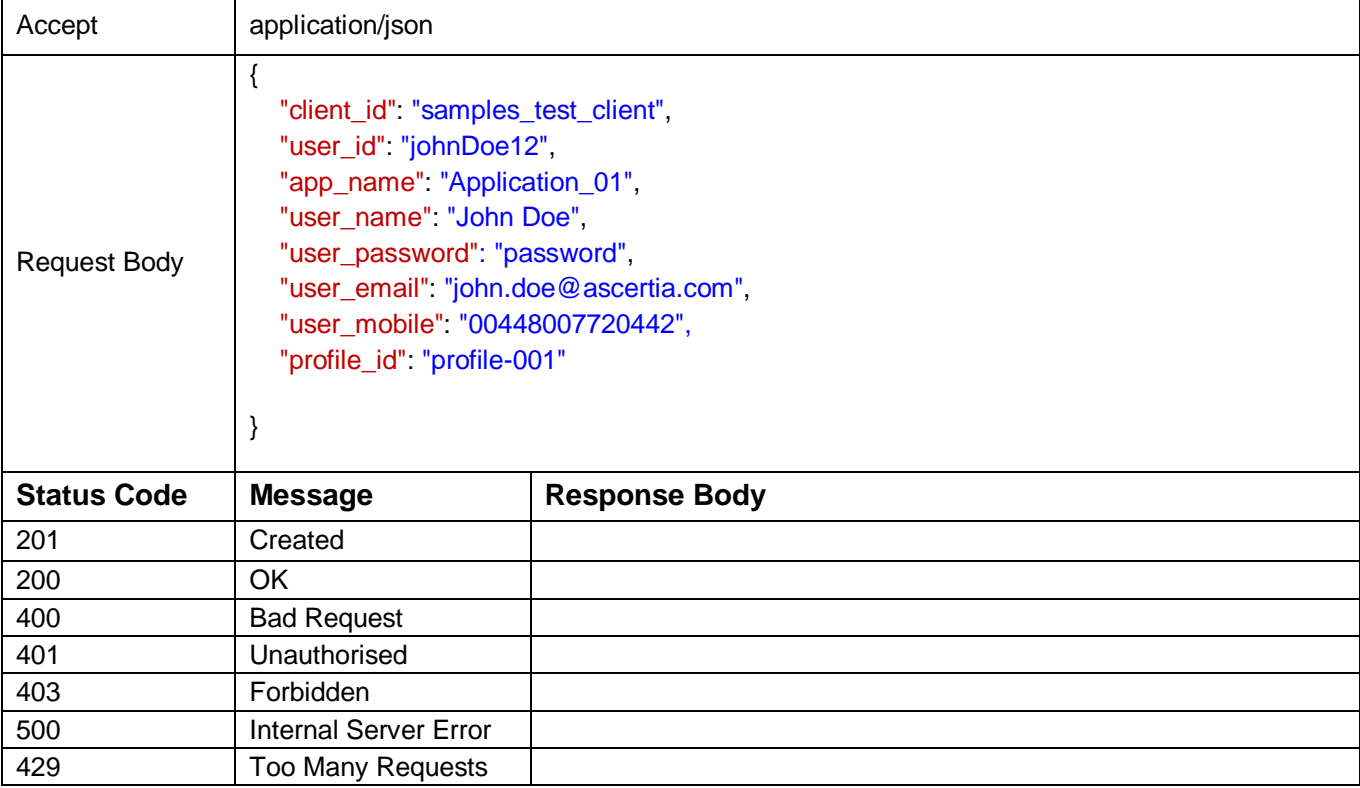

*Table 2 – Register User*

# **Request Parameters**

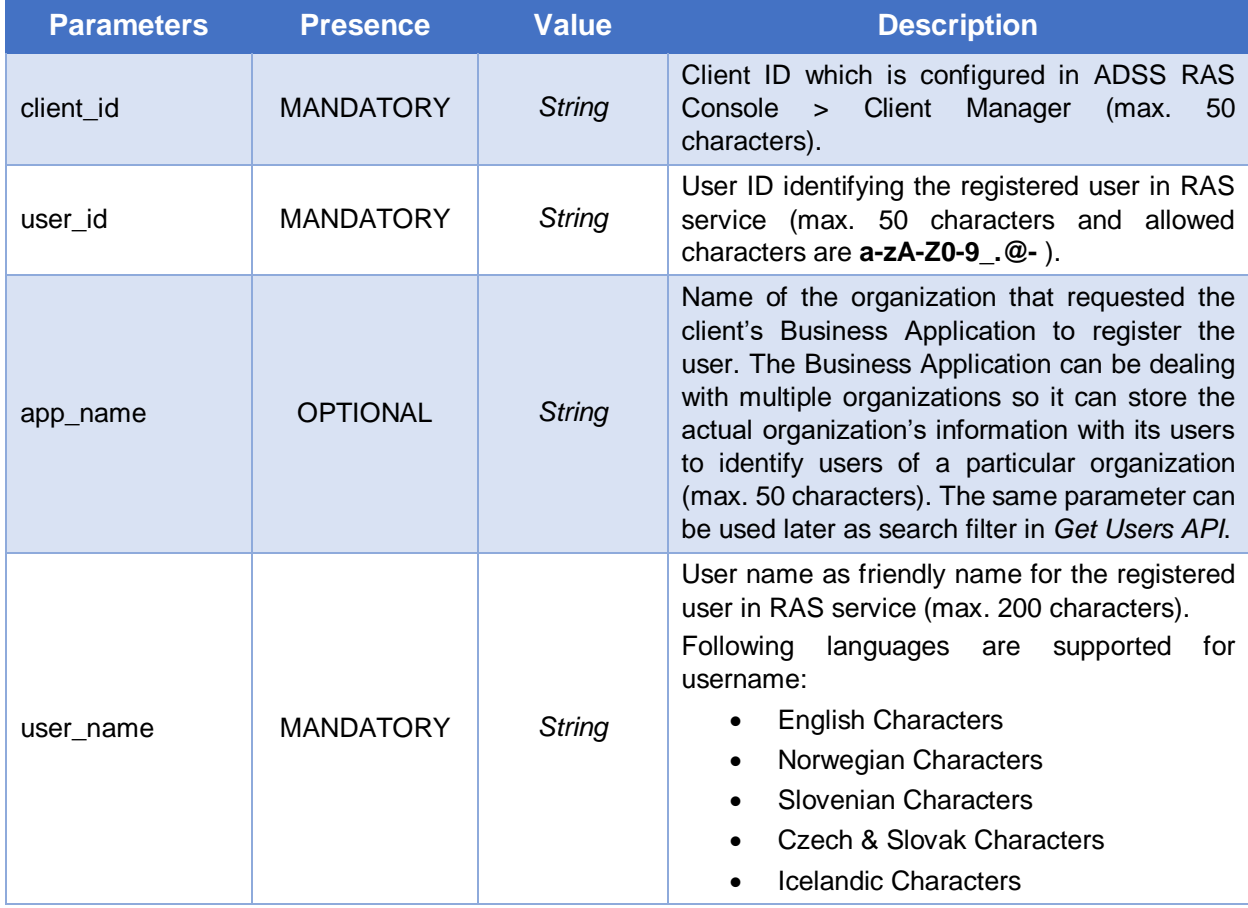

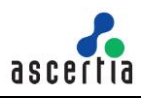

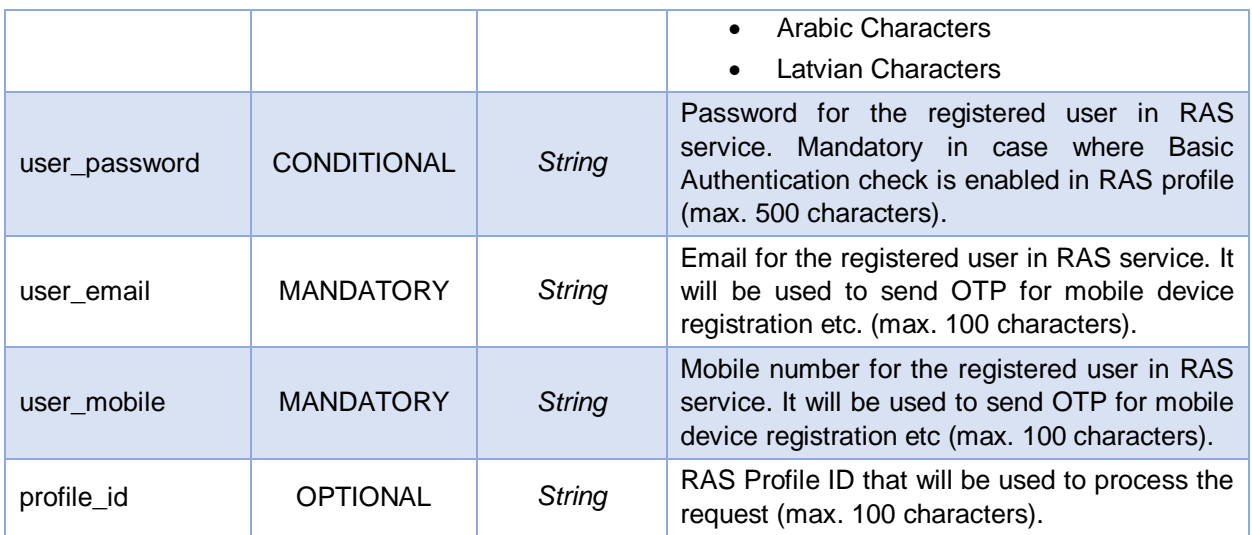

# **Response Parameters**

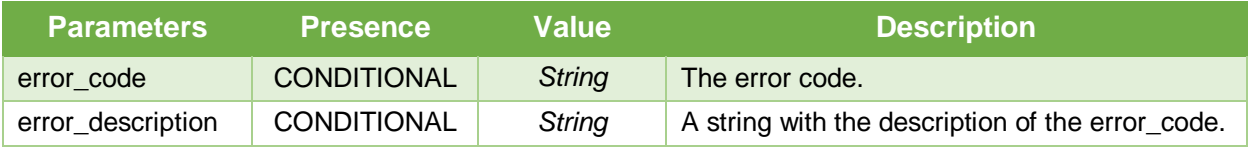

# <span id="page-8-0"></span>**3.1.3 Update User**

Updates a user's information. When a user is updated then response status '200' is returned. A business application will update its user's information using this interface.

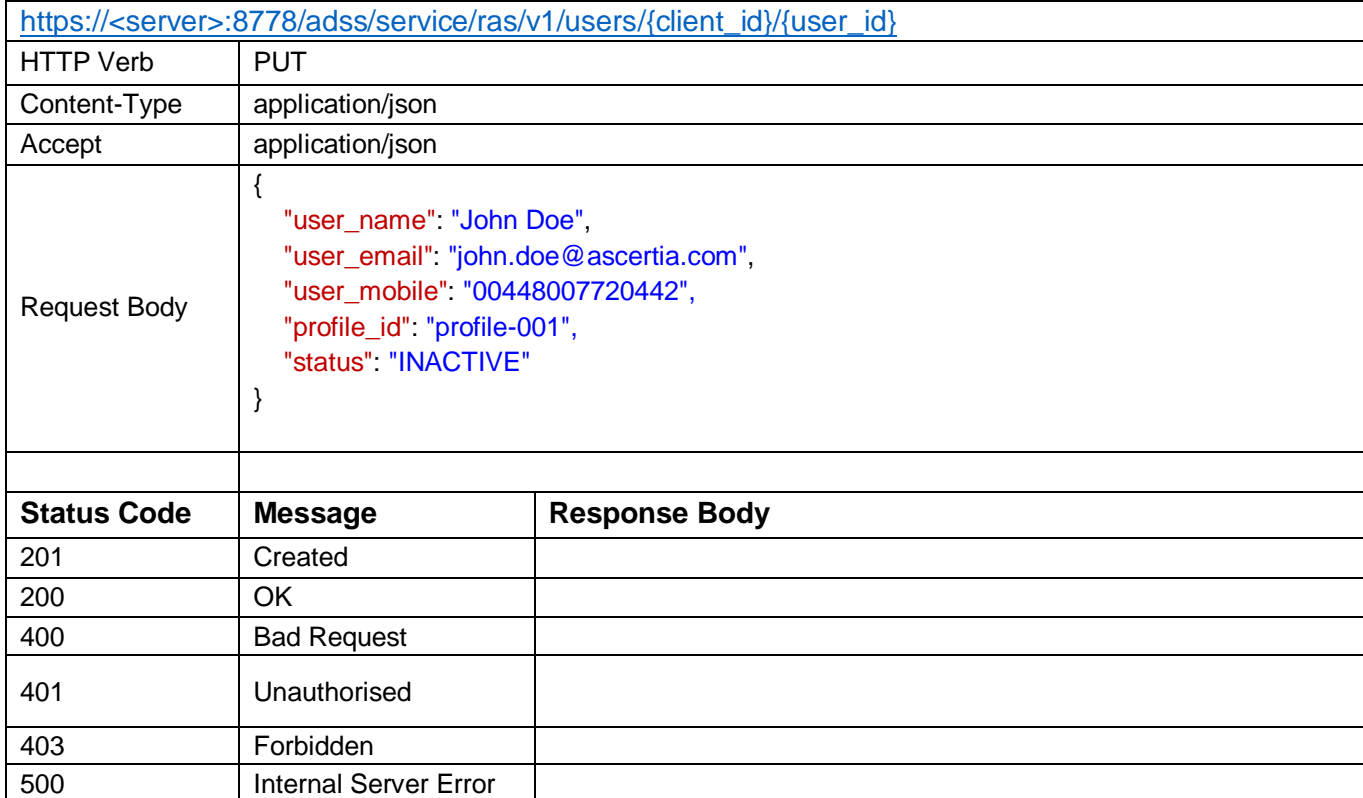

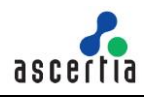

429 Too Many Requests

### *Table 3 – Update User*

### **Request Parameters**

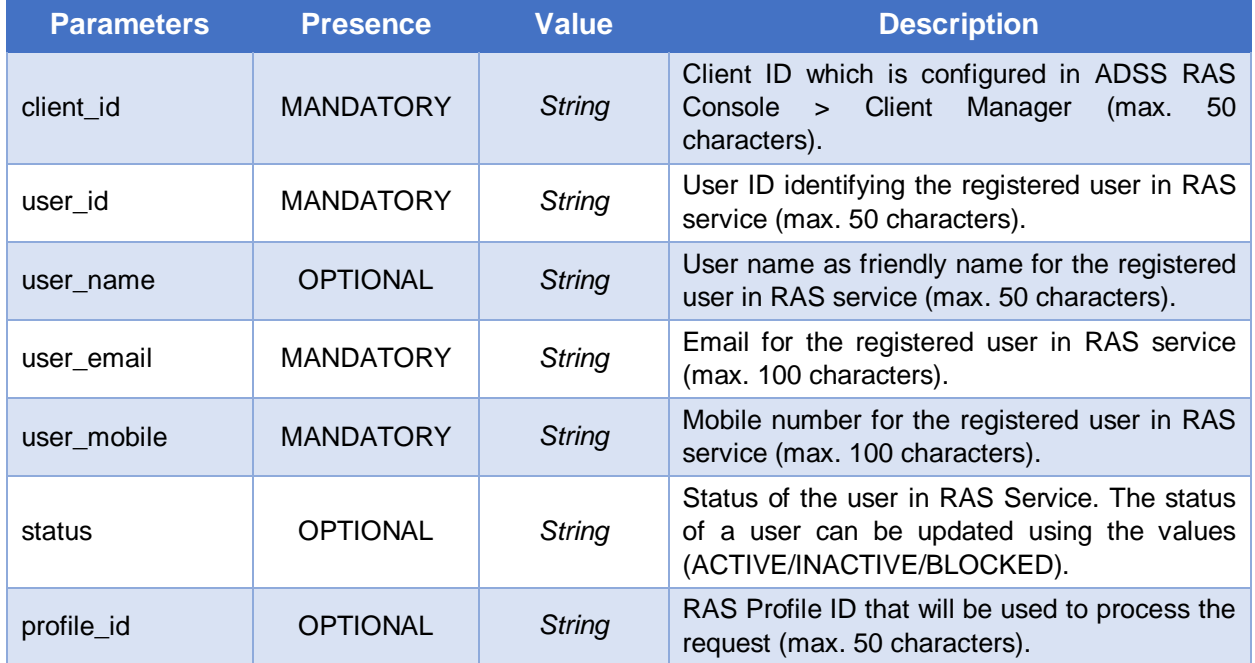

# **Response Parameters**

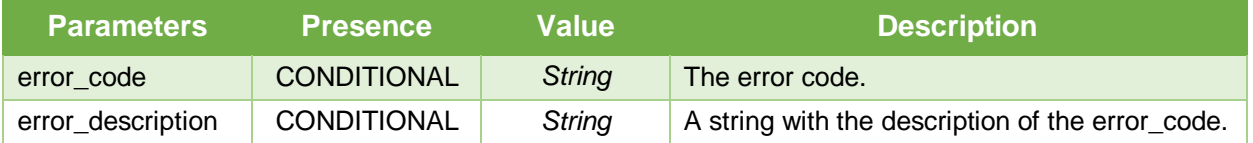

# <span id="page-9-0"></span>**3.1.4 Delete User**

Deletes a user in RAS Service identified by {*user\_id*}. This interface will be used by a business application to remove a user.

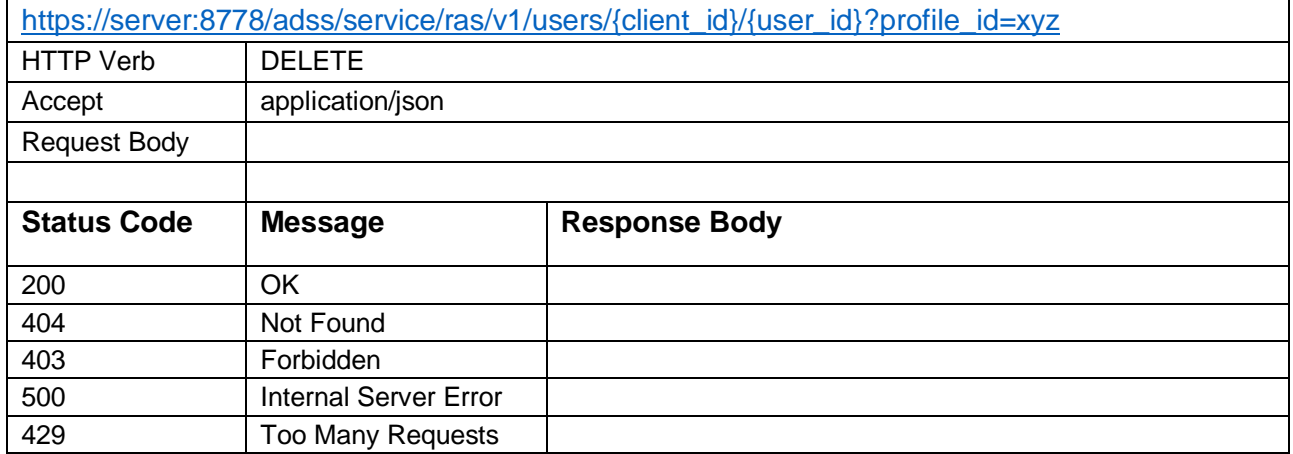

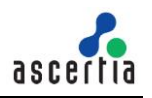

### *Table 4 - Delete User*

### **Request Parameters**

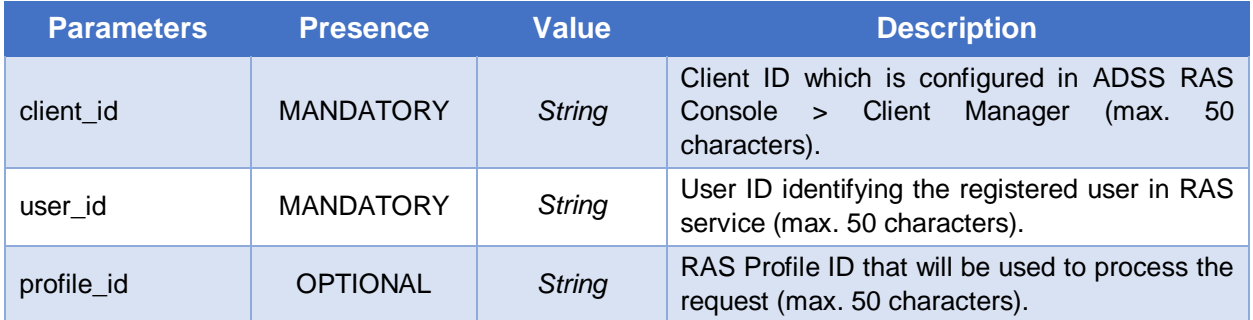

## **Response Parameters**

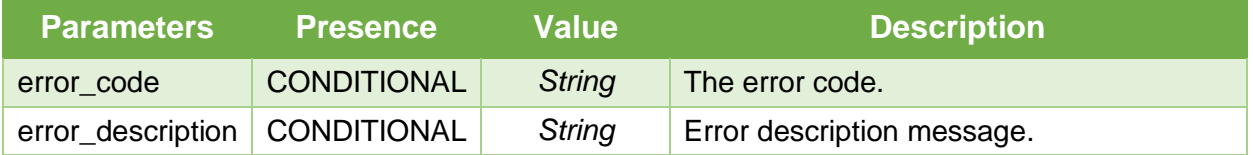

# <span id="page-10-0"></span>**3.1.5 Get User**

Returns a user's information registered in RAS Service identified by {*user\_id*}. A business application will use this interface to get a user's information.

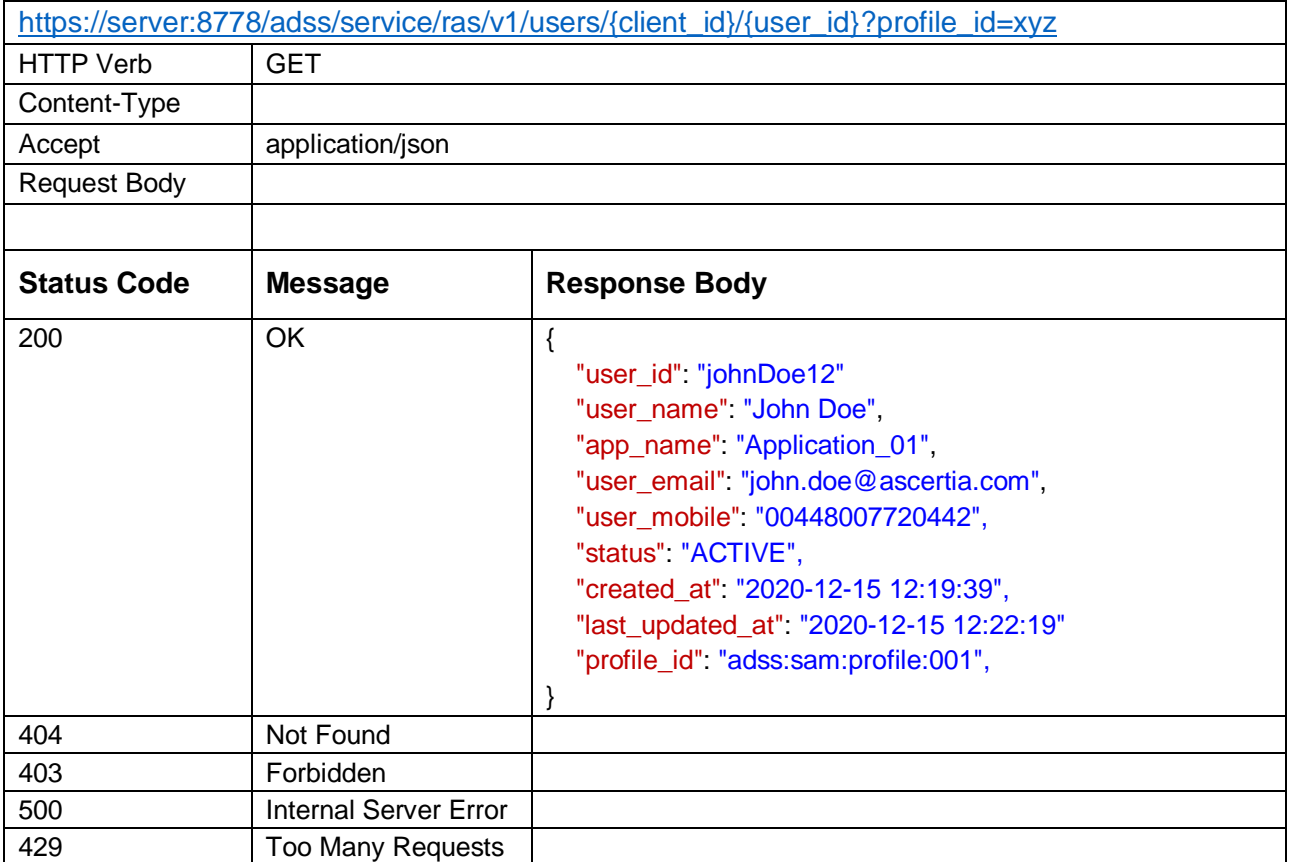

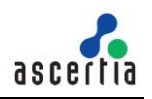

### *Table 5 - Get User*

### **Request Parameters**

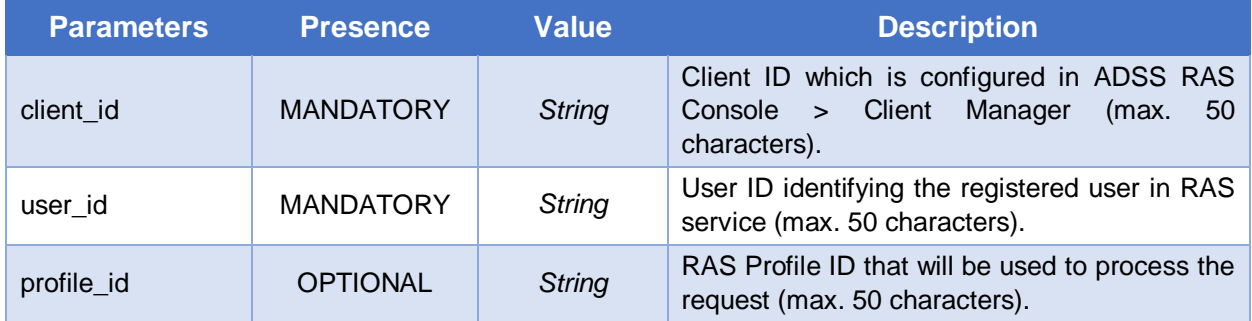

### **Response Parameters**

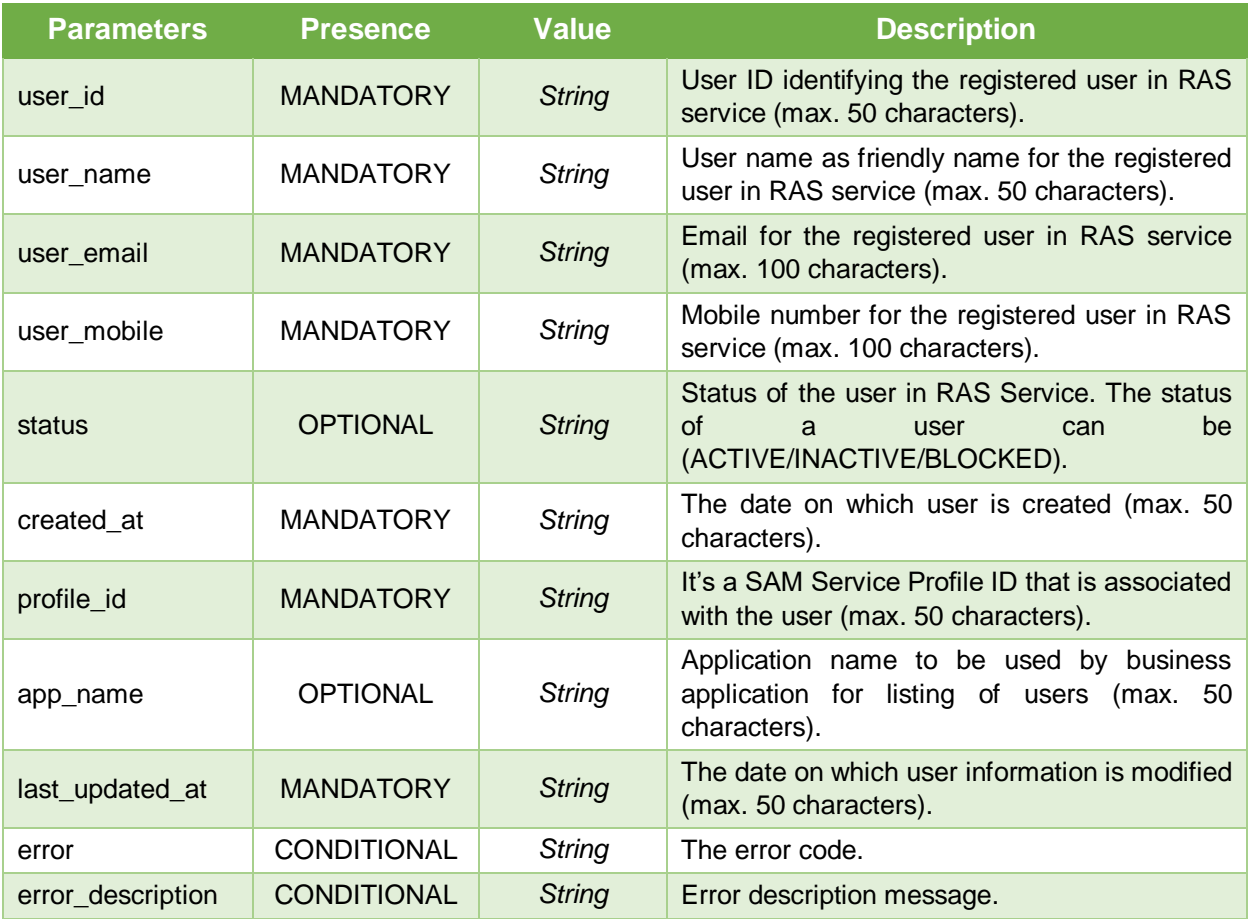

# <span id="page-11-0"></span>**3.1.6 Get Users**

Returns all the users information registered in RAS Service for a particular client identified by {*client\_id*}. Paged results can also be fetched using the *start\_pointer* and *fetch\_size* parameters.

**Exposed for:** Business Applications

[https://server:8778/adss/service/ras/v1/users/{client\\_id}/{start\\_pointer}/{fetch\\_size}?](https://server:8778/adss/service/ras/v1/users/%7bclient_id%7d/%7bstart_pointer%7d/%7bfetch_size%7d) {query\_params}

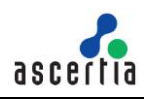

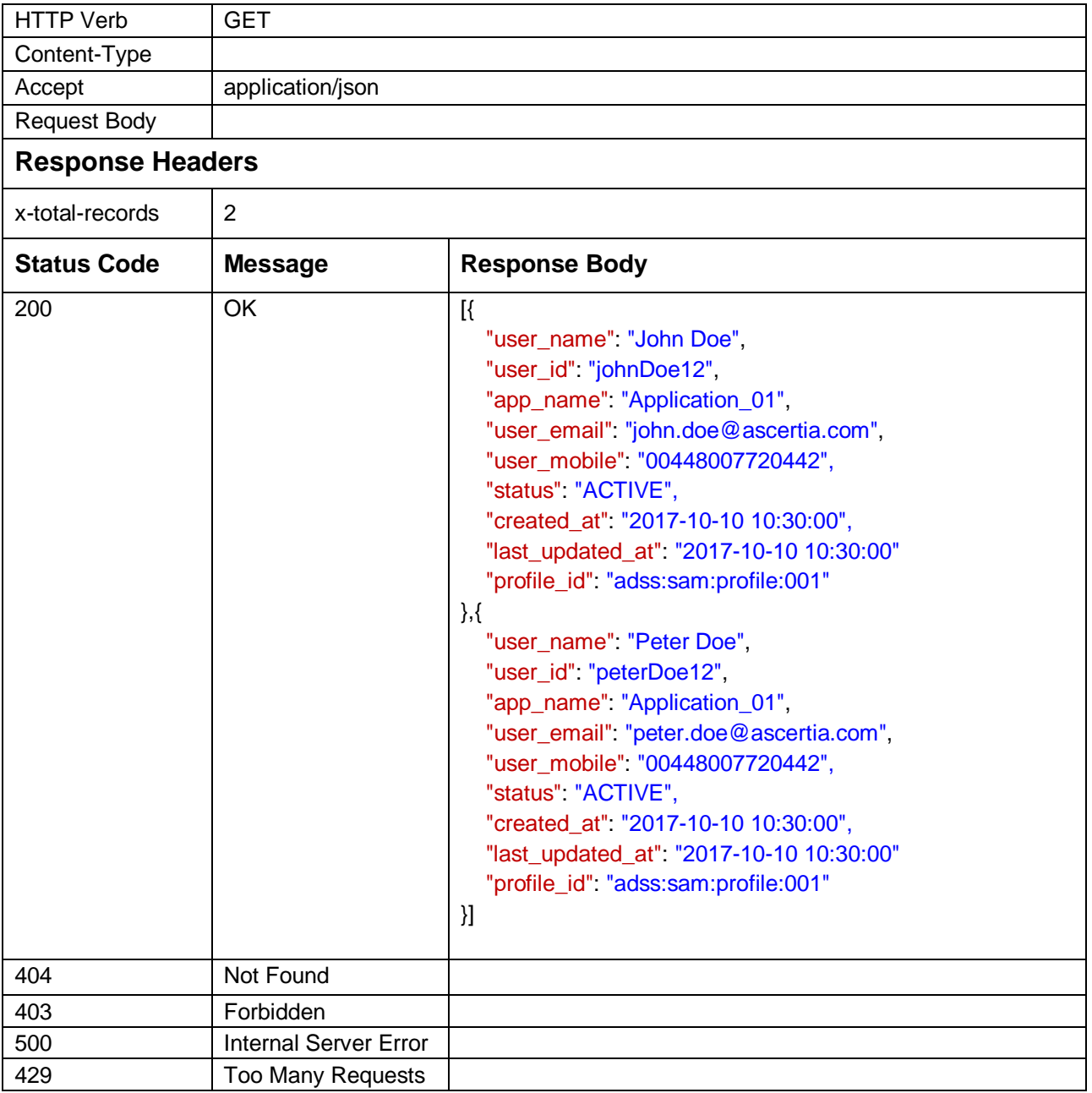

*Table 6 - Get Users*

# **Request Parameters**

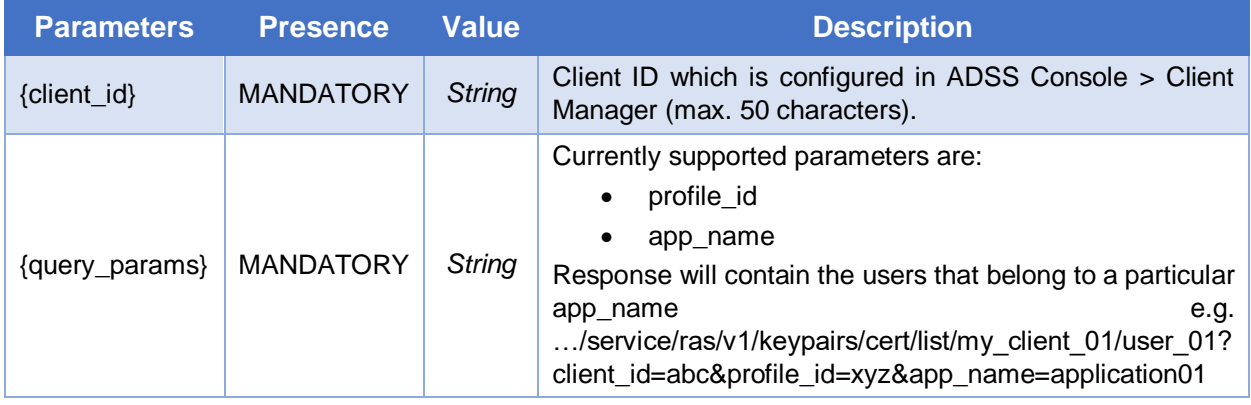

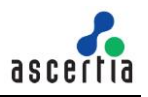

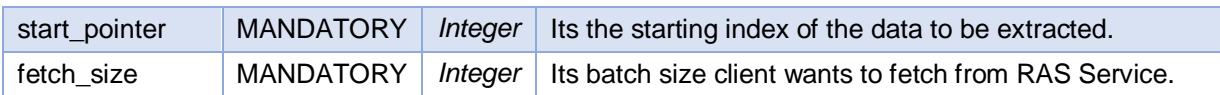

### **Response Parameters**

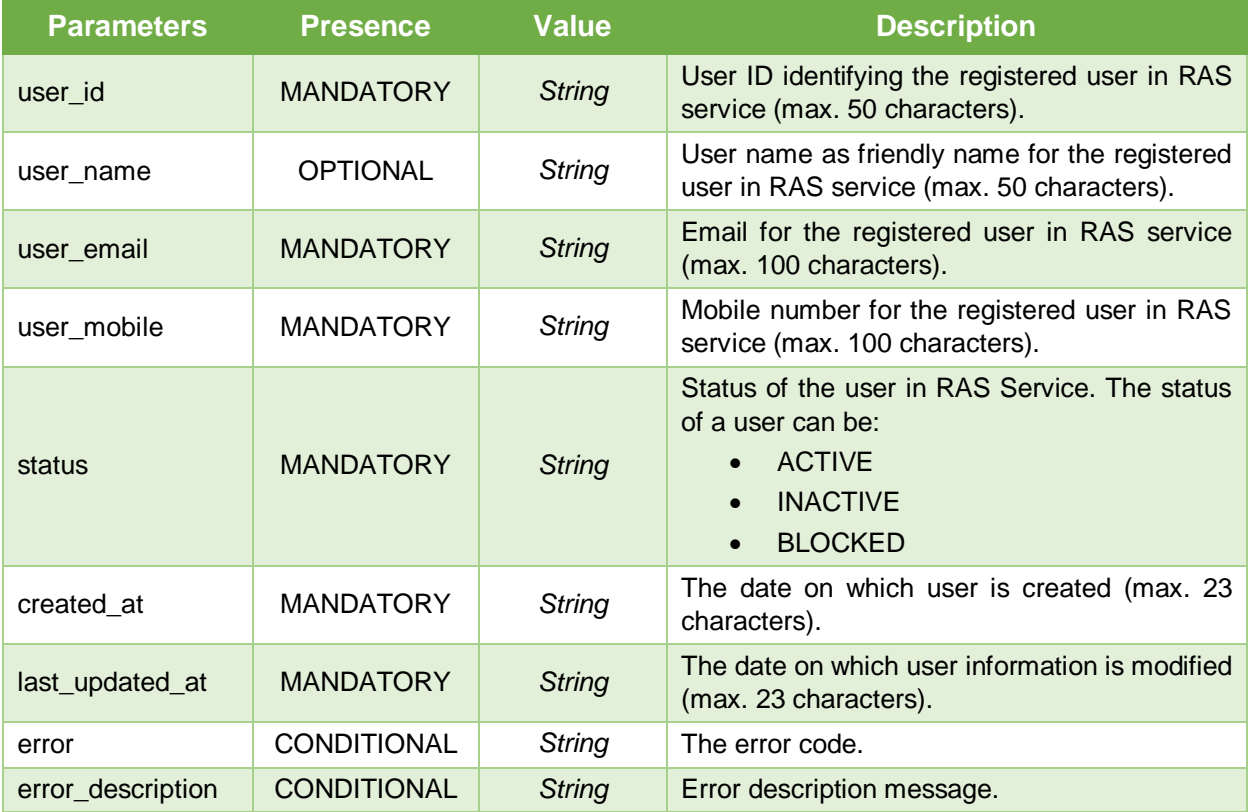

# <span id="page-13-0"></span>**3.1.7 Change Password**

This interface is used to change the password of a user. The user provides the old password and new password in request. The RAS verifies the old password and after successful verification, it will change the old password with the new one.

**Note:** This interface will only be used if a password was provided at the time of user registration, otherwise it is of no use and the server will return error 'Unauthorized' as there will be no password stored against the user.

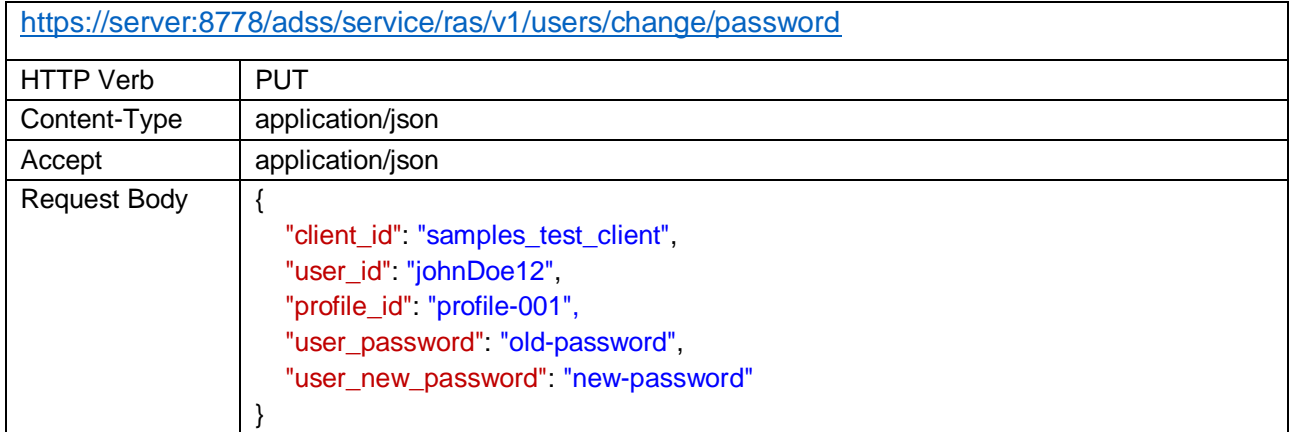

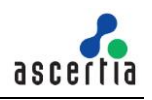

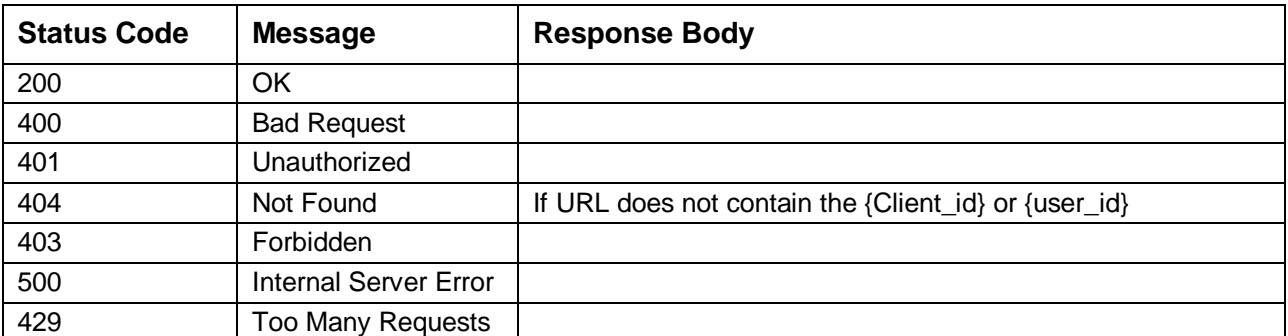

*Table 7 - Change Password*

### **Request Parameters**

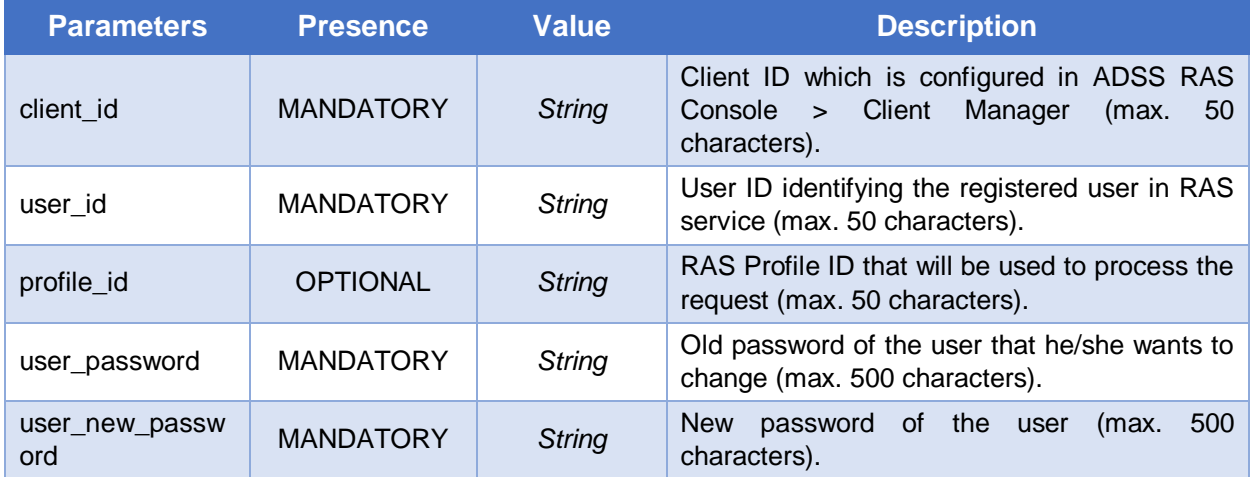

### **Response Parameters**

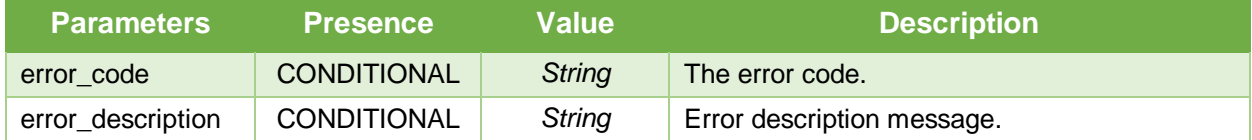

# <span id="page-14-0"></span>**3.1.8 Recover Password**

Initiates user password recovery process. If a user forgets his/her password, this interface can be used to recover/reset a password. Password recovery is done in two steps; first the business application will call this interface to initiate the process, then RAS will send either one or two OTPs to user's mobile and email according to the RAS Profile settings. The client will send these OTPs in a separate call using another interface discussed in next section.

**Note:** if the user was registered without password, this interface can also be used to set a password for that user.

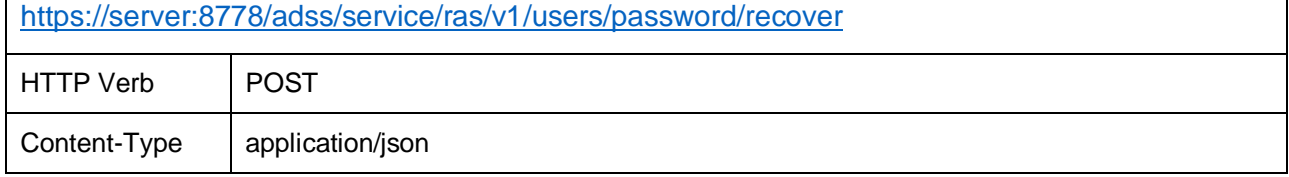

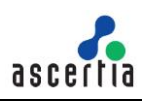

| Accept              | application/json                                                                                       |                                                                                                    |
|---------------------|----------------------------------------------------------------------------------------------------|----------------------------------------------------------------------------------------------------|
| <b>Request Body</b> | {<br>"client_id": "samples_test_client",<br>"user_id": "johnDoe12",<br>"profile_id" "profile-001"<br>} |                                                                                                    |
|                     |                                                                                                    |                                                                                                    |
| <b>Status Code</b>  | <b>Message</b>                                                                                         | <b>Response Body</b>                                                                                                    |
| 200                 | OK                                                                                                    | If two OTPs will be sent to user:<br>₹<br>"type" "EMAIL_OTP",<br>"sent_to" "john.doe@sample.som",<br>},<br>{<br>"type" "SMS_OTP",<br>"sent_to" "+448007720442"<br>If one OTP will be sent on user email:<br>₹<br>"type" "EMAIL_OTP",<br>"sent_to" "john.doe@sample.som",<br>If one OTP will be sent to user's mobile:<br>{<br>"type" "SMS_OTP",<br>"sent_to" "+448007720442"<br>} |
| 400                 | <b>Bad Request</b>                                                                                     |                                                                                                    |
| 403                 | Forbidden                                                                                              |                                                                                                    |
| 404                 | Not Found                                                                                              |                                                                                                    |
| 500                 | <b>Internal Server Error</b>                                                                           |                                                                                                    |
| 429                 | Too Many Requests                                                                                      |                                                                                                    |

*Table 8 – Recover Password*

# **Request Parameters**

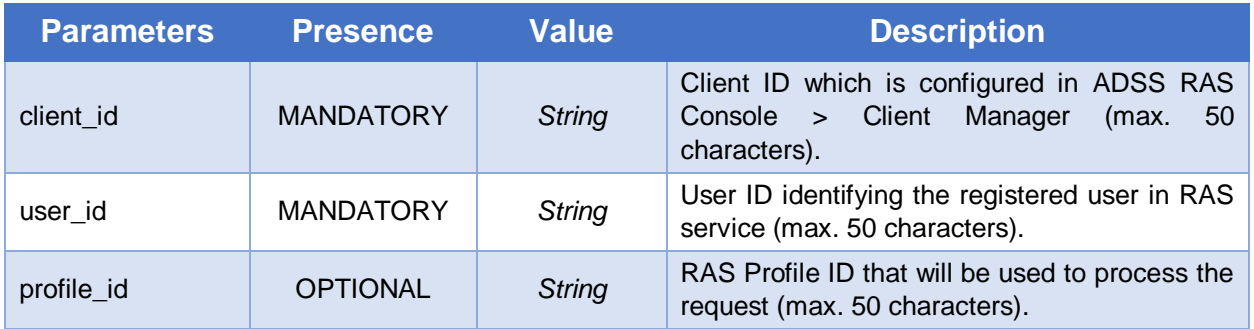

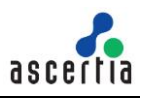

### **Response Parameters**

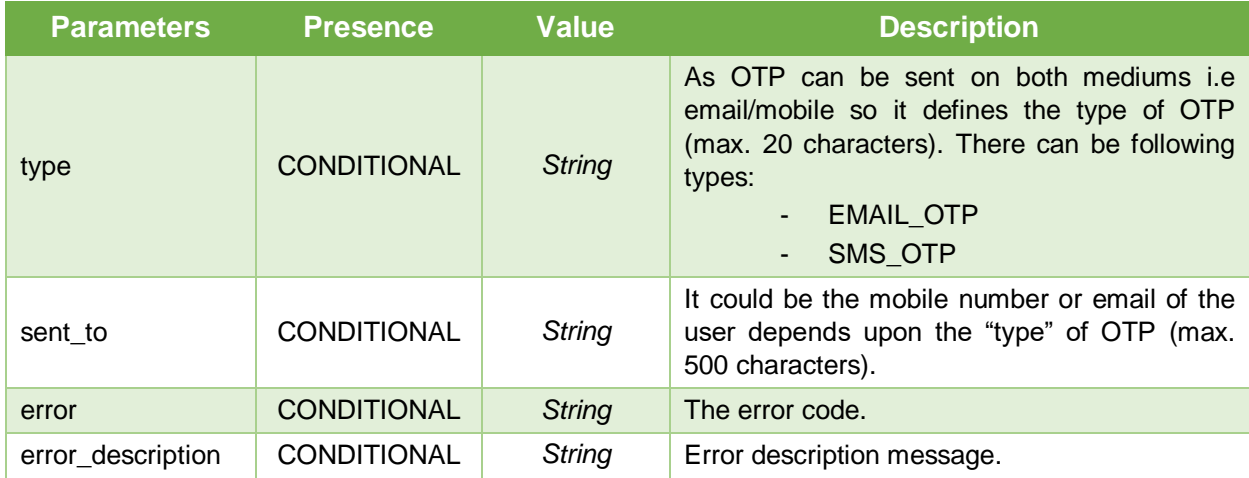

# <span id="page-16-0"></span>**3.1.9 Confirm Recover Password**

Completes user password recovery process. The business application will send the OTPs and new password in request using this API, and the RAS will first validate the OTP and after successful validation, change the old password with the new password.

**Exposed for:** Business Applications

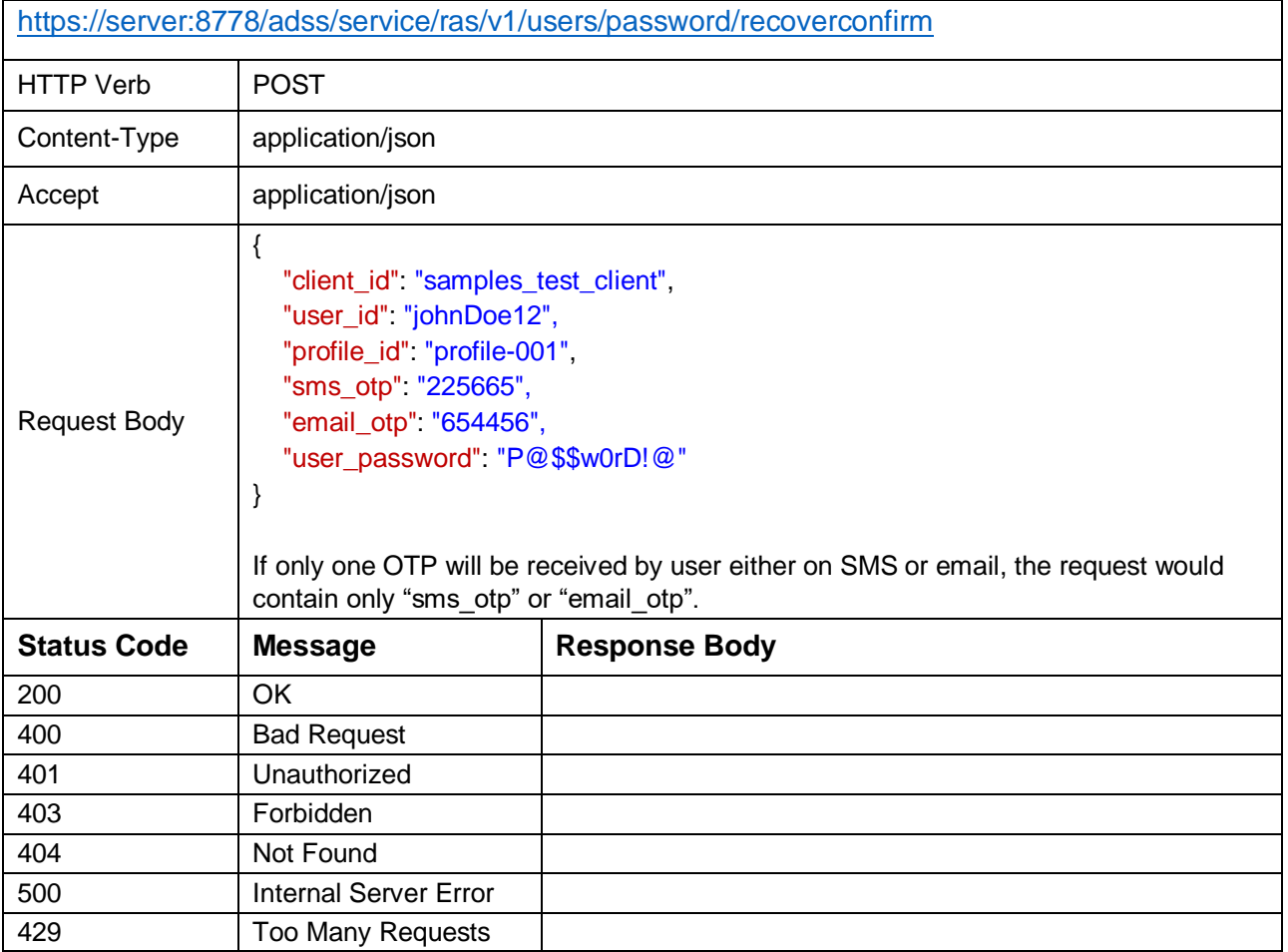

*Table 9 – Confirm Recover Password*

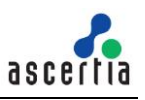

### **Request Parameters**

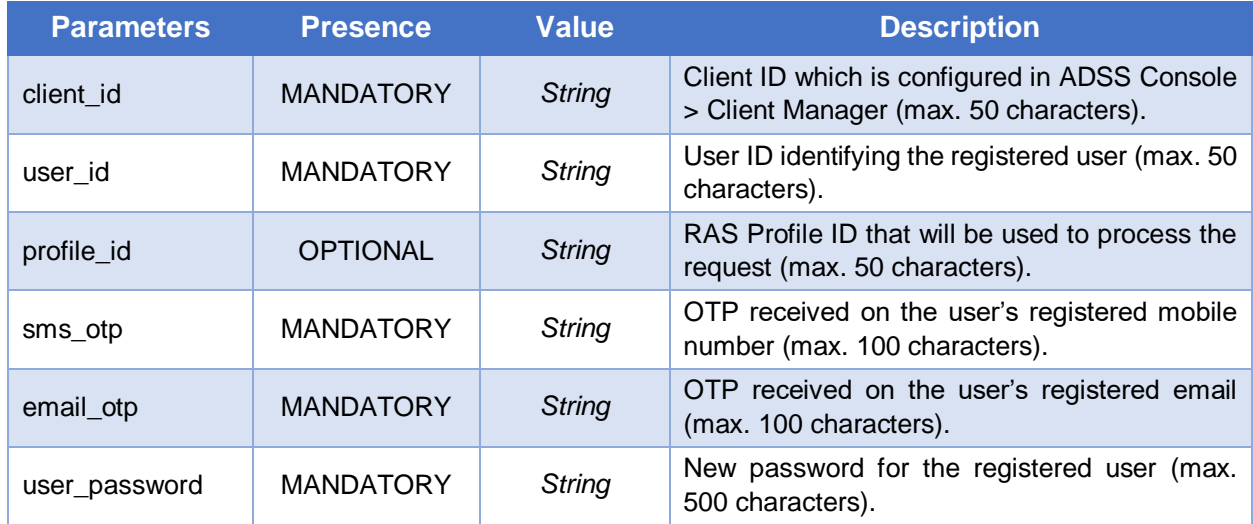

### **Response Parameters**

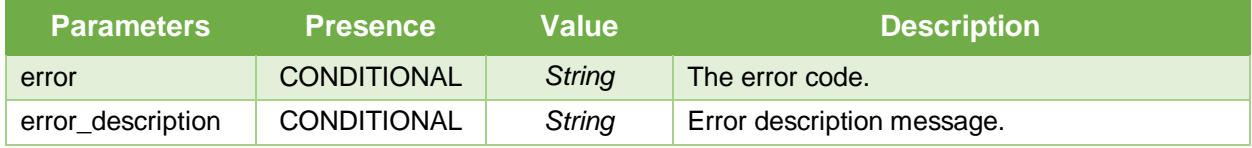

# <span id="page-17-0"></span>**3.1.10 Change User Email**

This interface will be used by a business application to change a user's email. The change email process completes in two steps. In first step, the business application will send the user ID and new email address on this interface, and the RAS will send the OTP(s) to the user (one on mobile and one on the email address according to RAS Profile). The business application will then send these OTPs in another request using another interface, that is discussed in next section.

**Note:** A user's email can also be changed using the "Update User" API but this API provides more security and control while changing the email. The clients can choose the relevant APIs to change a user's email according to their requirements and policies.

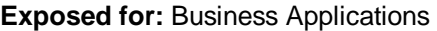

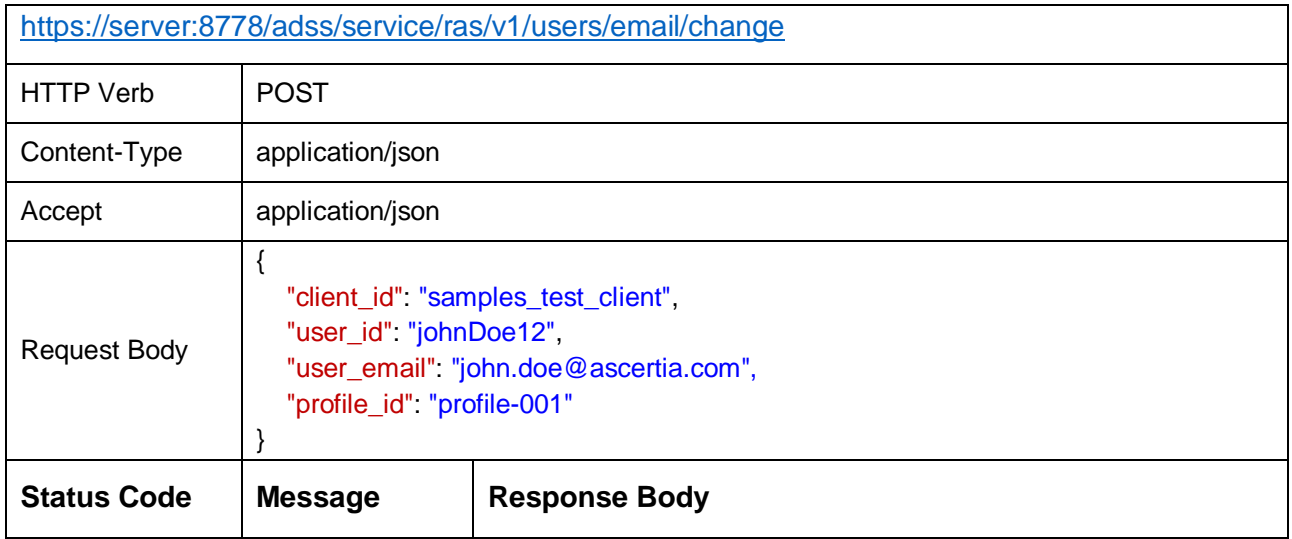

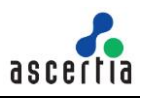

| 200 | OK                              | If two OTPs will be sent to user:<br>ſ<br>"type" "EMAIL_OTP",<br>"sent_to" "john.doe@sample.som",<br>},<br>"type" "SMS_OTP",<br>"sent_to" "+448007720442"<br>J<br>If one OTP will be sent on user email:<br>"type" "EMAIL_OTP",<br>"sent_to": "john.doe@sample.som",<br>}<br>If one OTP will be sent to user's mobile:<br>$\mathcal{L}$<br>"type" "SMS_OTP",<br>"sent_to" "+448007720442"<br>} |
|-----|---------------------------------|----------------------------------------------------------------------------------------------------|
| 400 | <b>Bad Request</b>              |                                                                                                    |
| 403 | Forbidden                       |                                                                                                    |
| 404 | Not Found                       |                                                                                                    |
| 500 | <b>Internal Server</b><br>Error |                                                                                                    |
| 429 | Too Many<br>Requests            |                                                                                                    |

*Table 10 - Change User Email*

# **Request Parameters**

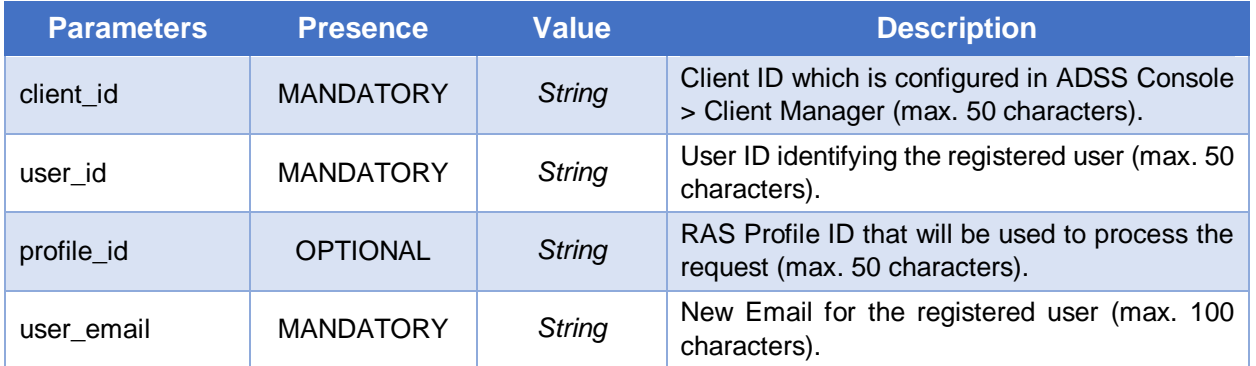

# **Response Parameters**

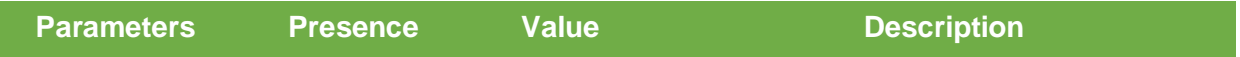

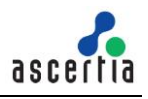

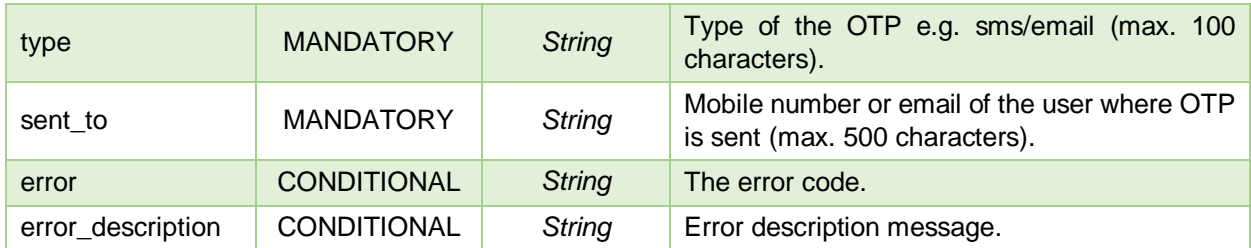

# <span id="page-19-0"></span>**3.1.11 Confirm Change User Email**

Once the OTPs are received by the user for change email, the business application will provide these OTPs to RAS by calling this interface. The RAS will first validate the both OTPs and then change the old email with the new email address.

**Exposed for:** Business Applications

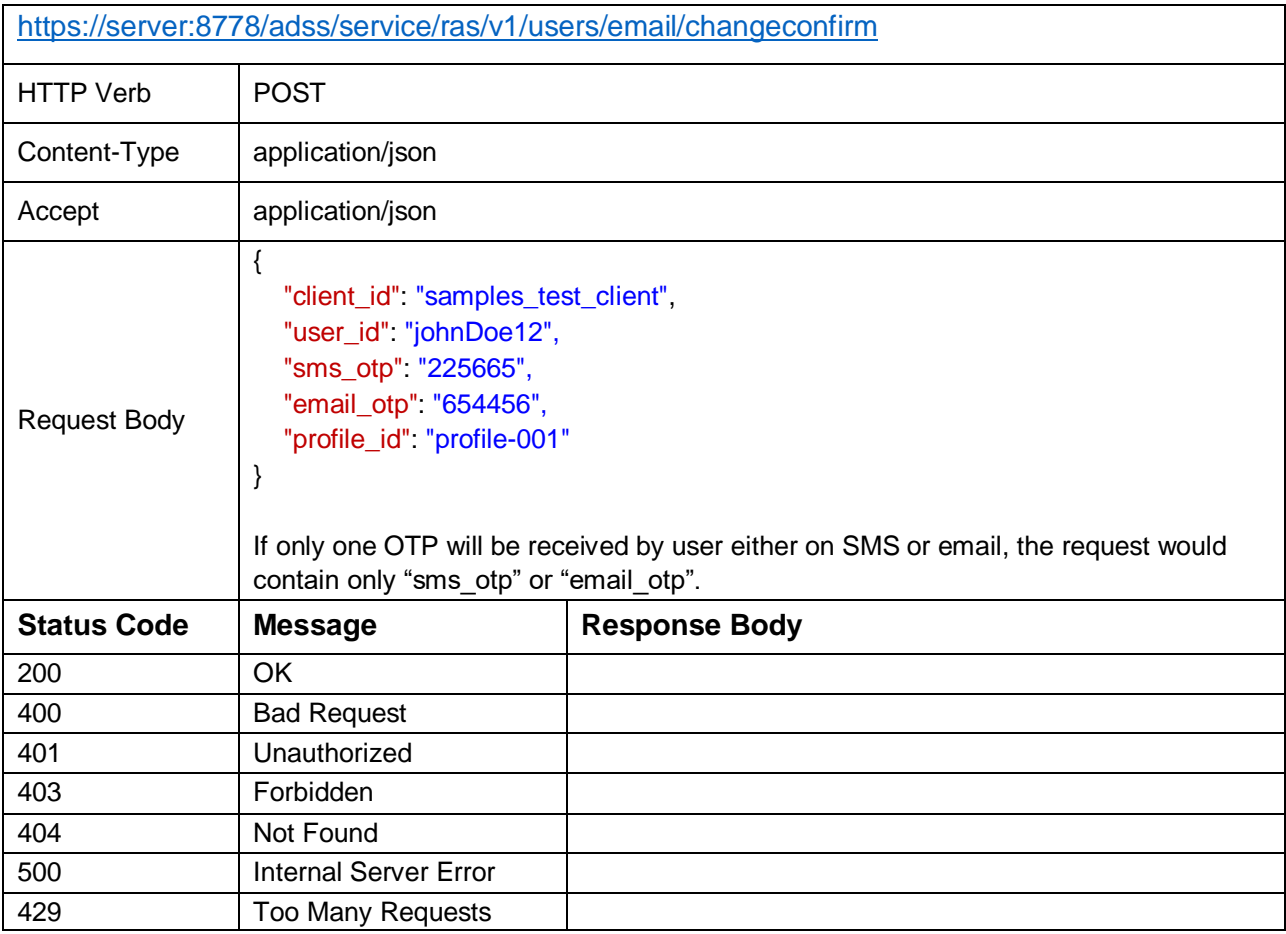

*Table 11 – Confirm Change User Email*

### **Request Parameters**

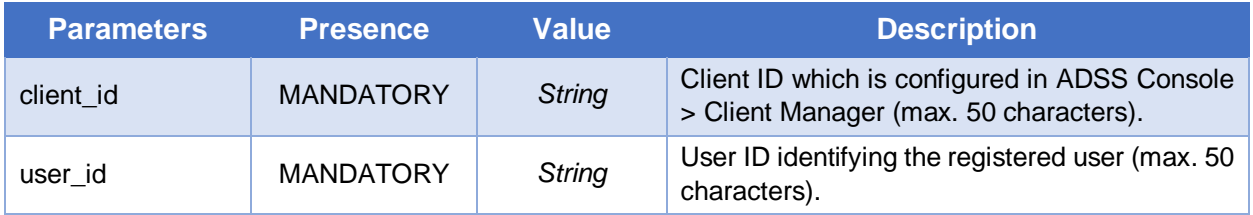

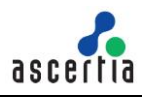

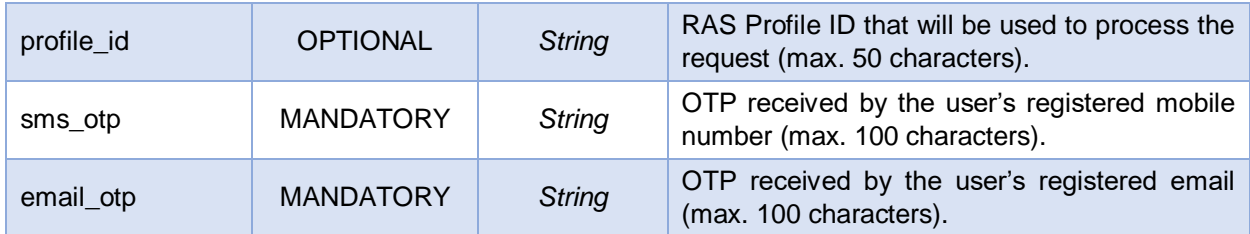

### **Response Parameters**

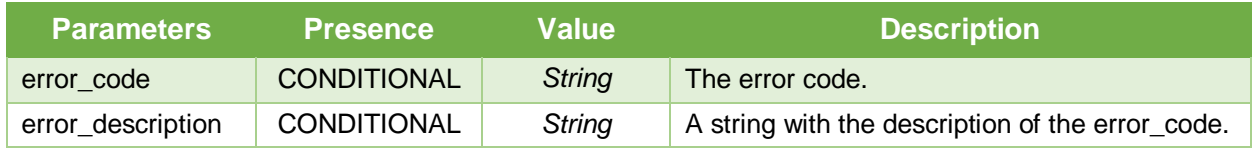

# <span id="page-20-0"></span>**3.1.12 Change User Mobile**

A business application will call this interface of RAS in order to change a user's mobile number. Like 'Change Email', this process also completes in two steps. The business application will send the user ID and new mobile number on this interface and RAS will send the OTPs (one on user's email and another on the provided new mobile number).

After receiving the OTPs, the business application will call another interface discussed in next section to complete the process.

**Note:** The user's mobile number can also be changed using the "Update User" API, but this API provides more security and control and clients can choose the preferred API according to the requirements.

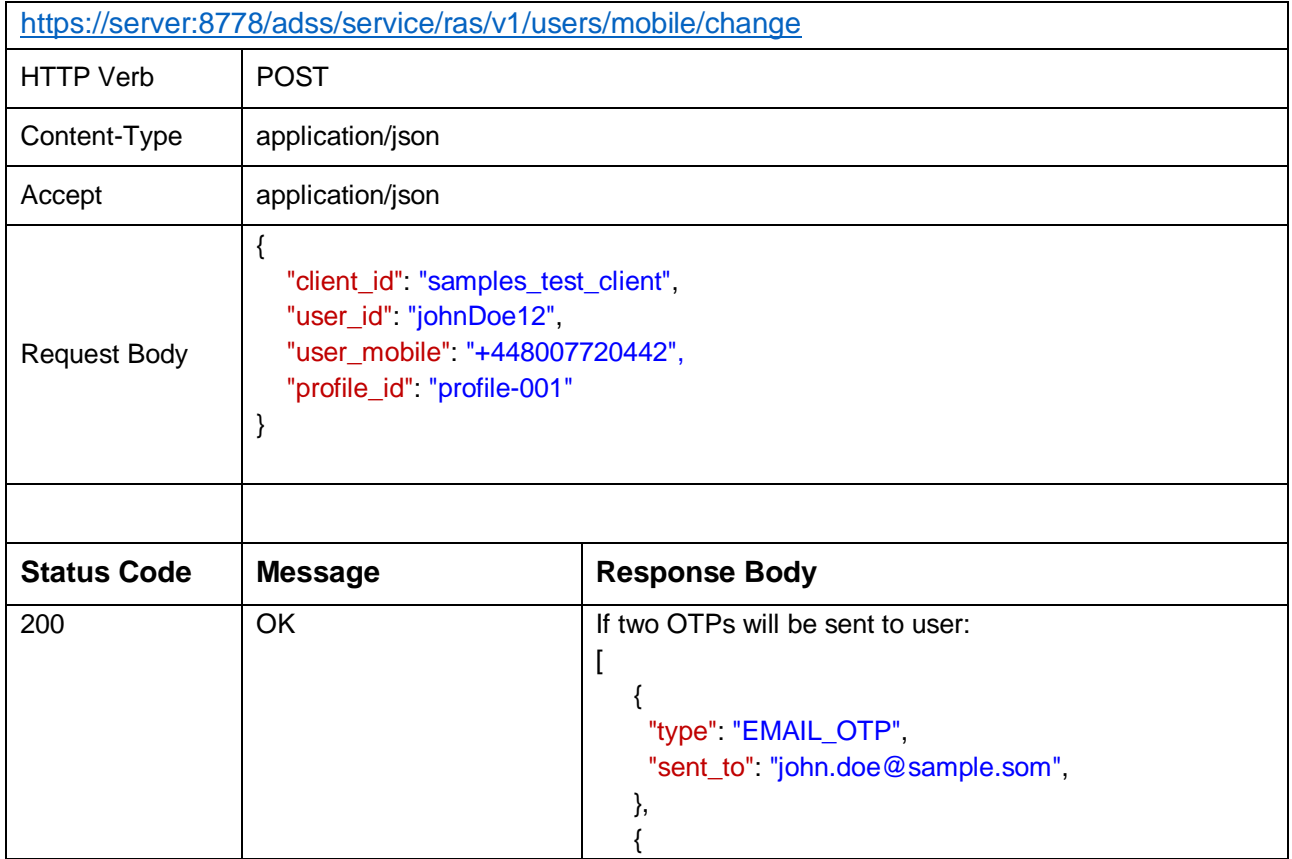

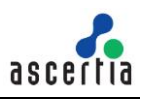

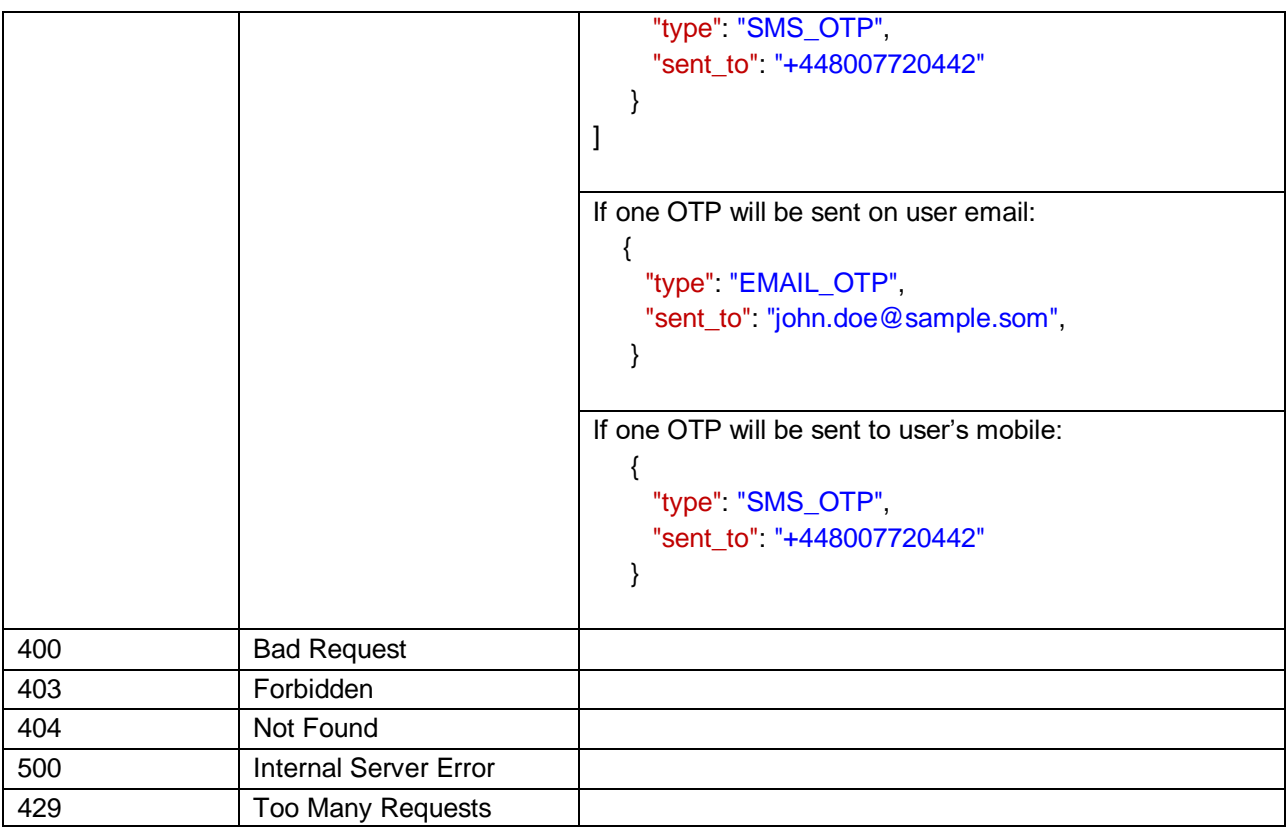

### *Table 12 - Change User Mobile*

# **Request Parameters**

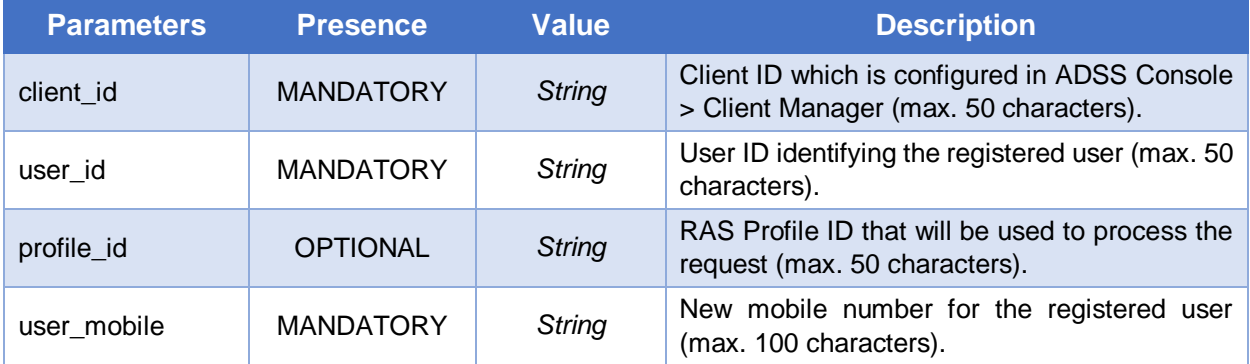

# **Response Parameters**

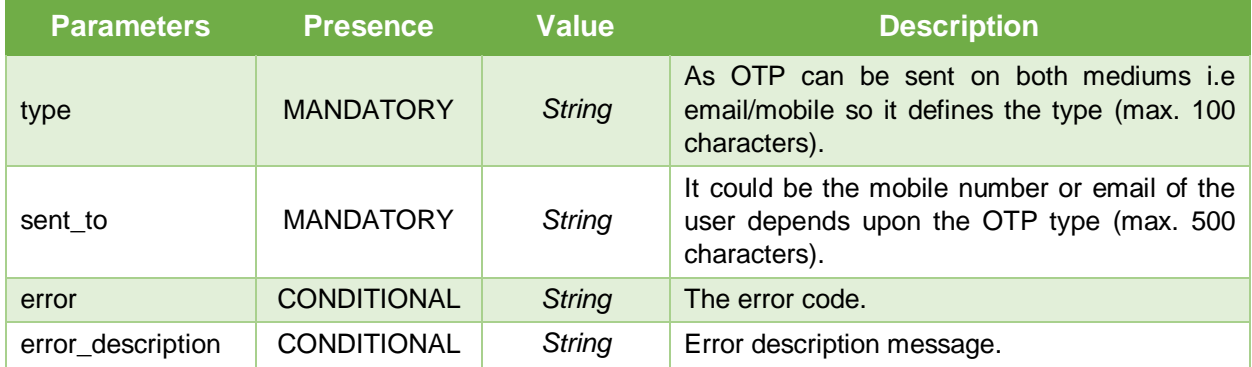

# <span id="page-22-0"></span>**3.1.13 Confirm Change User Mobile**

Once the OTPs to change user mobile are received by the user. The business application will call this interface providing the both OTPs to RAS Service. The RAS Service will first validate the OTPs and after successful verification, it will change the old mobile number with the new one.

#### **Exposed for:** Business Applications

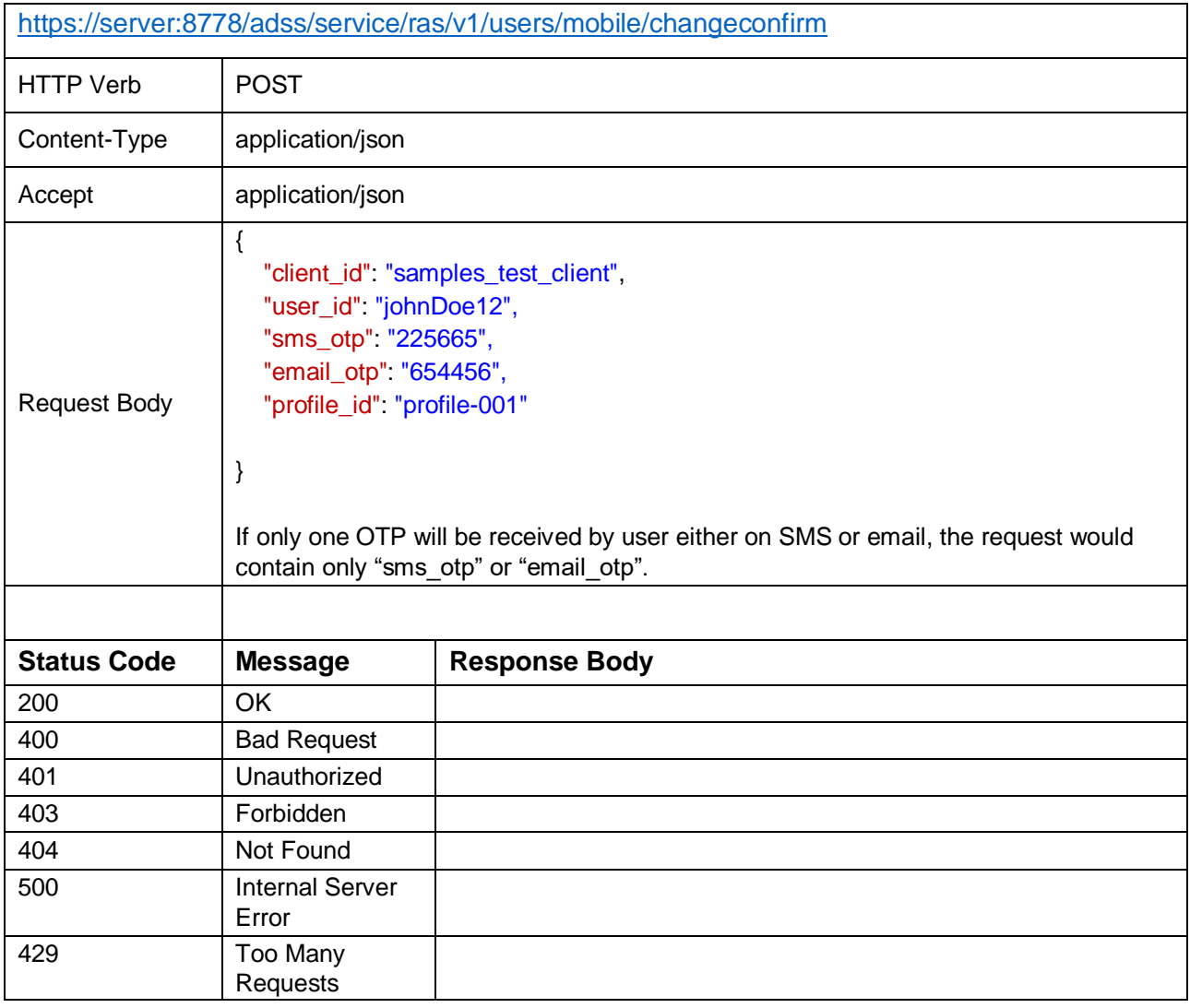

*Table 13 – Confirm Change User Mobile*

### **Request Parameters**

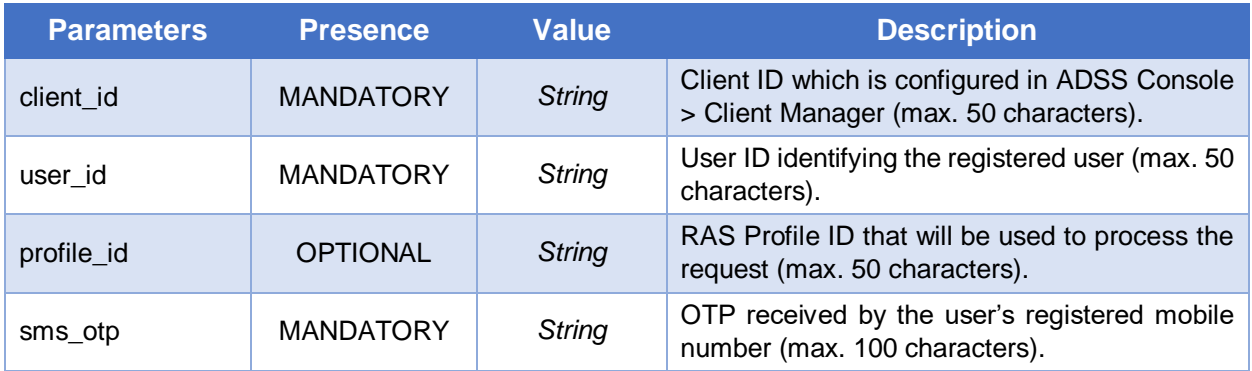

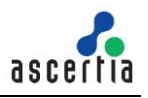

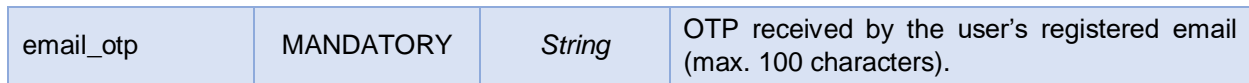

### **Response Parameters**

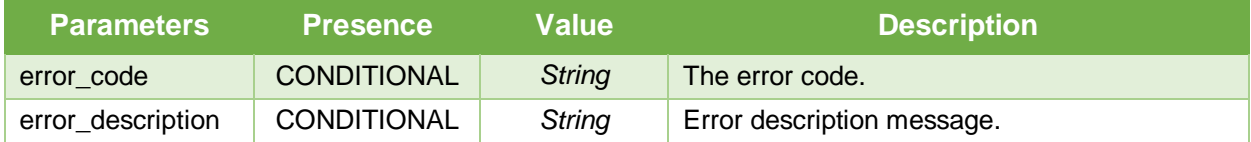

# <span id="page-23-0"></span>**3.1.14 Get Registered Devices**

This API is used to get a list of all the registered mobile devices of a user.

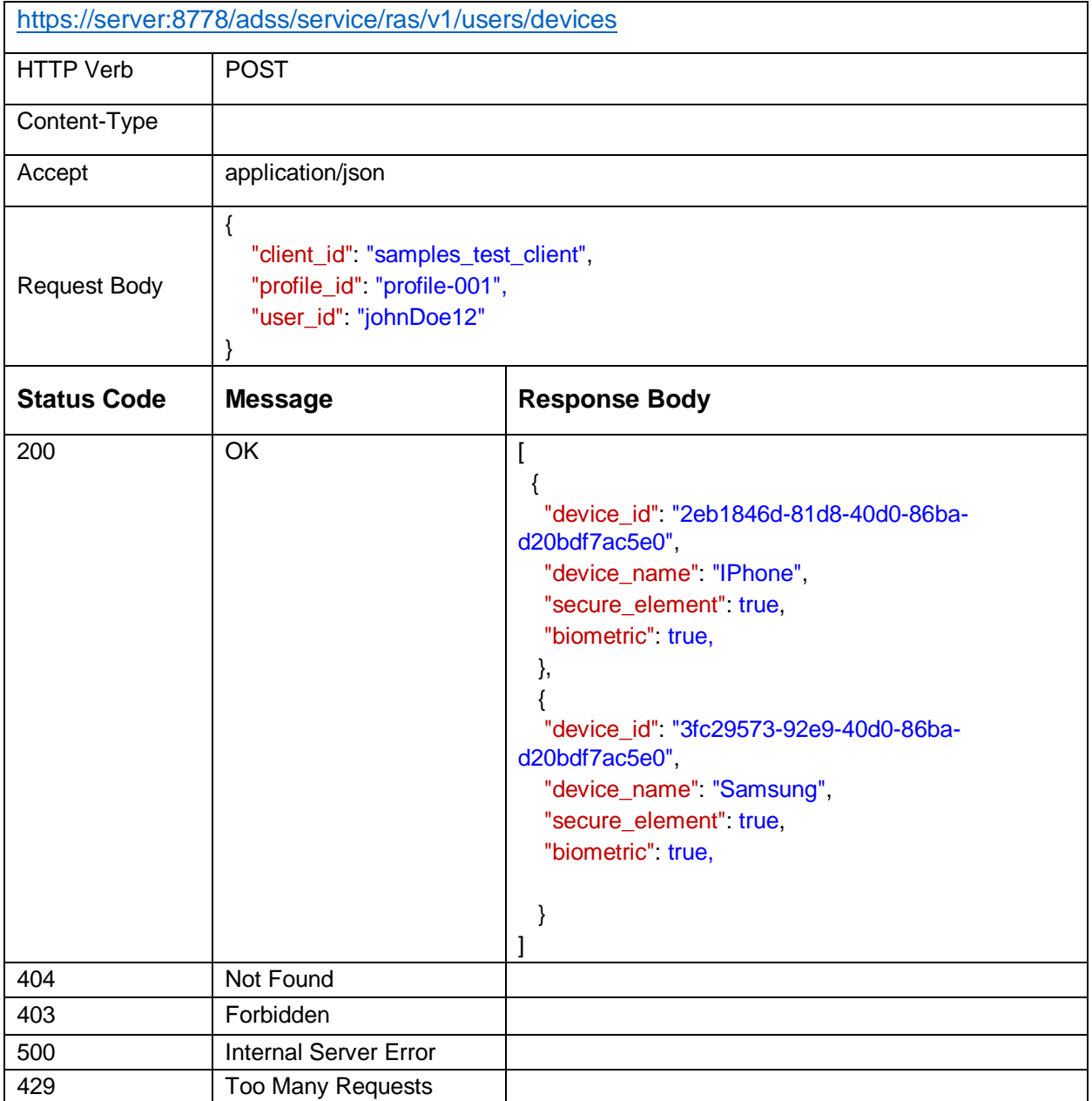

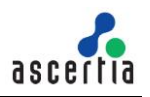

#### *Table 14 – Get Registered Devices*

### **Request Parameters**

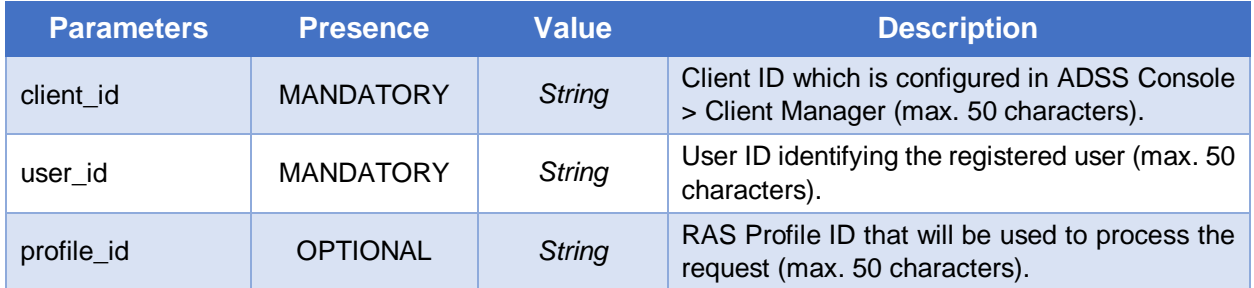

# **Response Parameters**

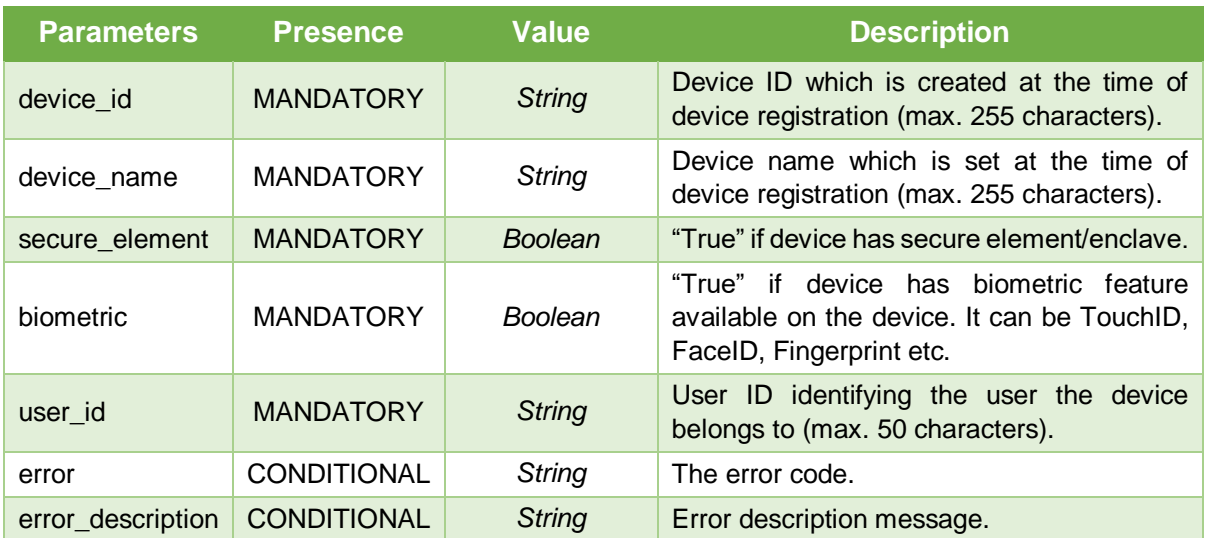

# <span id="page-24-0"></span>**3.1.15 Delete Device**

Deletes a user's mobile device in RAS Service identified by {*user\_id*} and {*device\_id*}.

**Exposed for:** Business Applications

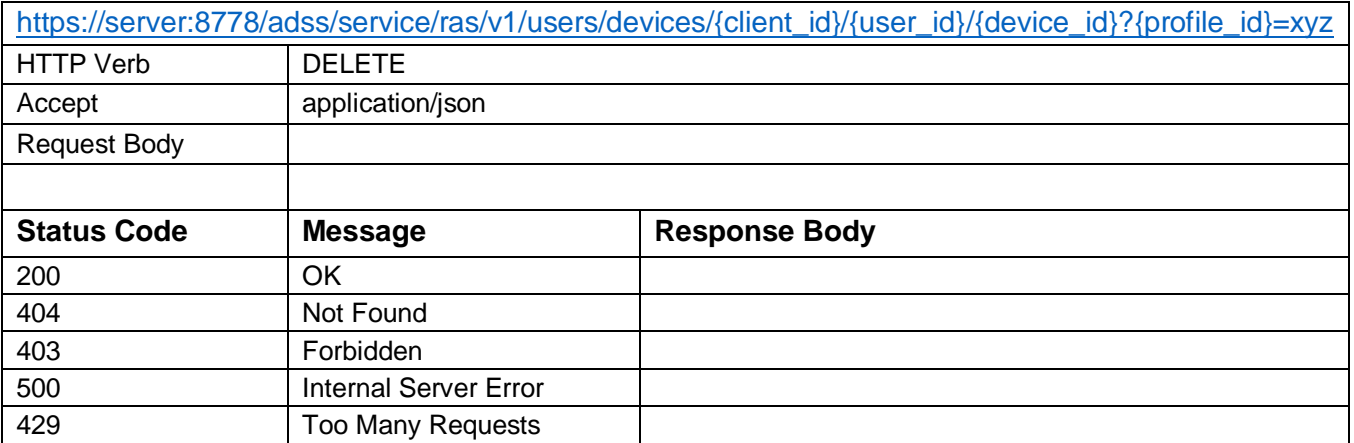

*Table 15 - Delete Device*

### **Request Parameters**

#### ADSS RAS - Developers Guide

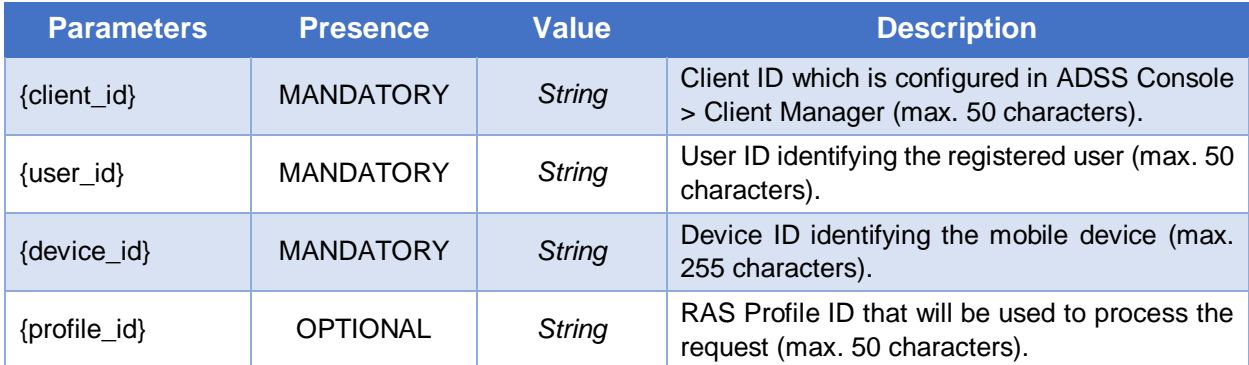

# **Response Parameters**

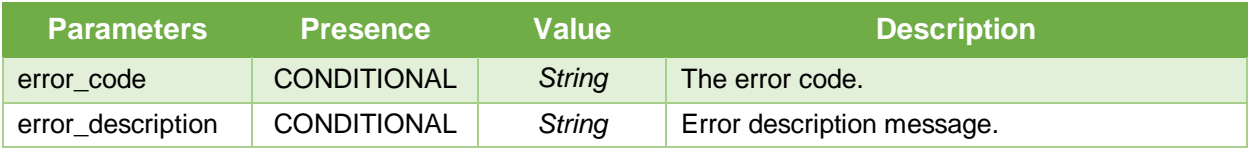

# <span id="page-25-0"></span>**3.1.16 Generate Key Pair**

Creates a key pair for the user in RAS Service. This key pair will be used to sign the documents. When a new key pair is created the response status '201' is returned.

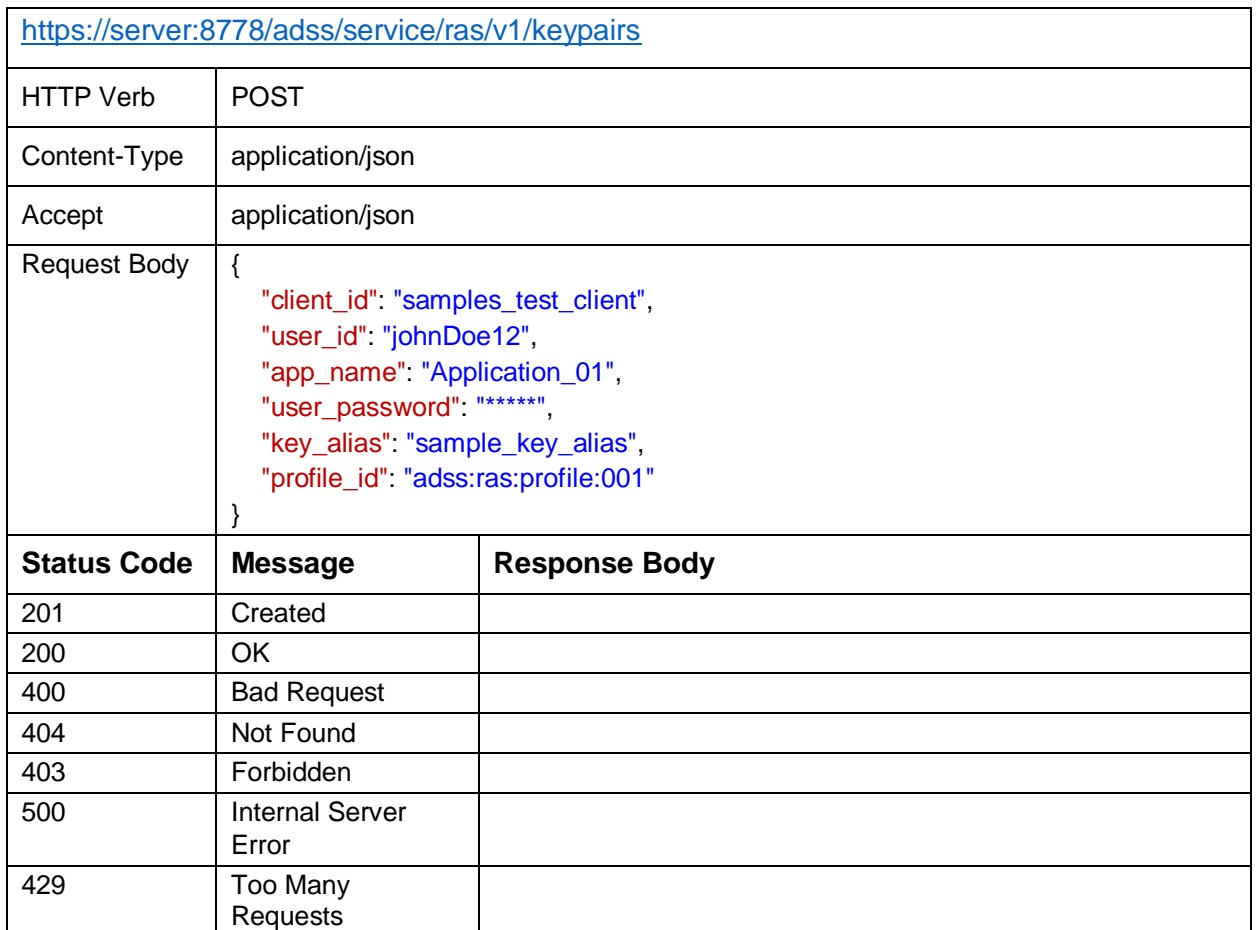

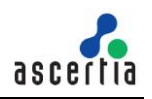

### *Table 16 – Generate Key Pair*

### **Request Parameters**

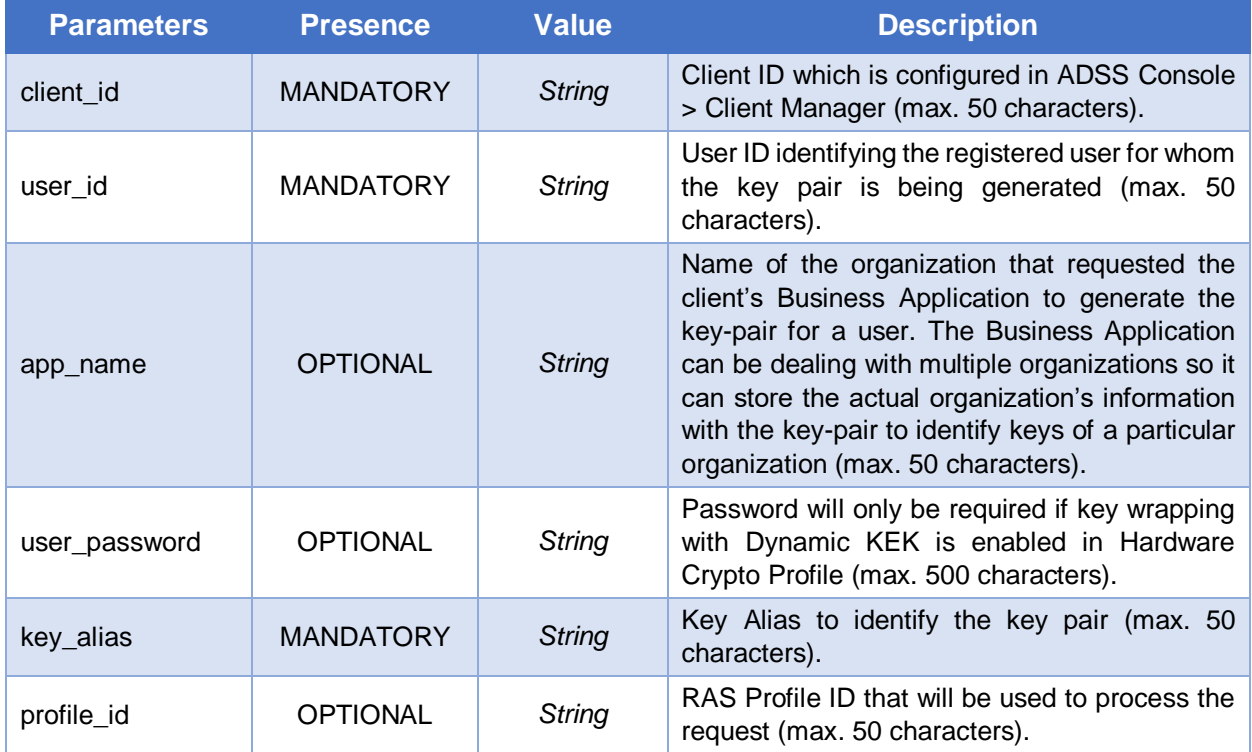

# **Response Parameters**

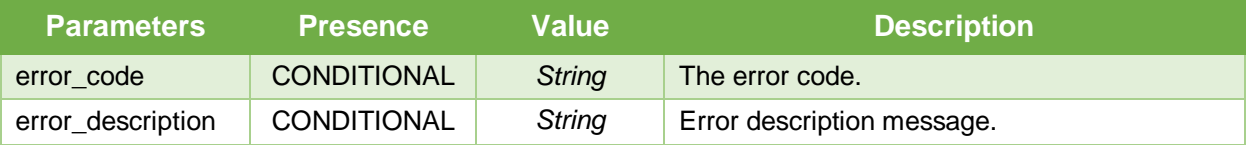

# <span id="page-26-0"></span>**3.1.17 Delete Key Pair**

Deletes a user's keypair in RAS Service identified by {*user\_id*} and {*key\_alias*}. The business applications will call this interface to delete a key-pair of a user.

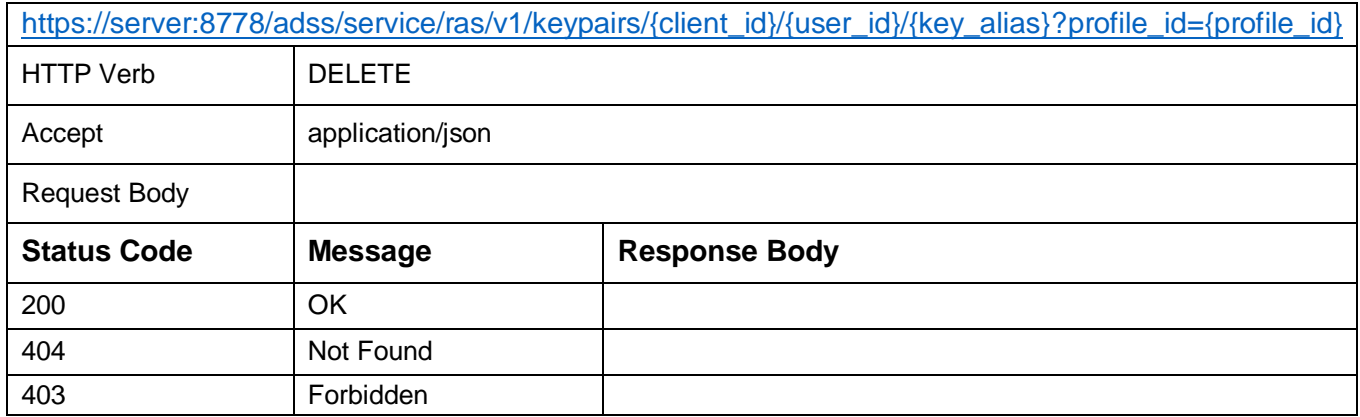

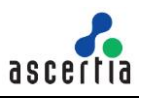

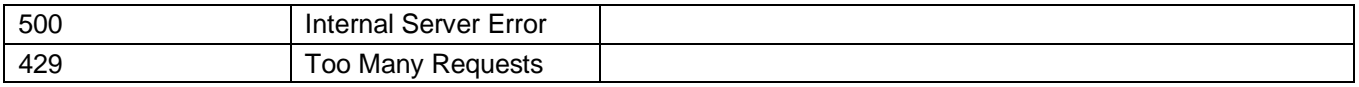

### *Table 17 – Delete Key Pair*

### **Request Parameters**

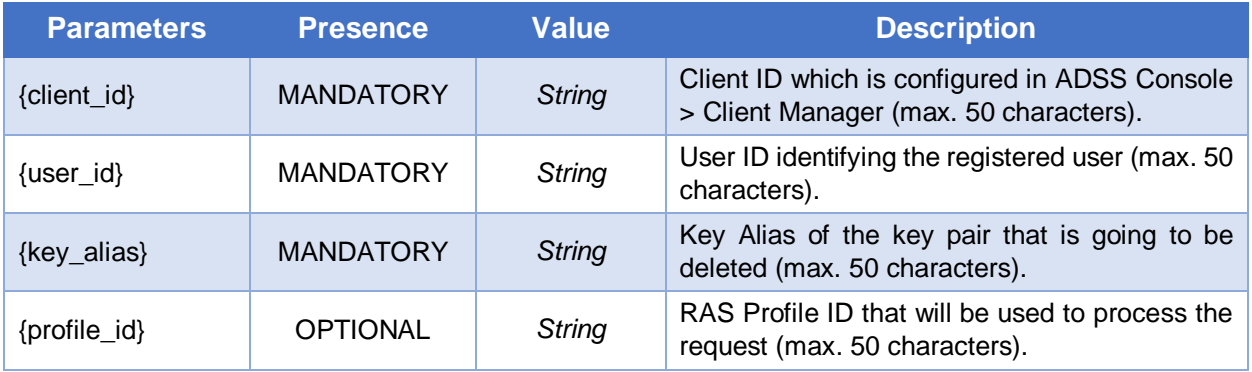

### **Response Parameters**

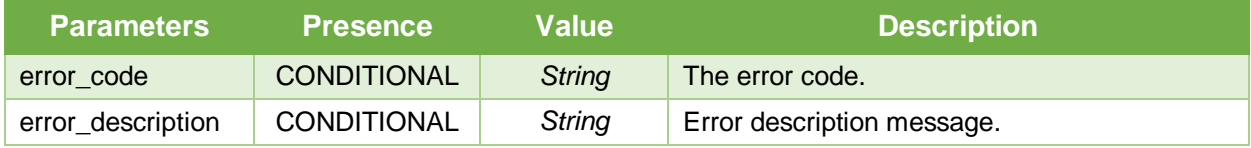

# <span id="page-27-0"></span>**3.1.18 Get CSR**

Returns the base64 encoded CSR (Certificate Signing Request i.e. PKCS#10) of the key pair generated for a user. The business applications will call this interface to get a CSR after generating a key-pair for a user. The client will get this CSR certified and provide the certificate to RAS using the "Import Certificate" API discussed next.

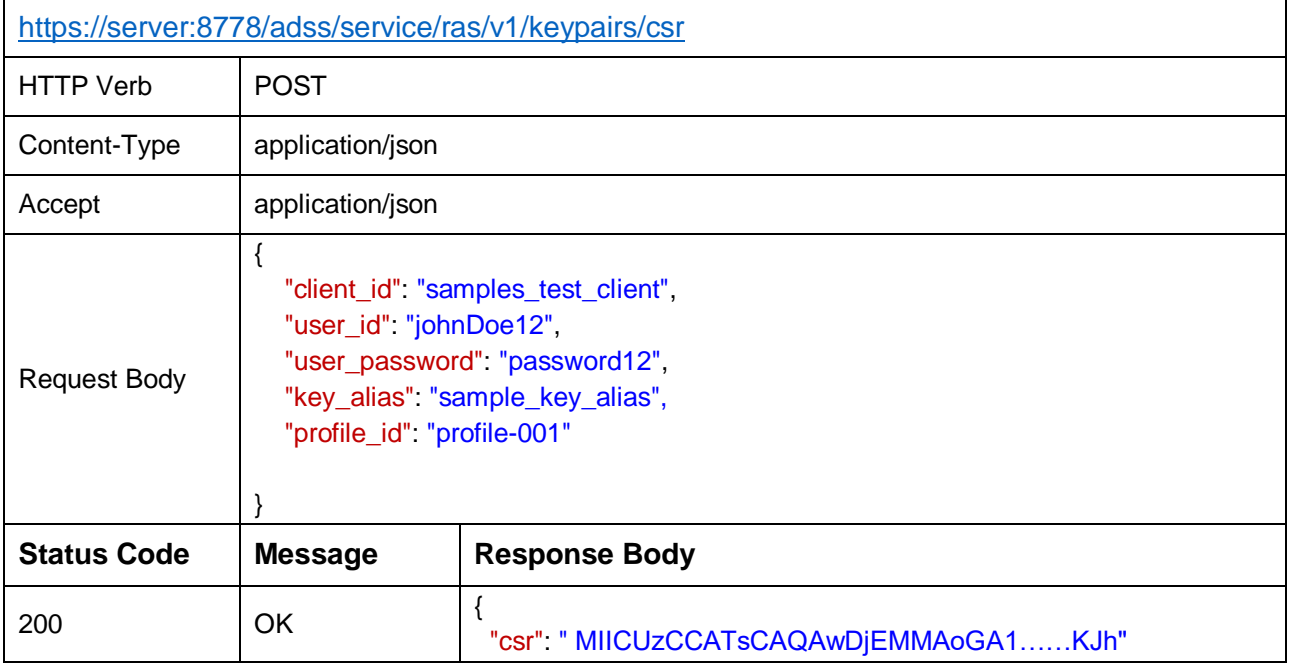

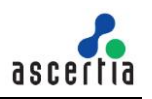

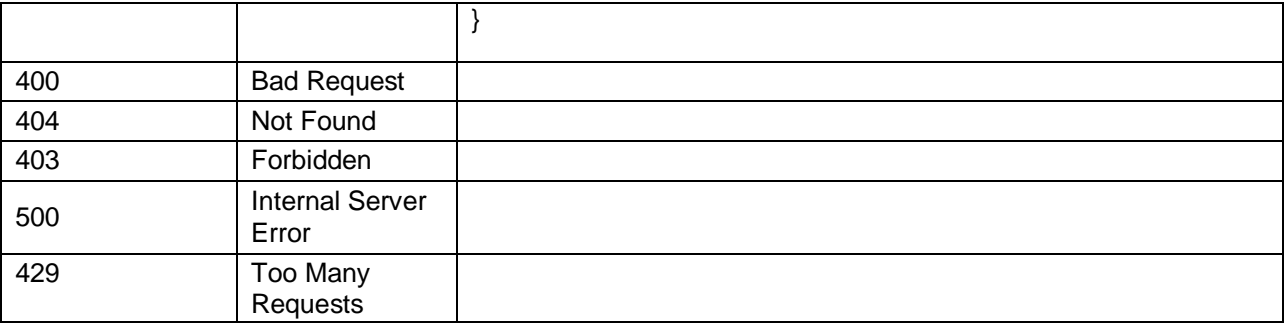

*Table 18 - Get CSR*

### **Request Parameters**

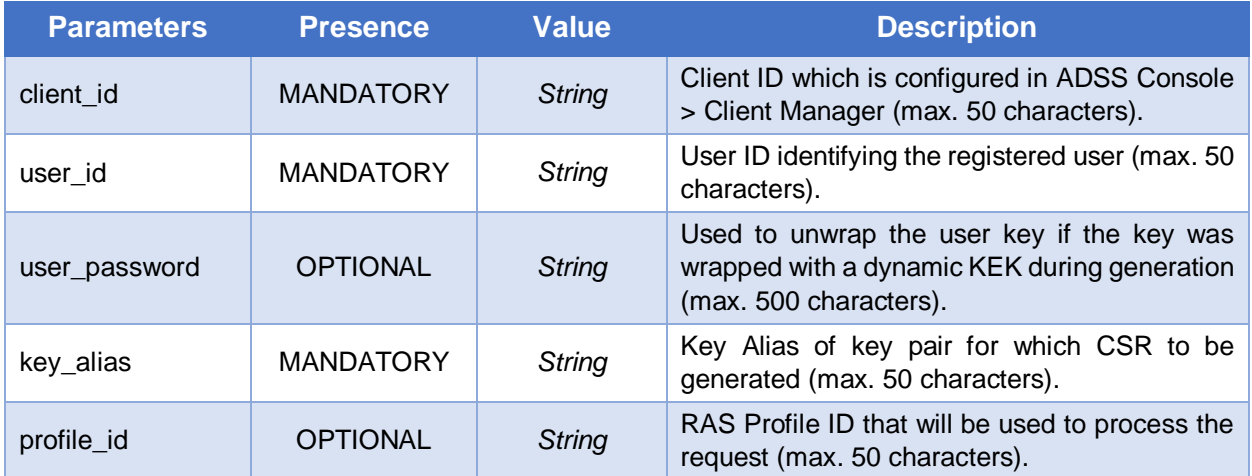

### **Response Parameters**

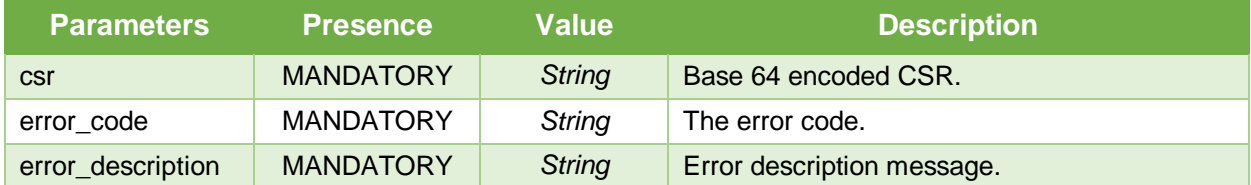

# <span id="page-28-0"></span>**3.1.19 Import Certificate**

Uploads or import the user's certificate and certificate chain related to a key of the user. This certificate will be stored against its relevant key-pair. A certificate must be imported to RAS Service cause a key cannot be used for signing if not certified, so certificate provides the proof the key has been certified.

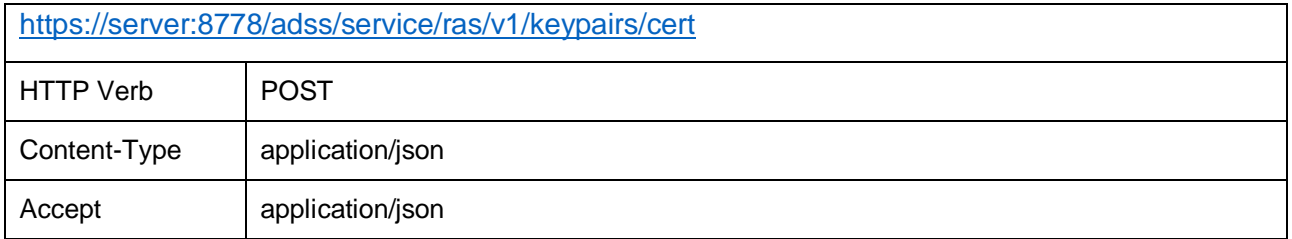

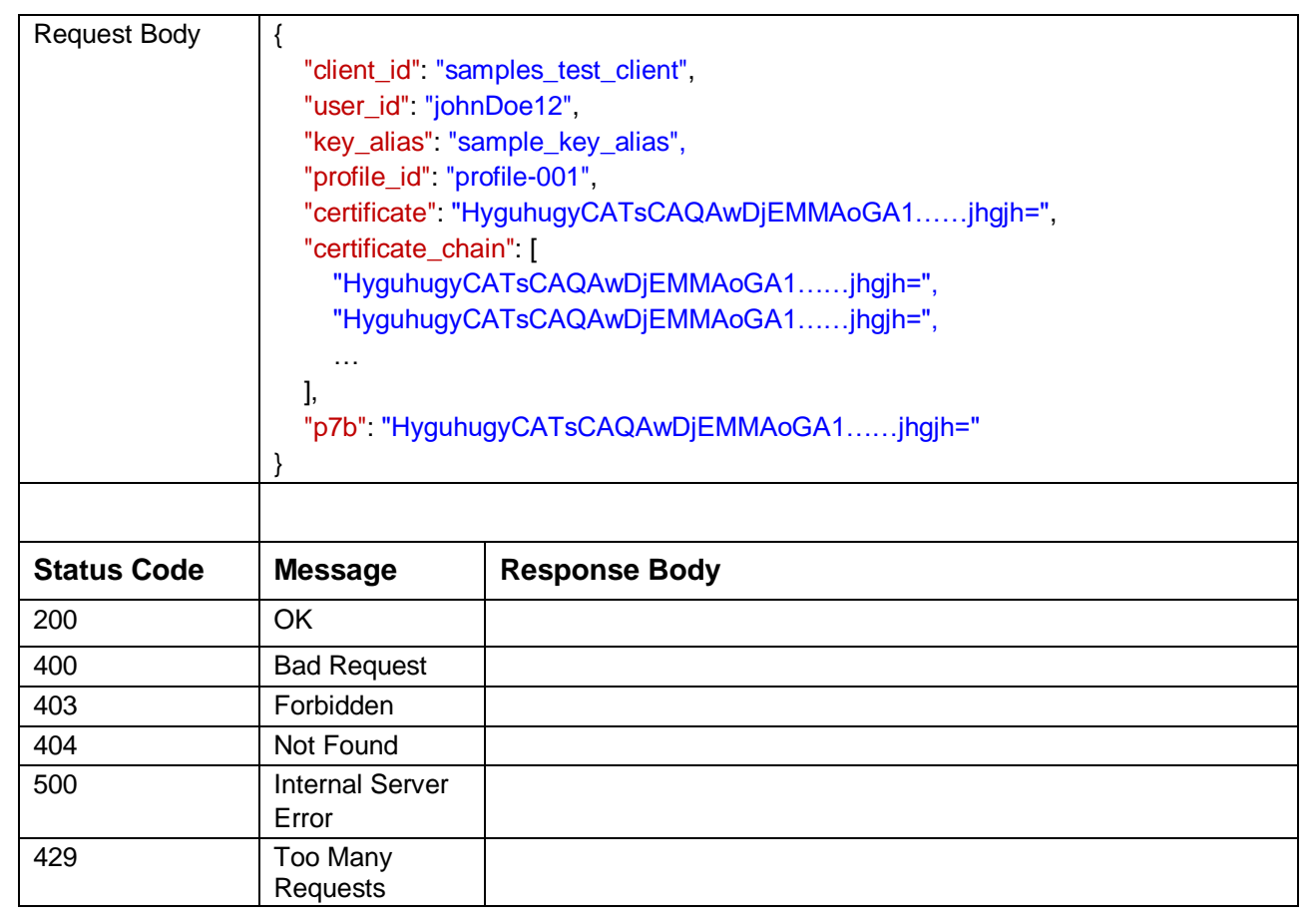

*Table 19 - Import Certificate*

### **Request Parameters**

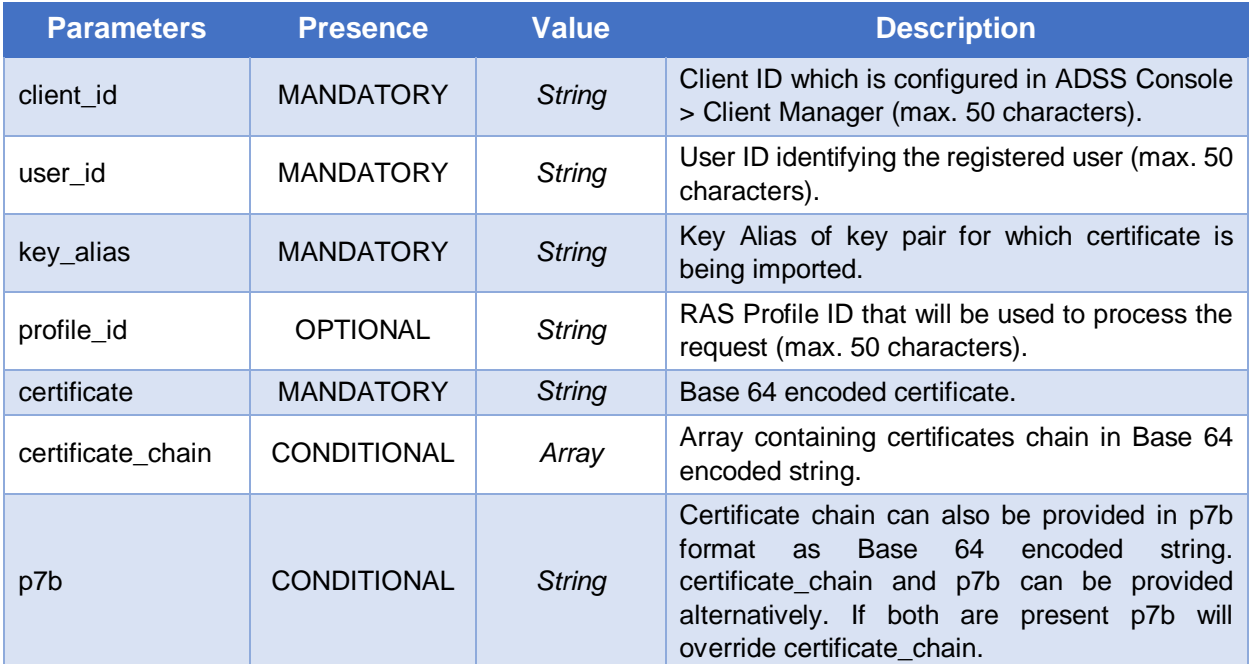

### **Response Parameters**

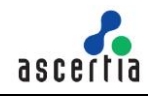

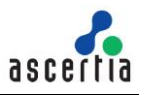

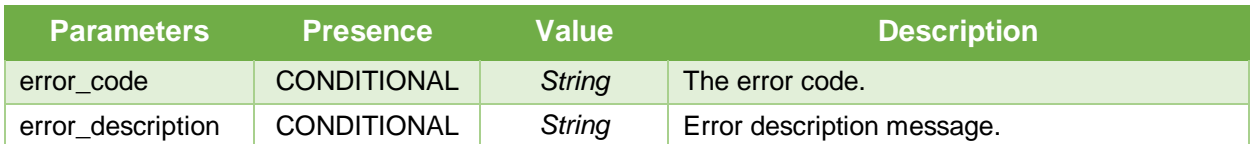

# <span id="page-30-0"></span>**3.1.20 Get User's Certificates**

Returns a list of all the certificates (with chains) for the provided registered user.

### **Exposed for:** Business Applications

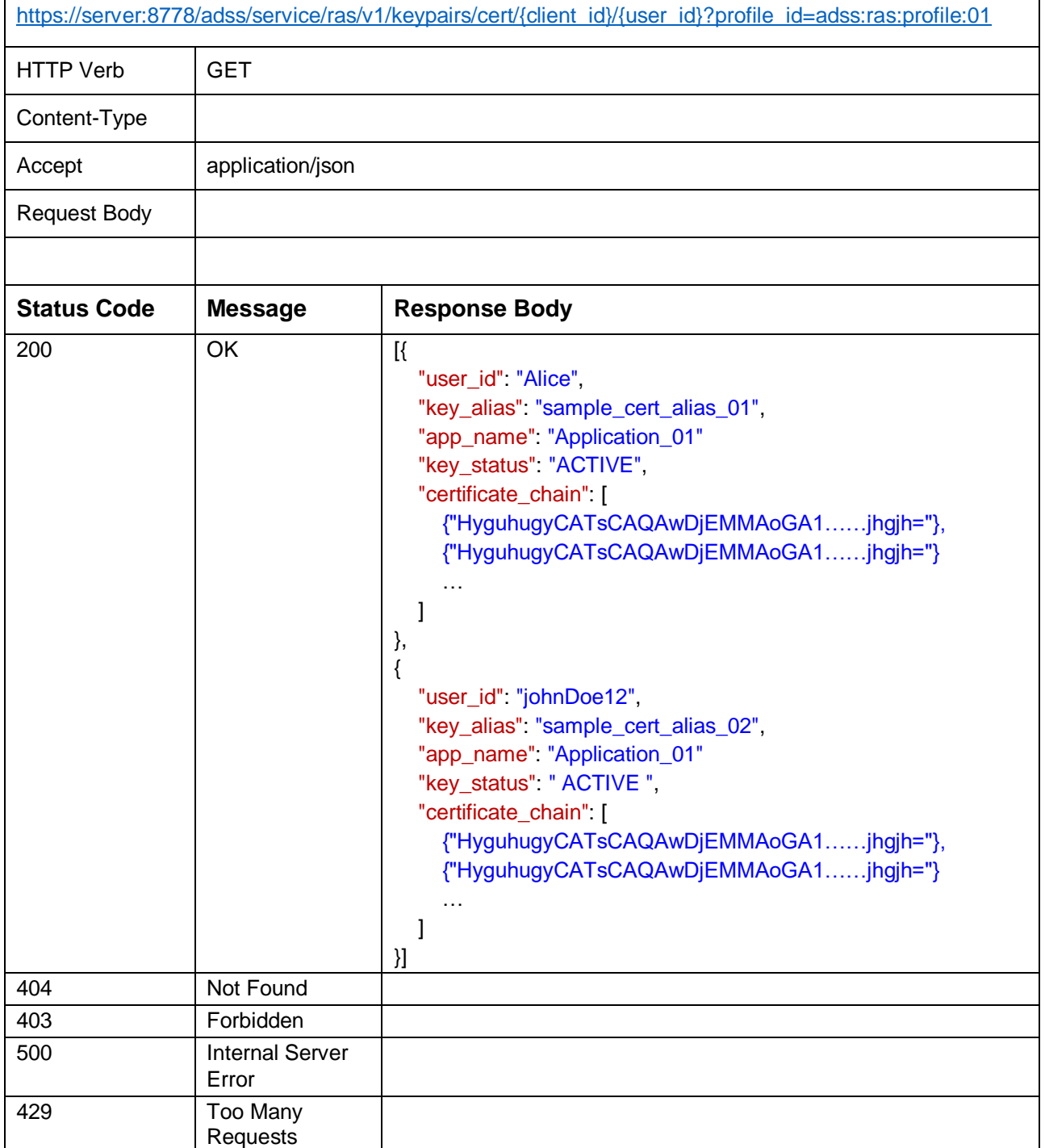

*Table 20 - Get User Certificates*

# **Request Parameters**

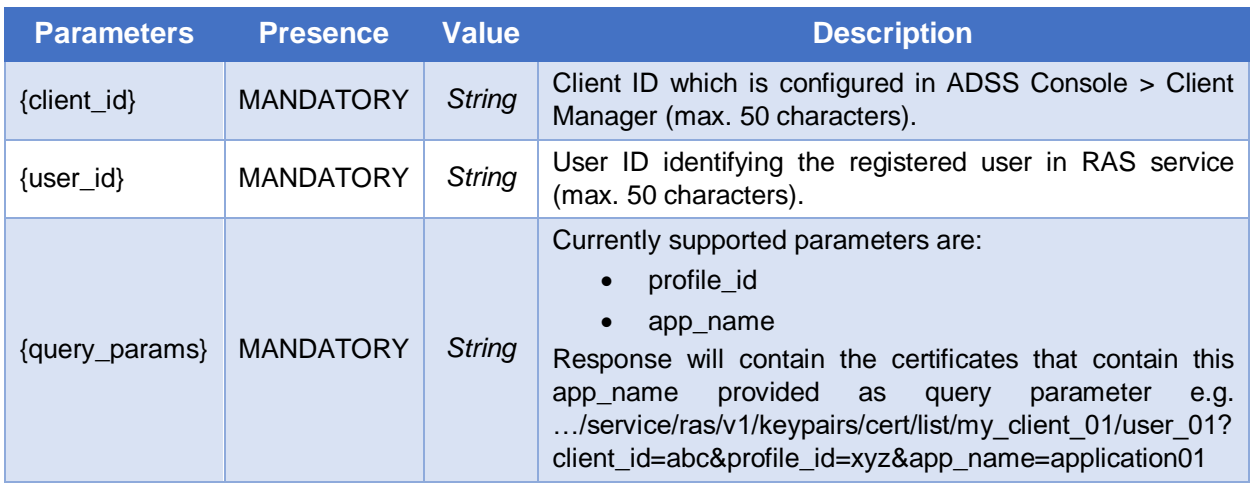

# **Response Parameters**

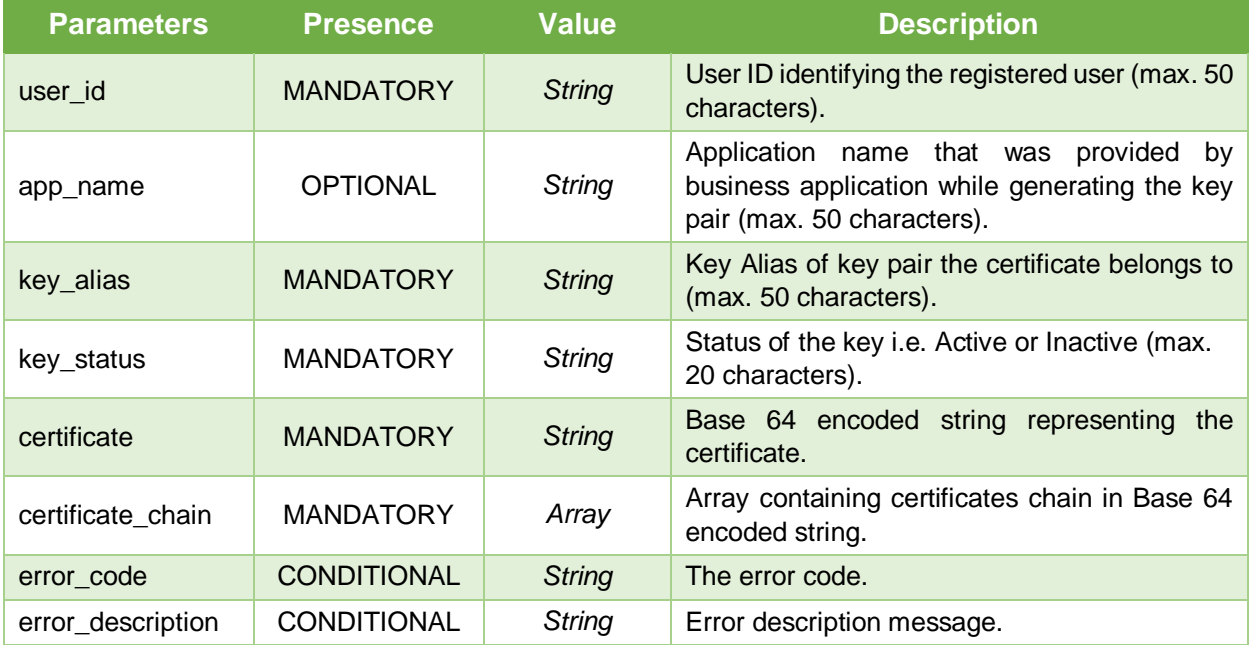

# <span id="page-31-0"></span>**3.1.21 Authentication/Login without Password**

User can be registered without password so this API can be used to authenticate a user using client credentials.

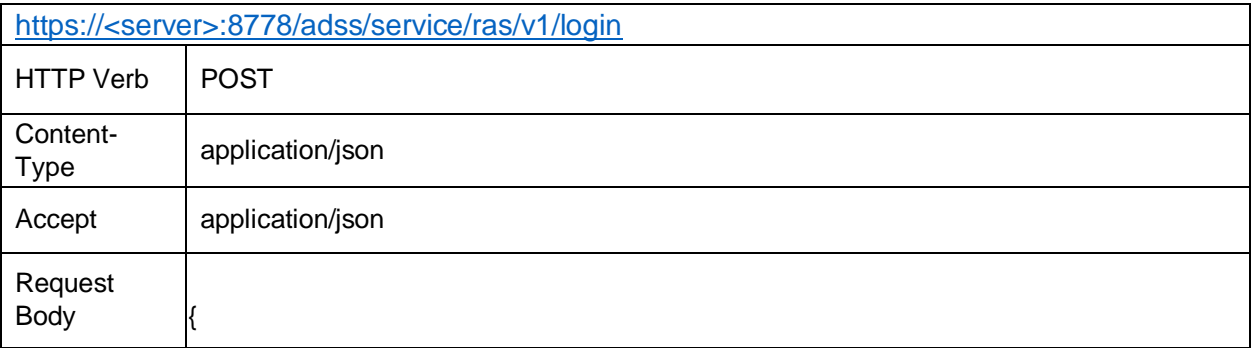

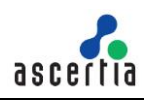

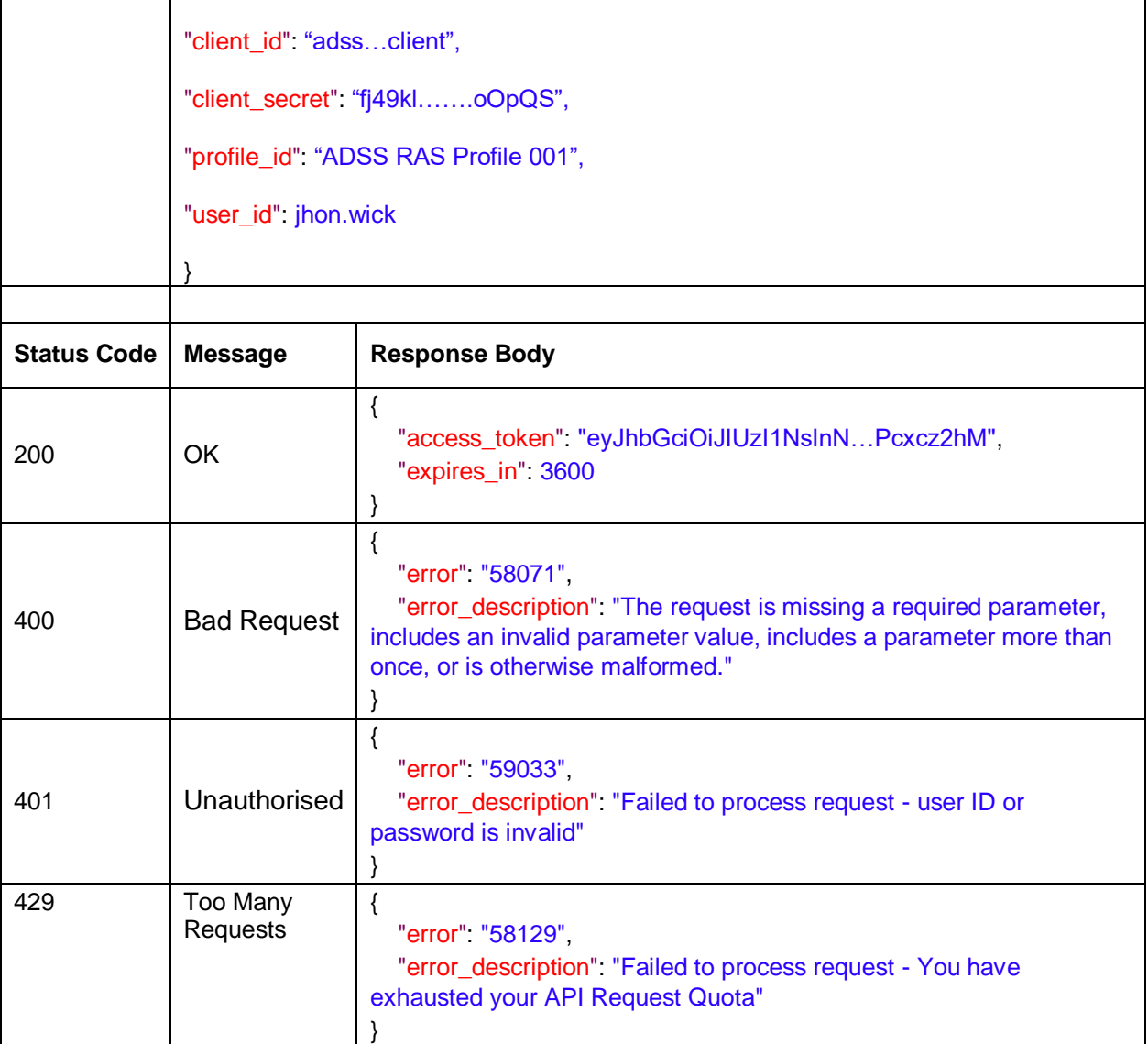

*Table 21 – Authentication/Login*

# **Request Parameters**

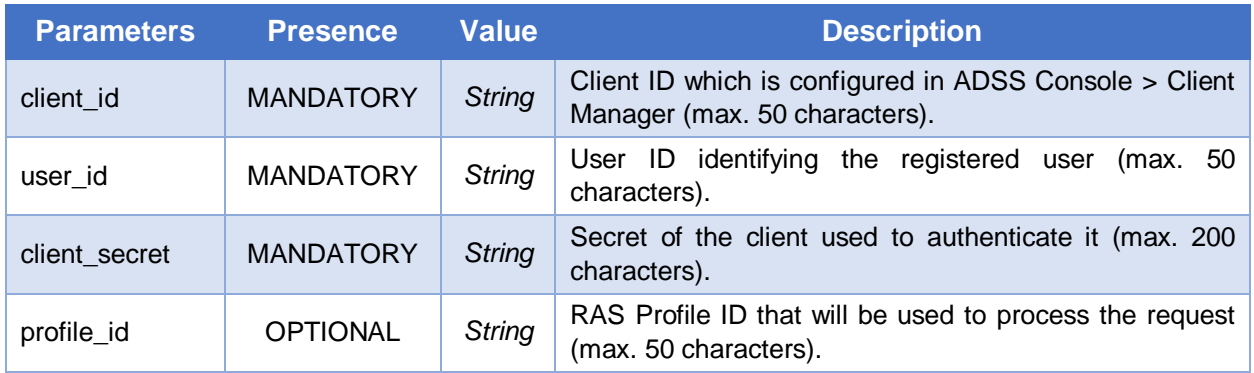

# **Response Parameters**

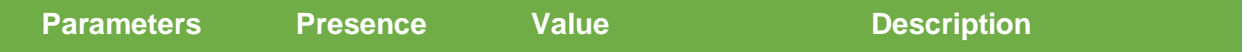

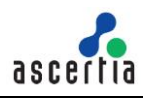

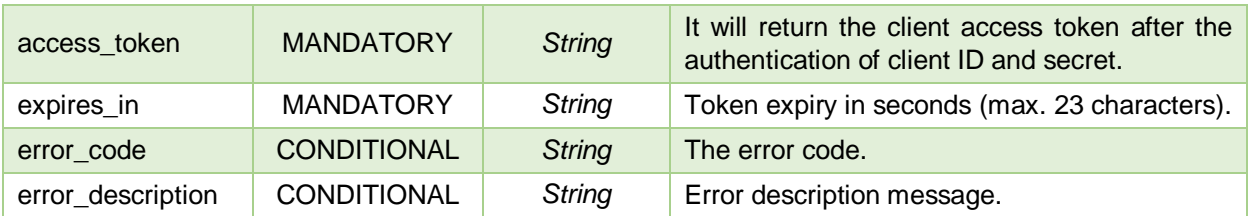

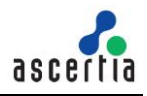

# <span id="page-34-0"></span>**3.2 CSC APIs**

Ascertia has implemented CSC protocol to perform remote authorised signing. The Cloud Signature Consortium (CSC) is a group of industry and academic organizations committed to building new standards for cloud-based digital signatures that will support web and mobile applications and comply with the most demanding electronic signature regulations in the world.

Ascertia RAS Service supports CSC v1 APIs according to the specification version (1.0.4.0). For complete details of the APIs and parameters, please refer to the CSC specification for the same version (1.0.4.0).

# <span id="page-34-1"></span>**3.2.1 Authentication/Login**

It is a username and password based authentication call which after successful authentication returns an access token and optionally refresh token based on input parameter in request.

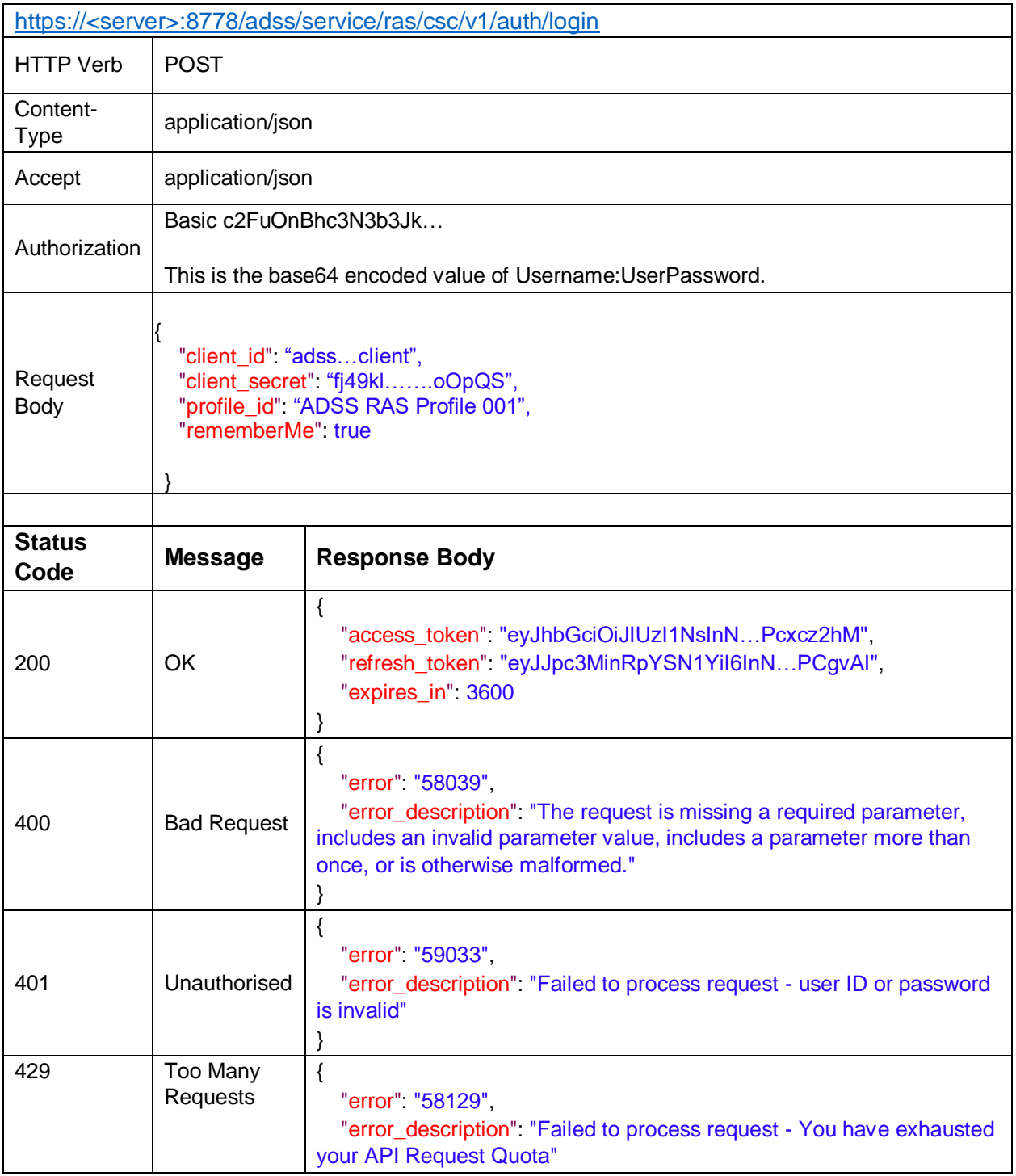

}

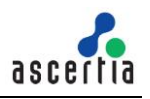

*Table 1 – Authentication/Login*

# **Request Parameters**

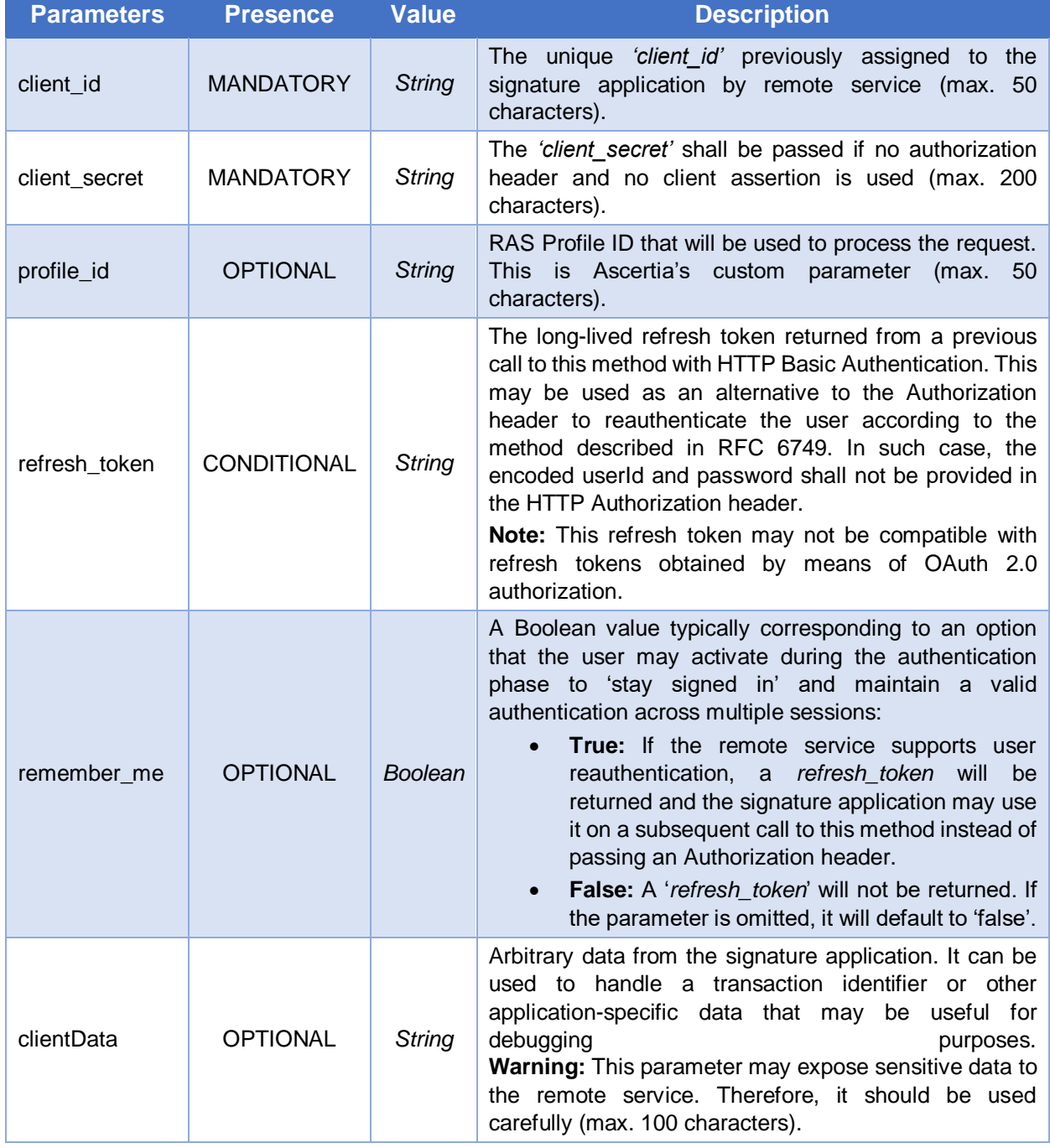

### **Response Parameters**

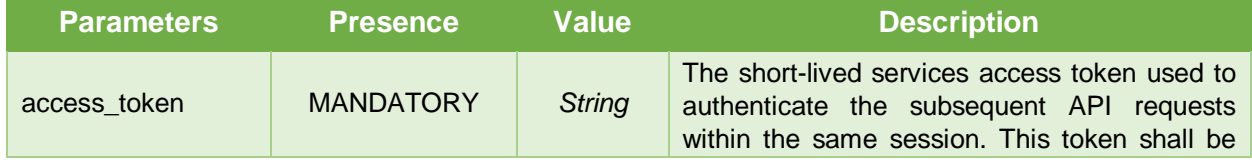
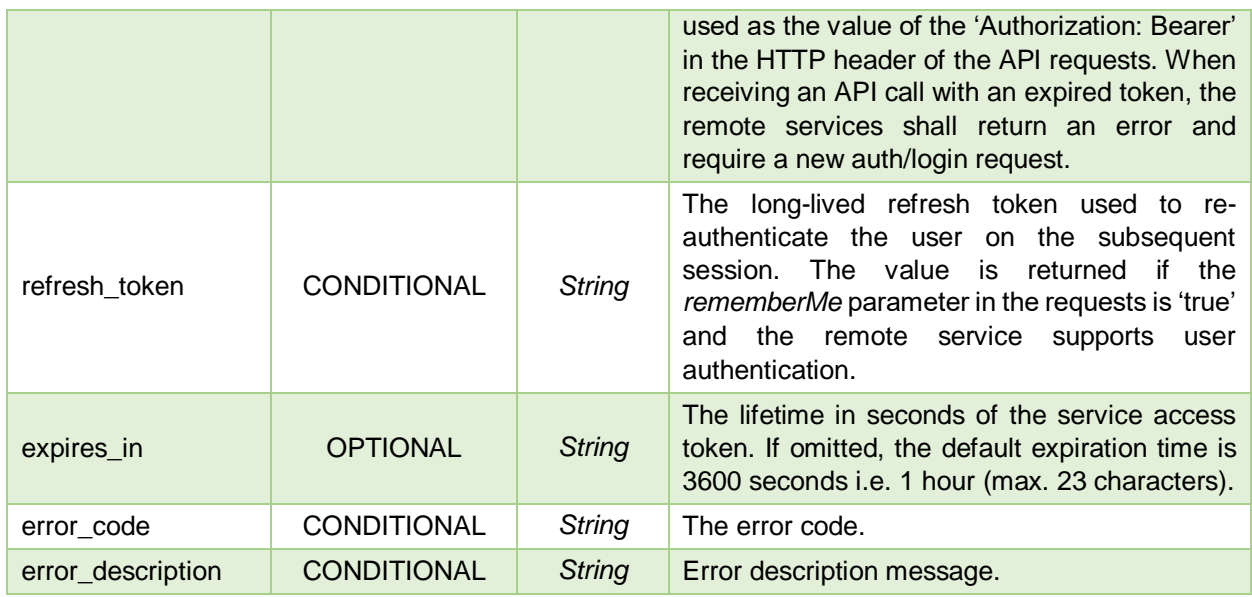

# **3.2.2 Authentication/Revoke**

Revoke a service access token or refresh token that was obtained from the RAS Service. This method exists to enforce the security of the RAS Service. When the Business Application needs to terminate a session, it is recommended to invoke this method to prevent further access by reusing the token.

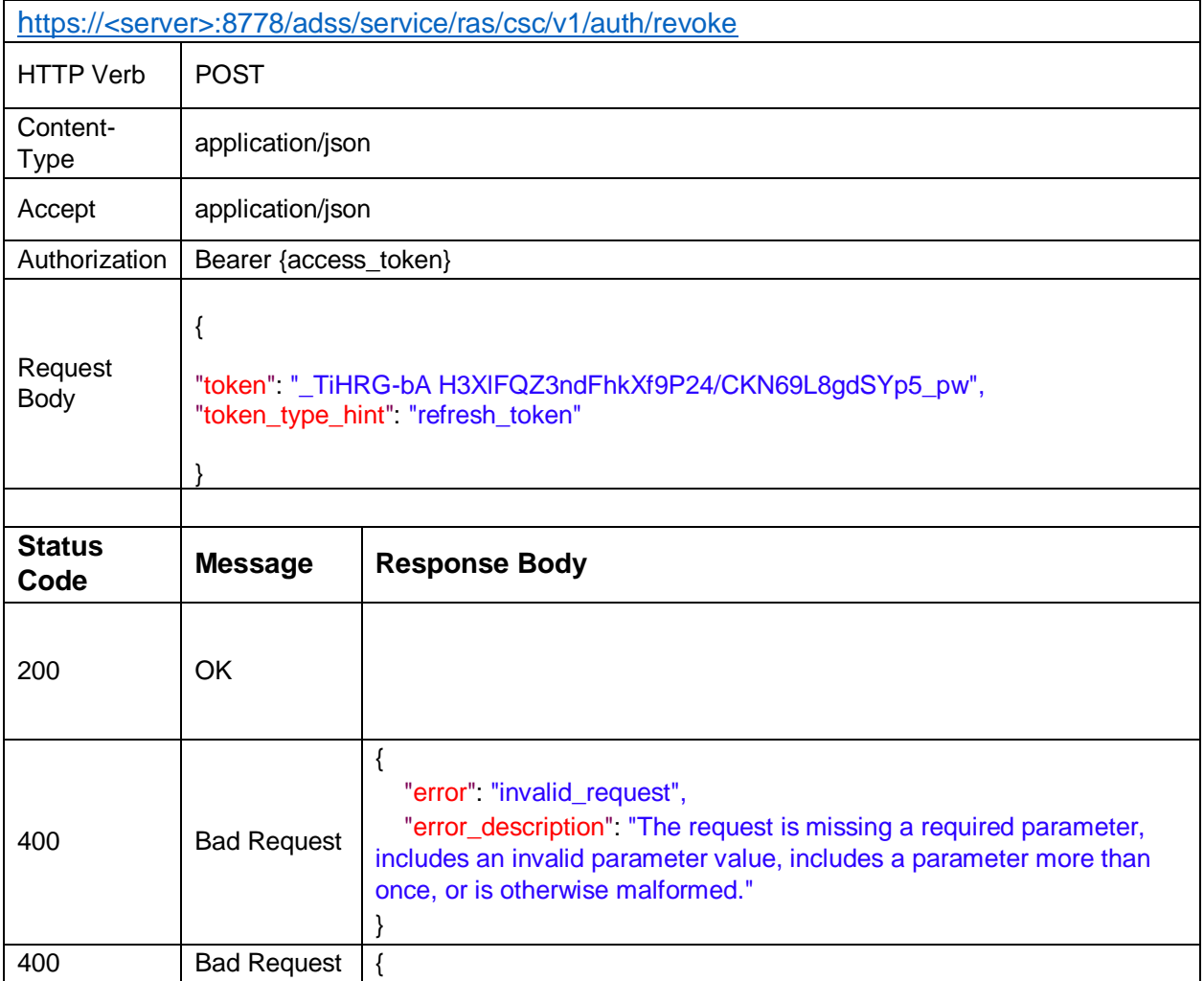

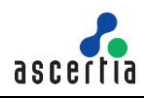

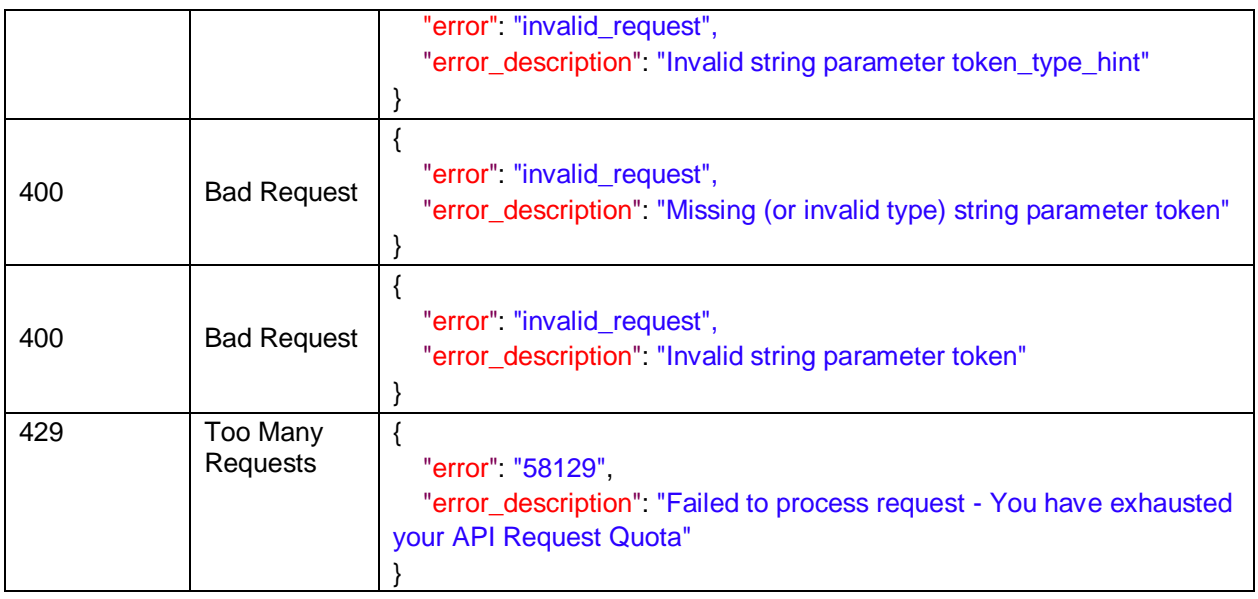

*Table 2 – Authentication/Revoke*

### **Request Parameters**

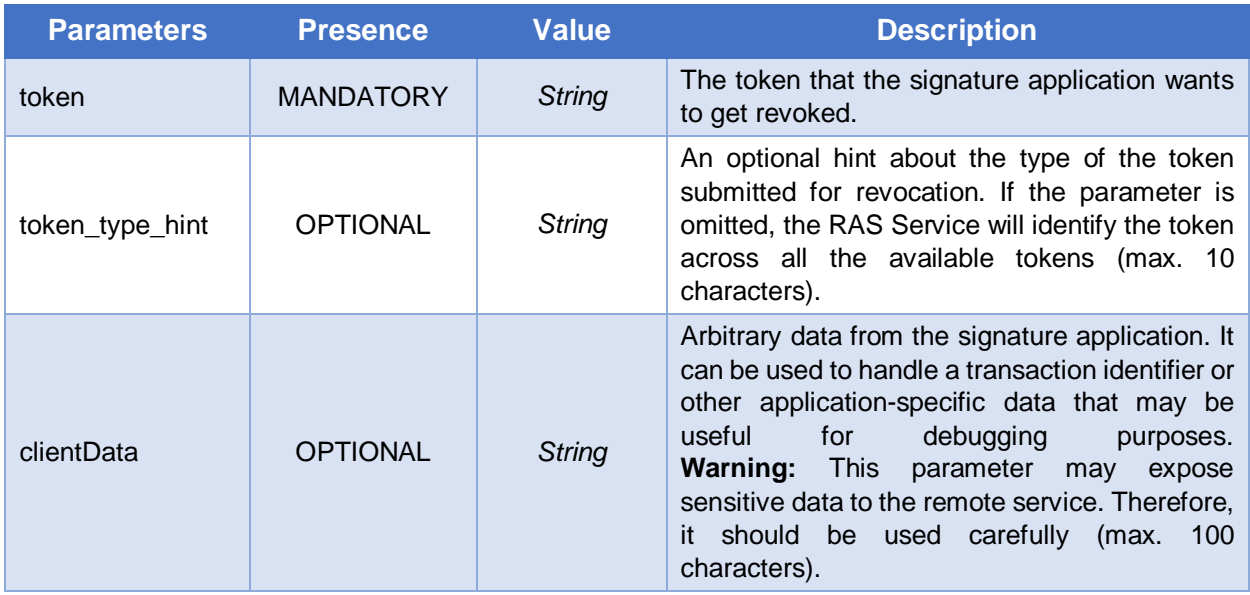

#### **Response Parameters**

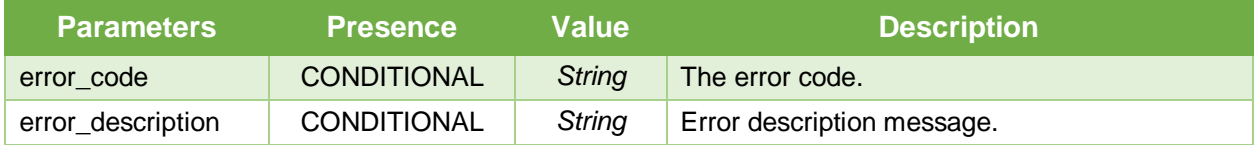

# **3.2.3 Credentials/List**

Returns the list of credentials associated with a user identifier. A user may have one or multiple credentials.

https://<server>:8778/adss/service/ras/csc/v1/credentials/list

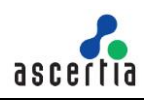

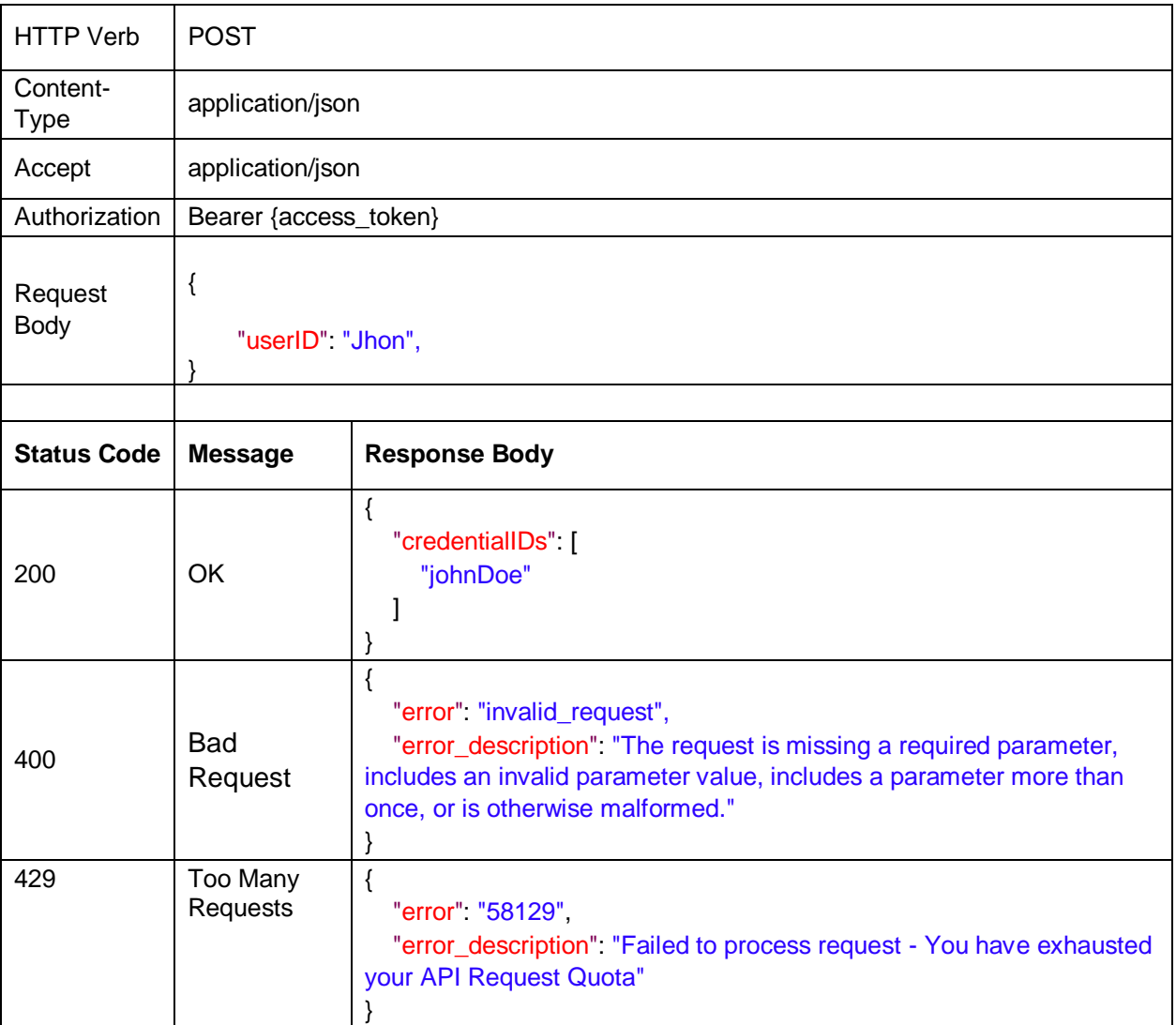

*Table 3 – Credentials/List*

### **Request Parameters**

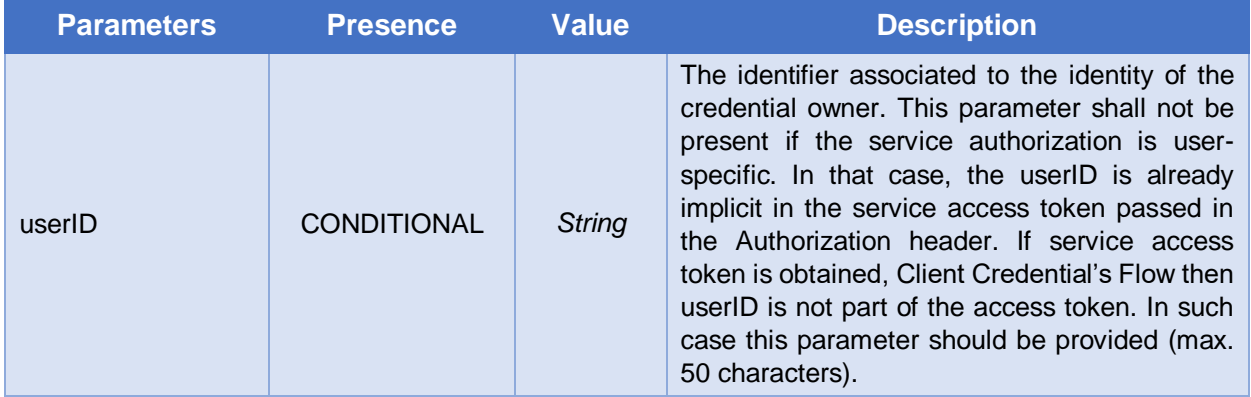

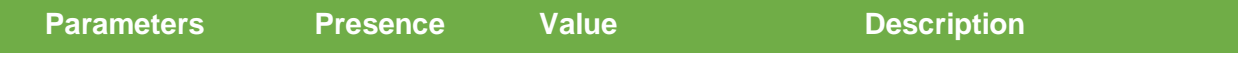

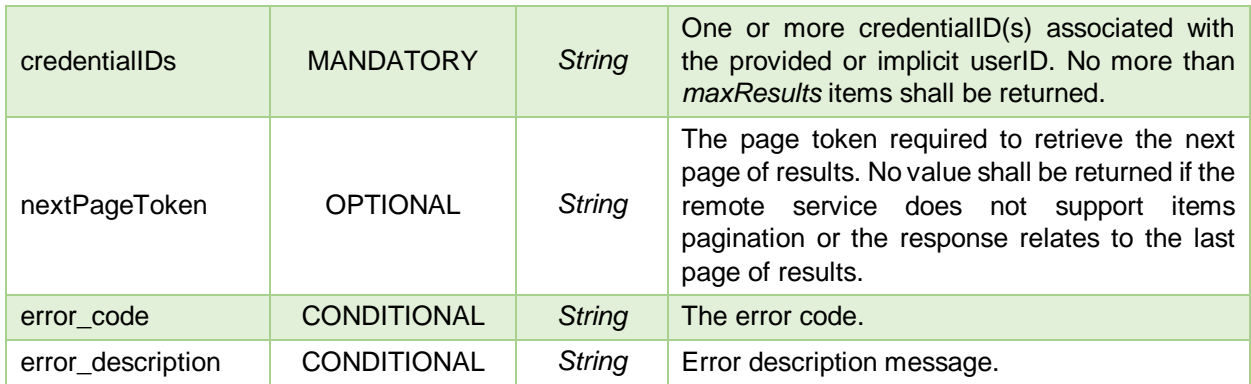

# **3.2.4 Credentials/Info**

Retrieve the credential and return the main identity information and the public key certificate or the certificate chain associated to it.

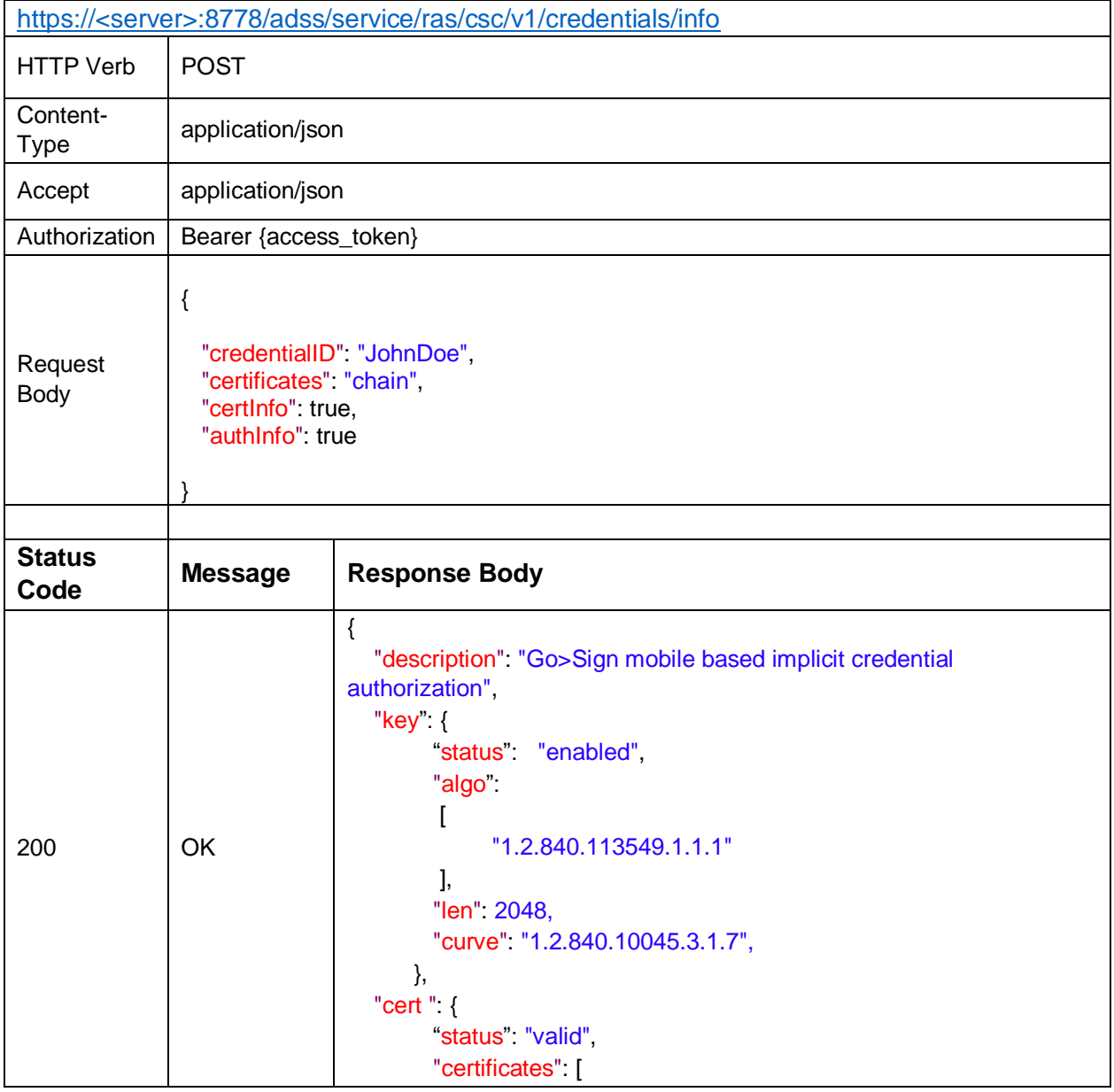

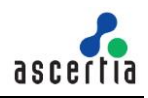

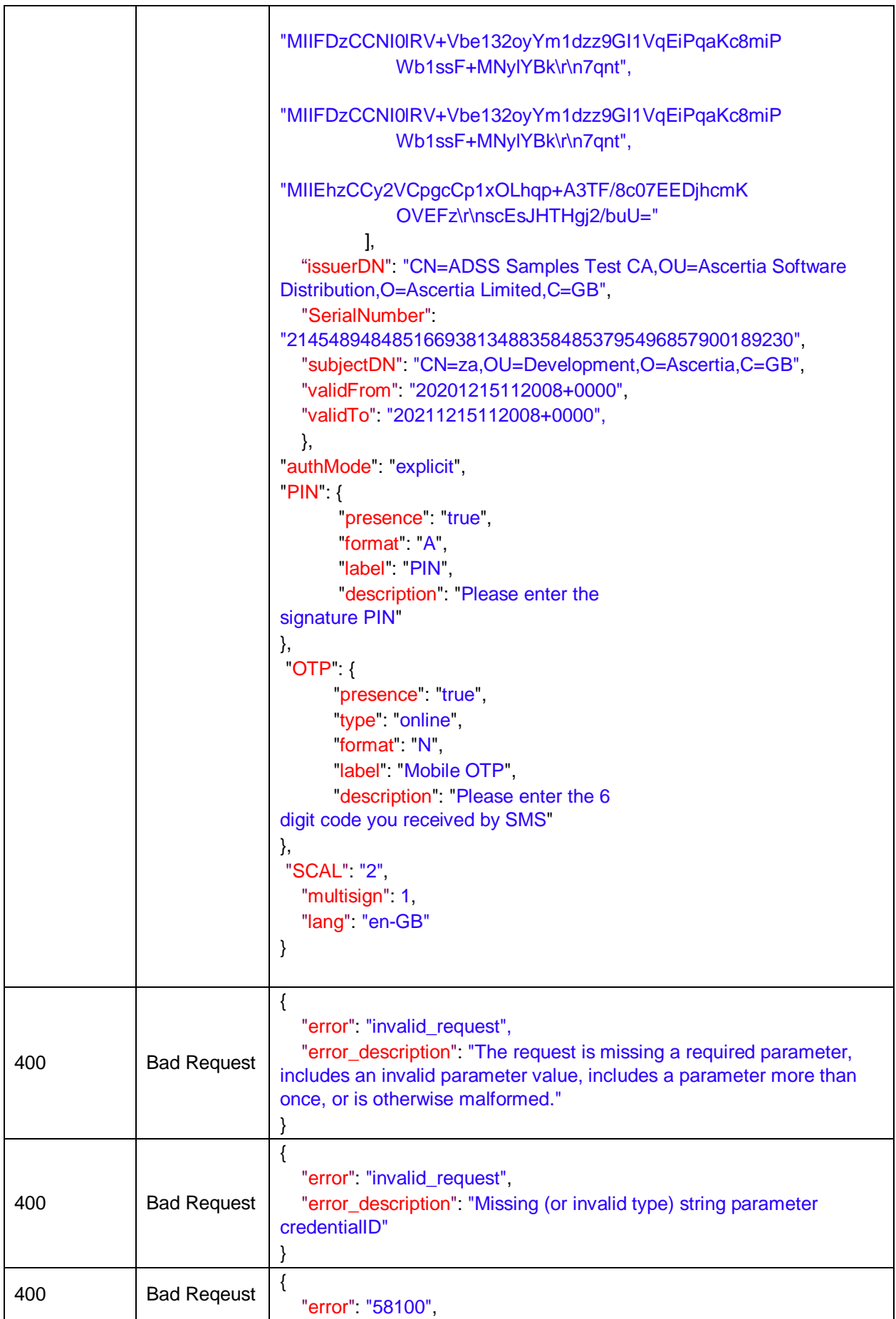

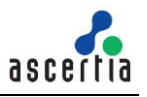

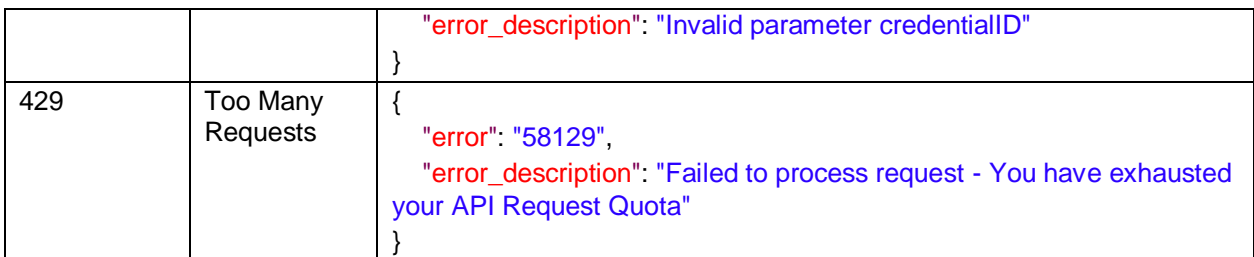

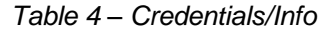

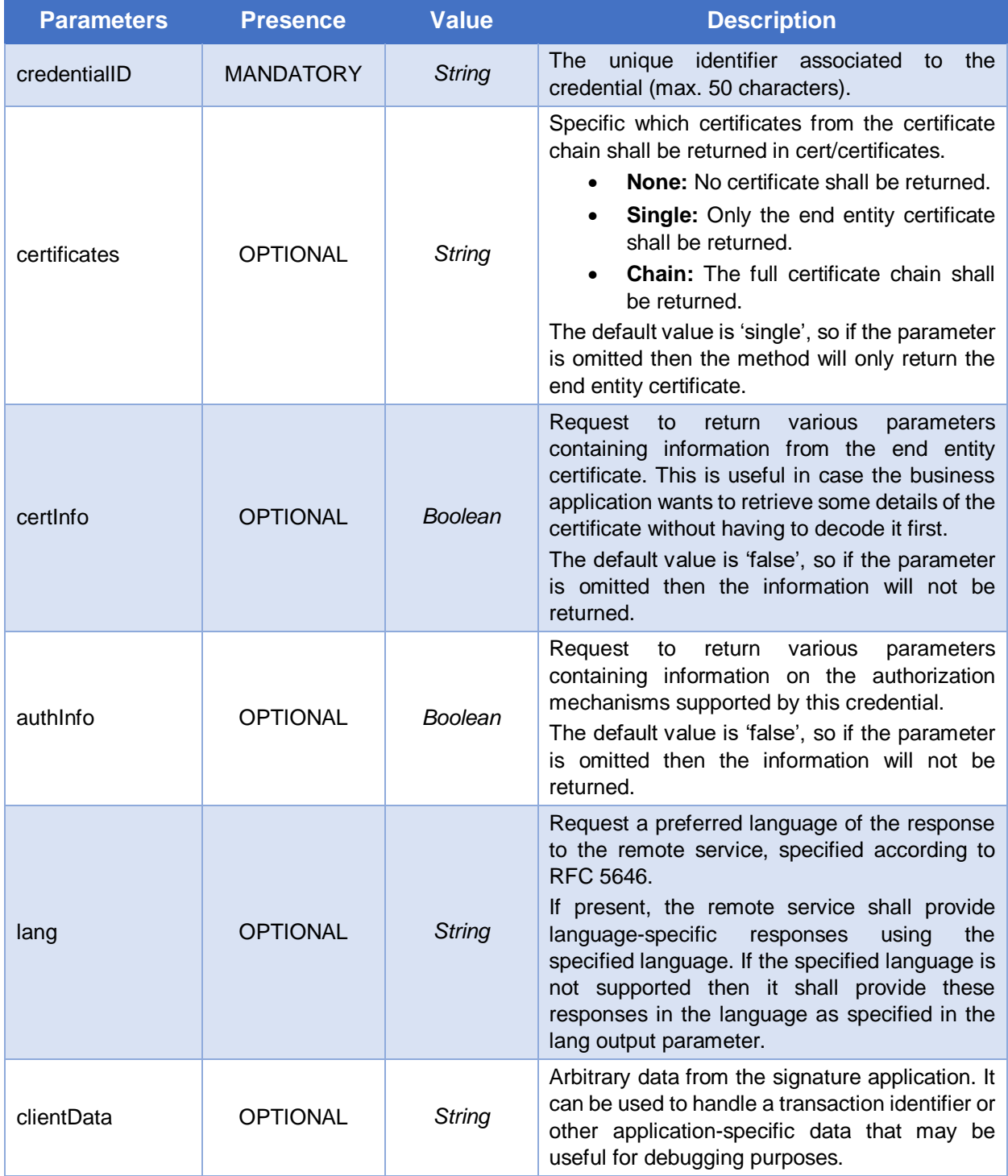

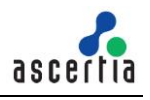

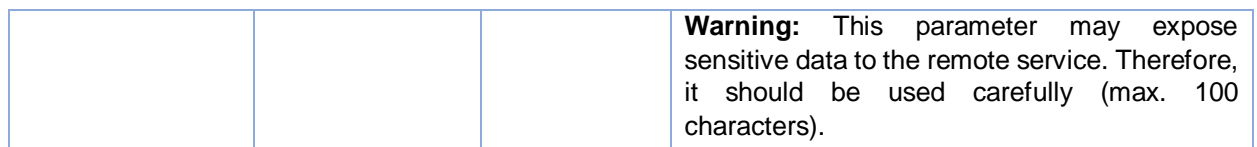

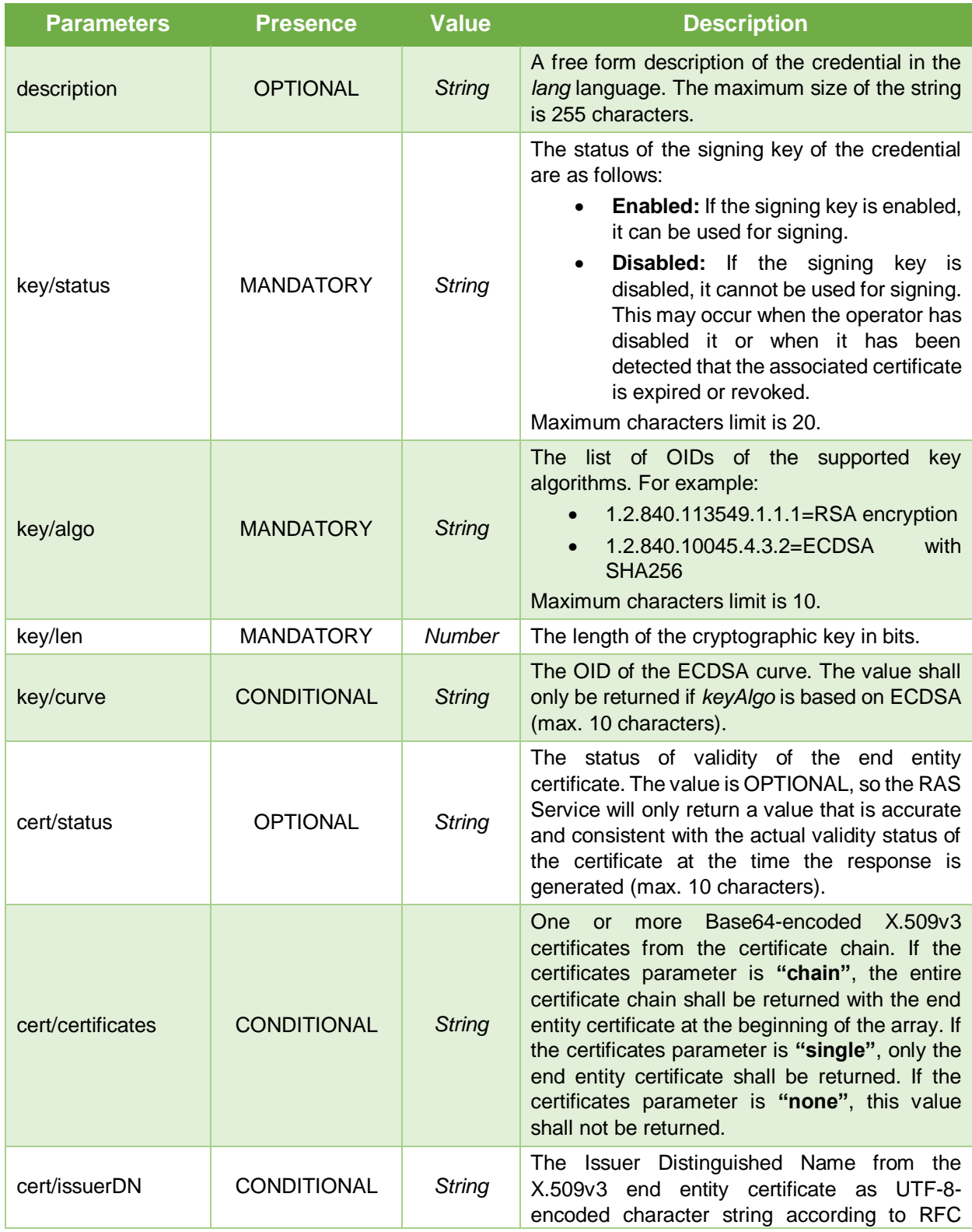

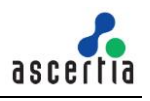

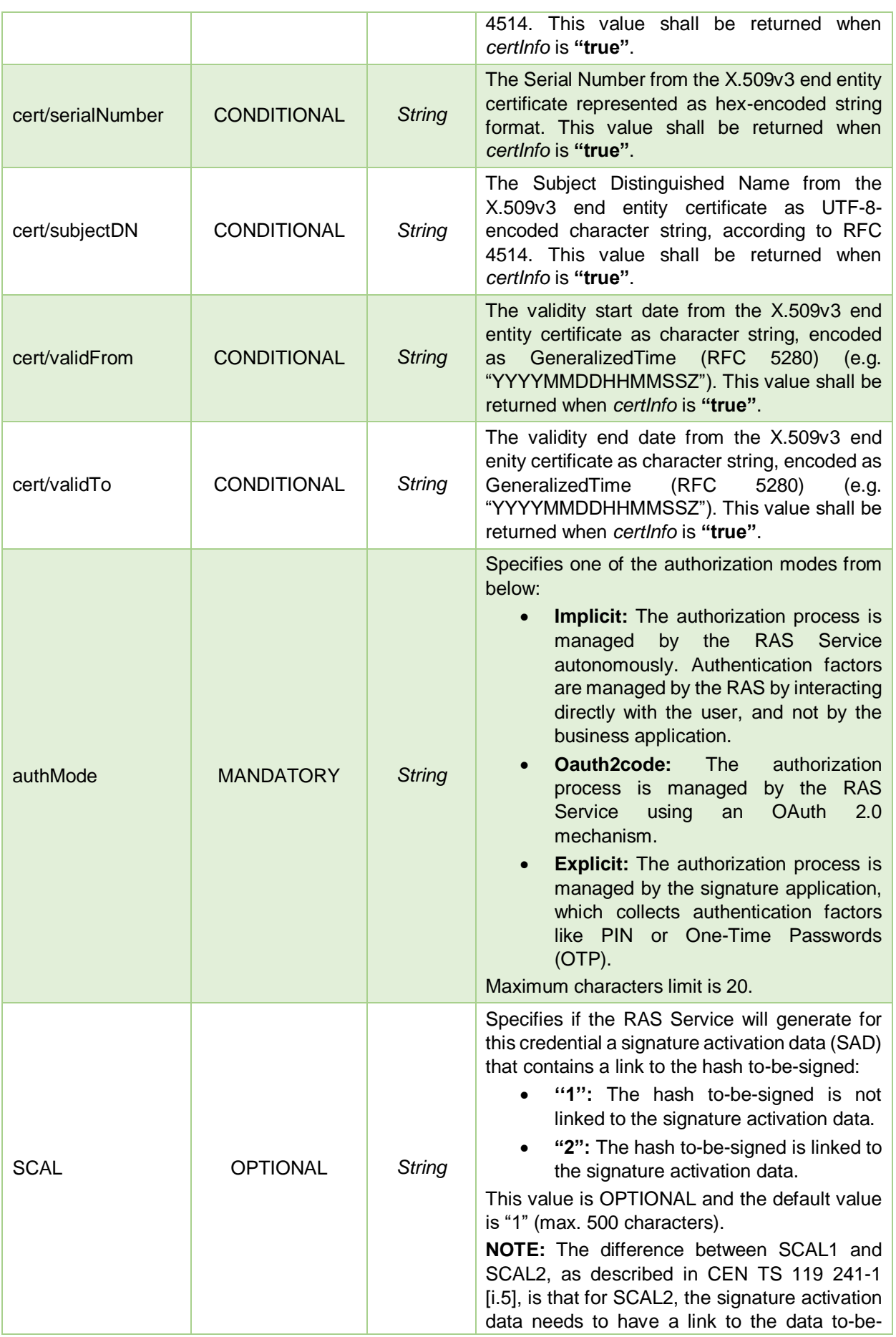

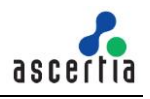

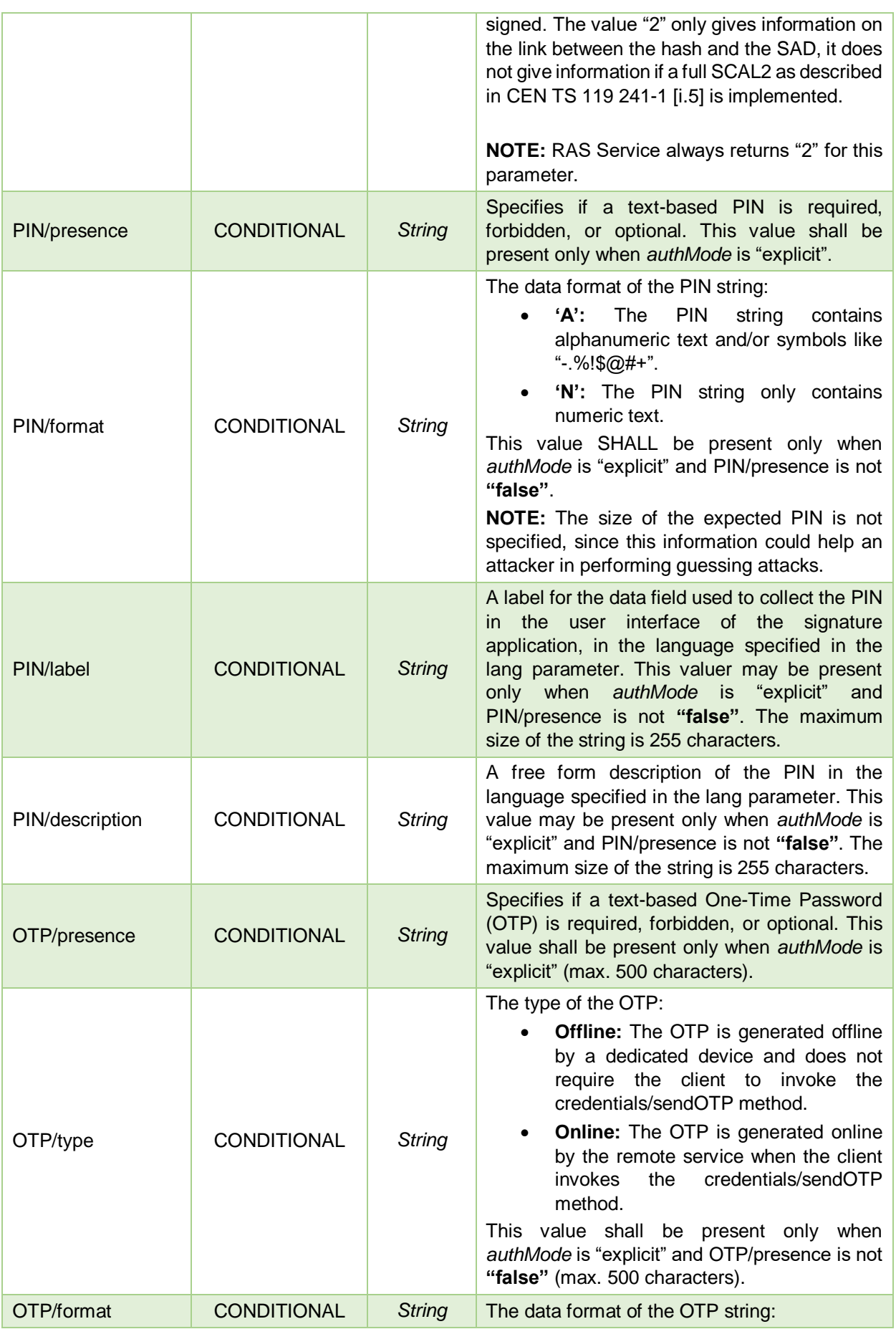

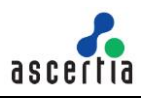

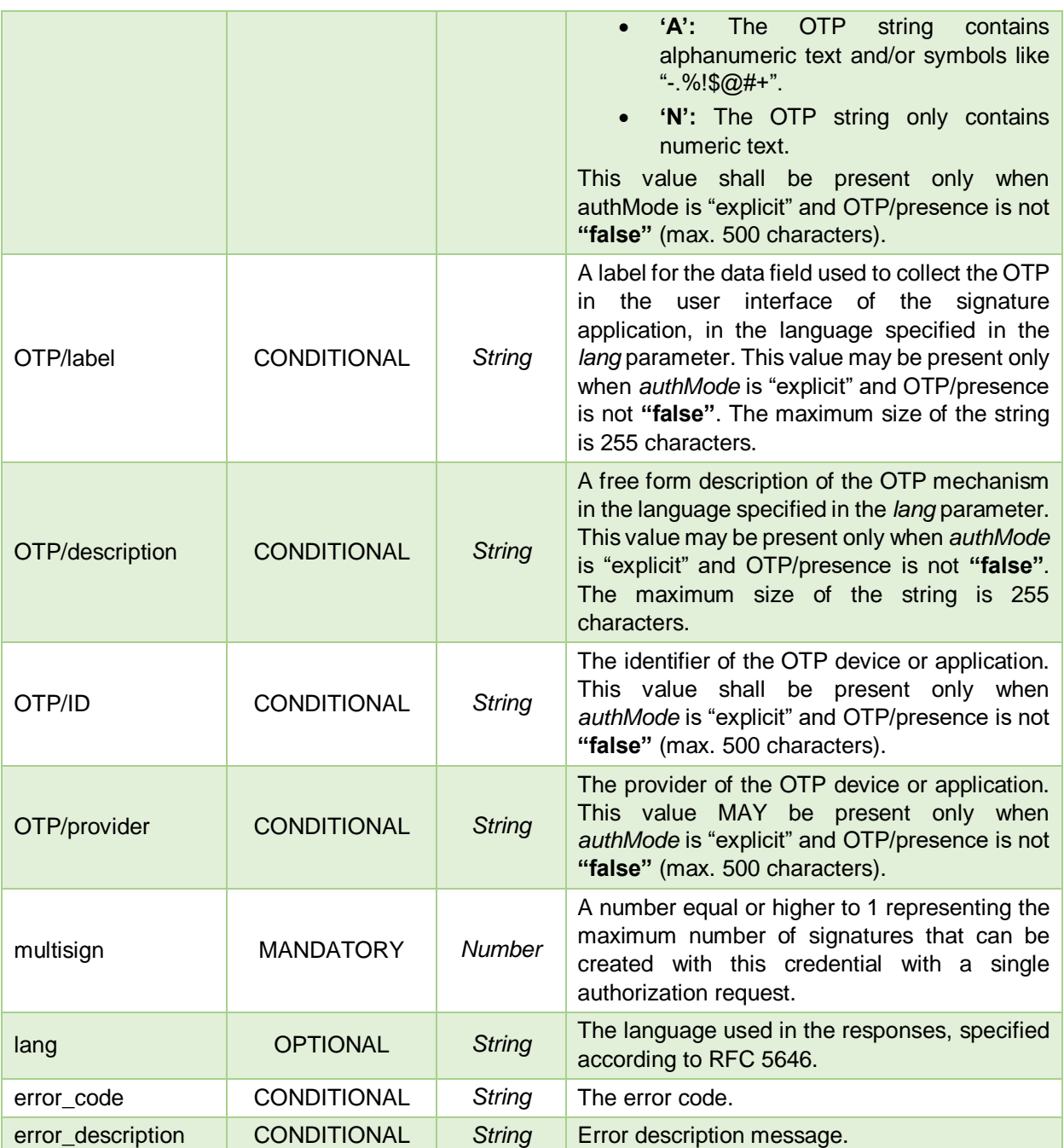

# **3.2.5 Credentials/Authorize**

Authorize the access to the credential for remote signing, according to the authorization mechanisms associated to it. This method returns the [Signature Activation Data \(SAD\)](#page-91-0) required to authorize the signatures/signHash method.

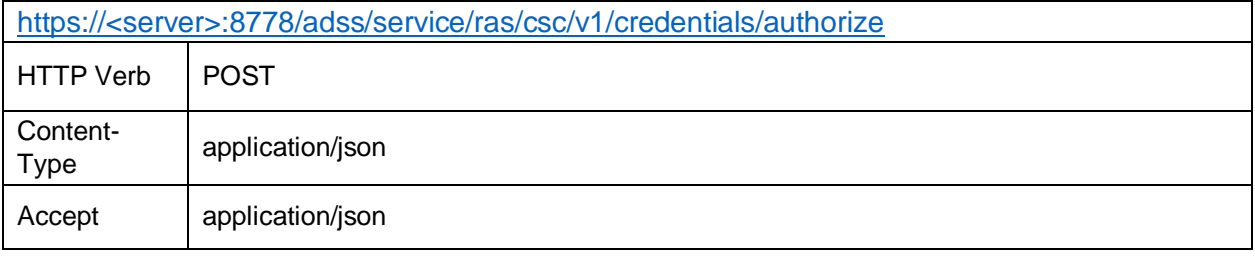

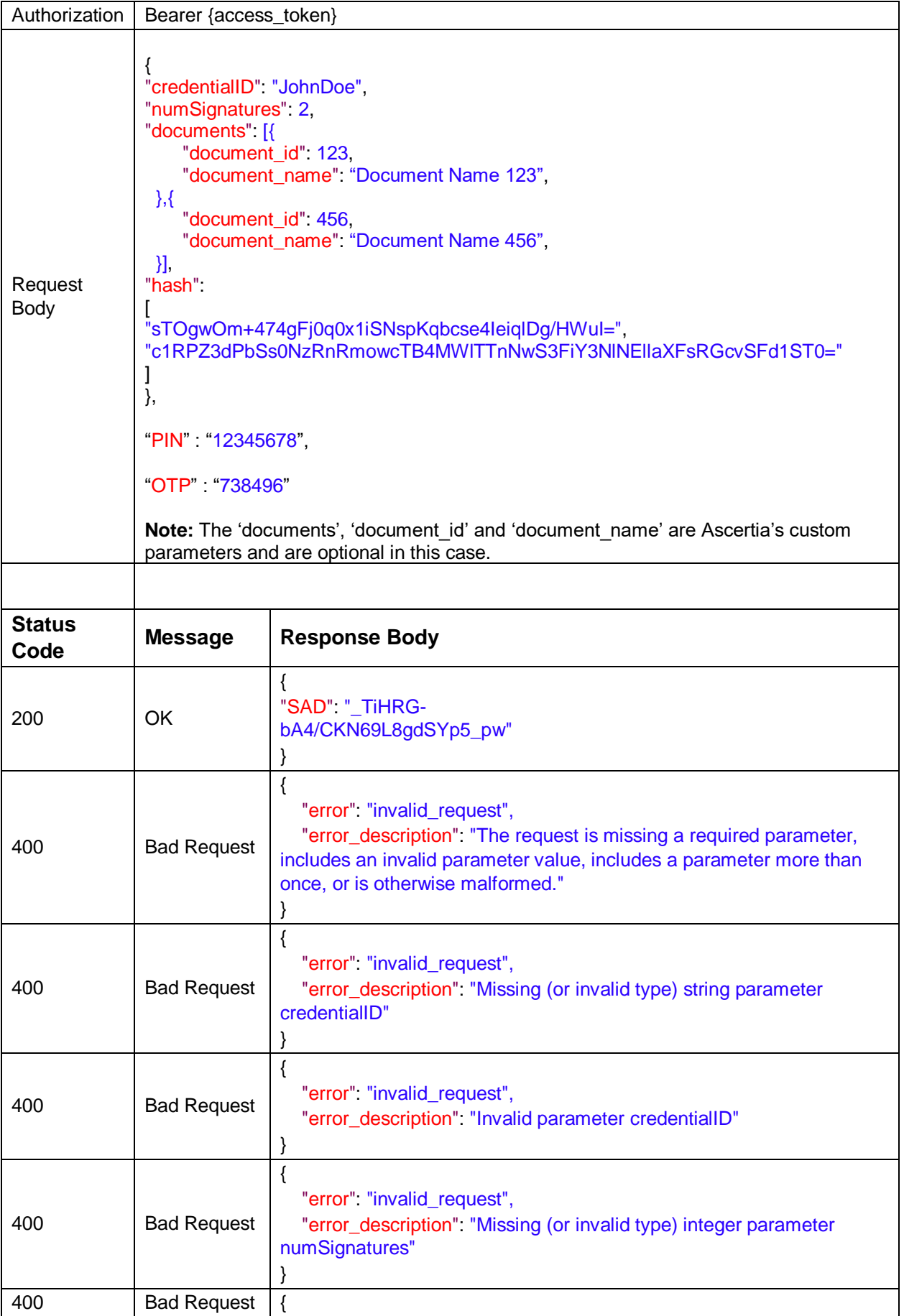

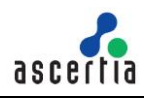

|     |                             | "error" "invalid_request",<br>"error_description": "Invalid parameter numSignatures"                                |
|-----|-----------------------------|----------------------------------------------------------------------------------------------------|
| 400 | <b>Bad Request</b>          | "error" "invalid_request",<br>"error_description". "Invalid PIN parameter - Failed to authenticate<br>PIN"          |
| 400 | <b>Bad Request</b>          | "error" "invalid_request",<br>"error_description": "Invalid OTP parameter - Failed to authenticate<br>OTP"          |
| 429 | Too Many<br><b>Requests</b> | "error" "58129",<br>"error_description": "Failed to process request - You have exhausted<br>your API Request Quota" |

*Table 5 – Credentials/Authorize*

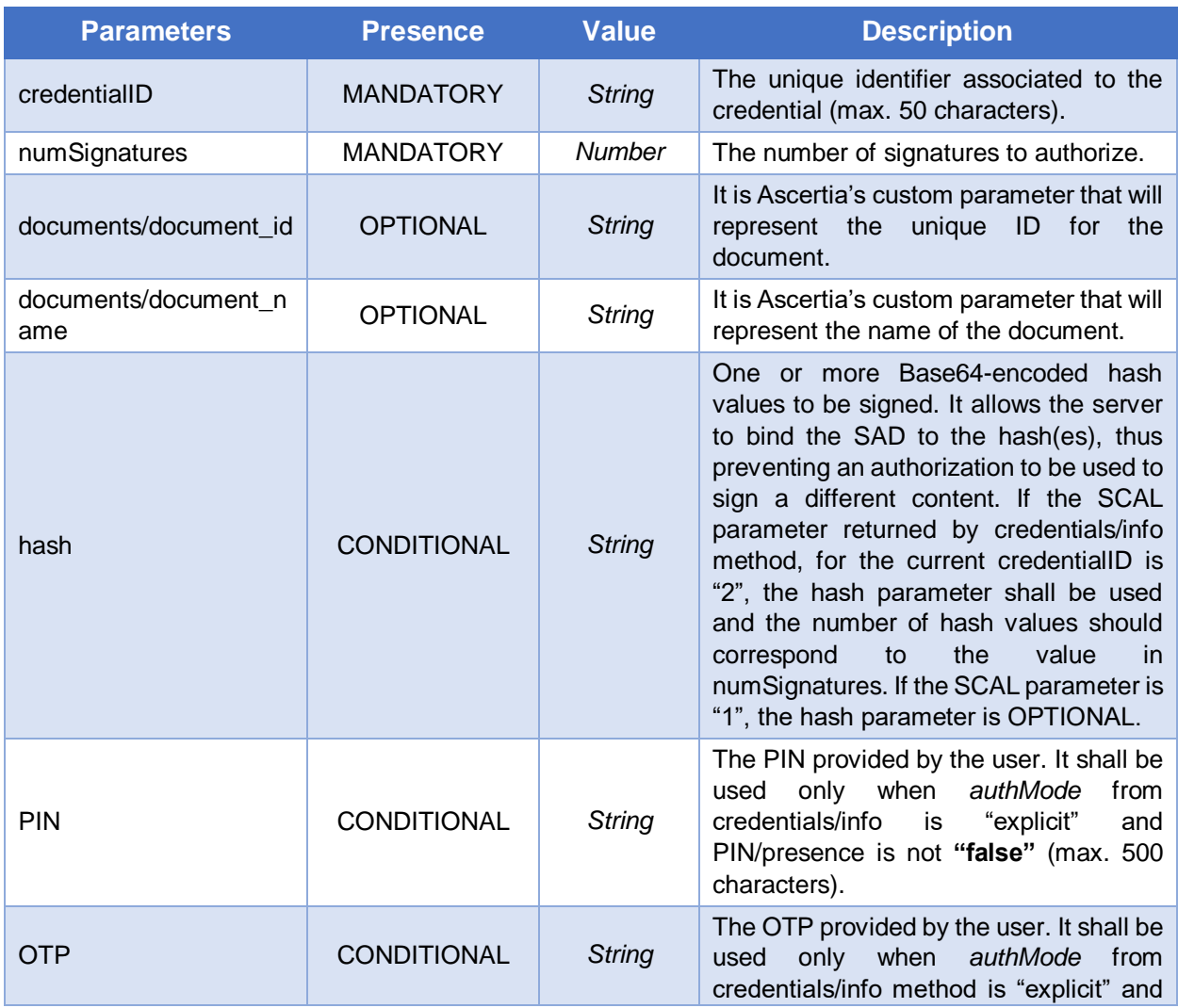

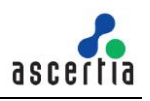

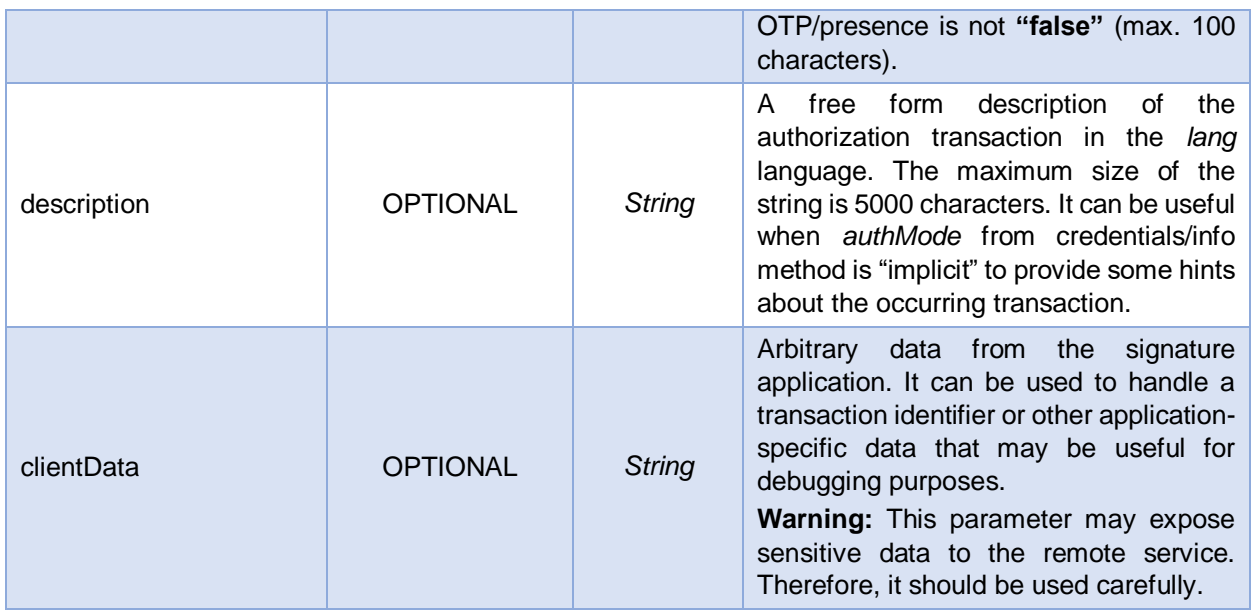

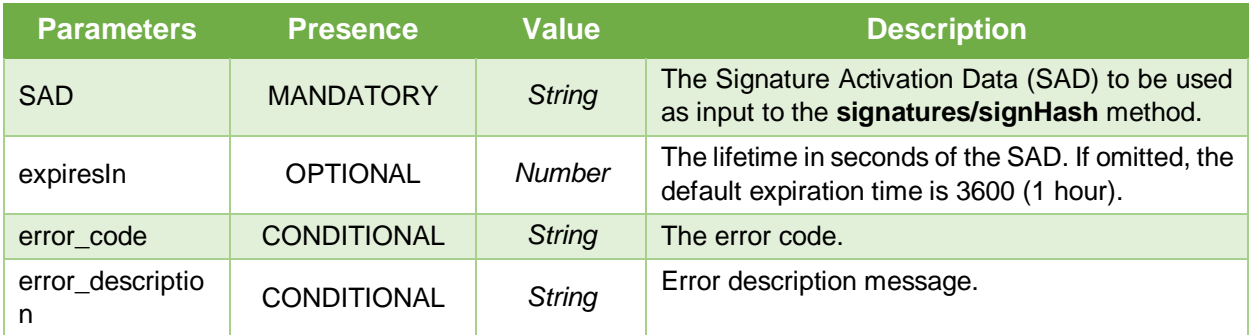

# **3.2.6 Credentials/extendTransaction**

Extends the validity of a multi-signature transaction authorization by obtaining a new Signature Activation Data (SAD). This method SHALL be used in case of multi-signature transaction when the API method signatures/signHash is invoked multiple times with a single credential authorization event.

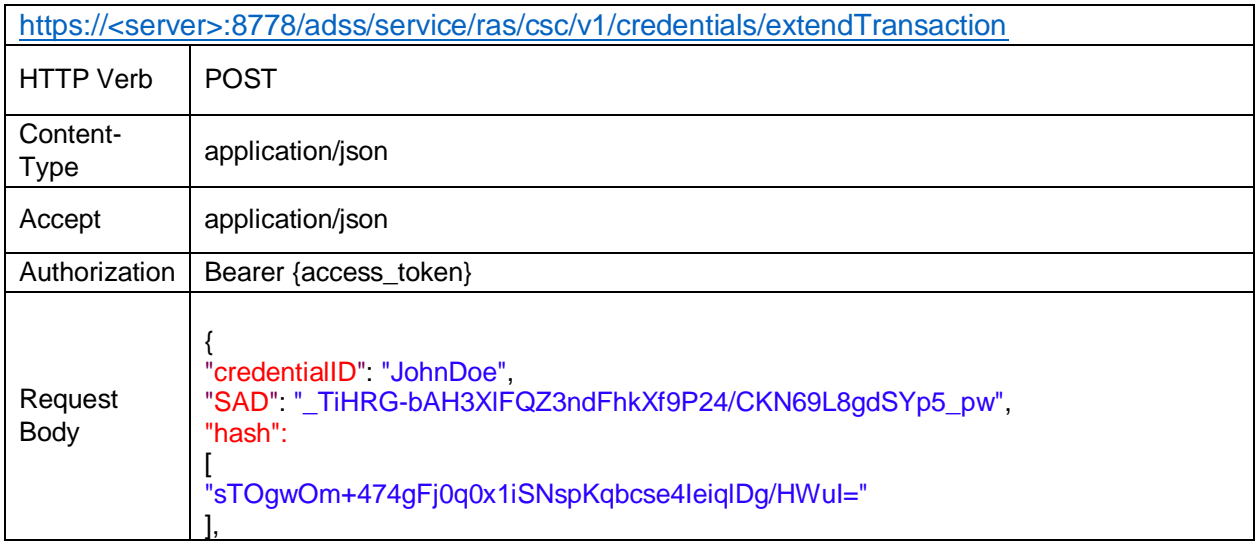

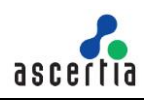

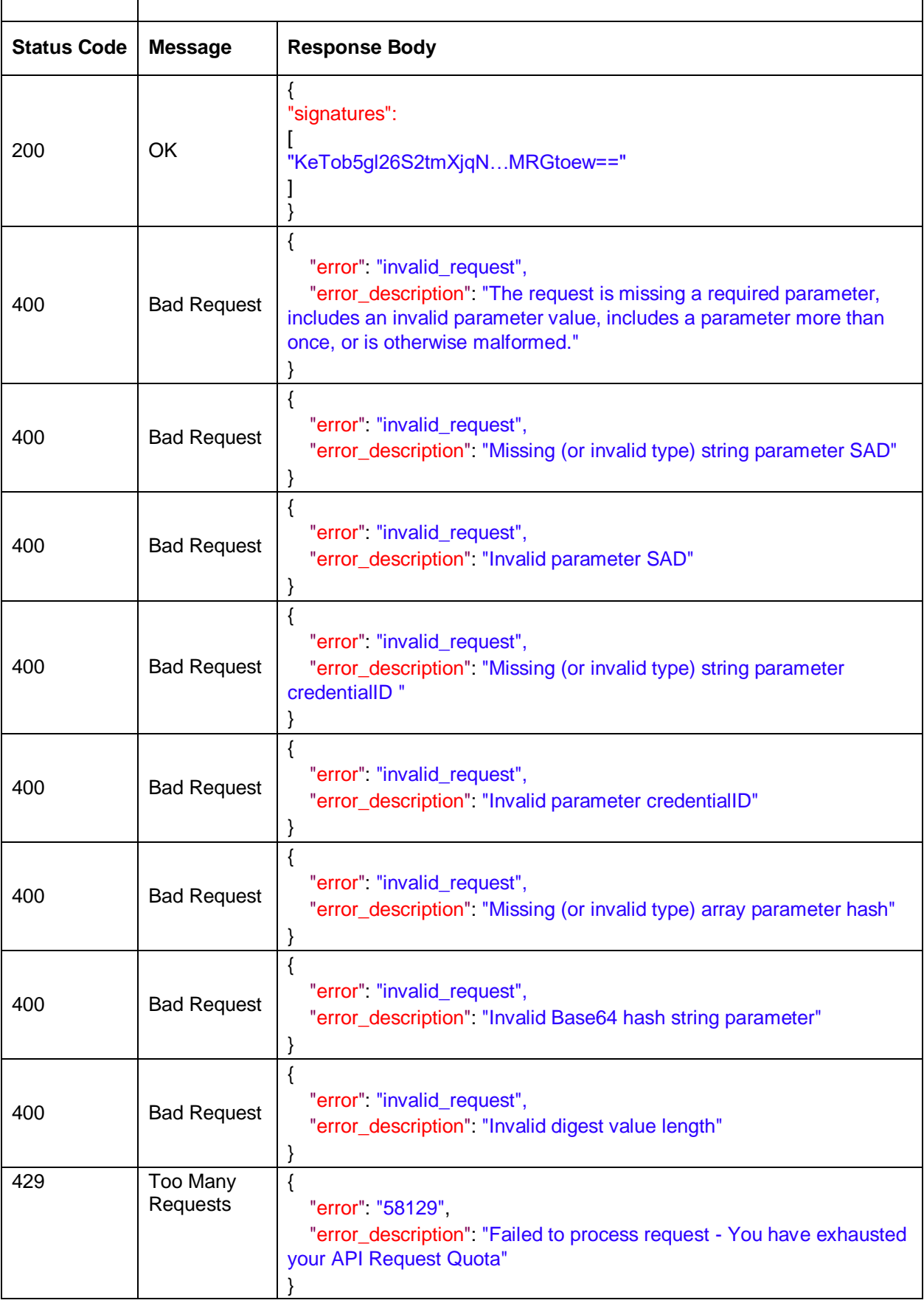

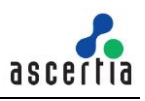

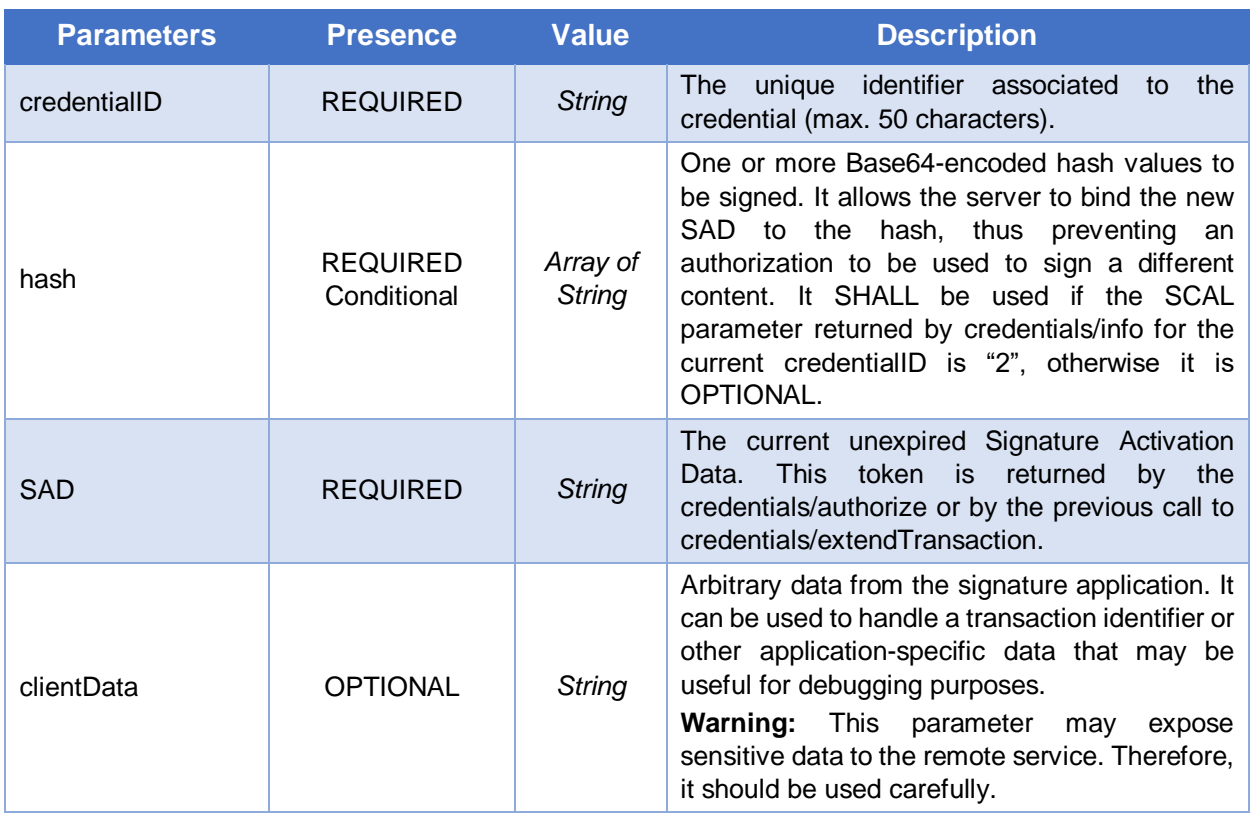

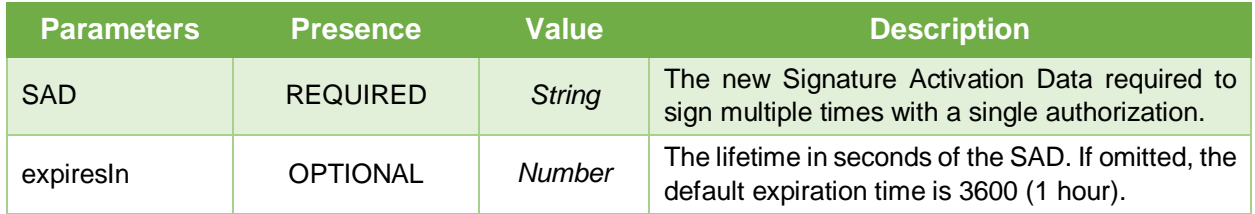

# **3.2.7 Credentials/sendOTP**

Start an online One-Time Password (OTP) generation mechanism associated with a credential and managed by the remote service. This will generate a dynamic one-time password that will be delivered to the user who owns the credential through an agreed communication channel managed by the remote service (e.g. SMS, email, app, etc.). This method SHOULD only be used with "online" OTP generators

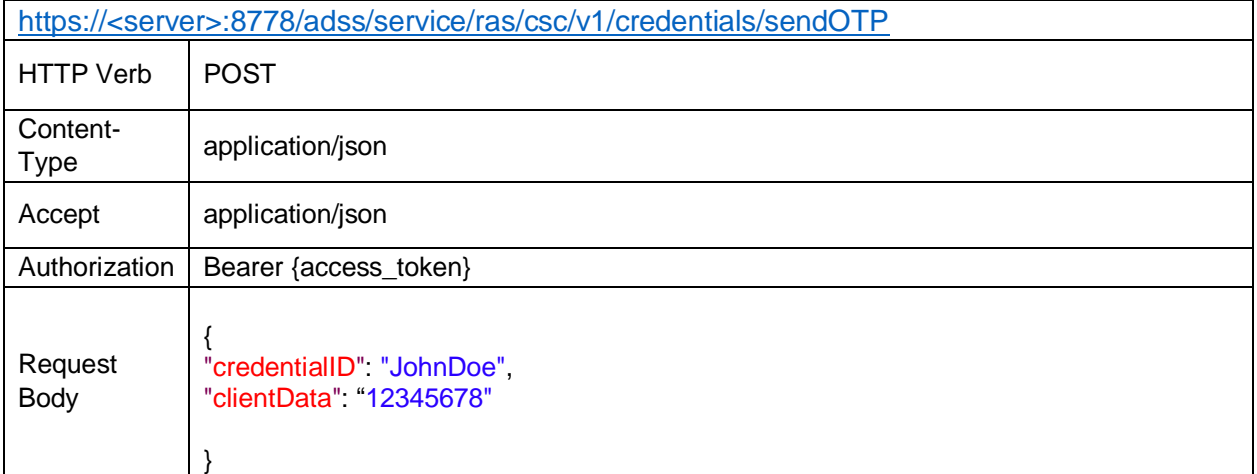

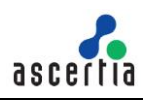

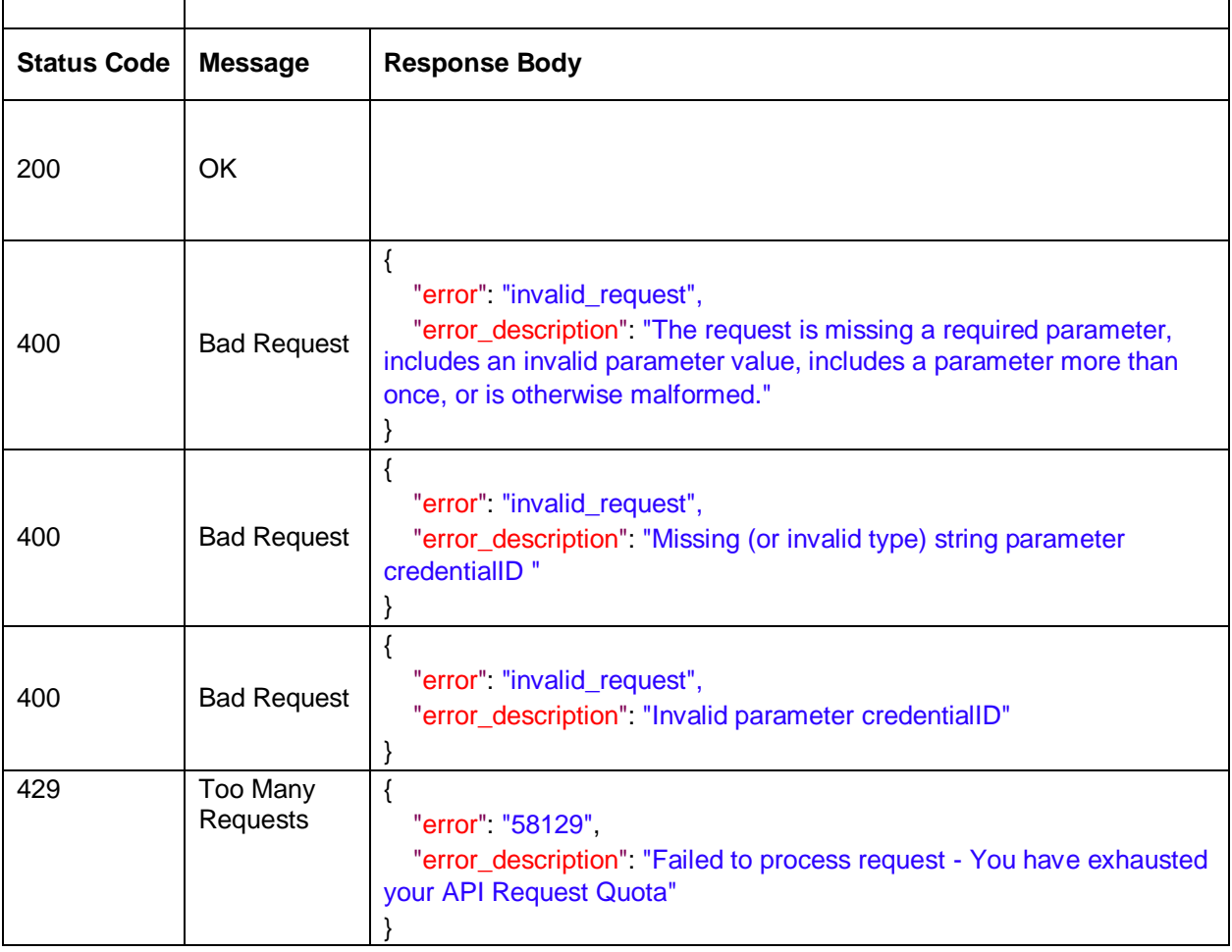

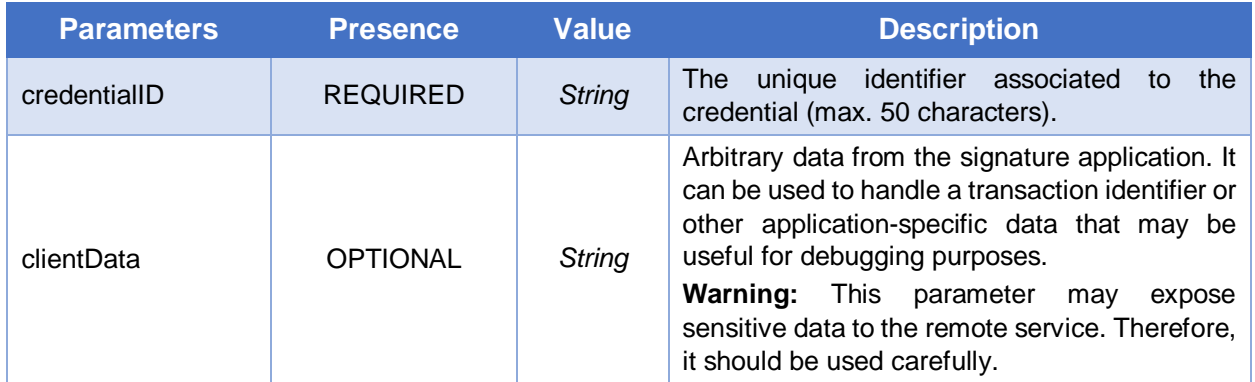

#### **Response Parameters**

This method has no output values and the response returns "No Content" status.

# **3.2.8 Signatures/signHash**

Calculate the remote digital signature of one or multiple hash values provided as an input. This method requires providing credential authorization in the form of [Signature Activation Data \(SAD\).](#page-91-0)

https://<server>:8778/adss/service/ras/csc/v1/signatures/signHash

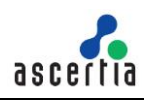

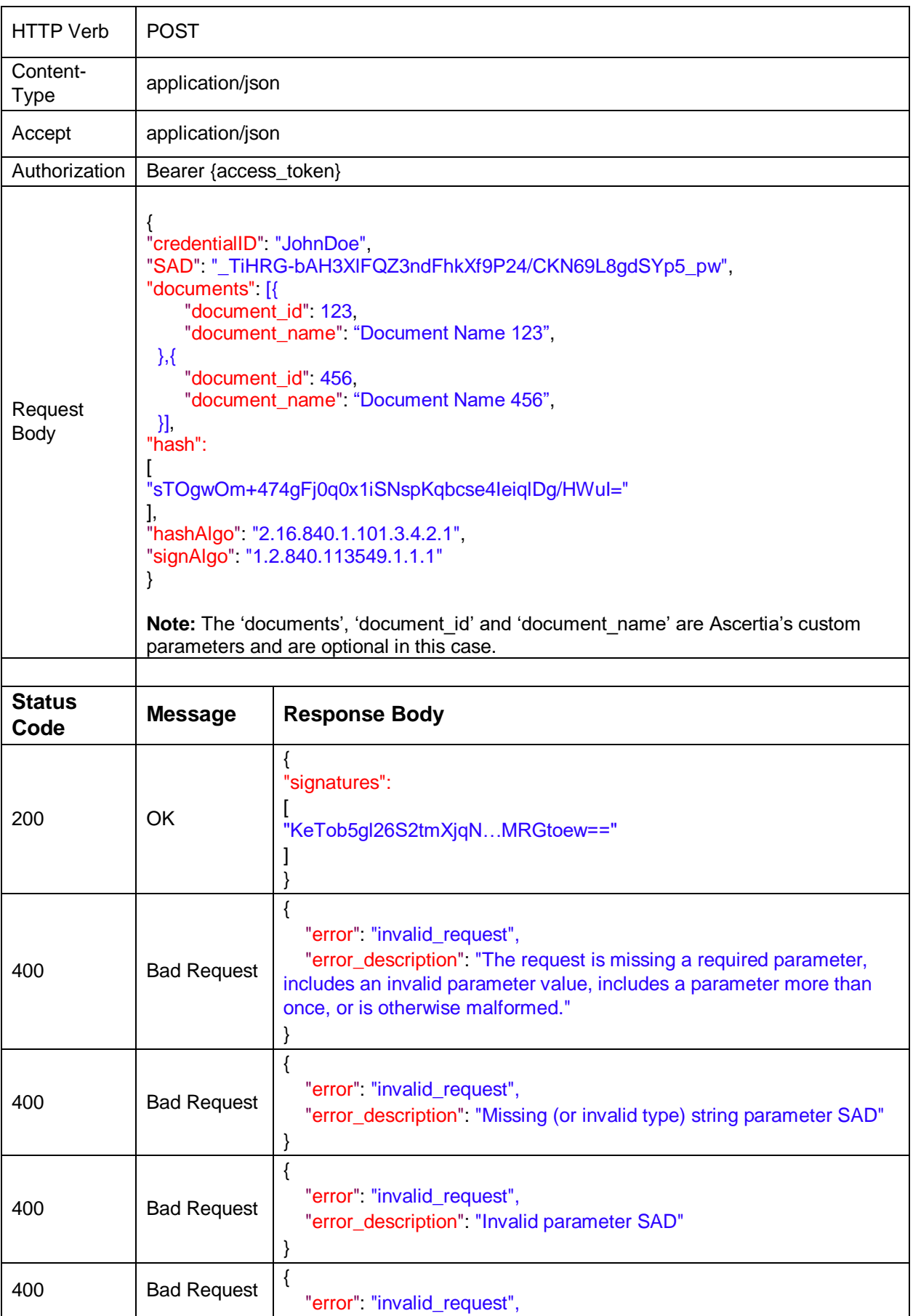

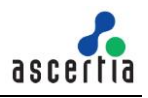

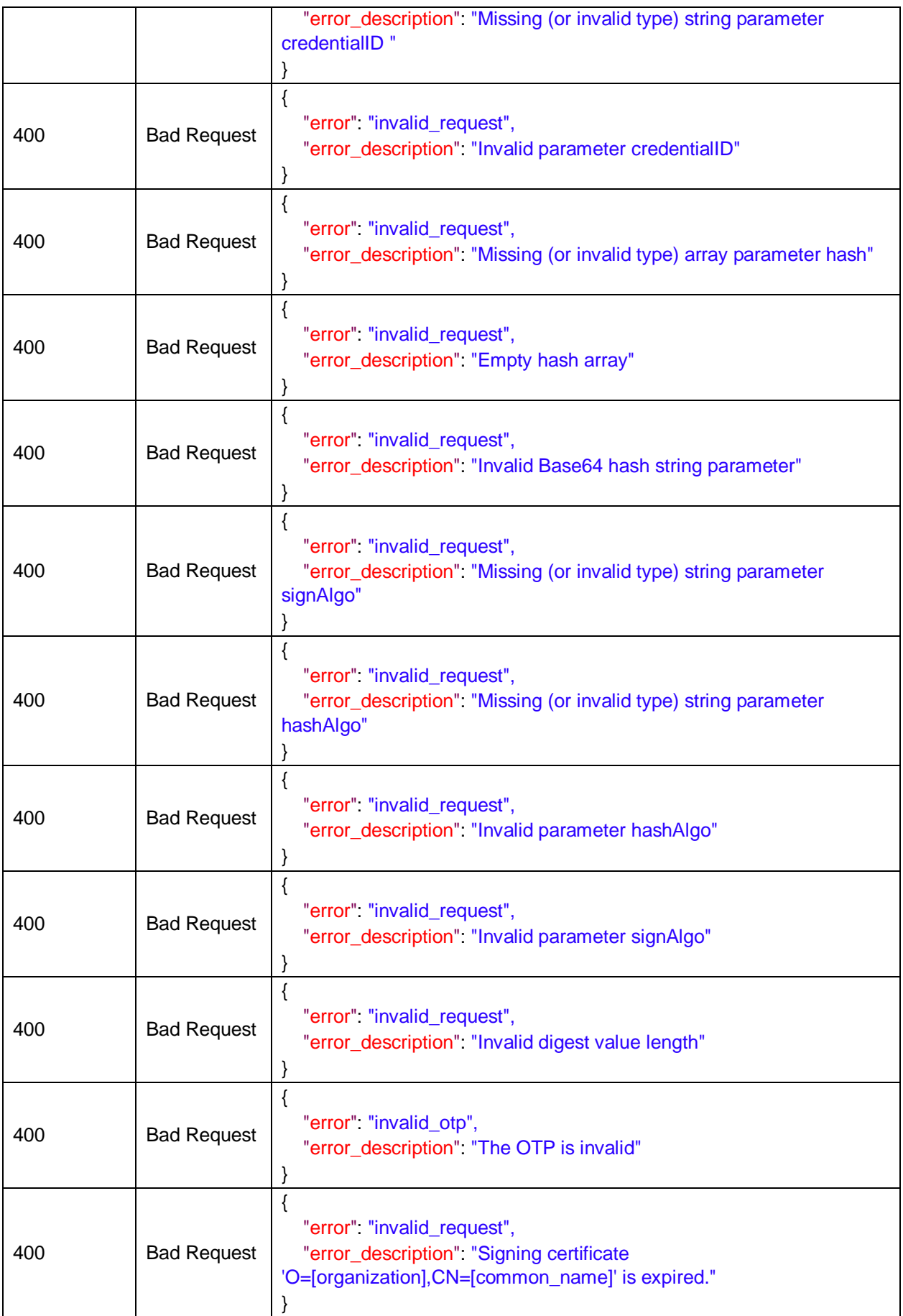

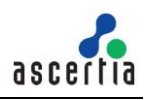

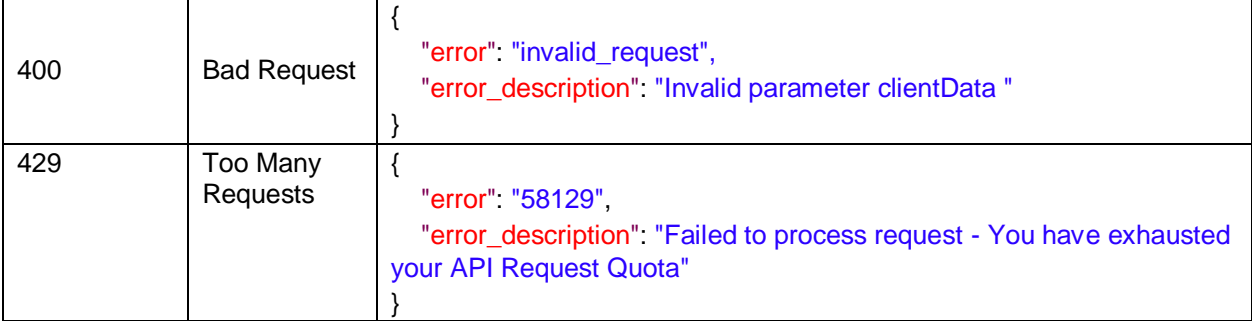

*Table 6 – Signatures/SignHash*

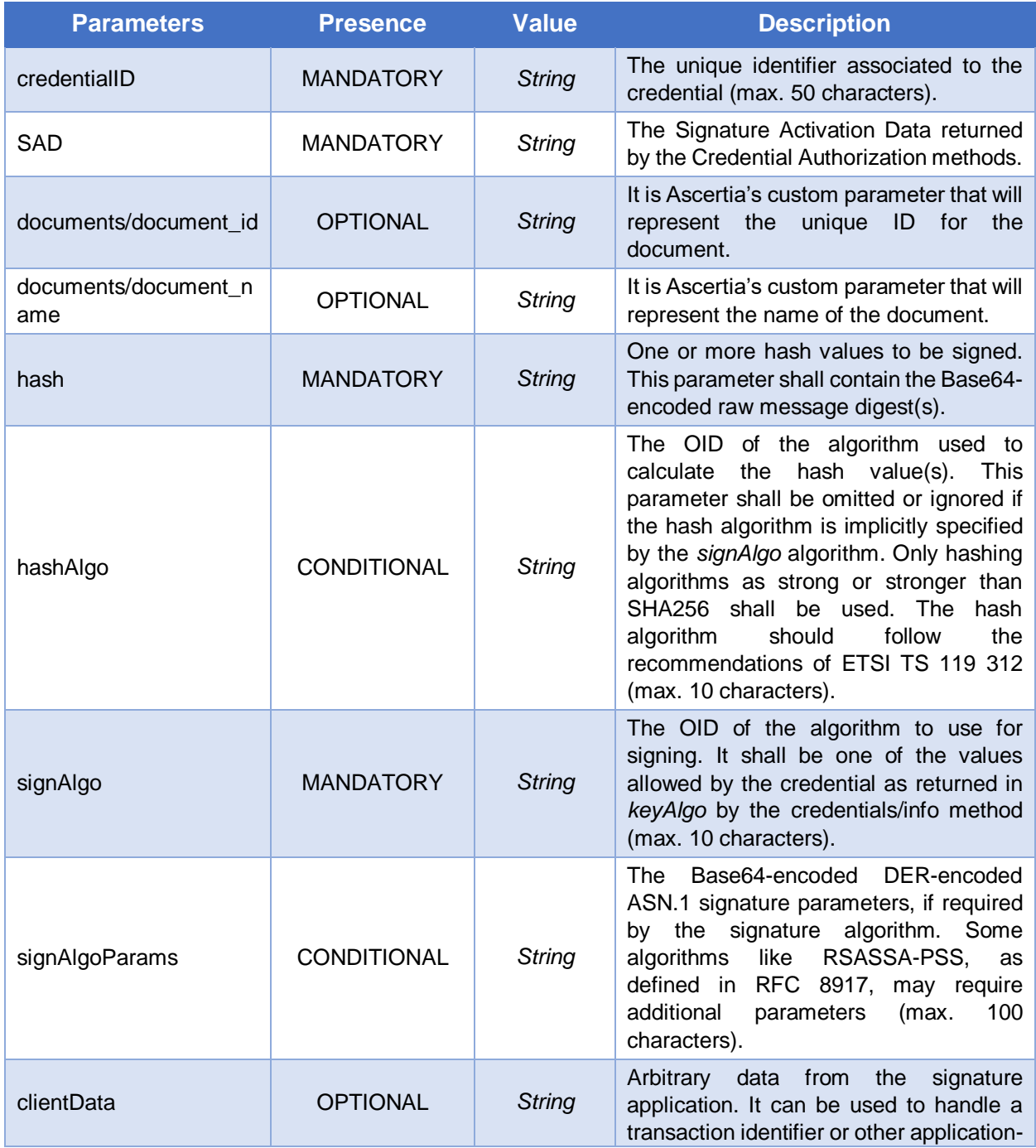

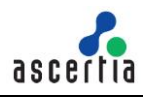

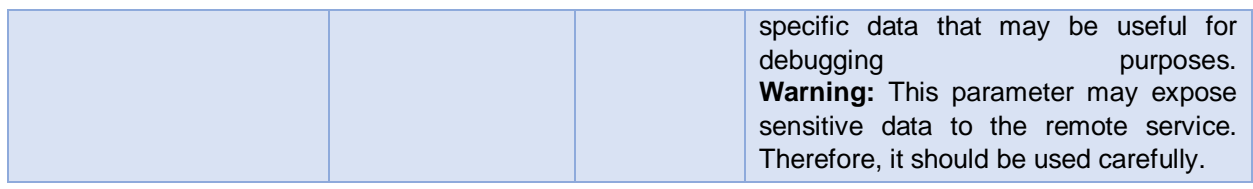

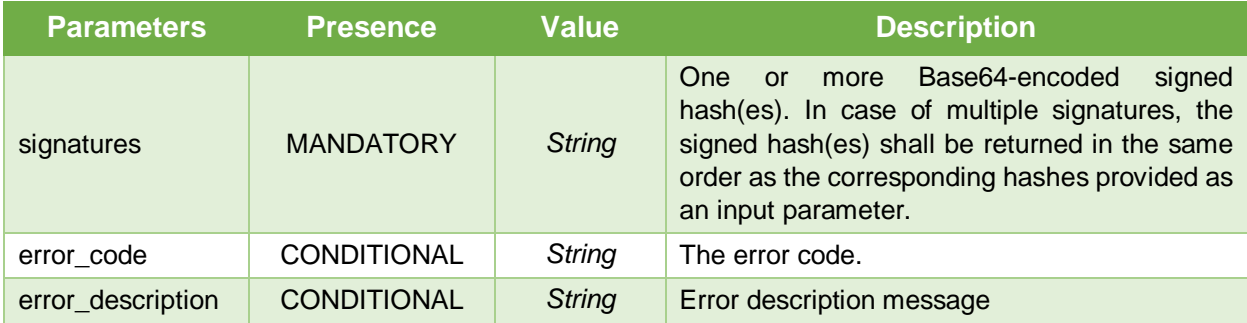

# **3.2.9 Application Meta Information**

This call returns the meta information and the list of endpoints implemented by the service.

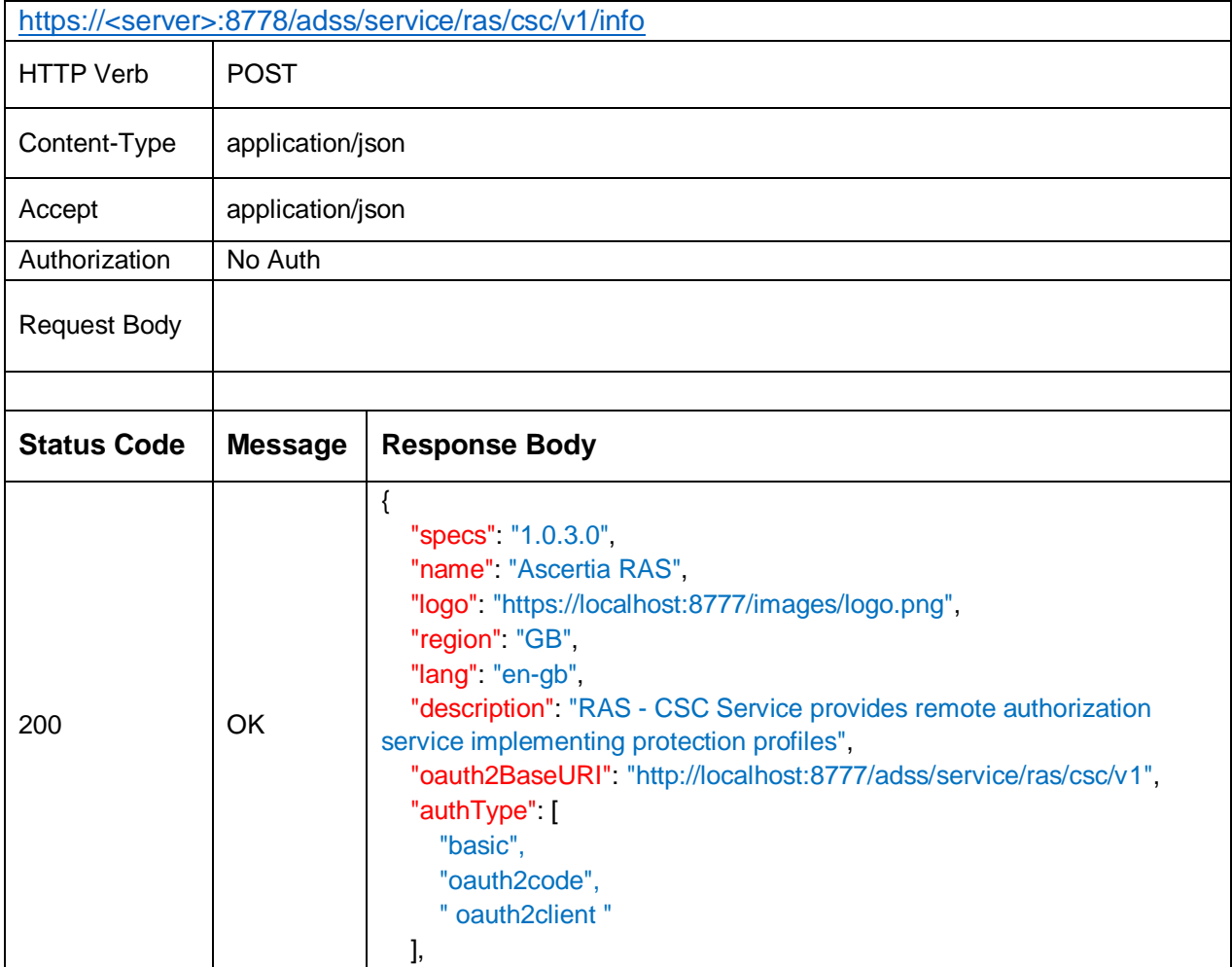

|     |           | "methods": [                                                         |  |
|-----|-----------|----------------------------------------------------------------------|--|
|     |           | "auth/login",                                                        |  |
|     |           | "auth/revoke",                                                       |  |
|     |           | "credentials/list"                                                   |  |
|     |           | "credentials/info",                                                  |  |
|     |           | "credentials/authorize"                                              |  |
|     |           | "signatures/signHash",                                               |  |
|     |           | "oauth2/authorize",                                                  |  |
|     |           | "oauth2/token",                                                      |  |
|     |           | "oauth2/revoke"                                                      |  |
|     |           | J,                                                                   |  |
|     |           |                                                                      |  |
| 404 | Not Found | HTTP Status 404 - Not Found                                          |  |
| 429 | Too Many  |                                                                      |  |
|     | Requests  | "error" "58129",                                                     |  |
|     |           | "error_description". "Failed to process request - You have exhausted |  |
|     |           | your API Request Quota"                                              |  |
|     |           |                                                                      |  |

*Table 7 – Application Meta Information*

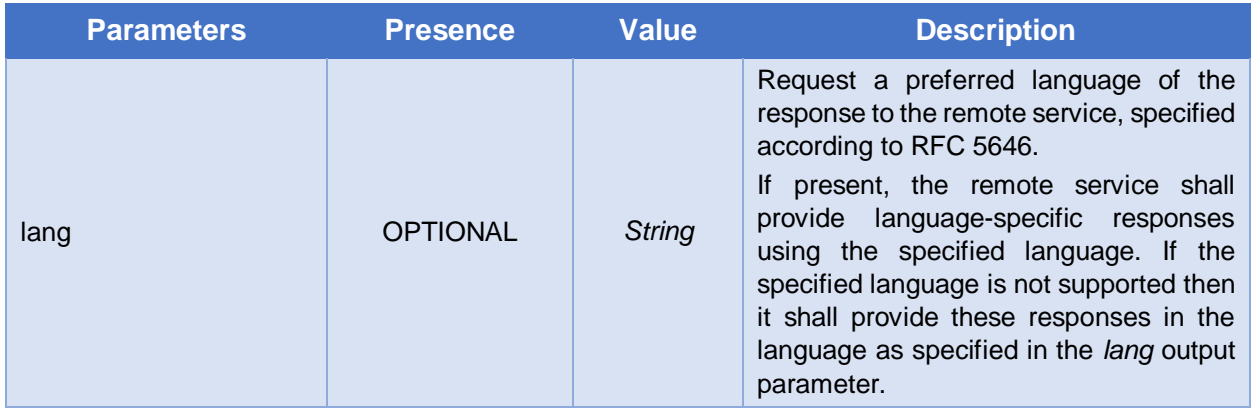

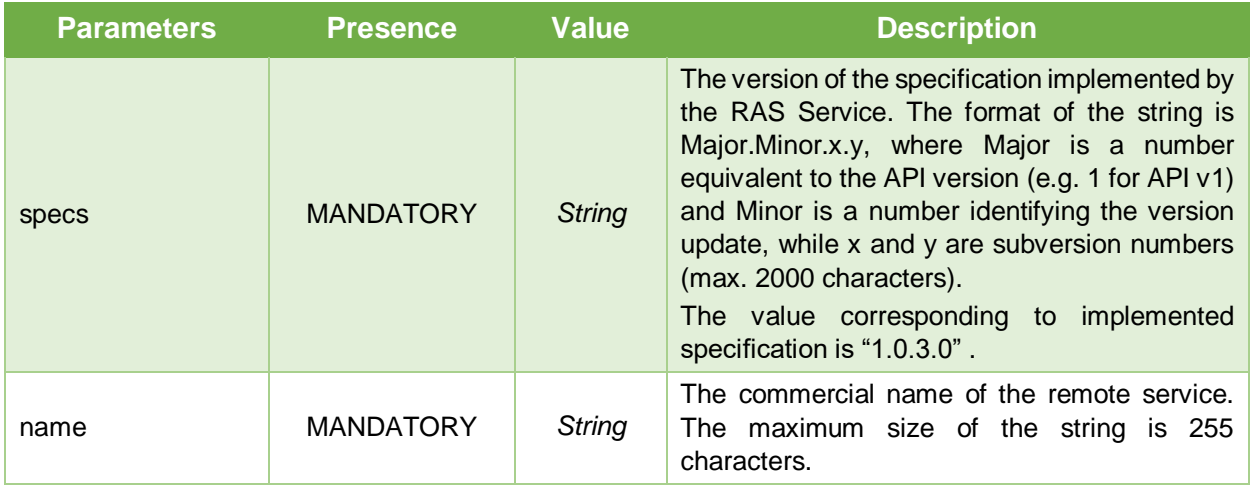

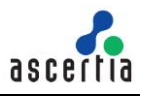

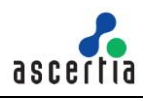

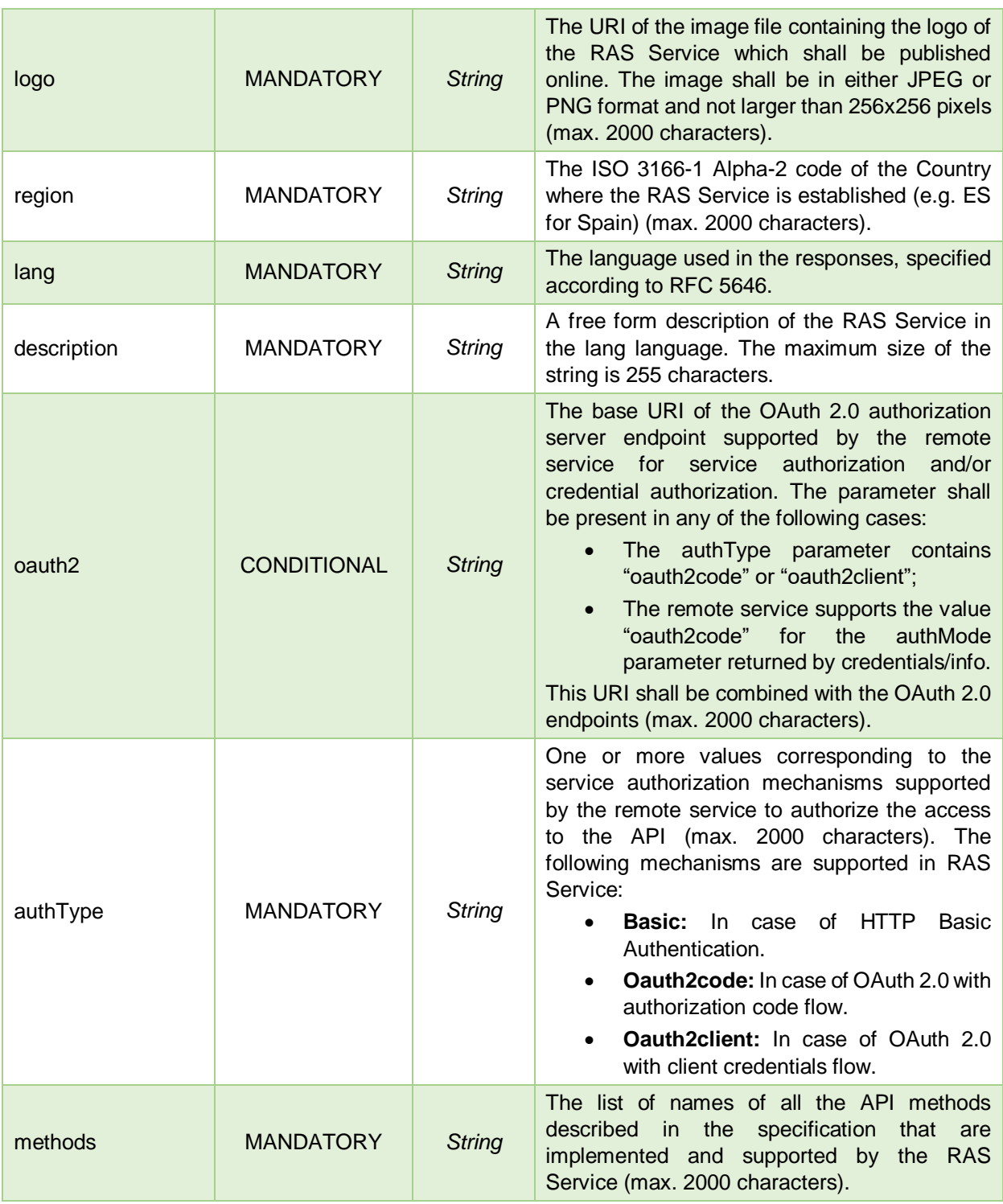

# **3.2.10 OAuth2/Authorize**

It does not specify a regular CSC API method, but rather the URI path component of the address of the web page allowing the user to sign-in to the remote service to authorize the signature application or to authorize a credential. The complete URL to invoke the OAuth 2.0 authorization server is obtained by adding oauth2/authorize to the base URI of the authorization server as returned in the oauth2 parameter by the "info" method and it does not necessarily include the base URI of the remote service API.

https://<server>:8778/adss/service/ras/csc/v1/oauth2/authorize

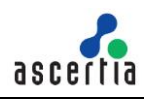

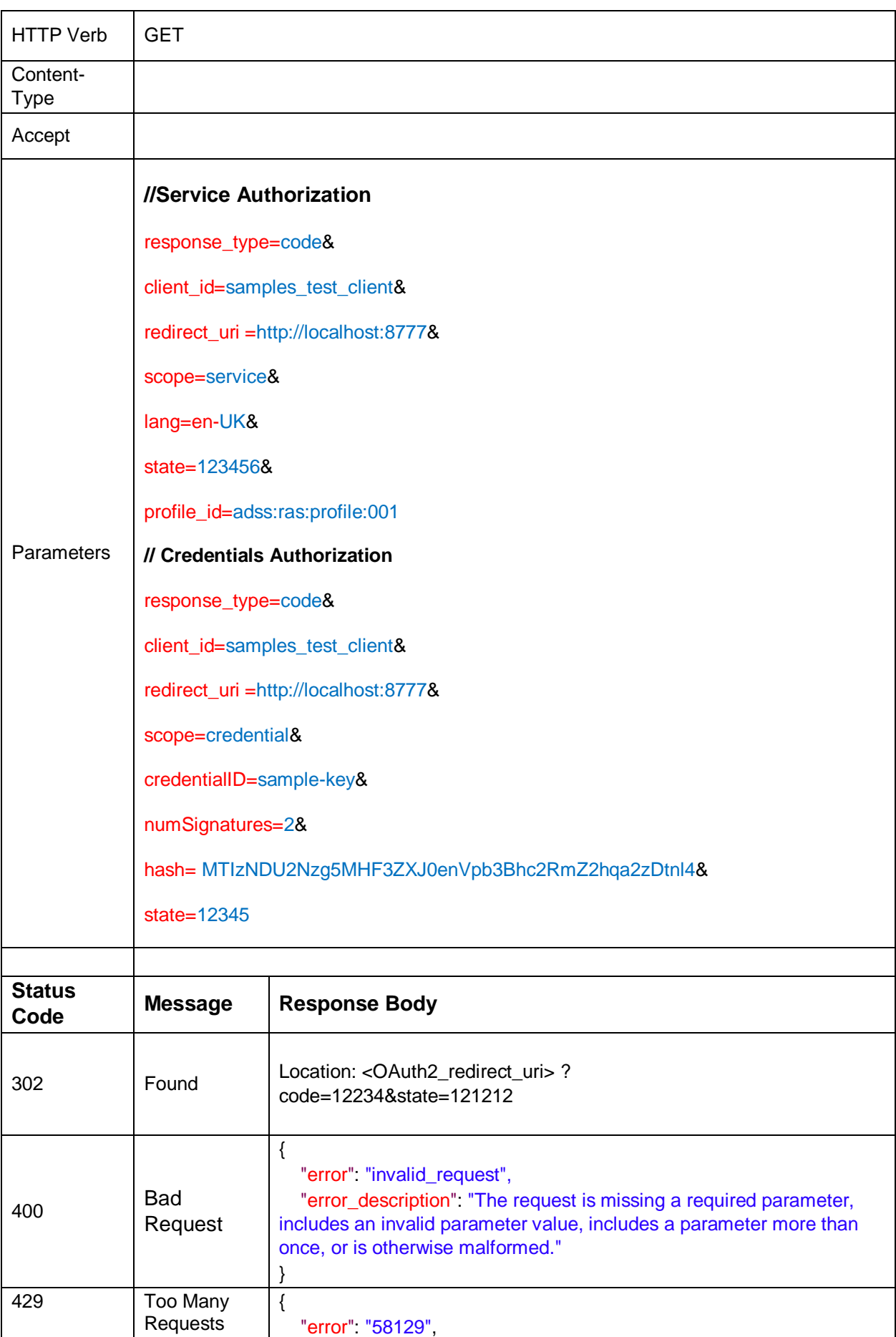

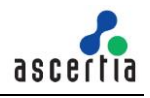

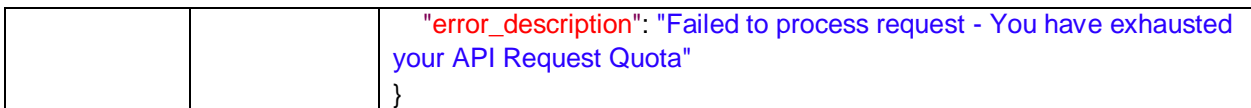

#### *Table 8 – OAuth2/Authorize*

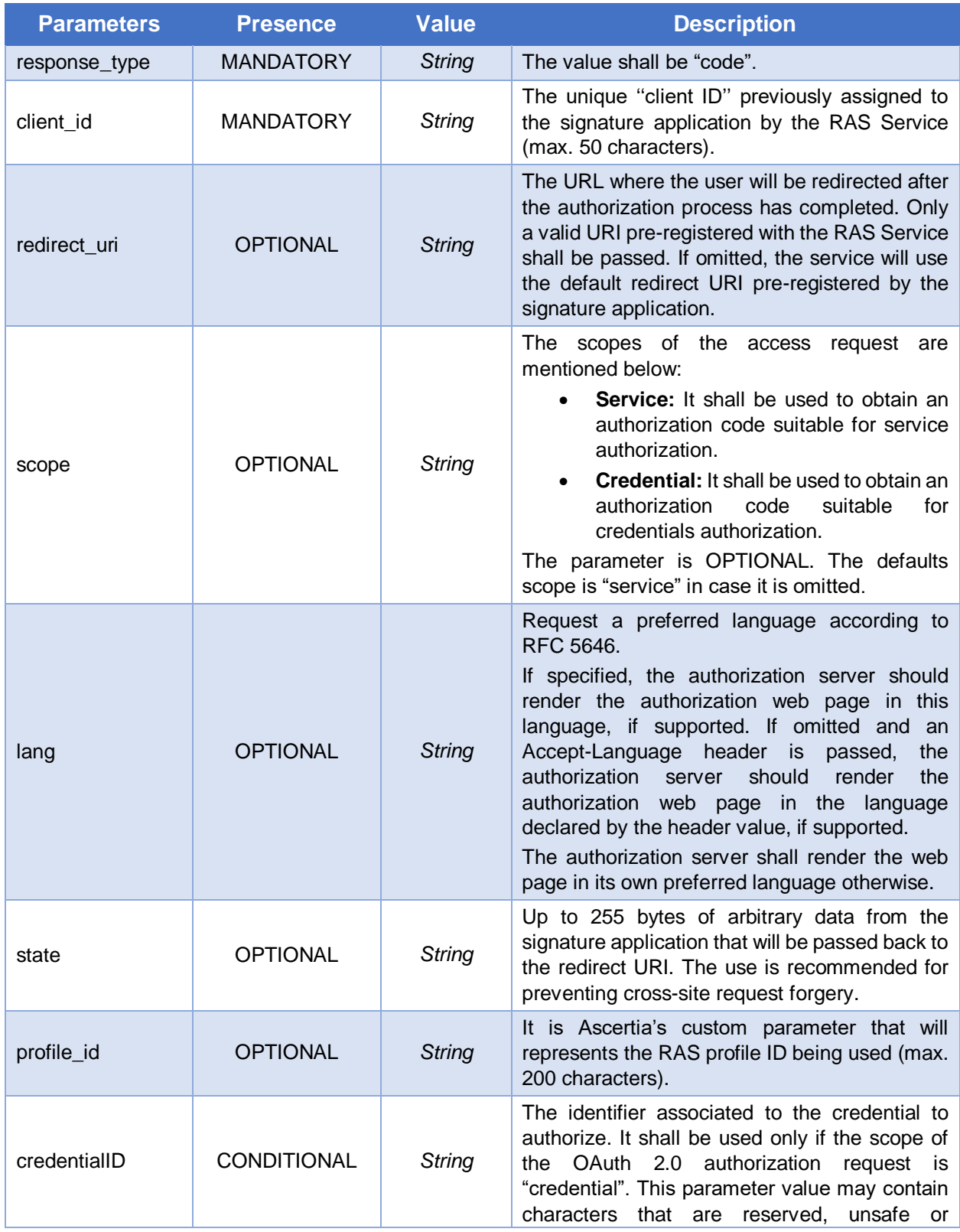

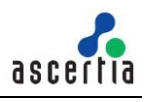

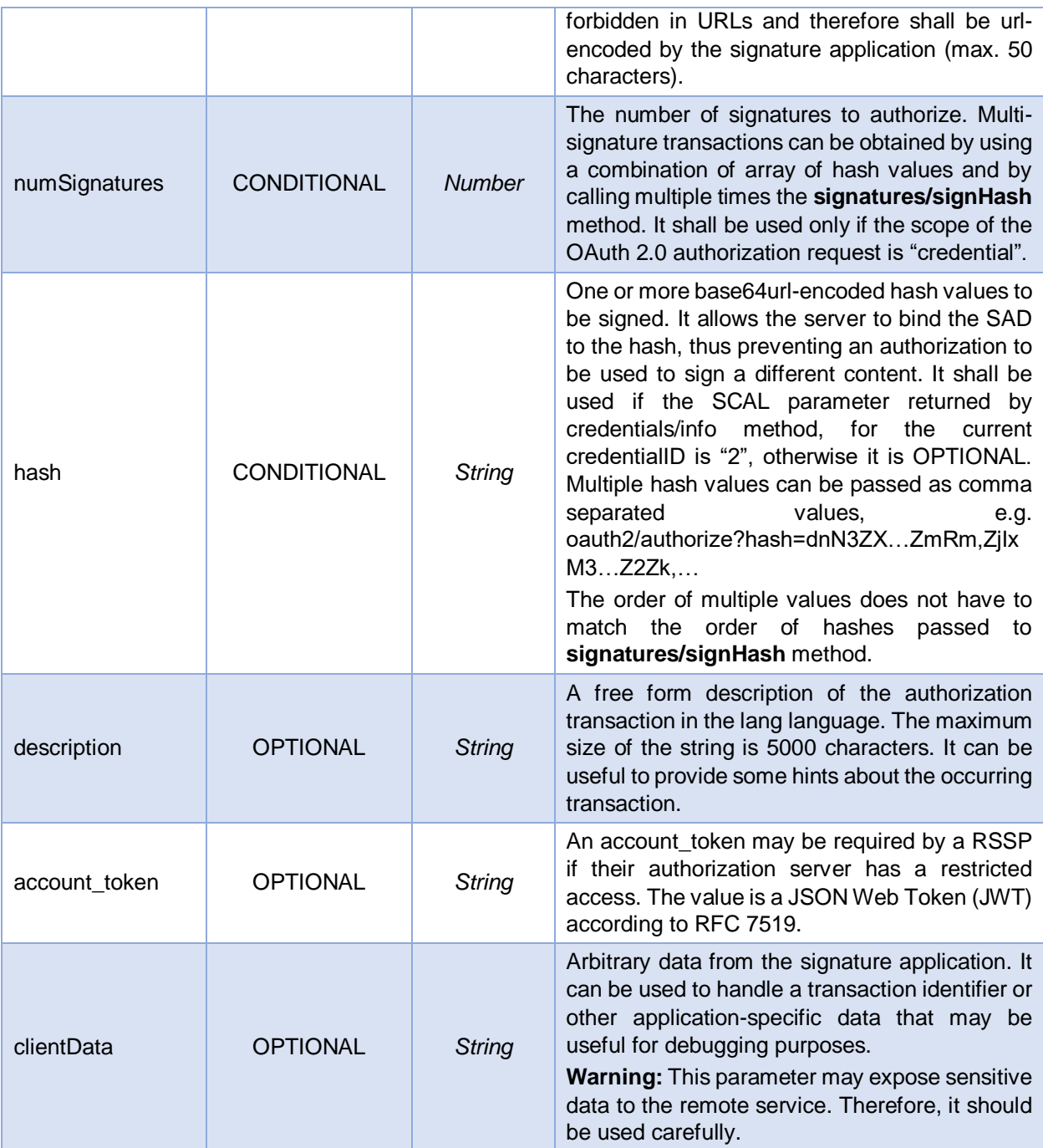

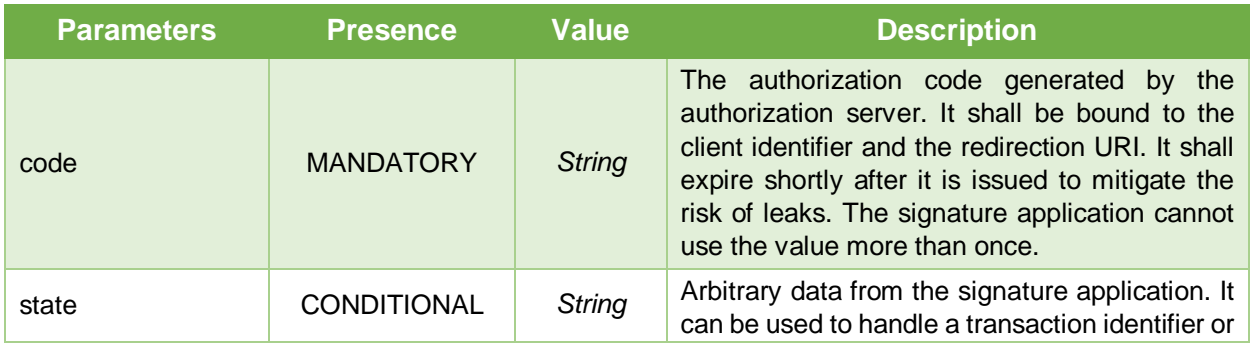

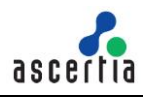

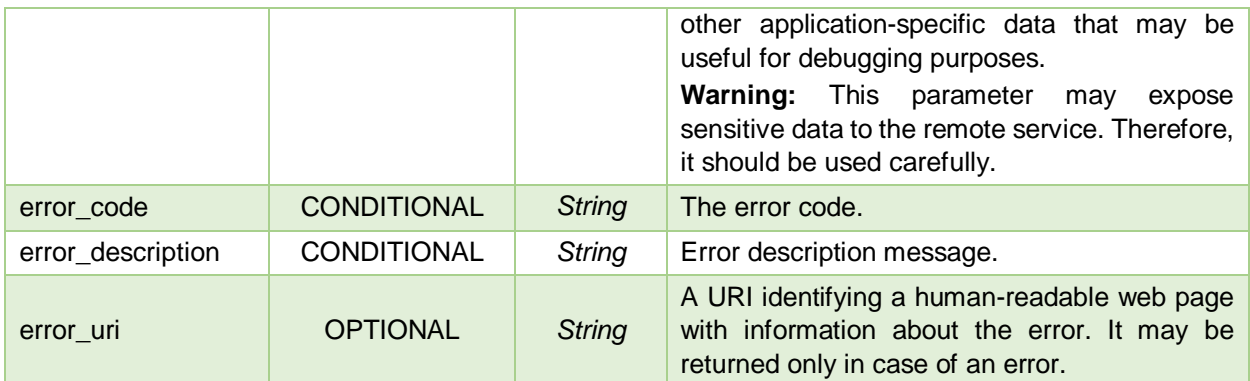

# **3.2.11 OAuth2/Token – Authorization Code Flow**

Obtain an OAuth 2.0 bearer access token from the authorization server by passing the authorization code or refresh token returned by the authorization server after a successful user authentication, along with the client ID and client secret in possession of the signature application.

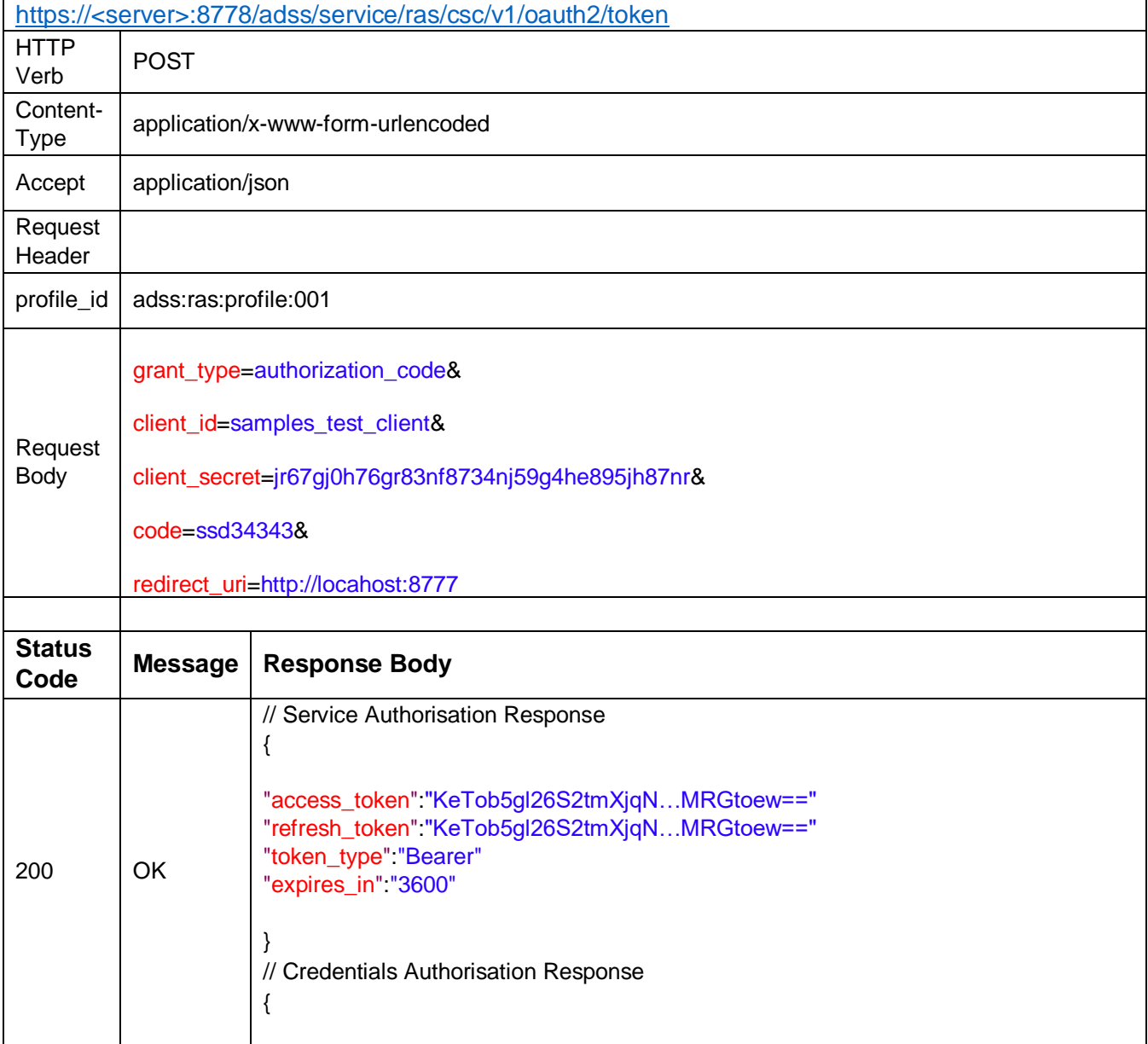

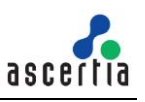

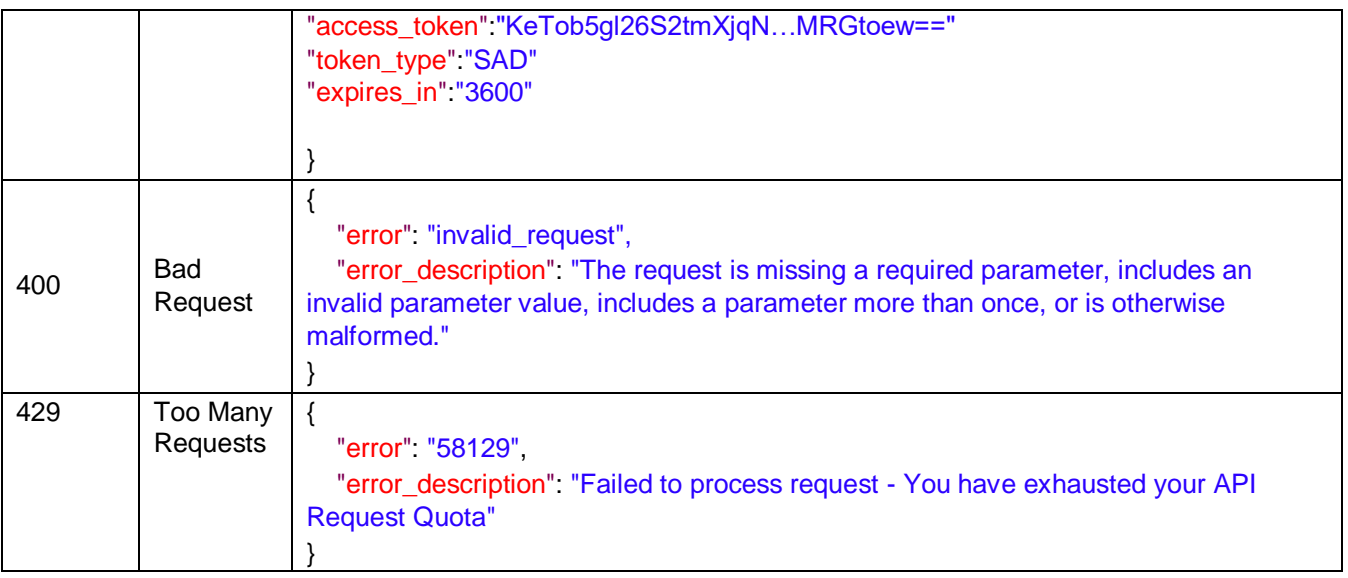

*Table 9 – OAuth2/token*

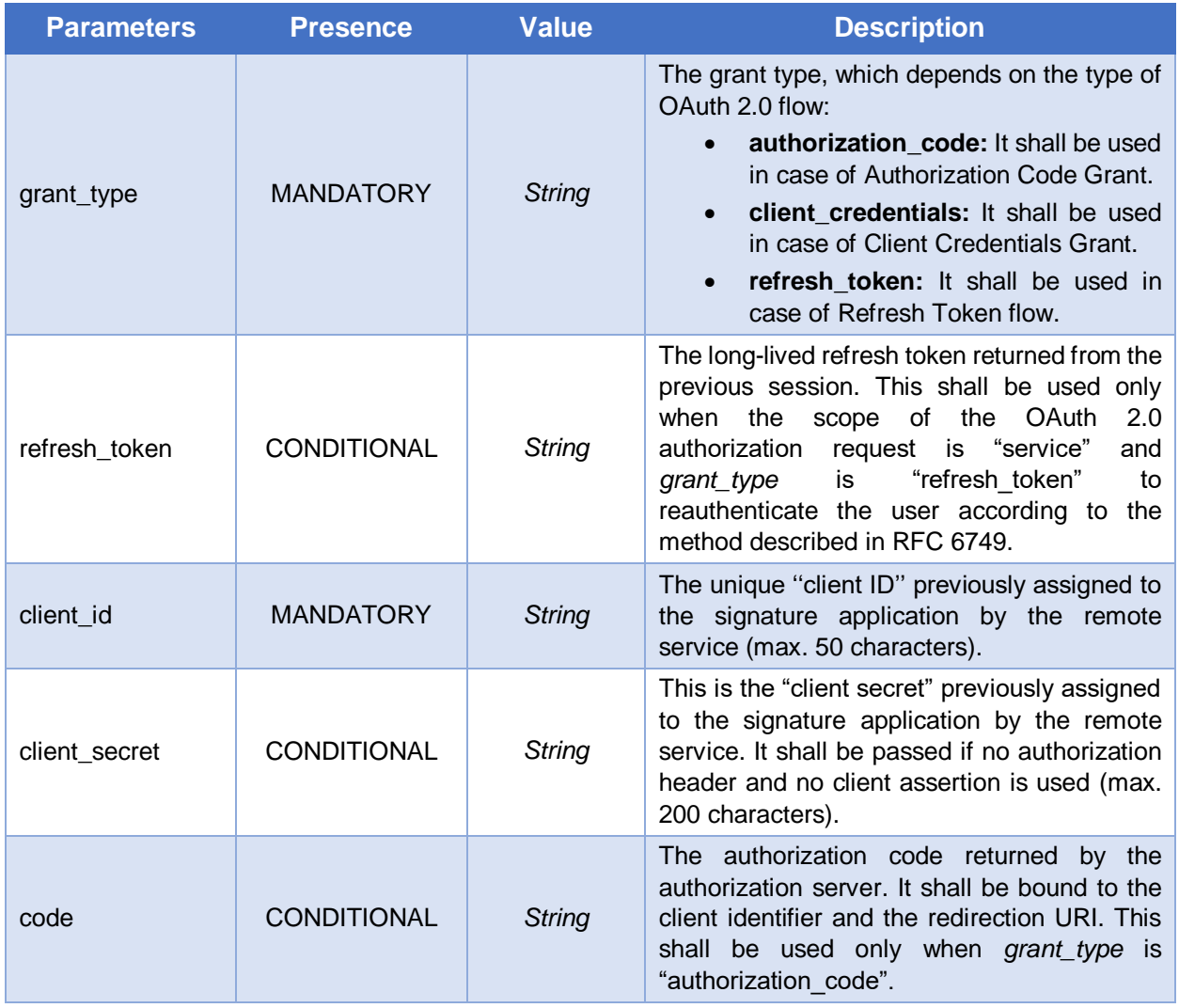

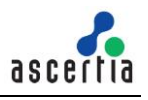

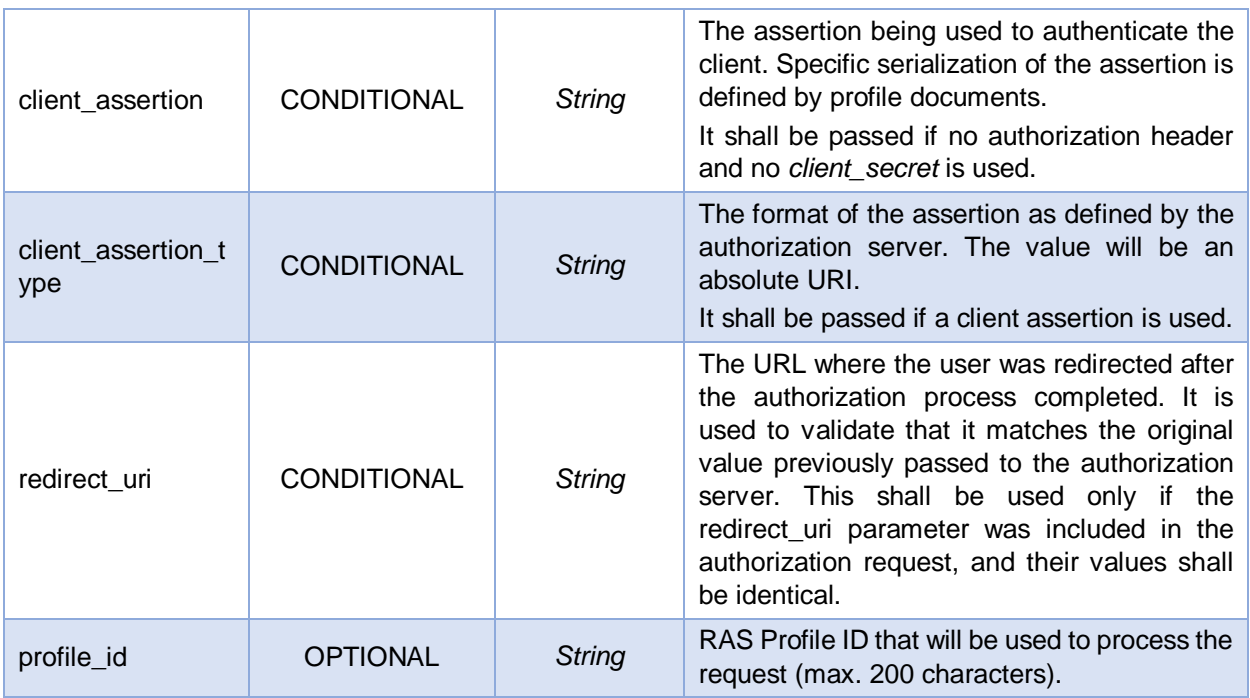

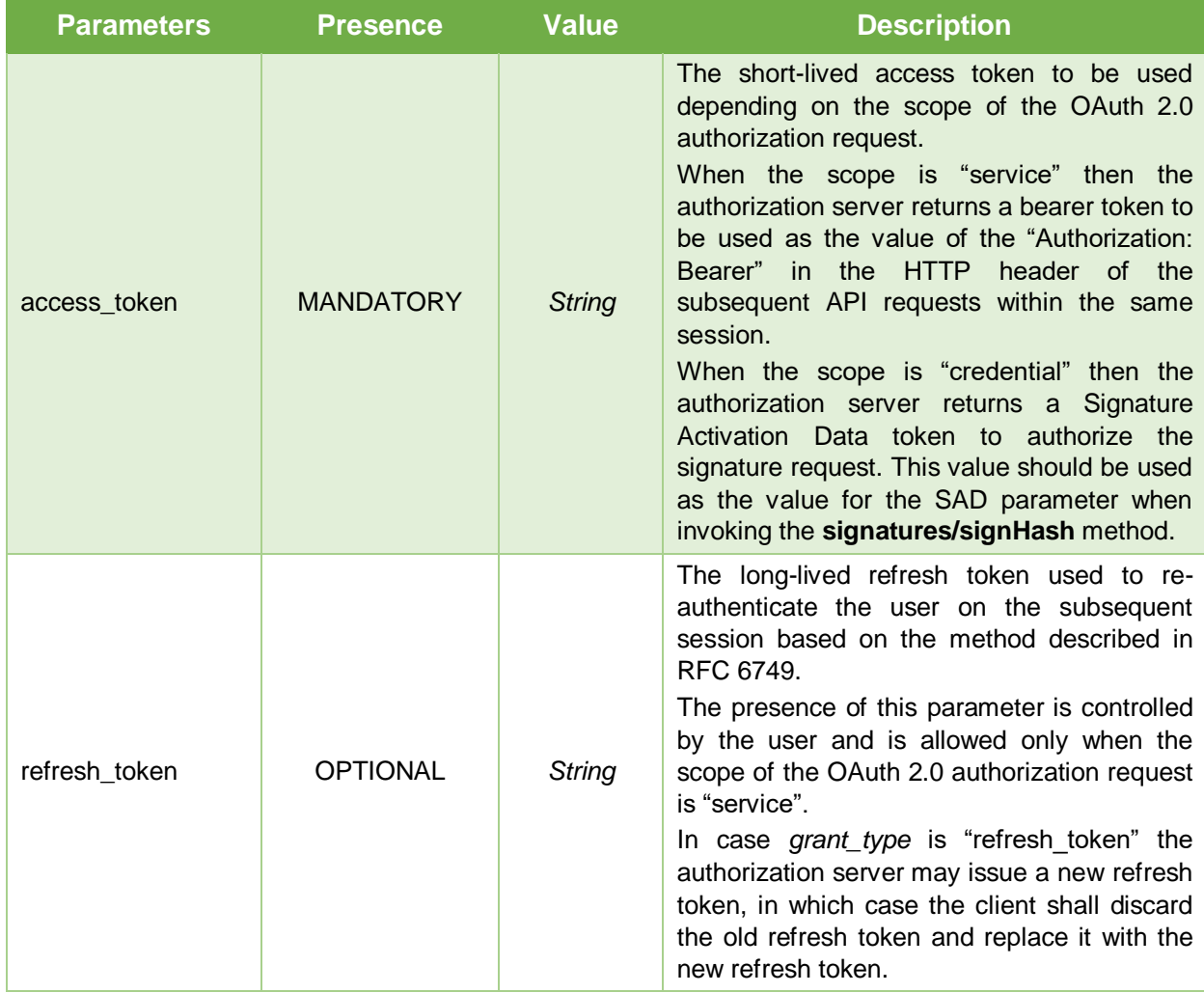

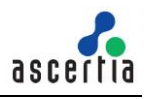

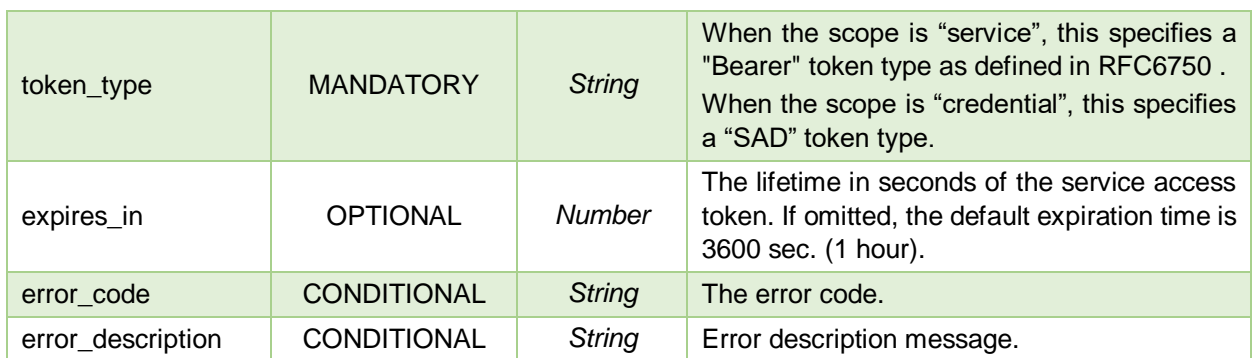

# **3.2.12 OAuth2/Token – Client Credentials Flow**

Obtain an OAuth 2.0 bearer access token from the authorization server by passing the client credentials which is pre-assigned by the authorization server to the signature application along with the client ID and client secret in possession of the signature application.

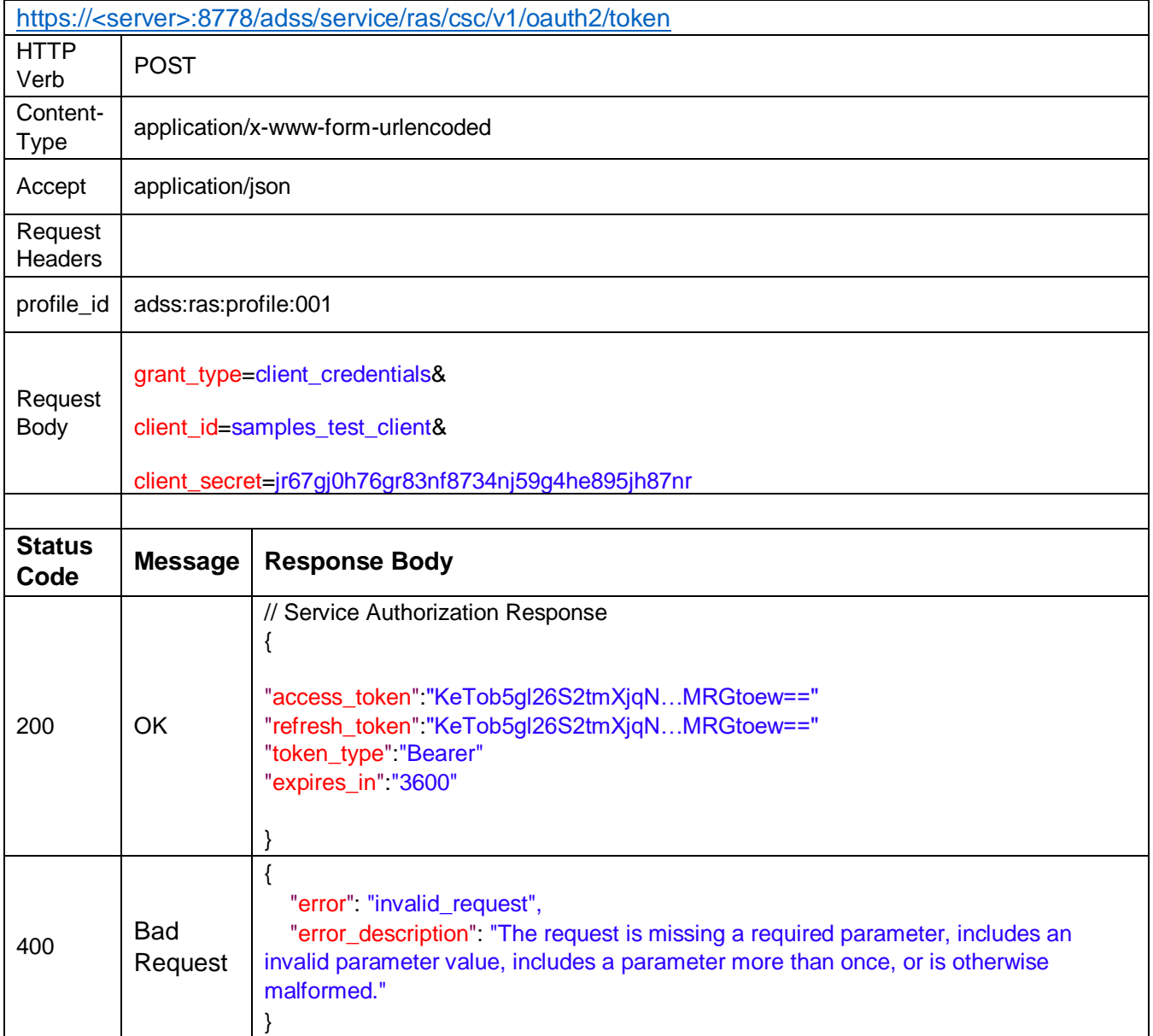

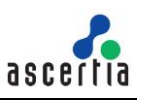

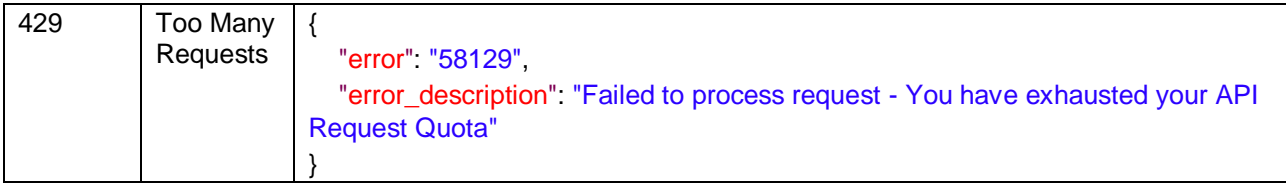

*Table 10 – OAuth2/token*

### **Request Parameters**

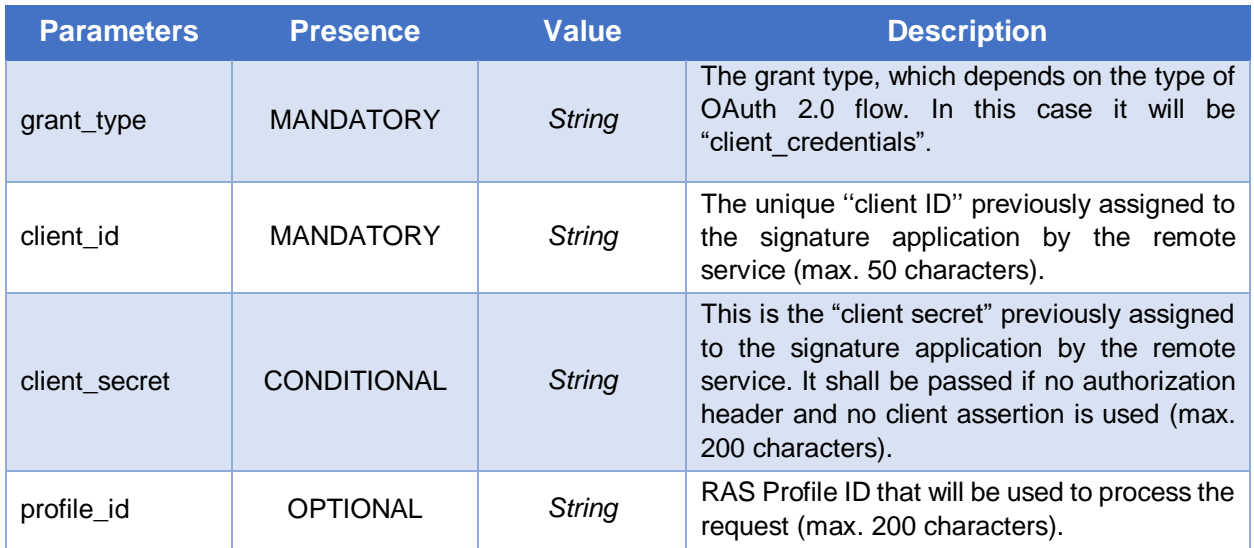

### **Response Parameters**

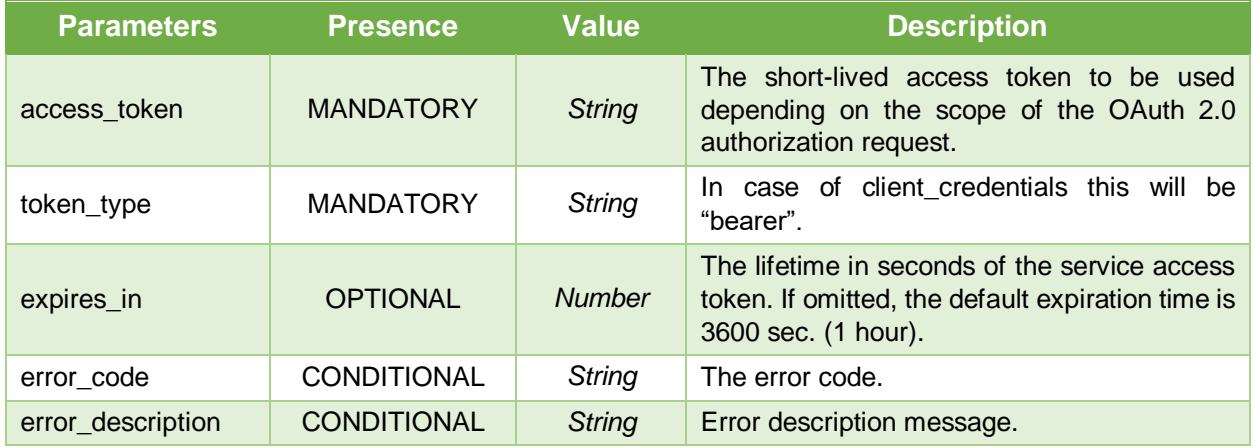

# **3.2.13 OAuth2/Token – Refresh Token Flow**

Obtain an OAuth 2.0 bearer access token from the authorization server by passing the client credentials with refresh token which is pre-assigned by the authorization server to the signature application along with the client ID and client secret in possession of the signature application.

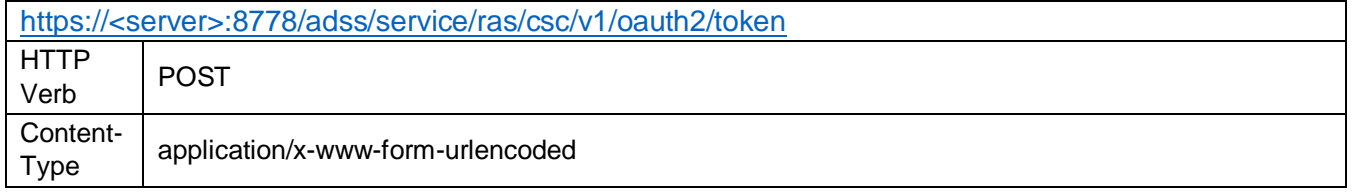

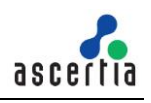

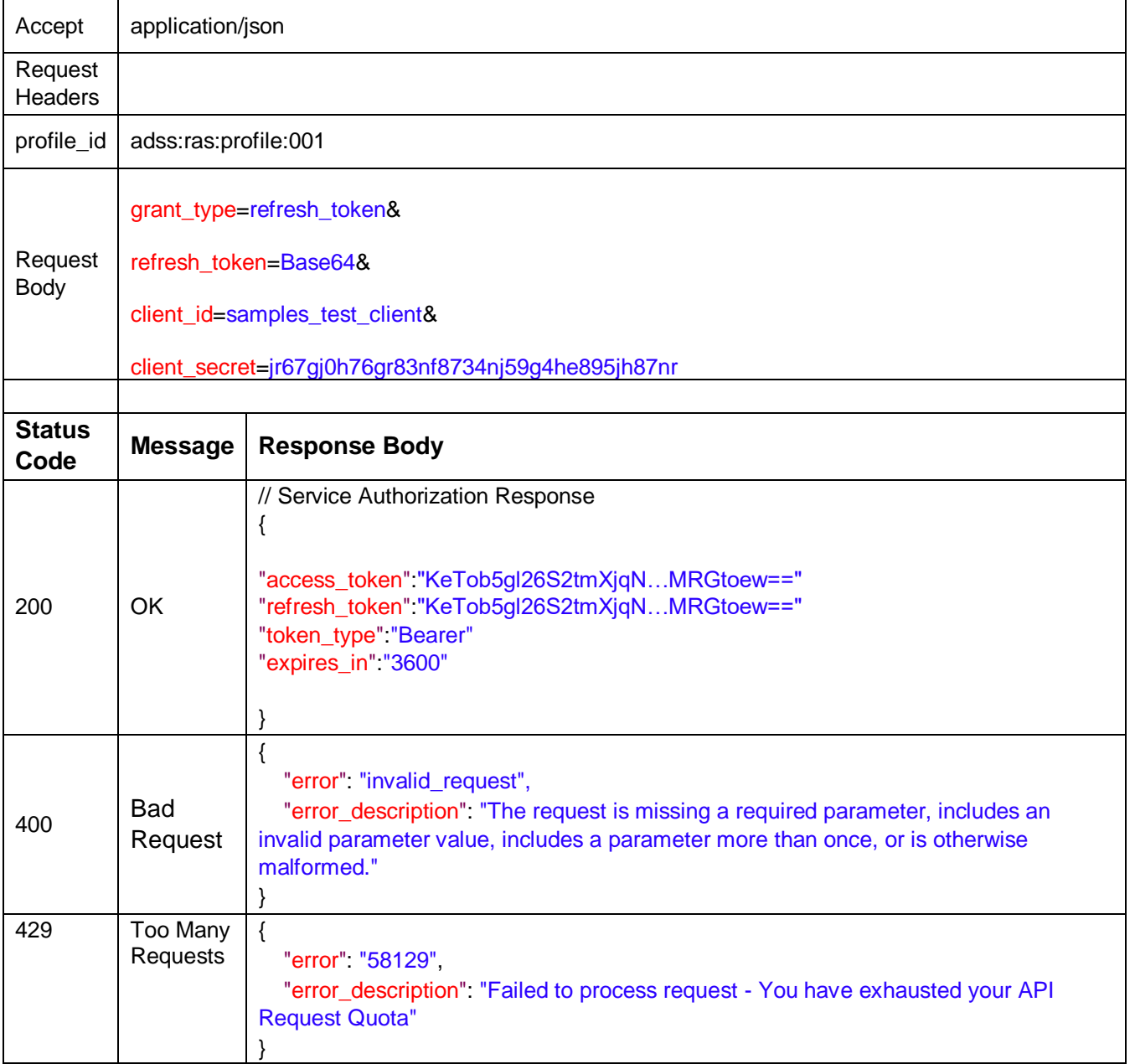

*Table 10 – OAuth2/token*

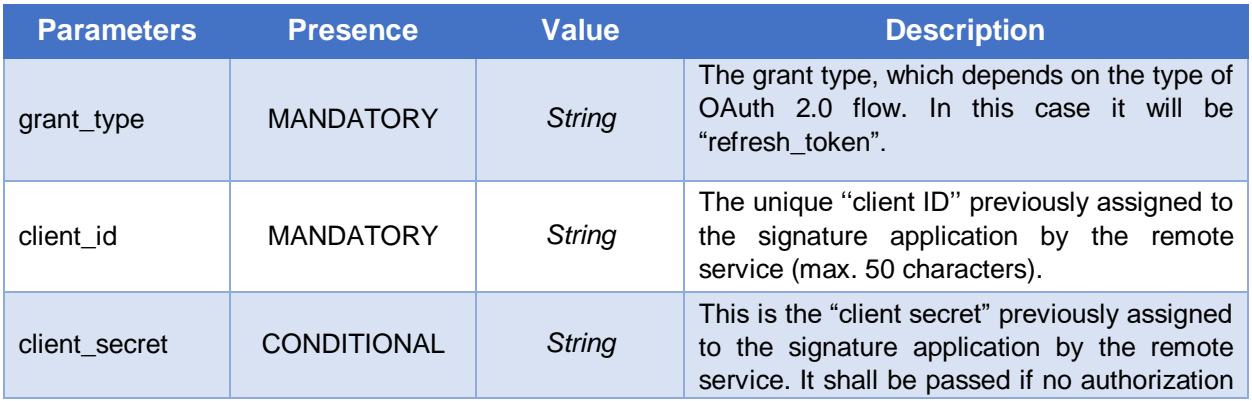

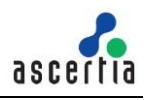

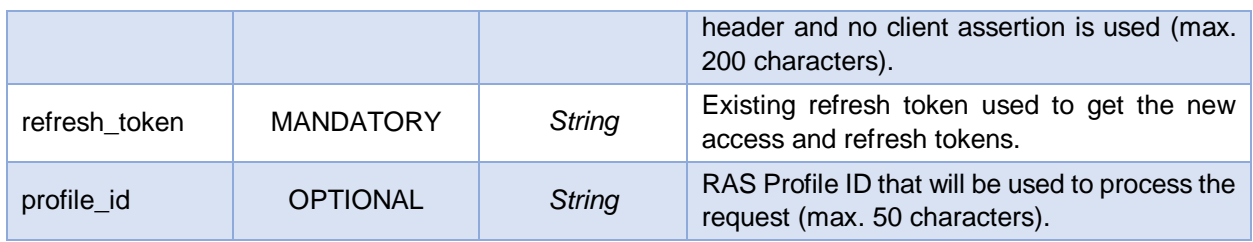

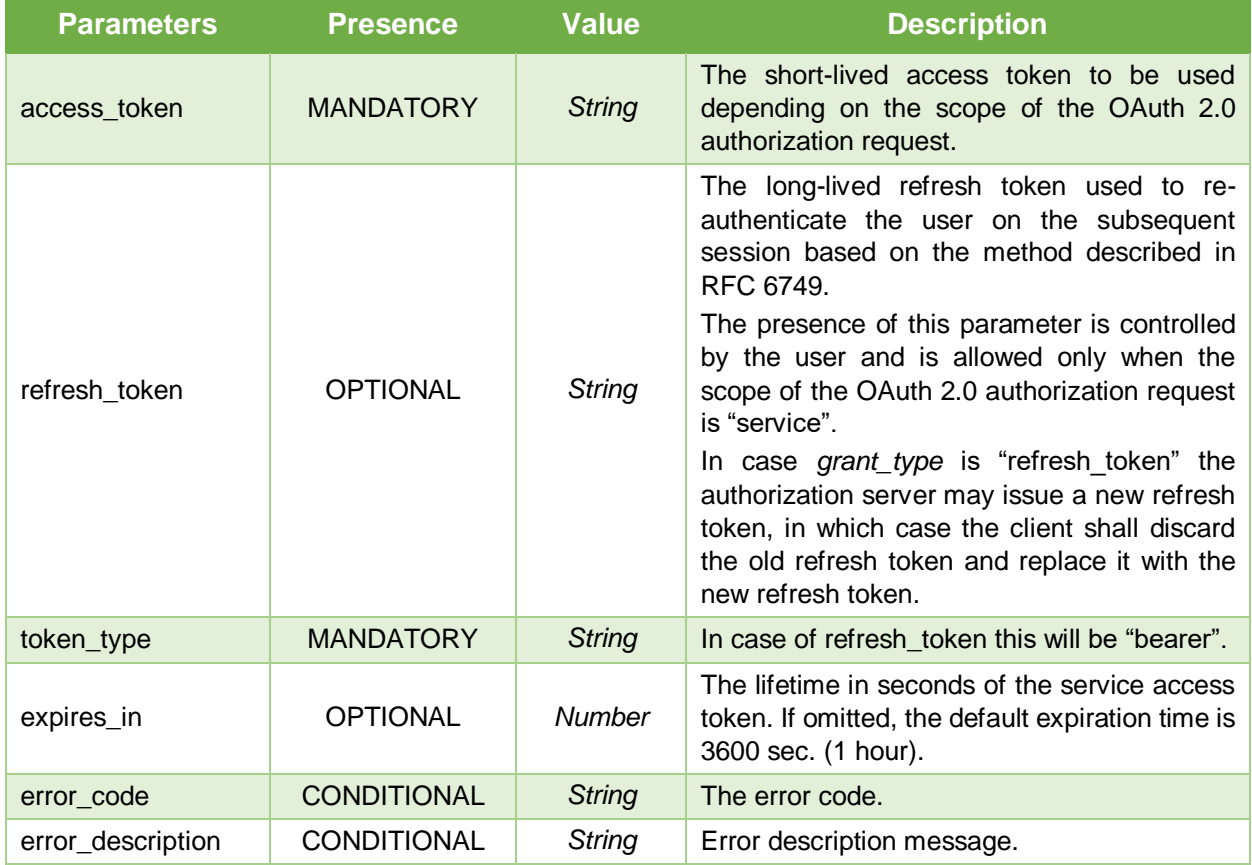

## **3.2.14 OAuth2/Revoke**

Revoke an access token or refresh token that was obtained from the authorization server, as described in RFC 7009. This method may be used to enforce the security of the remote service. When the signature application needs to terminate a session, it is RECOMMENDED to invoke this method to prevent further access by reusing the token.

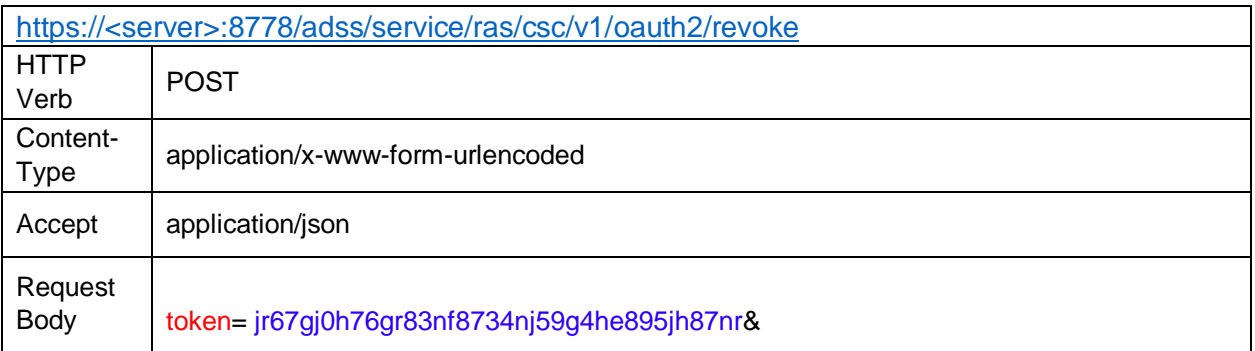

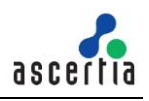

|                       | token_type_hint=access_token/refresh_token&<br>client_id=samples_test_client&<br>client_secret=jr67gj0h76gr83nf8734nj59g4he895jh87nr |                                                                                                    |  |  |
|-----------------------|----------------------------------------------------------------------------------------------------|----------------------------------------------------------------------------------------------------|--|--|
| <b>Status</b><br>Code | <b>Message</b>                                                                                                    | <b>Response Body</b>                                                                                                    |  |  |
| 200                   | OK                                                                                                    |                                                                                                    |  |  |
| 400                   | <b>Bad</b><br>Request                                                                                                    | {<br>"error" "invalid_request",<br>"error_description": "The request is missing a required parameter, includes<br>an invalid parameter value, includes a parameter more than once, or is<br>otherwise malformed." |  |  |
| 429                   | Too Many<br>Requests                                                                                                    | $\{$<br>"error" "58129",<br>"error_description". "Failed to process request - You have exhausted your<br><b>API Request Quota"</b>                                                                                |  |  |

*Table 11 – OAuth2/revoke*

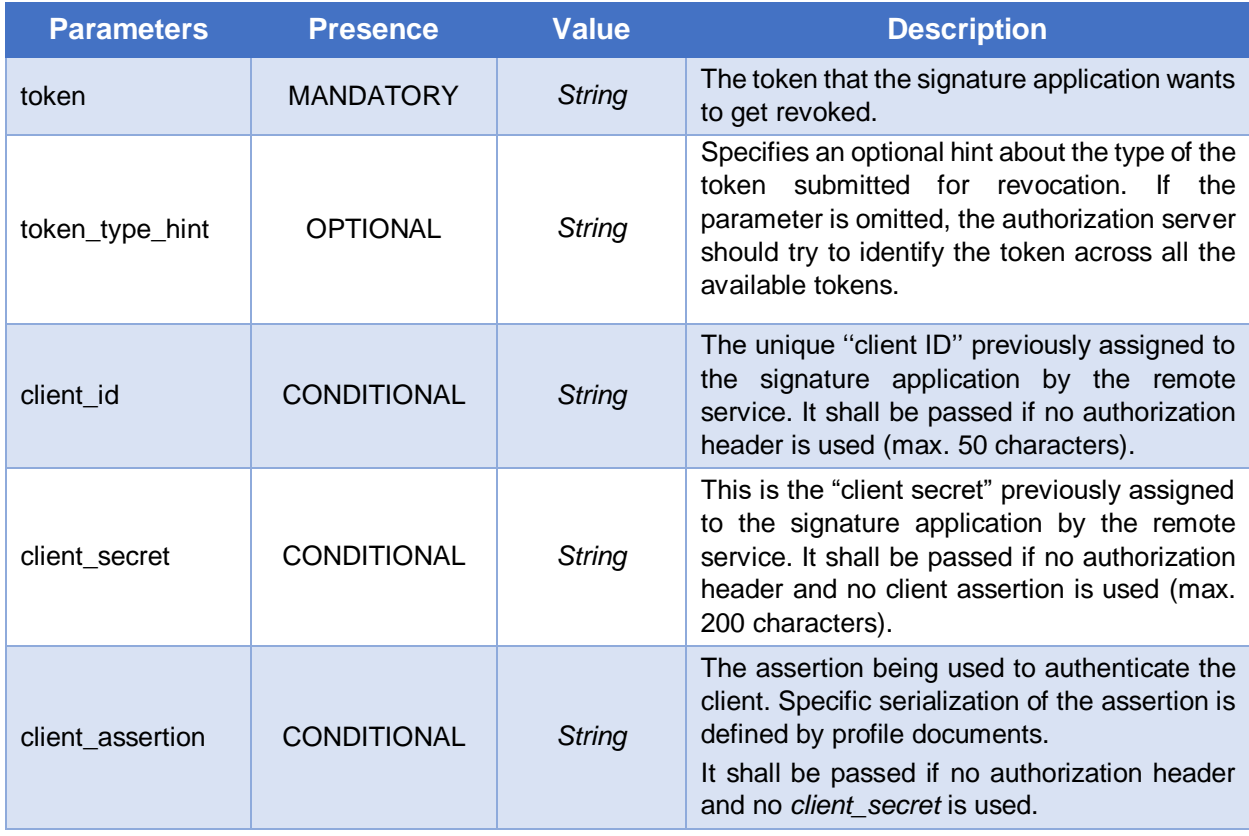

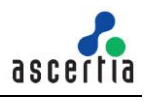

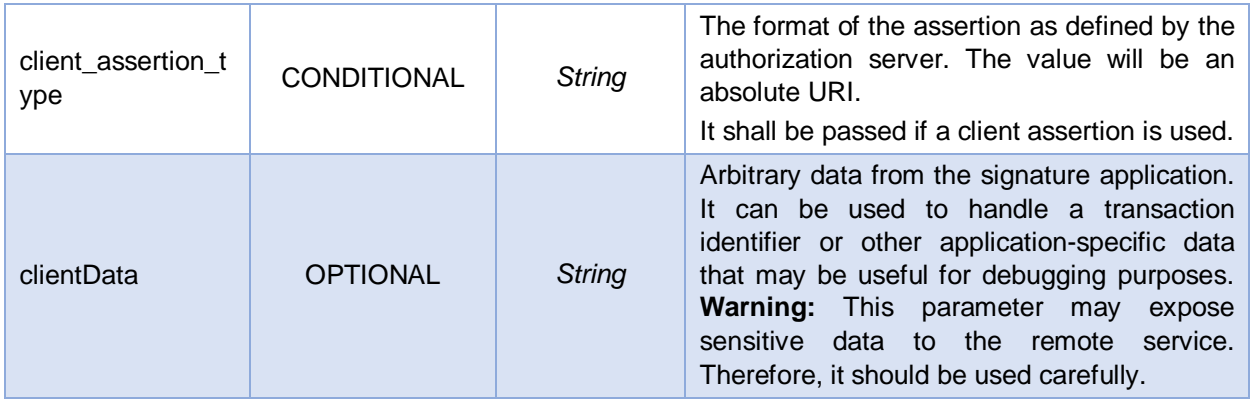

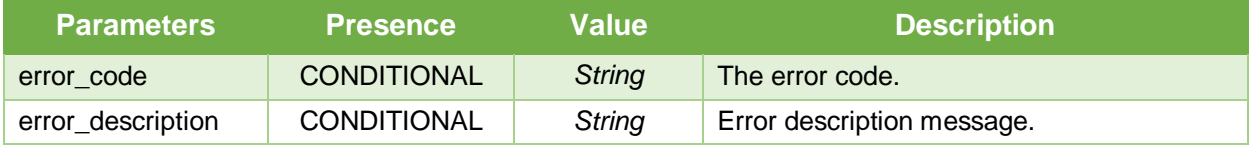

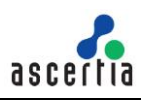

# **4 Mobile Application Interfaces**

A mobile app must interact with ADSS RAS to handle these services:

- Registration of the user's mobile device for remote authorisation
- Allowing the user to receive, authorise and send remote signing requests/responses

Mobile apps integrate with ADSS RAS Service using RESTful APIs. This section details each API method.

## **4.1 Authenticate Client**

This API is used to authenticate a client using its credentials. The RAS Service returns an access token on successful authentication of the client.

| https:// <server>:8778/adss/service/ras/v1/authenticate</server> |                                                                                         |                                                                                                    |  |  |  |
|------------------------------------------------------------------|-----------------------------------------------------------------------------------------|----------------------------------------------------------------------------------------------------|--|--|--|
| <b>HTTP Verb</b>                                                 | <b>POST</b>                                                                             |                                                                                                    |  |  |  |
| Content-Type                                                     | application/x-www-form-urlencoded                                                       |                                                                                                    |  |  |  |
| Accept                                                           | application/json                                                                        |                                                                                                    |  |  |  |
| <b>Request Body</b>                                              | client_id=samples_test_client & client_secret=121212 &<br>grant_type=client_credentials |                                                                                                    |  |  |  |
|                                                                  |                                                                                         |                                                                                                    |  |  |  |
| <b>Status Code</b>                                               | <b>Message</b>                                                                          | <b>Response Body</b>                                                                                                    |  |  |  |
| 200                                                              | OK                                                                                      | ₹<br>"access_token"."2YotnFZFEjr1zCsicMWpAA",<br>"expires_in":3600                                                                 |  |  |  |
| 400                                                              | <b>Bad Request</b>                                                                      | For Error information in client credentials request refer<br>OAuth RFC 6749 at:<br>https://tools.ietf.org/html/rfc6749#section-5.2 |  |  |  |
| 429                                                              | <b>Too Many</b><br><b>Requests</b>                                                      | ₹<br>"error" "58129"<br>"error_description". "Failed to process request - You<br>have exhausted your API Request Quota"            |  |  |  |

*Table 1 – Authenticate Application*

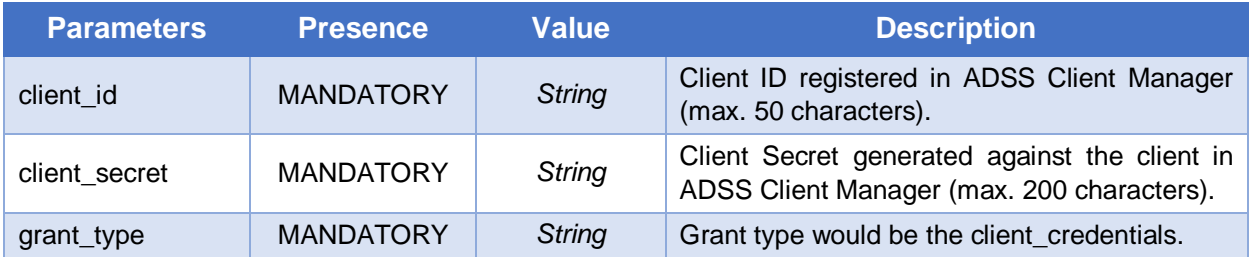

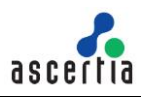

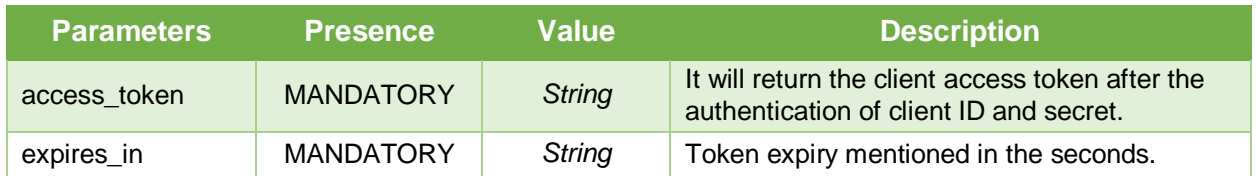

## **4.2 Authenticate User**

This call initiates the user authentication on the mobile application. A user can be authenticated using the following authentication methods. These methods can be configured in the RAS Profile:

- Authenticate user with OTP(s) (Either SMS or Email or Both SMS/Email)
- Authenticate user with QR Code
- No Authentication

#### **Authenticate user with OTP(s):**

If this option is enabled, it means user will be authenticated using the OTPs. RAS will send a request to SAM to generate either a single or two OTPs according to the option "SMS OTP" and "Email OTP" selected in the RAS Profile. The SAM will generate the OTP(s) and return to RAS that will send the OTP(s) to user's mobile number or email. RAS will return the authentication type "OTP" in response to mobile application to let it know that the user will be authenticated using OTP(s) that are sent to his/her mobile/email. The mobile application should display fields to user to enter the OTP(s) and once user enters the OTP, the mobile application will invoke another RAS API (Verify OTPs) to verify these OTP(s). The API is discussed in a later section.

#### **Authenticate user with QR Code:**

If this option will be selected in RAS Profile, the RAS Service will instantly return the response to mobile application with authentication type "qrCode". This will be an indication that the user will be authenticated using a QR Code so the mobile app will ask the user to go to QR code page and scan the QR code. Once the mobile app scans the QR Code, it will send this to RAS for verification by calling another API (Verify QR Code).

#### **No Authentication:**

In this case, the RAS will just verify the user a registered one in the SAM Service. After getting confirmation from SAM the RAS will generate the access and refresh tokens for this user and return to client application. The presence of access token in response will be an indication for mobile app that the user has been authenticated.

**Note:** The clients should use "No Authentication" option in scenarios where the mobile app has its own mechanism of user authentication. The mobile app will authenticate the user and then request for an access token from RAS to access its APIs.

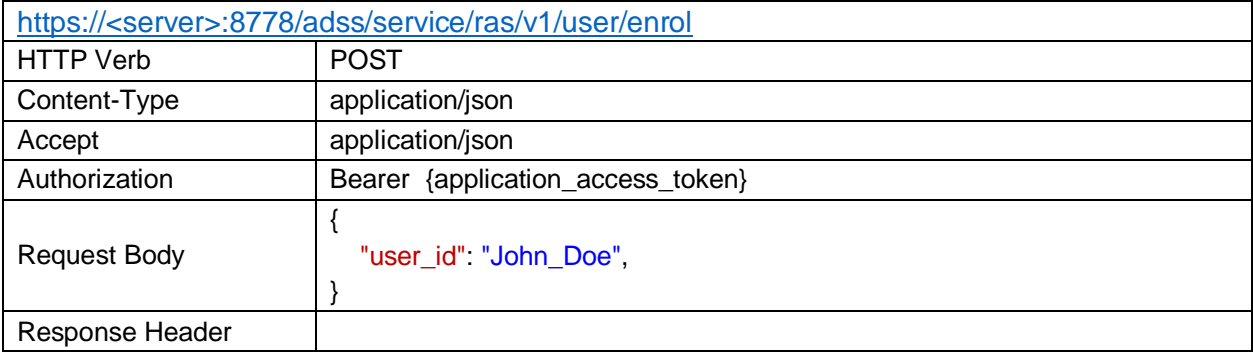
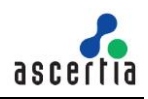

authentication\_methods true

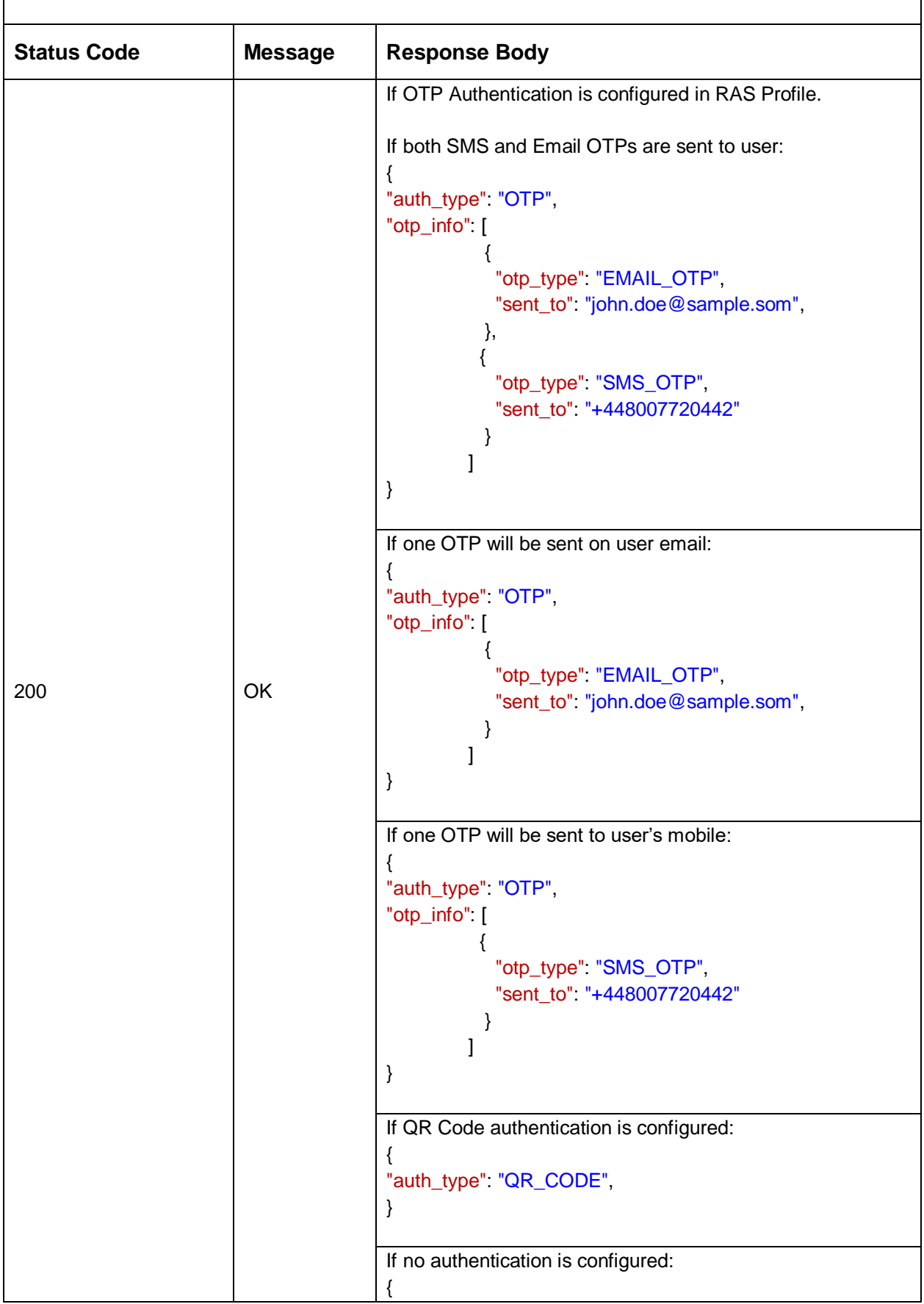

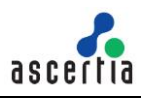

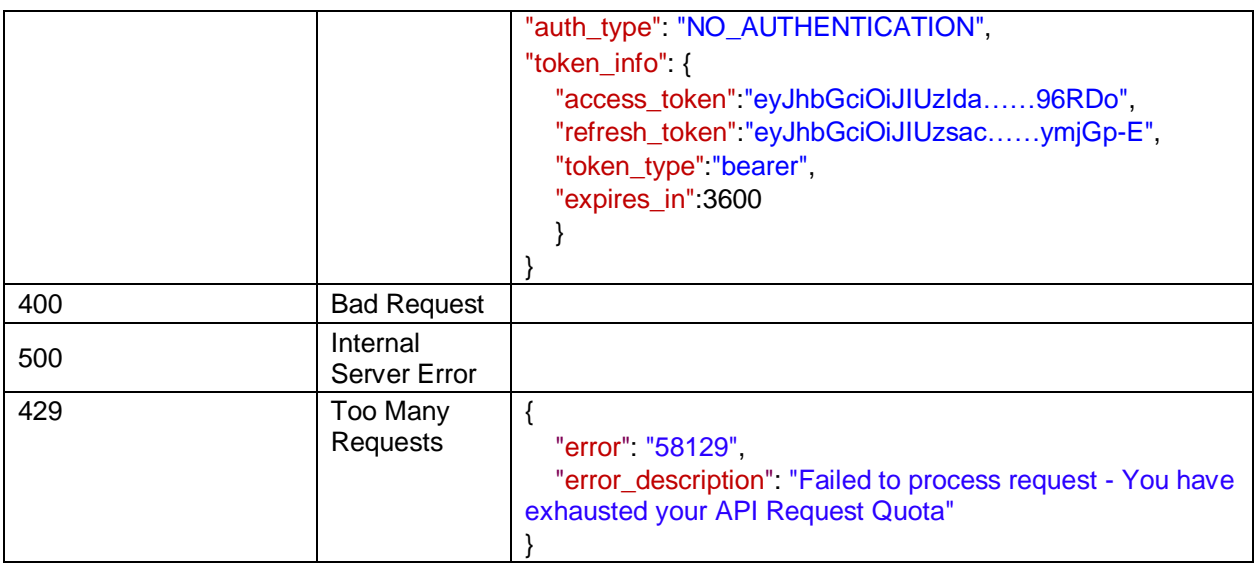

#### *Table 2 – Authenticate User*

## **Request Parameters**

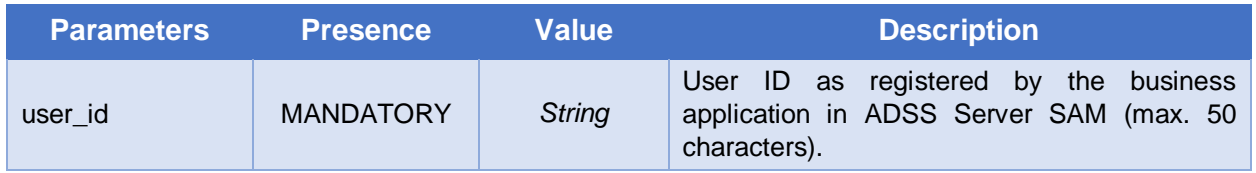

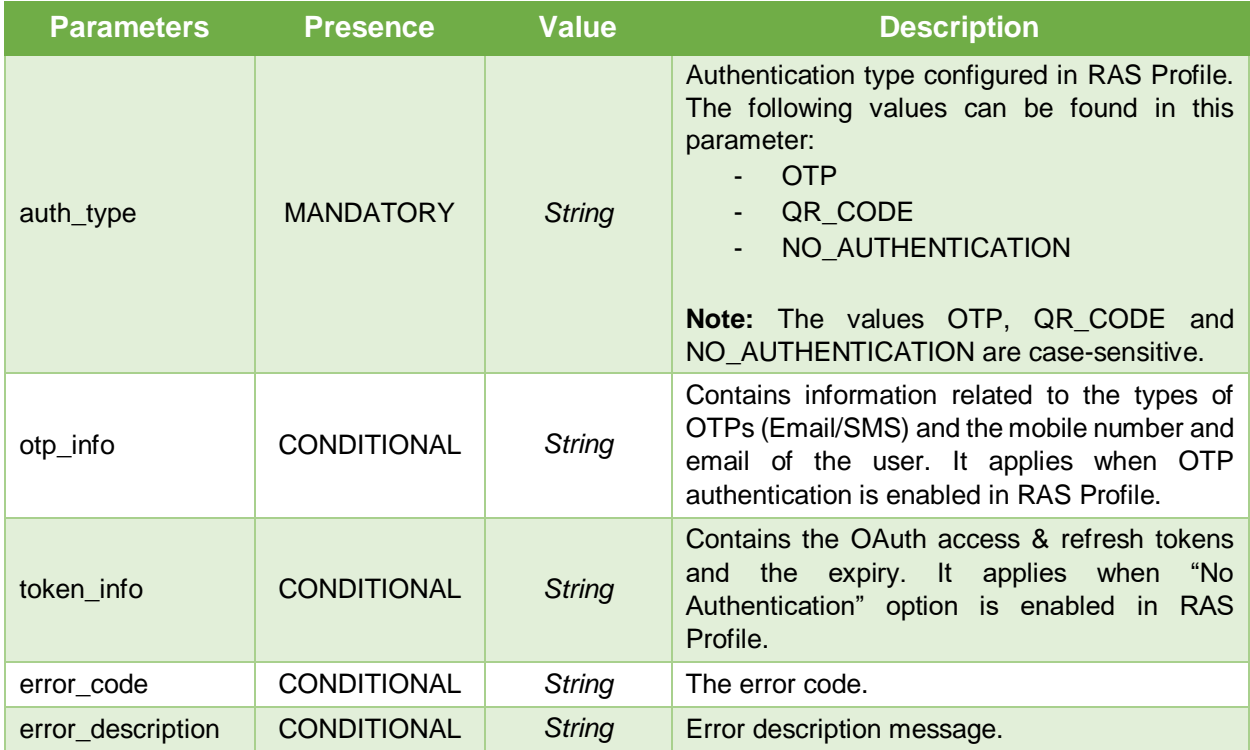

# **4.3 Verify OTPs**

If the OTP authentication will be enabled in RAS Service, the user will receive either one or two OTPs on his mobile number or email. The user will provide these OTPs to this API. After successful OTPs verification, access and refresh tokens are returned.

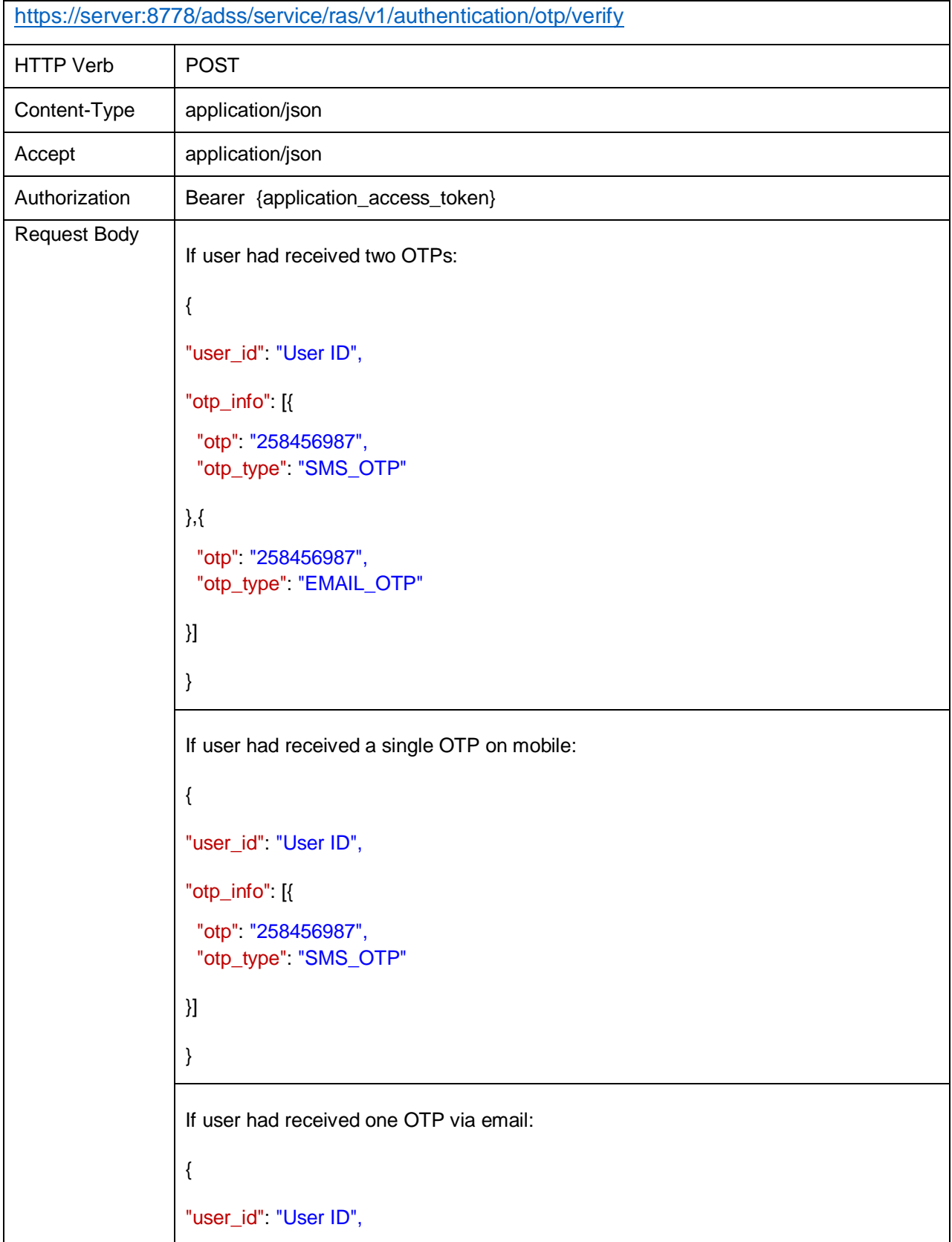

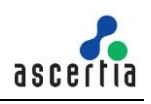

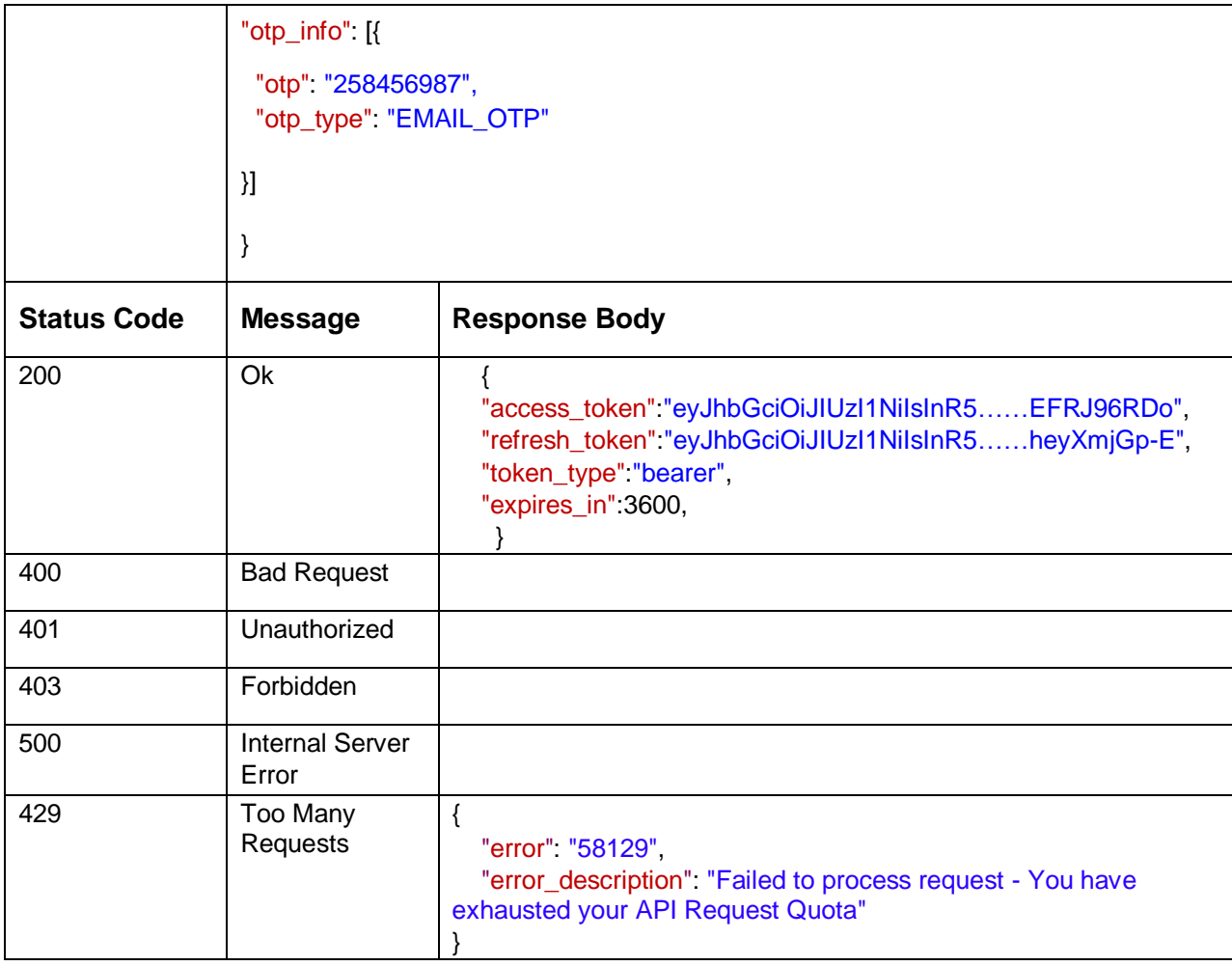

*Table 3 – Verify OTP*

## **Request Parameters**

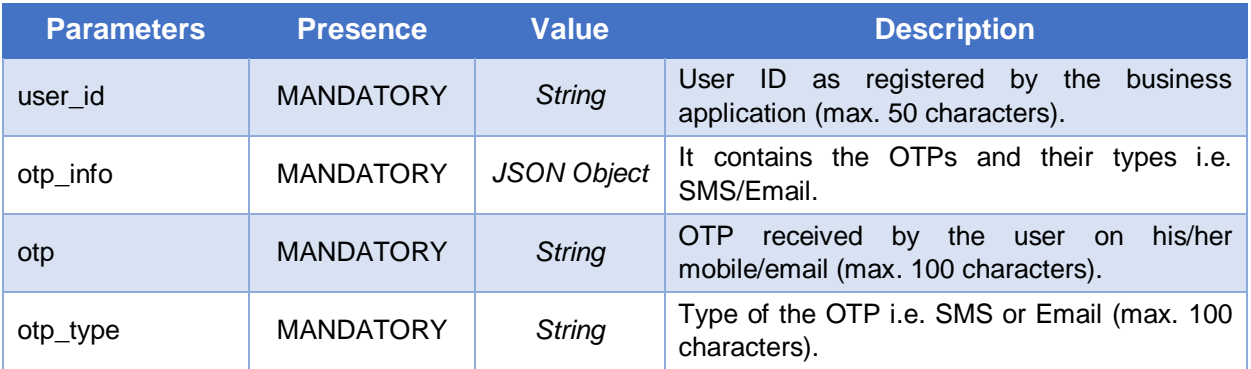

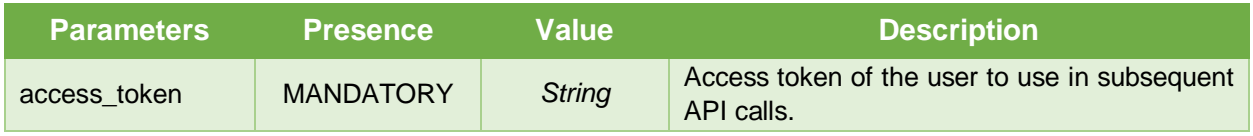

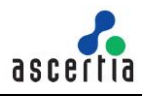

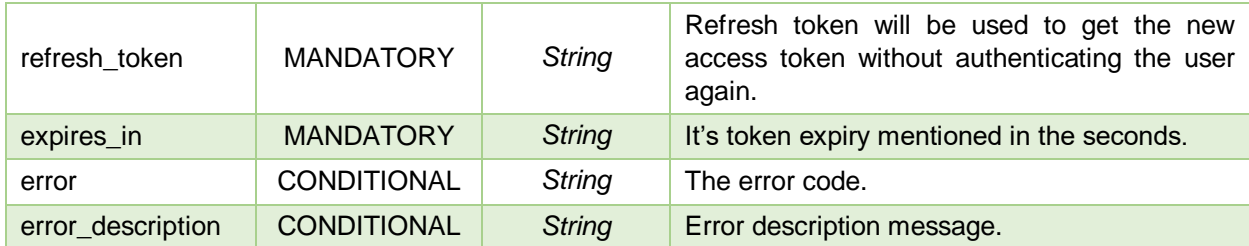

## **4.4 Renew Access Token**

This API allows the renewal of an expired access token by providing the refresh token.

| https:// <server>:8778/adss/service/ras/v1/authenticate</server> |                                                        |                                                                                                    |  |
|------------------------------------------------------------------|--------------------------------------------------------|----------------------------------------------------------------------------------------------------|--|
| <b>HTTP Verb</b>                                                 | <b>POST</b>                                            |                                                                                                    |  |
| Content-Type                                                     | application/x-www-form-urlencoded                      |                                                                                                    |  |
| Accept                                                           | application/json                                       |                                                                                                    |  |
| <b>Request Body</b>                                              | grant_type=refresh_token&refresh_token=tGzv3JOkF0XG5Qx |                                                                                                    |  |
|                                                                  |                                                        |                                                                                                    |  |
| <b>Status Code</b>                                               | <b>Message</b>                                         | <b>Response Body</b>                                                                                                    |  |
| 200                                                              | OK                                                     | {<br>"access_token"."2YotnFZFEjr1zCsicMWpAA",<br>"refresh_token": "TRVFHTHcedfJGJFLGKKJ",<br>"expires_in":3600,                    |  |
| 400                                                              | <b>Bad Request</b>                                     | For Error information in client credentials request refer OAuth<br>RFC 6749 at:<br>https://tools.ietf.org/html/rfc6749#section-5.2 |  |
| 429                                                              | Too Many<br>Requests                                   | "error" "58129"<br>"error_description": "Failed to process request - You have<br>exhausted your API Request Quota"                 |  |

*Table 4 – Renew Access Token*

### **Request Parameters**

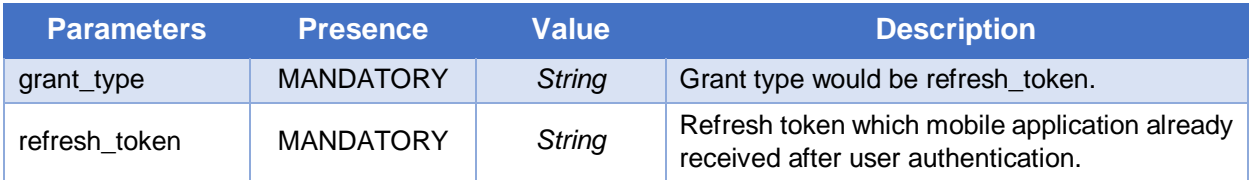

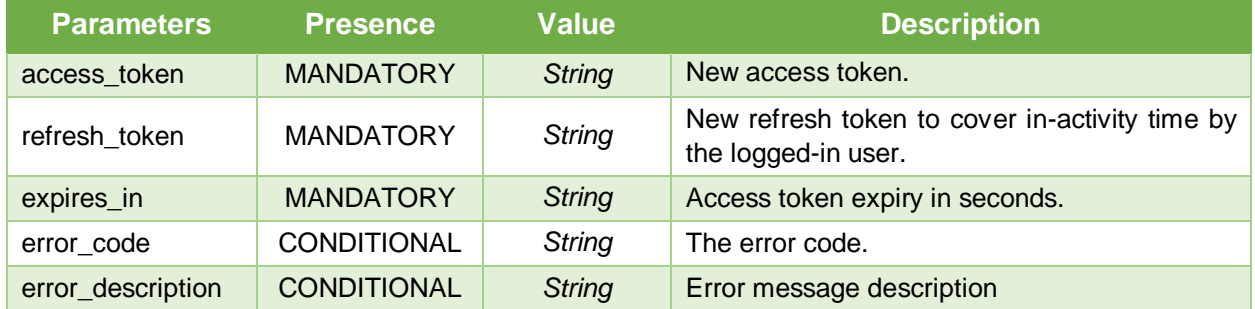

# **4.5 Device Registration**

Once the mobile application gets the access token it can use other APIs of RAS. This API is used to register user's mobile device for remote signature authorisation purposes and request a certificate for the device's authorisation public key. Mobile application first needs to generate the key-pair in mobile device's software and hardware (Secure Enclave) and also generate the CSR (Certificate Signing Request). Once the CSR is generated, it will be sent in this API along with other information of the device. The RAS Service will return the certificate generated for the device after registering the device.

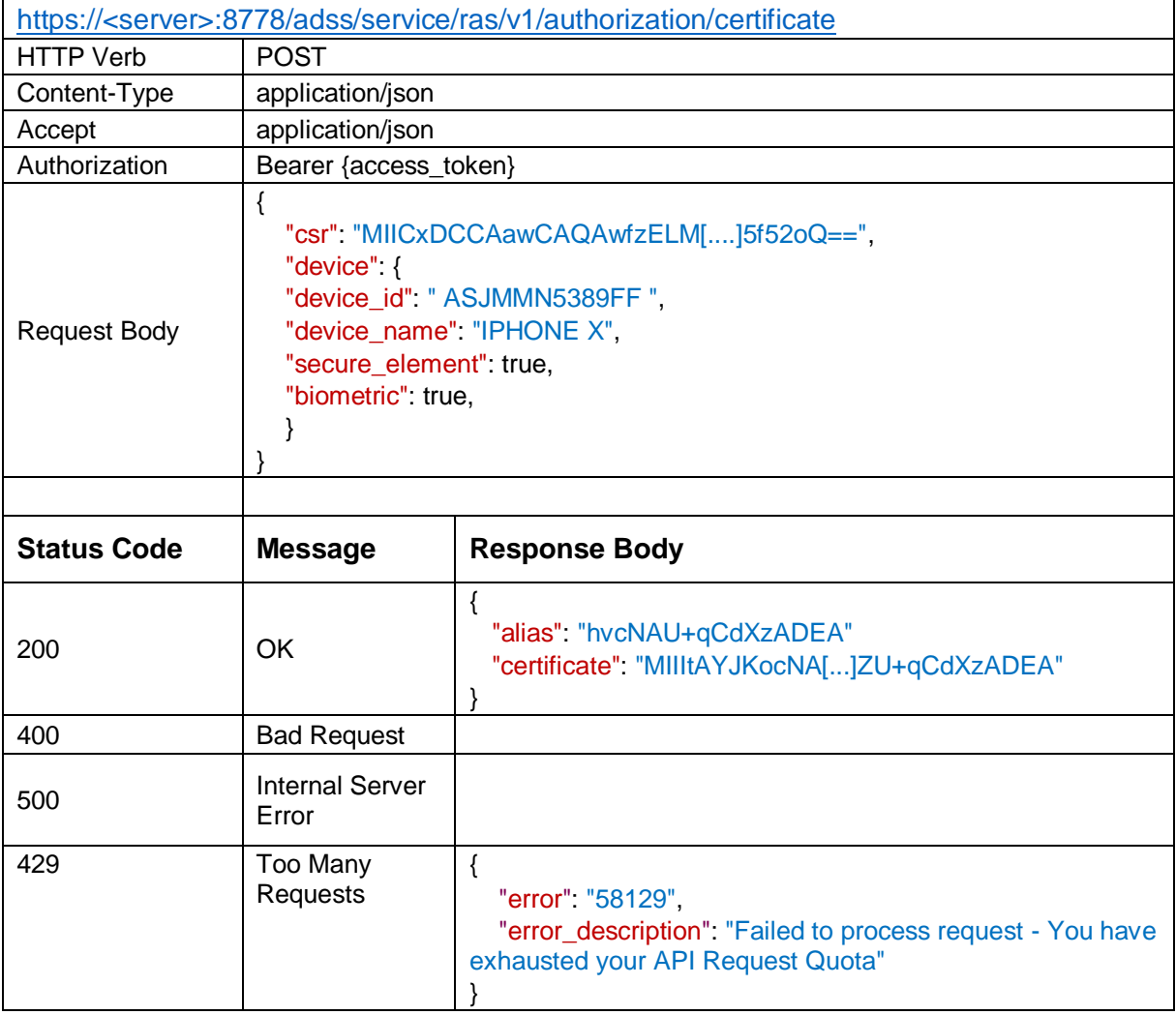

*Table 5 – Request Device/User Certificate*

### **Request Parameters**

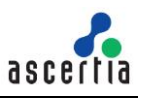

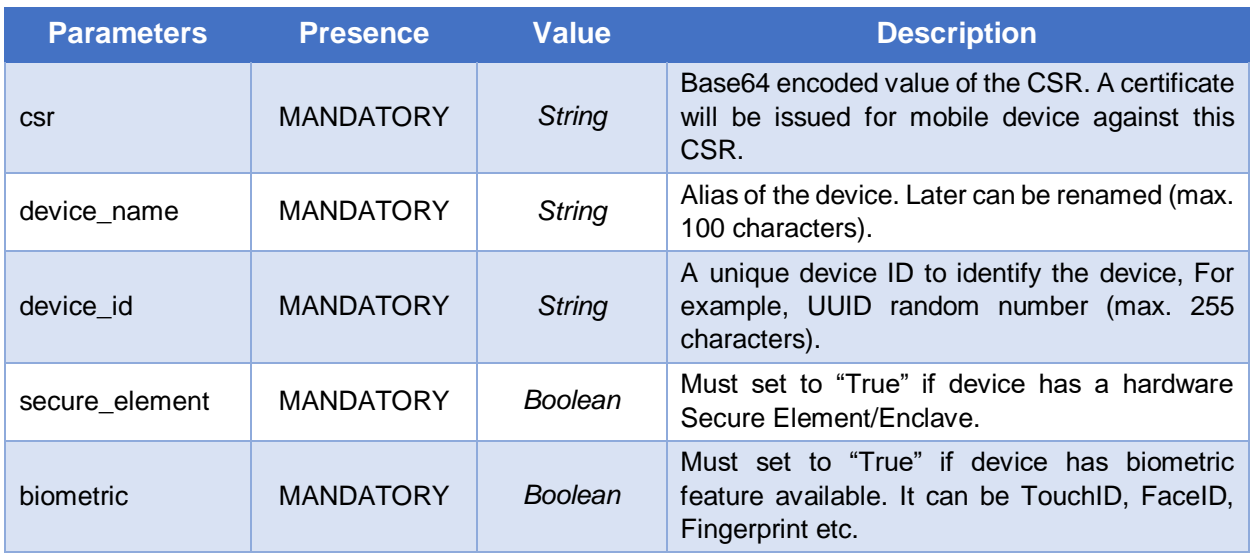

### **Response Parameters**

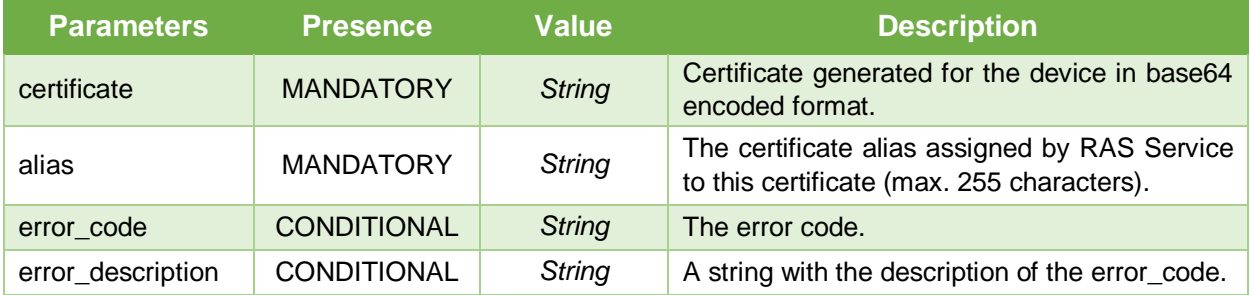

# **4.6 List Registered Devices**

This API returns all the devices of a user that user has registered for use in remote authorised signing operations.

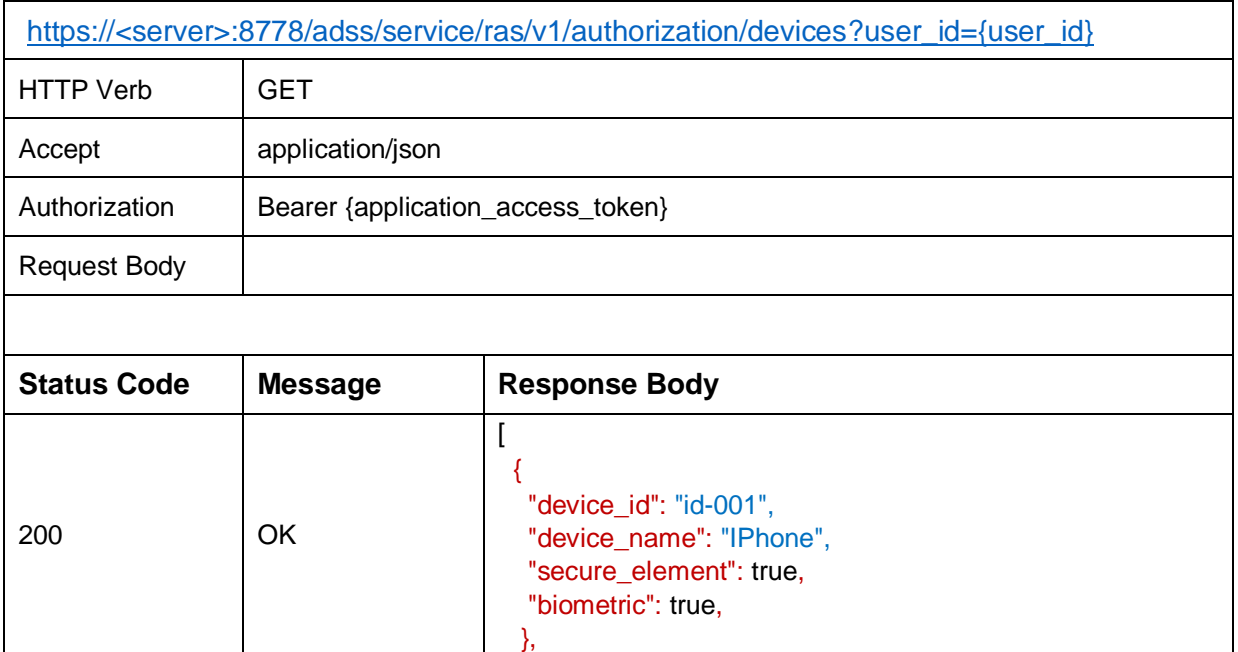

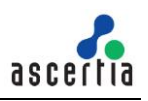

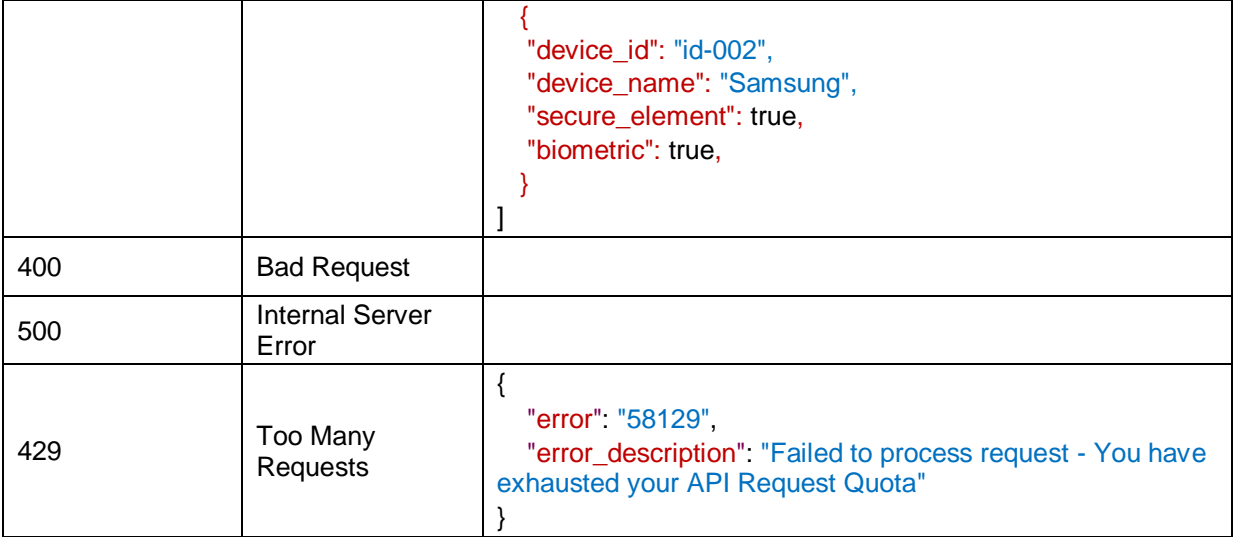

#### *Table 7 – List Registered Devices*

#### **Request Parameters**

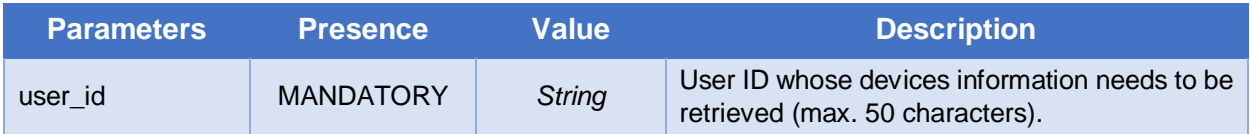

#### **Response Parameters**

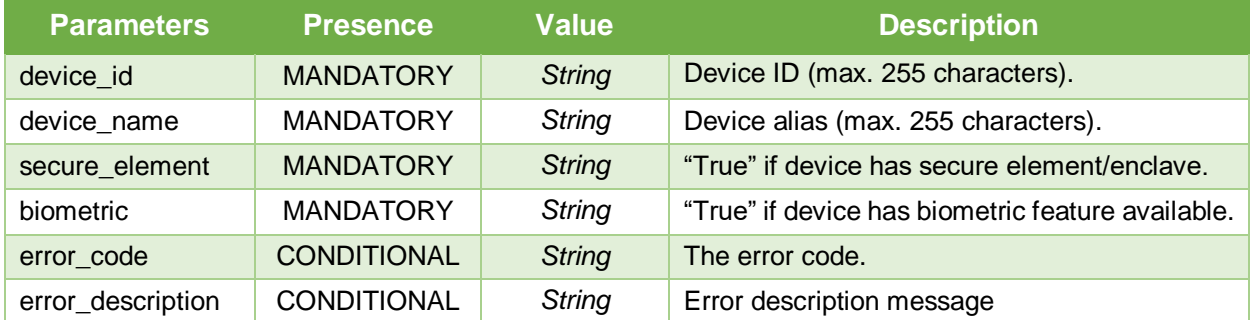

### **4.7 Delete Device**

This API deletes a user's device in RAS Service identified by {device\_id}. A client application would use this interface to delete a user's device.

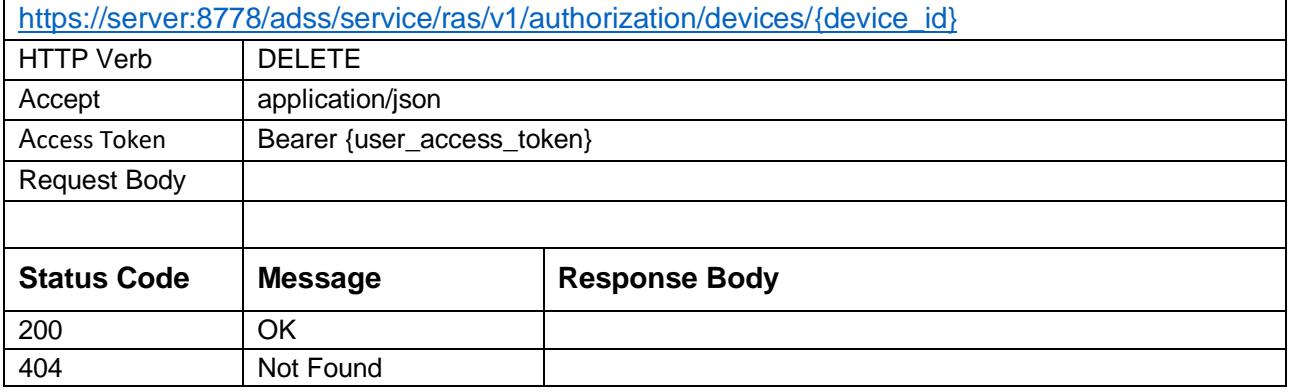

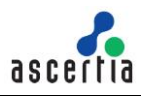

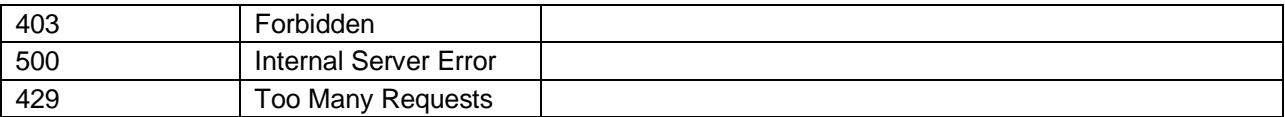

*Table 7 - Delete Device*

#### **Request Parameters**

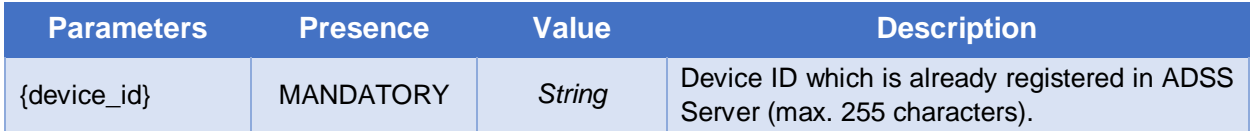

#### **Response Parameters**

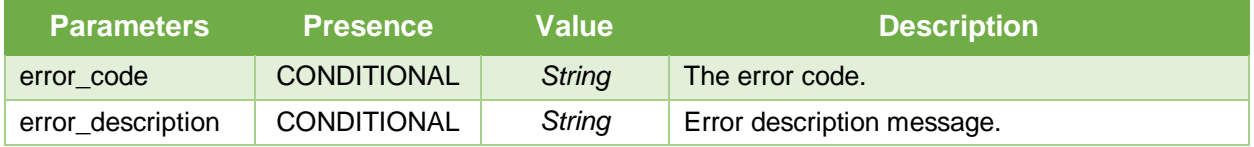

## <span id="page-80-0"></span>**4.8 Get Pending Authorisation Request**

This method returns a pending authorisation request. That is, where the business application has requested a signing operation that requires user authorisation. It will return only a single request to process by the client application.

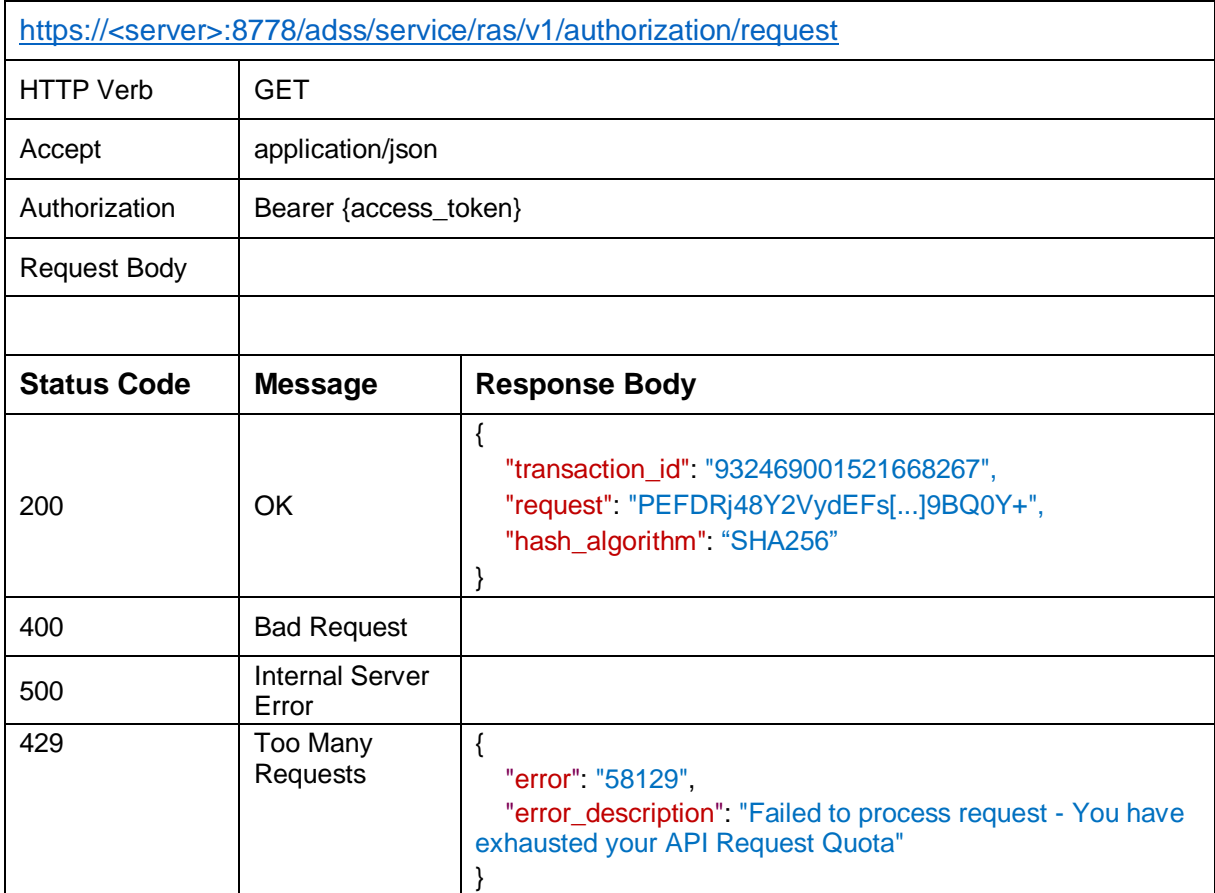

*Table 8 – Get Pending Signature Request*

## **Response Parameters**

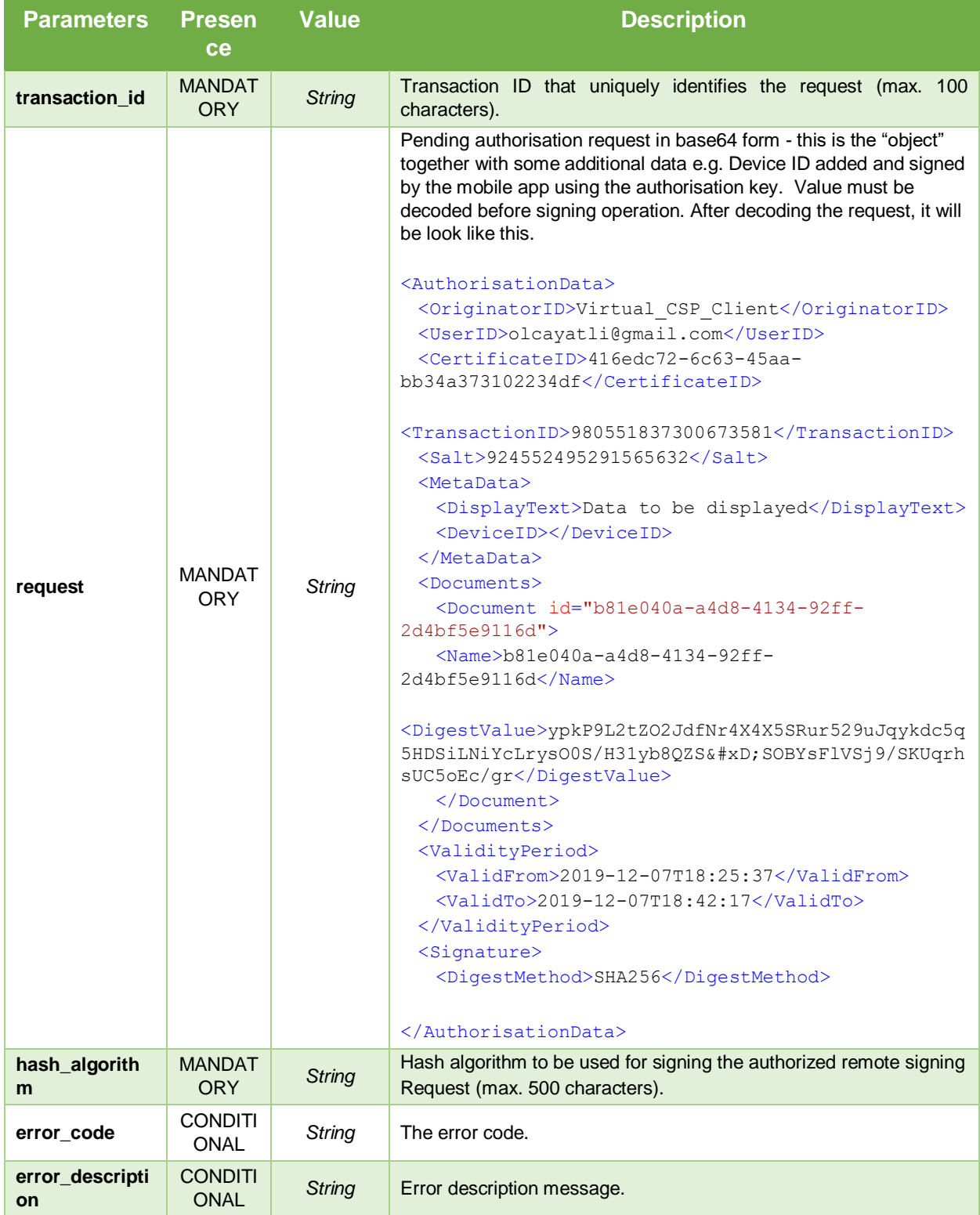

# **4.9 Authorise a Pending Request**

This method authorises a pending request by sending the signed [Signature Activation Data \(SAD\)](#page-91-0) against the pending authorisation request received as described above. That is, the value returned in section [4.8](#page-80-0)  [above](#page-80-0) (together with some additional data) must be signed on the mobile device and returned using this

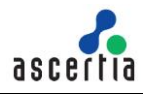

API. The returned value must be base64 encoded. The hash algorithm is as returned in section [4.8 above,](#page-80-0) and the same value is returned here in the body request.

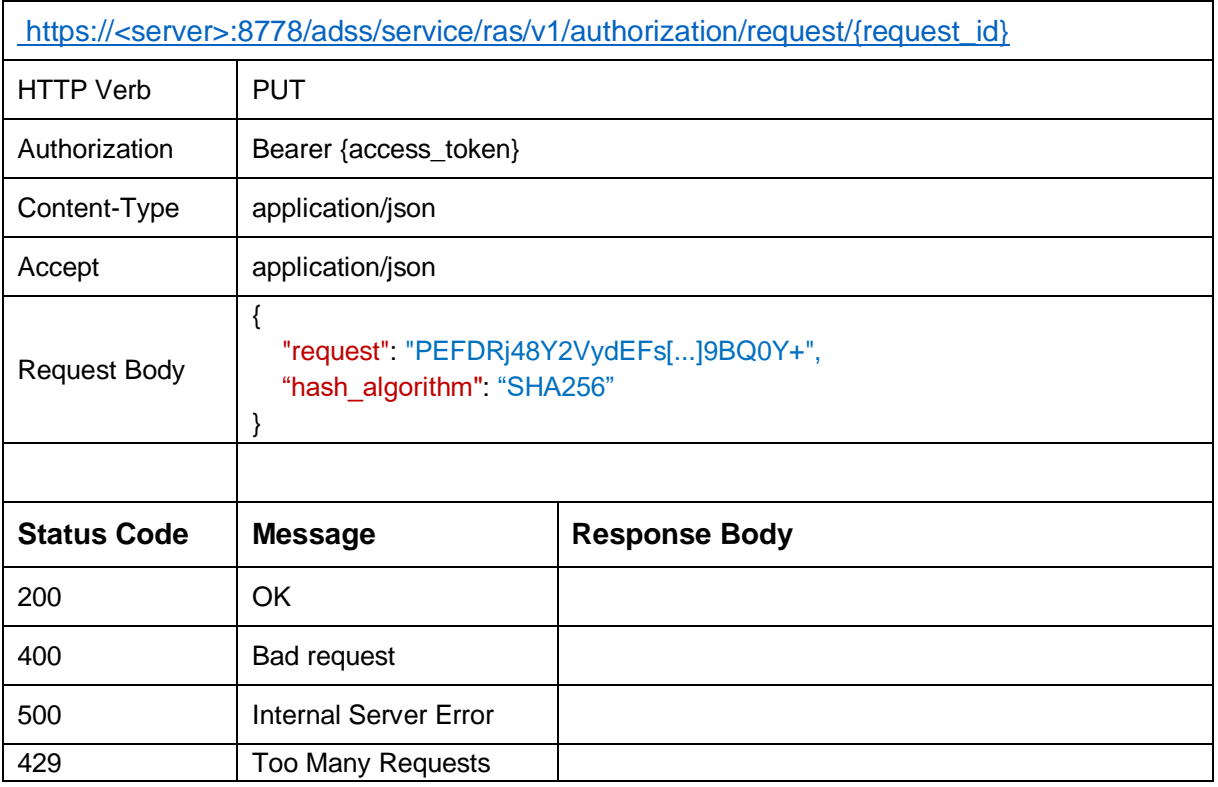

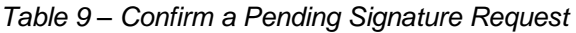

#### **Request Parameters**

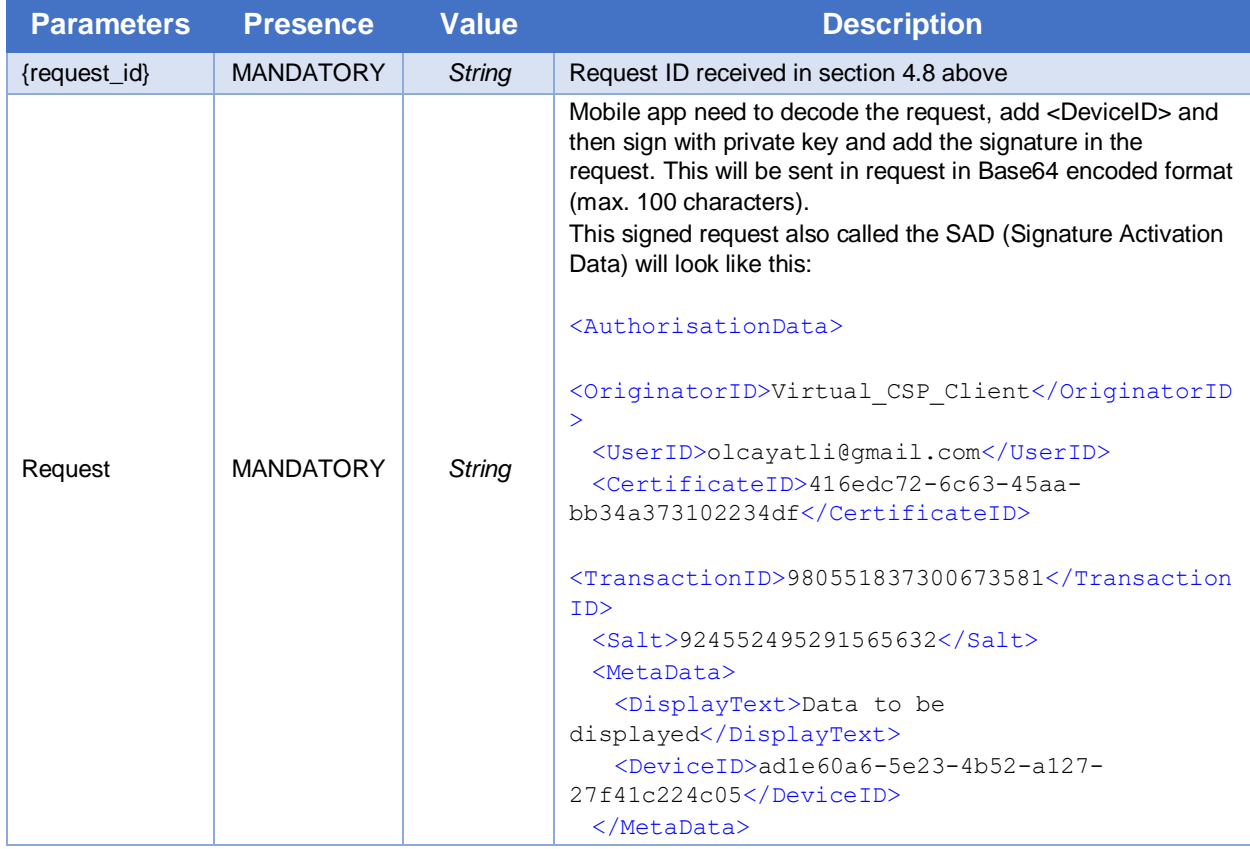

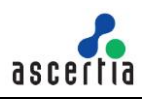

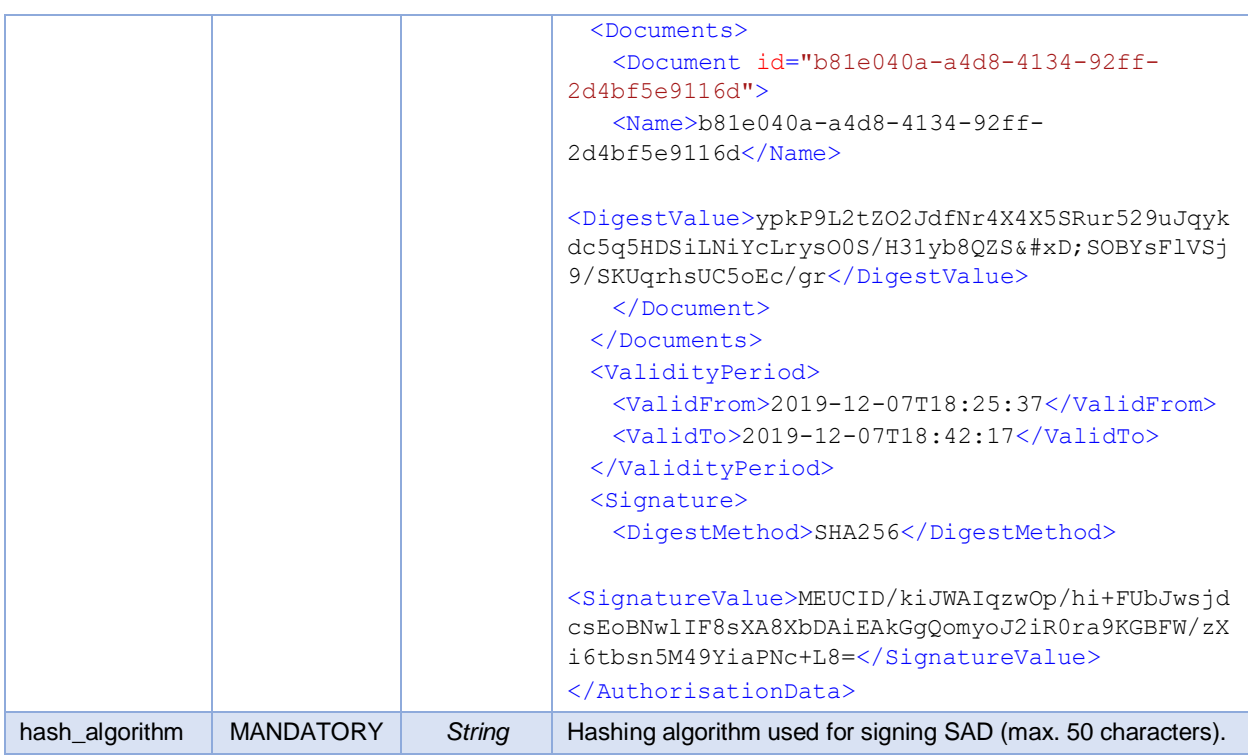

### **Response Parameters**

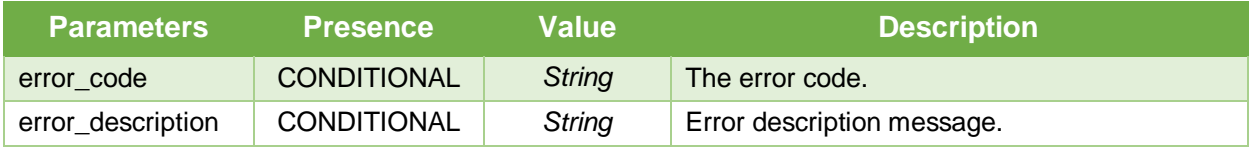

## **4.10 Cancel a Pending Authorisation Request**

This method cancels a pending authorisation request. That is, the user decides to decline the authorisation request sent to the mobile device.

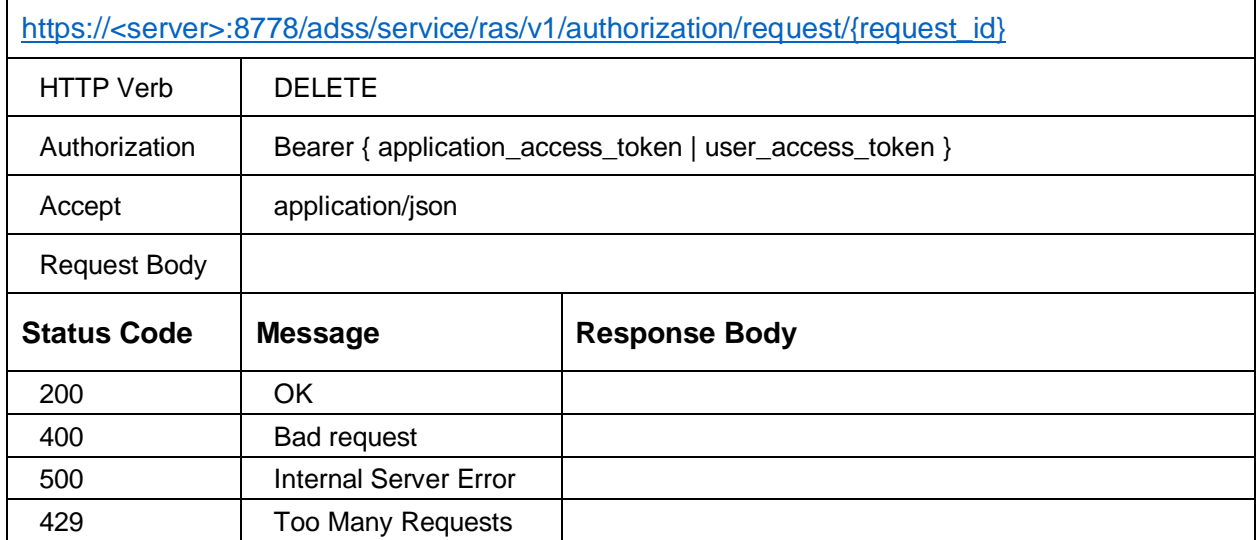

*Table 10 – Cancel a Pending Signature Request*

#### **Request Parameters**

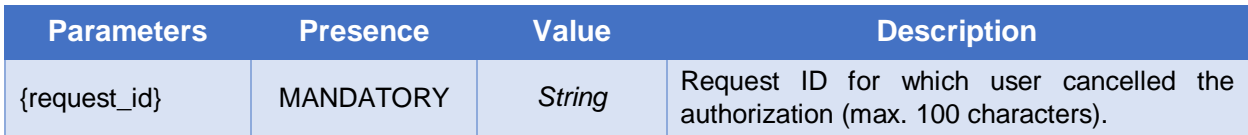

#### **Response Parameters**

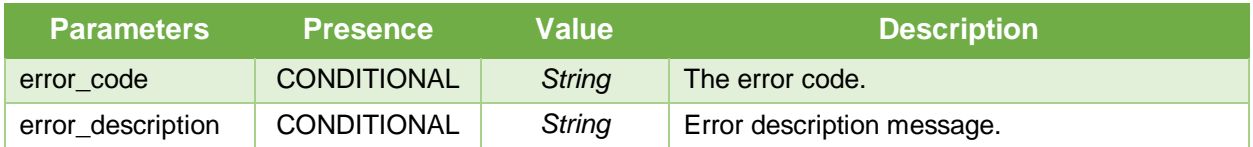

## **4.11 Users Profile**

This API is used to get user's profile information from ADSS.

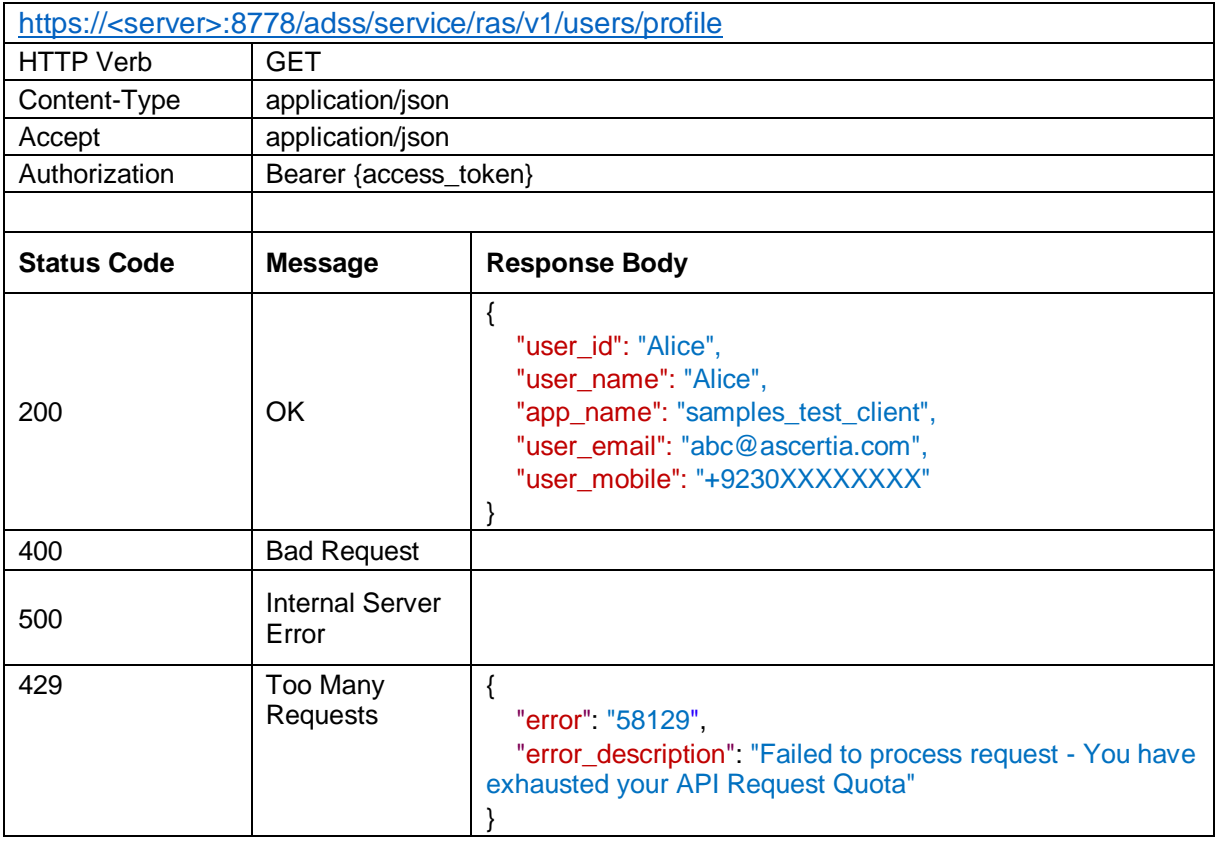

*Table 11 – Users Profile*

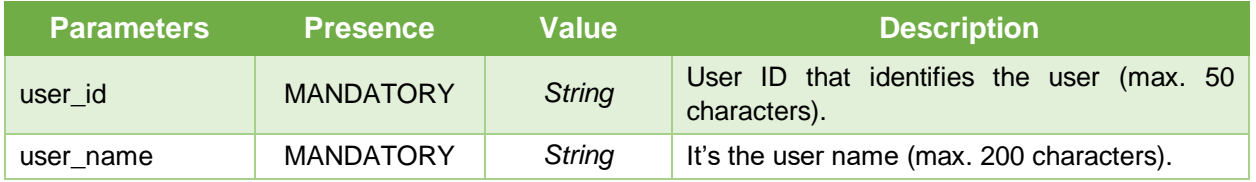

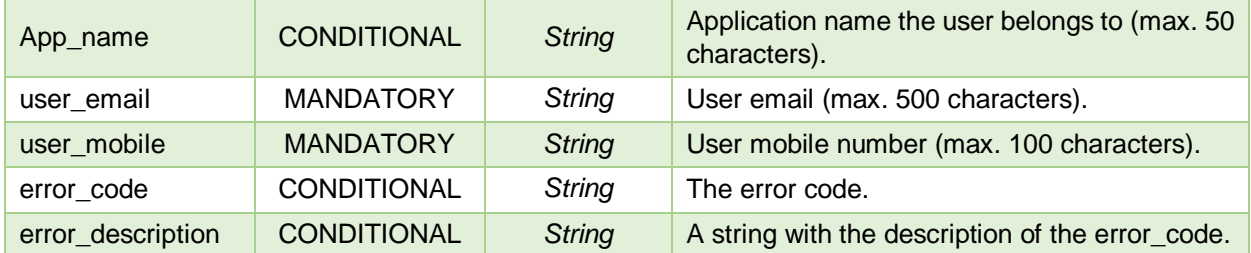

## **4.12 Get Device Registration Settings**

This interface is used to get the device related settings configured in the RAS Profile for the devices of a user. This API should be invoked before registering a device to check which key length & key type will be used to generate an authorisation key-pair and other settings e.g. where to generate this key-pair i.e. in Device Secure Enclave or Software KeyStore/KeyChain.

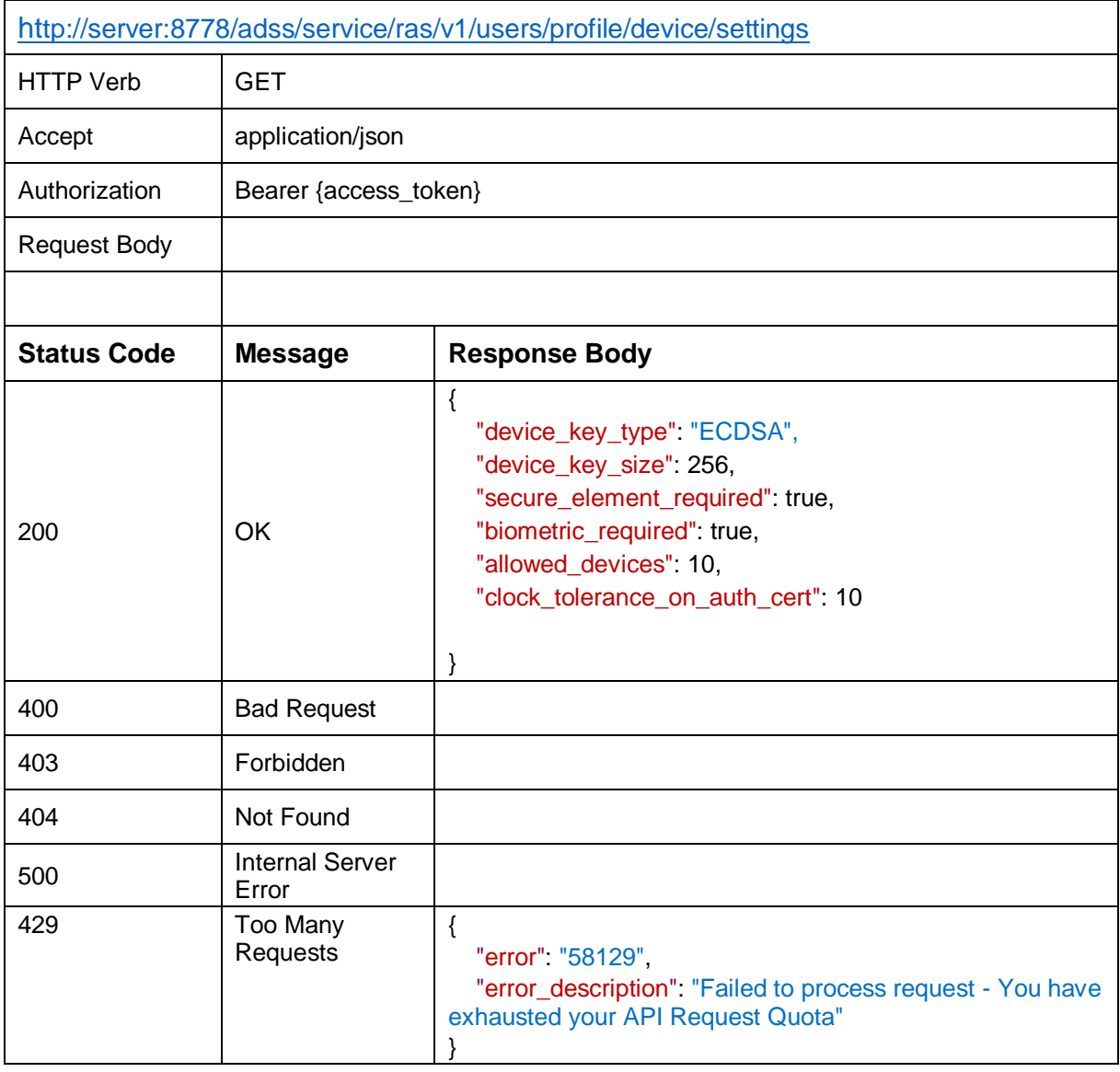

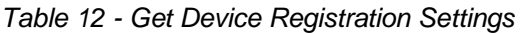

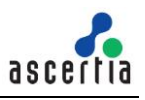

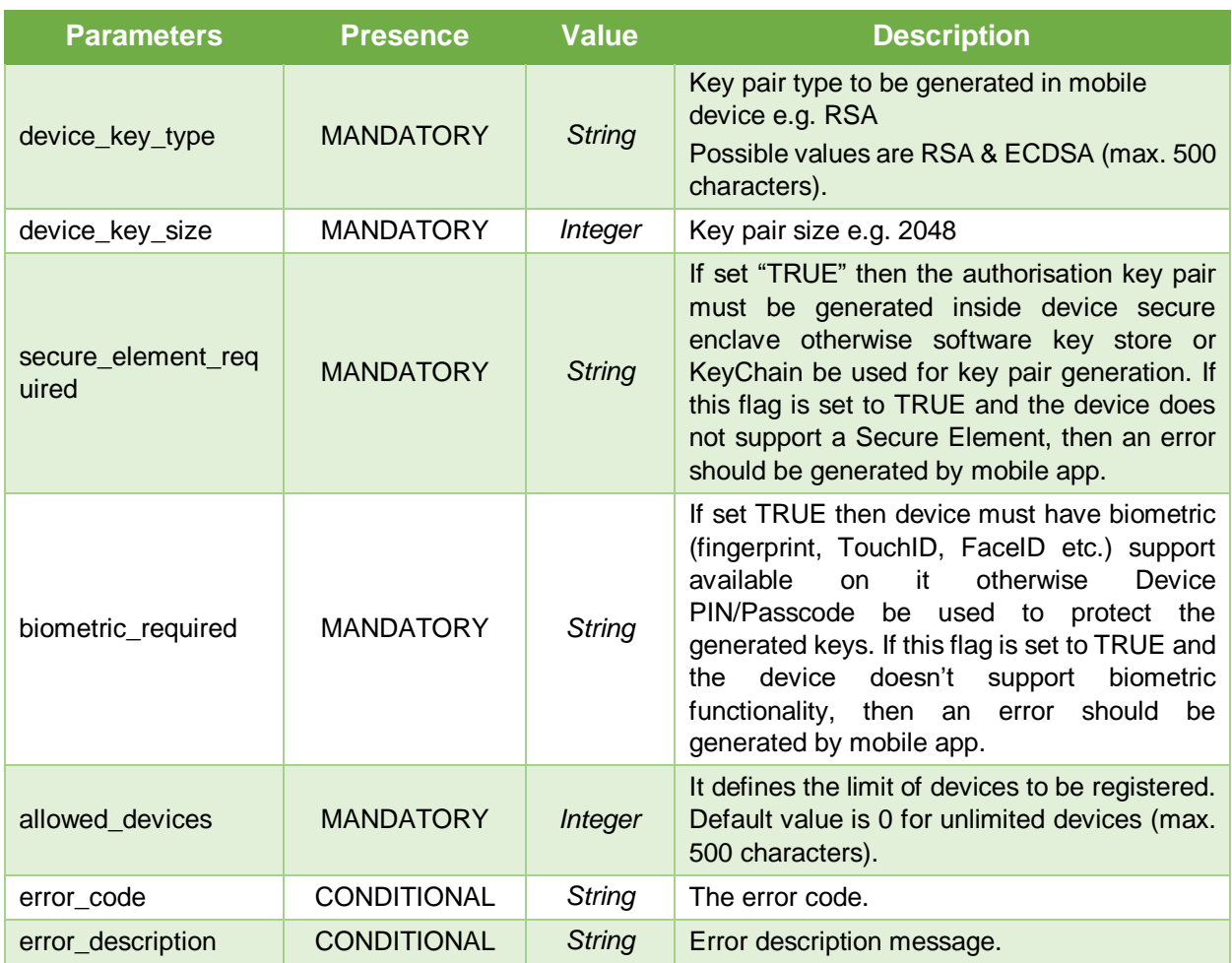

# **4.13 Generate QR Code**

This API will be used by the business application to generate a QR Code using the RAS Service. The RAS Service will generate a QR Code image for a user and send in response. The business application can display this QR code where user can scan it on his/her mobile device for authentication.

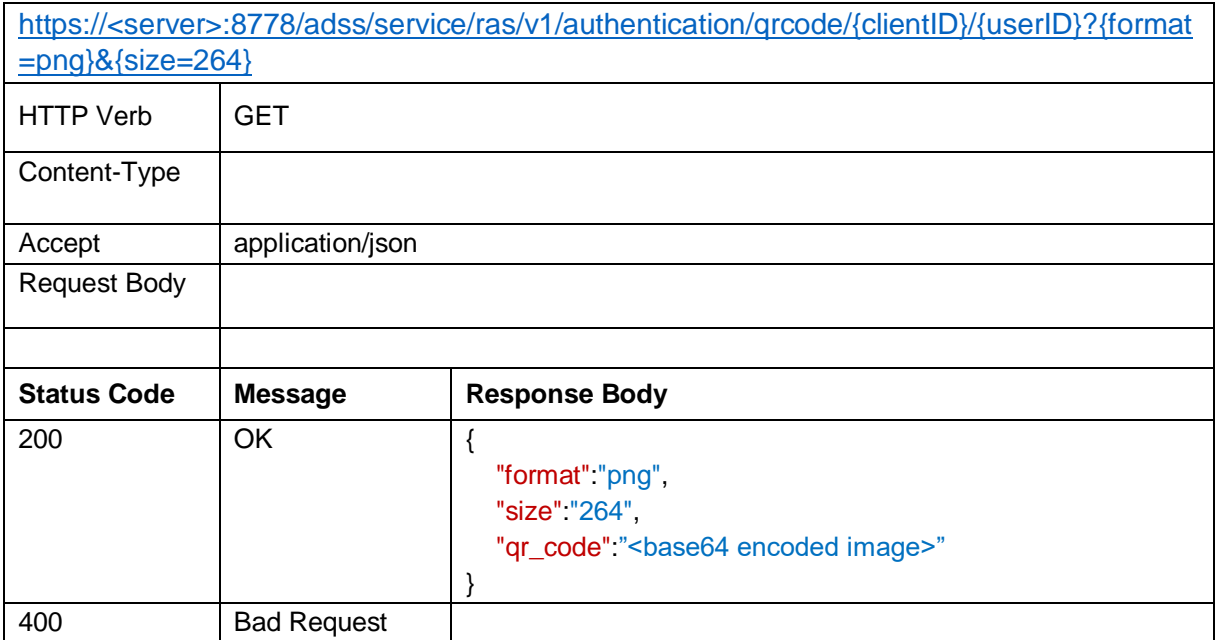

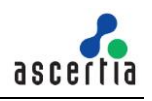

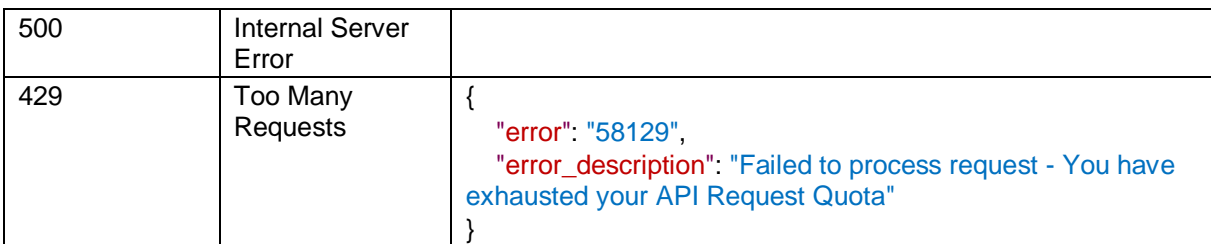

*Table 13 – Generate QR Code*

#### **Request Parameters**

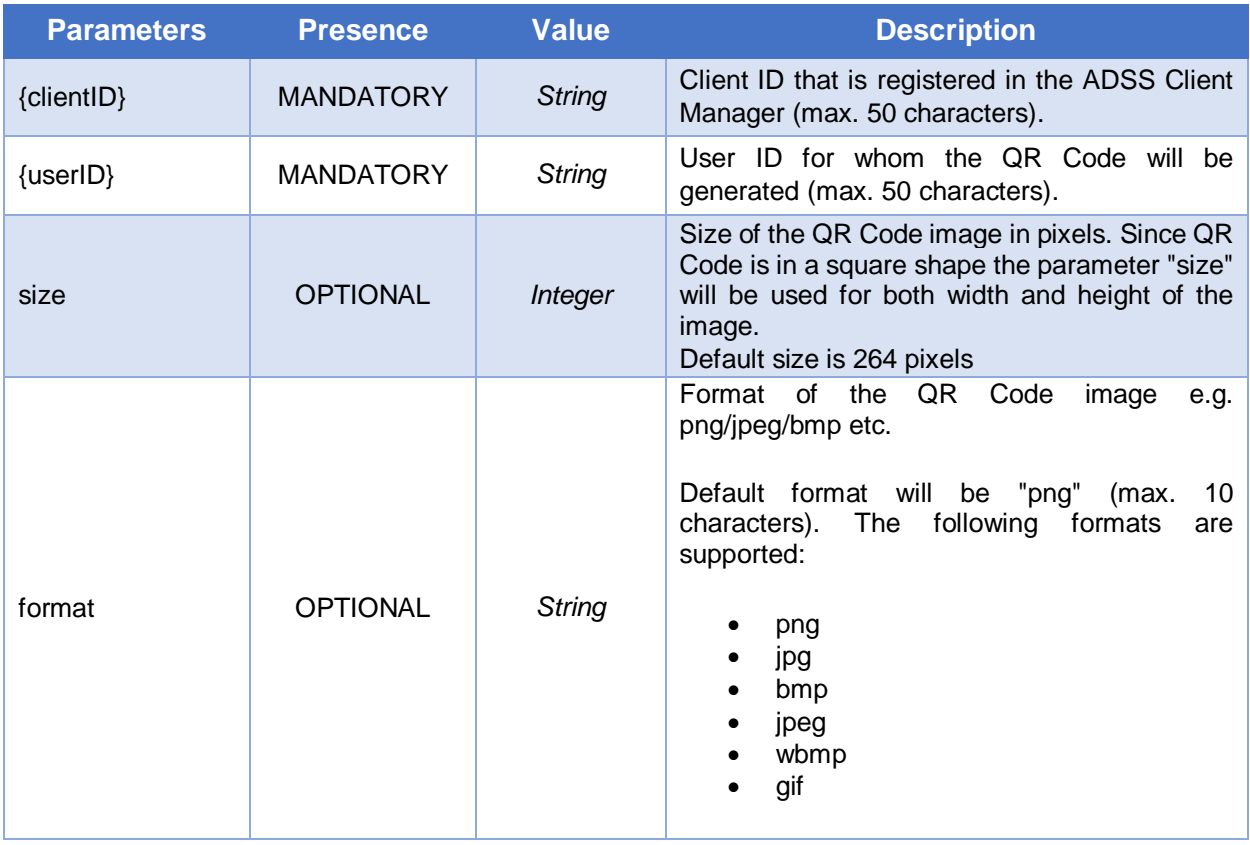

#### **Response Parameters**

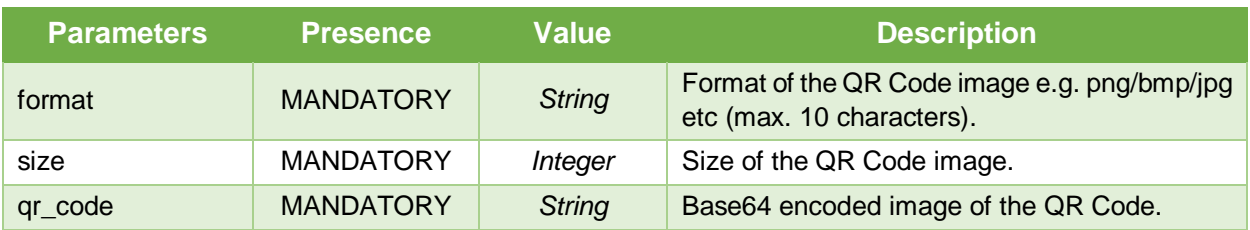

## **4.14Verify QR Code**

This API will be used to verify a QR Code by RAS Service if user set the authentication mechanism QR code in RAS profile. Mobile app can use the QR code reader to scan the QR code. If QR code is verified successfully, the RAS Service will return the access and refresh tokens in response.

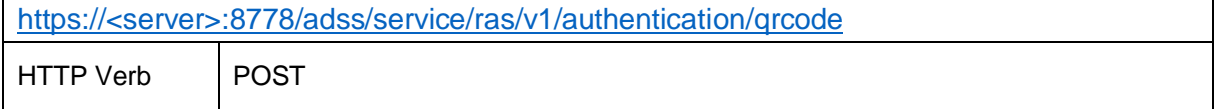

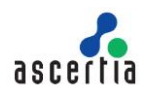

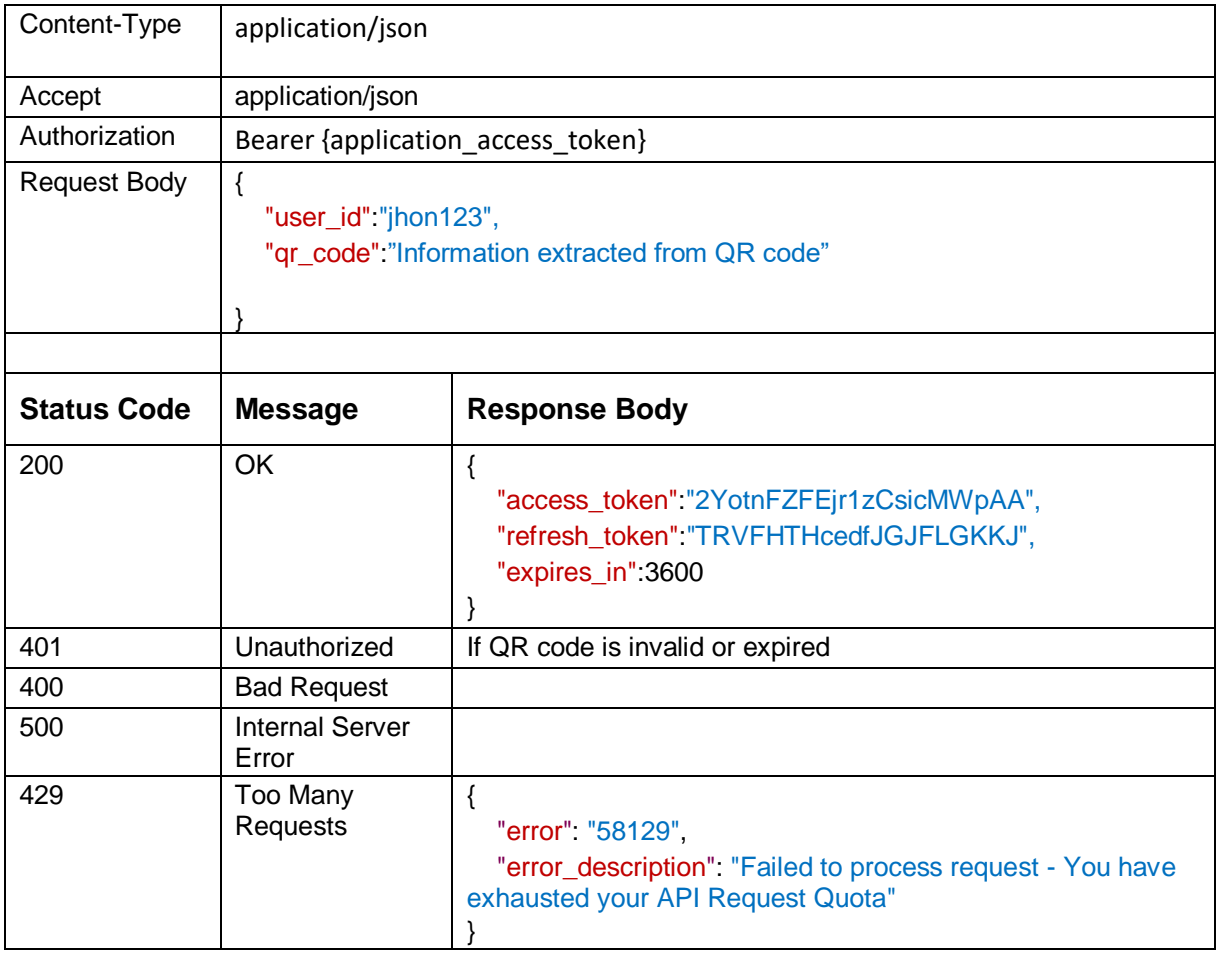

*Table 14 – Verify QR Code*

## **Request Parameters**

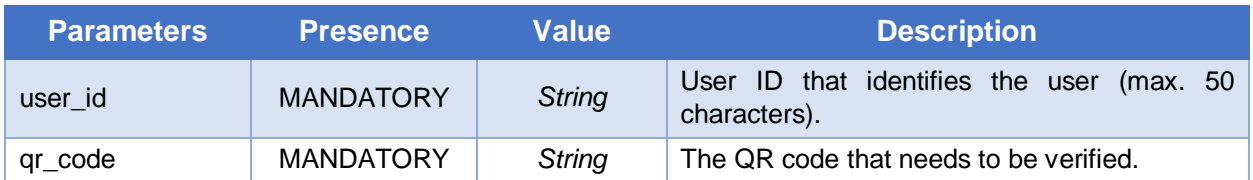

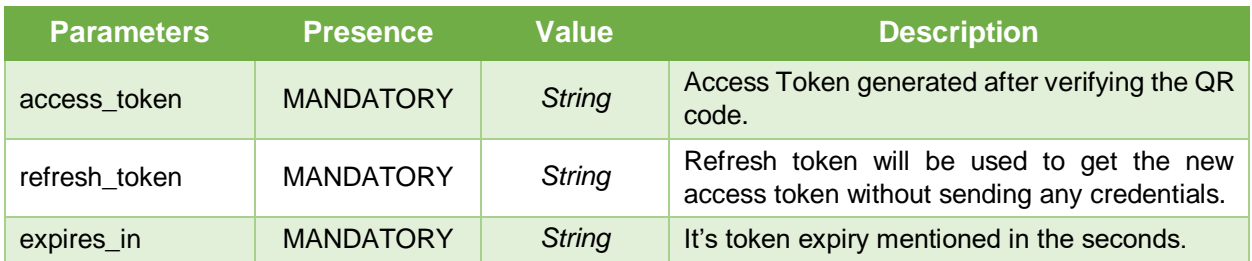

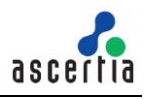

## **4.15 Register Device for Push Notification**

This API is used to register the mobile device for push notification by RAS Service. It takes the device token from the mobile application and stores in ADSS RAS to send the push notification while generating the authorization request.

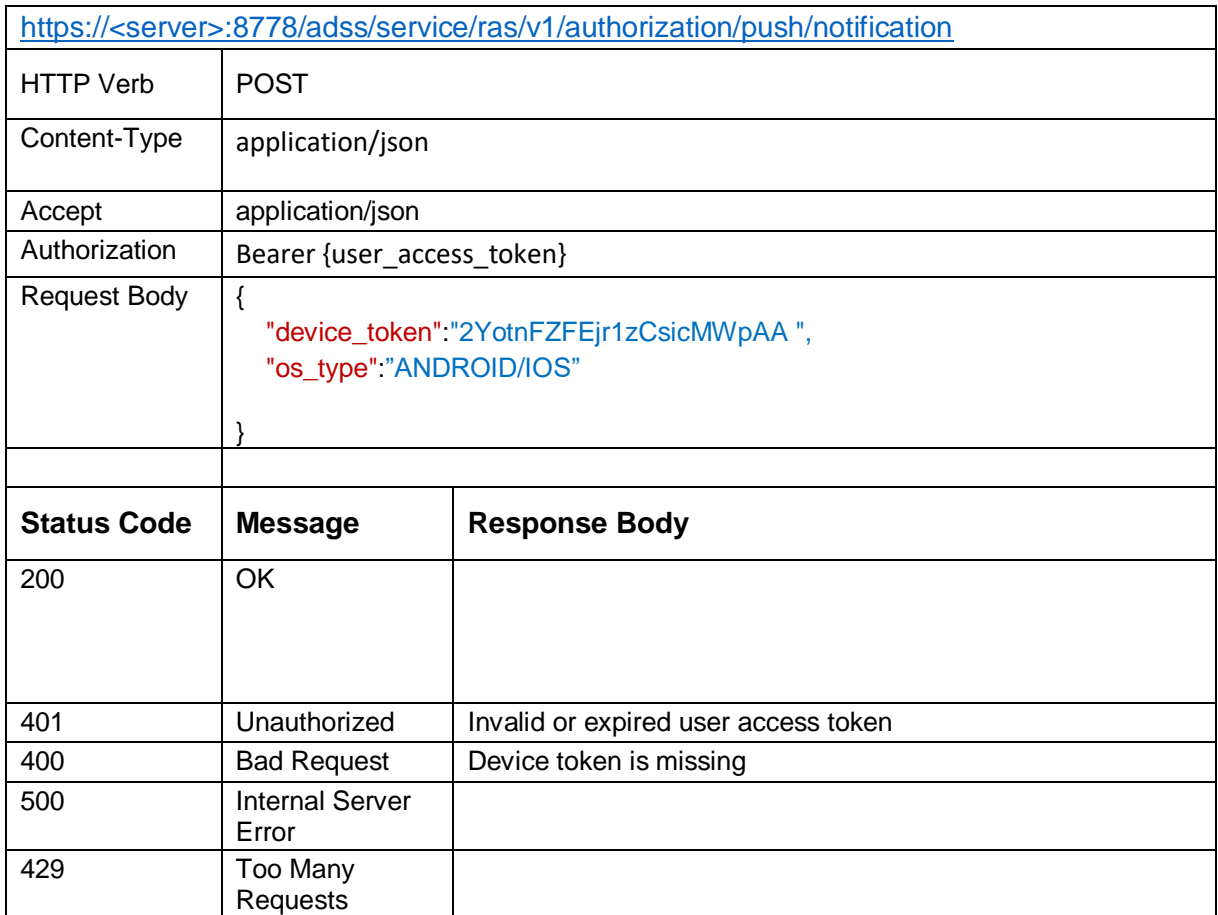

*Table 15 – Register Device for Push Notification*

#### **Request Parameters**

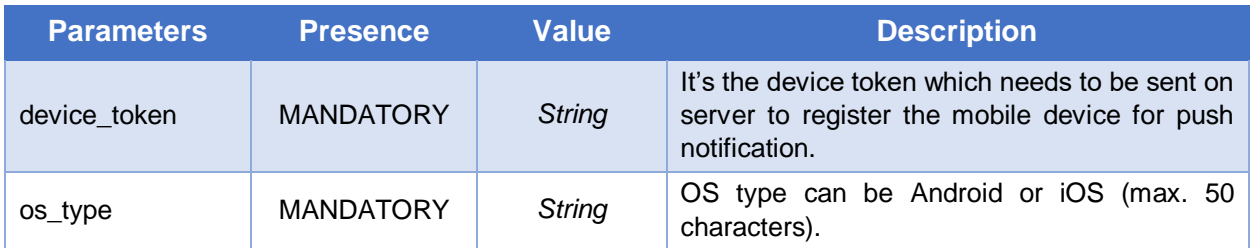

## **4.16Delete Device for Push Notification**

This API is used to delete the registered mobile device for push notification by RAS Service.

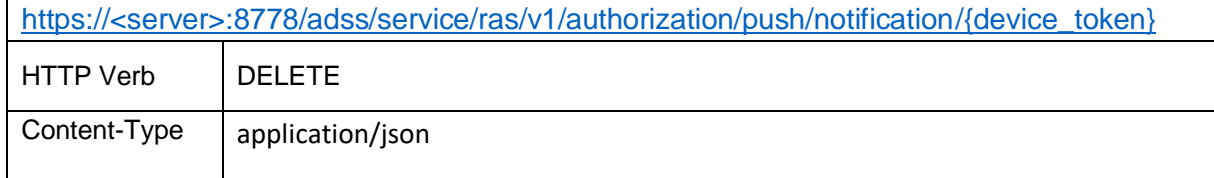

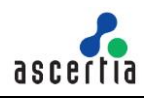

| Accept              | application/json                         |                      |  |
|---------------------|------------------------------------------|----------------------|--|
| Authorization       | Bearer {device_token}                    |                      |  |
| <b>Request Body</b> |                                          |                      |  |
|                     | "device_token":"2YotnFZFEjr1zCsicMWpAA " |                      |  |
|                     |                                          |                      |  |
|                     |                                          |                      |  |
| <b>Status Code</b>  | <b>Message</b>                           | <b>Response Body</b> |  |
| 200                 | <b>OK</b>                                |                      |  |
|                     |                                          |                      |  |
|                     |                                          |                      |  |
|                     |                                          |                      |  |
| 429                 | Too Many                                 |                      |  |
|                     | <b>Requests</b>                          |                      |  |

*Table 16 – Delete Device for Push Notification*

## **Request Parameters**

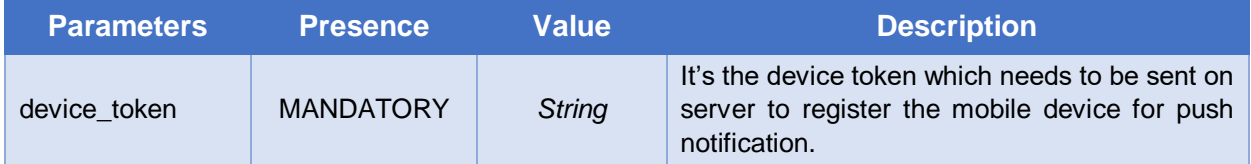

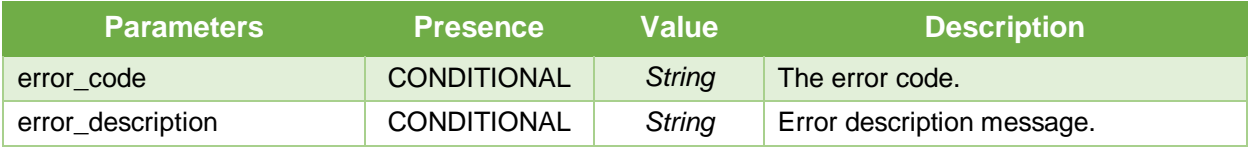

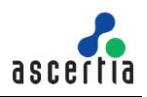

# <span id="page-91-0"></span>**5 Signature Activation Data (SAD) – Body Structure**

The body structure of SAD XML is explained in the table below:

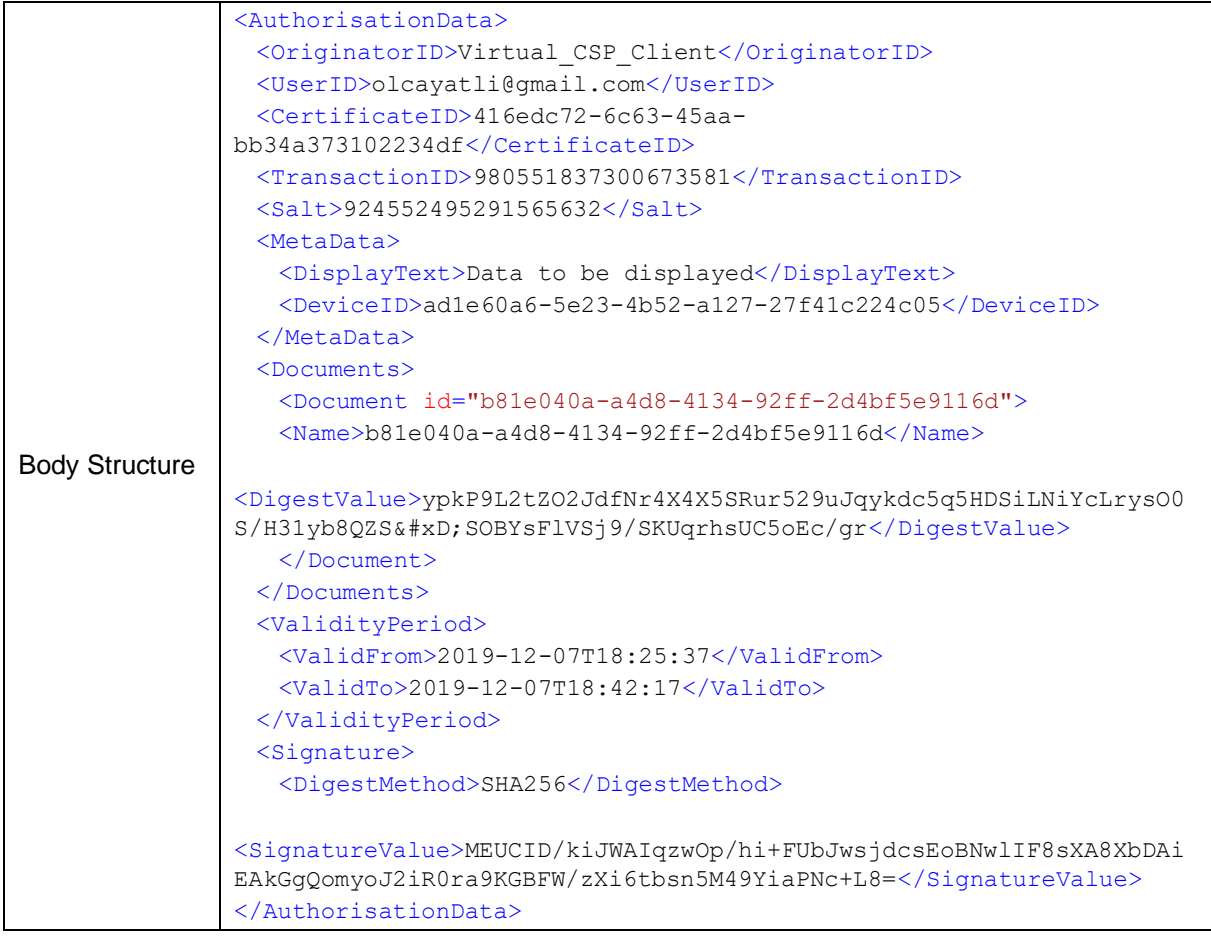

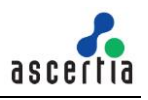

# **6 Get Profile Information**

This interface returns the information of a RAS profile e.g. all settings configured in that profile. The business application will send the profile ID and client ID in request and RAS will return the information of that profile in response.

#### **Exposed for:** Business Applications

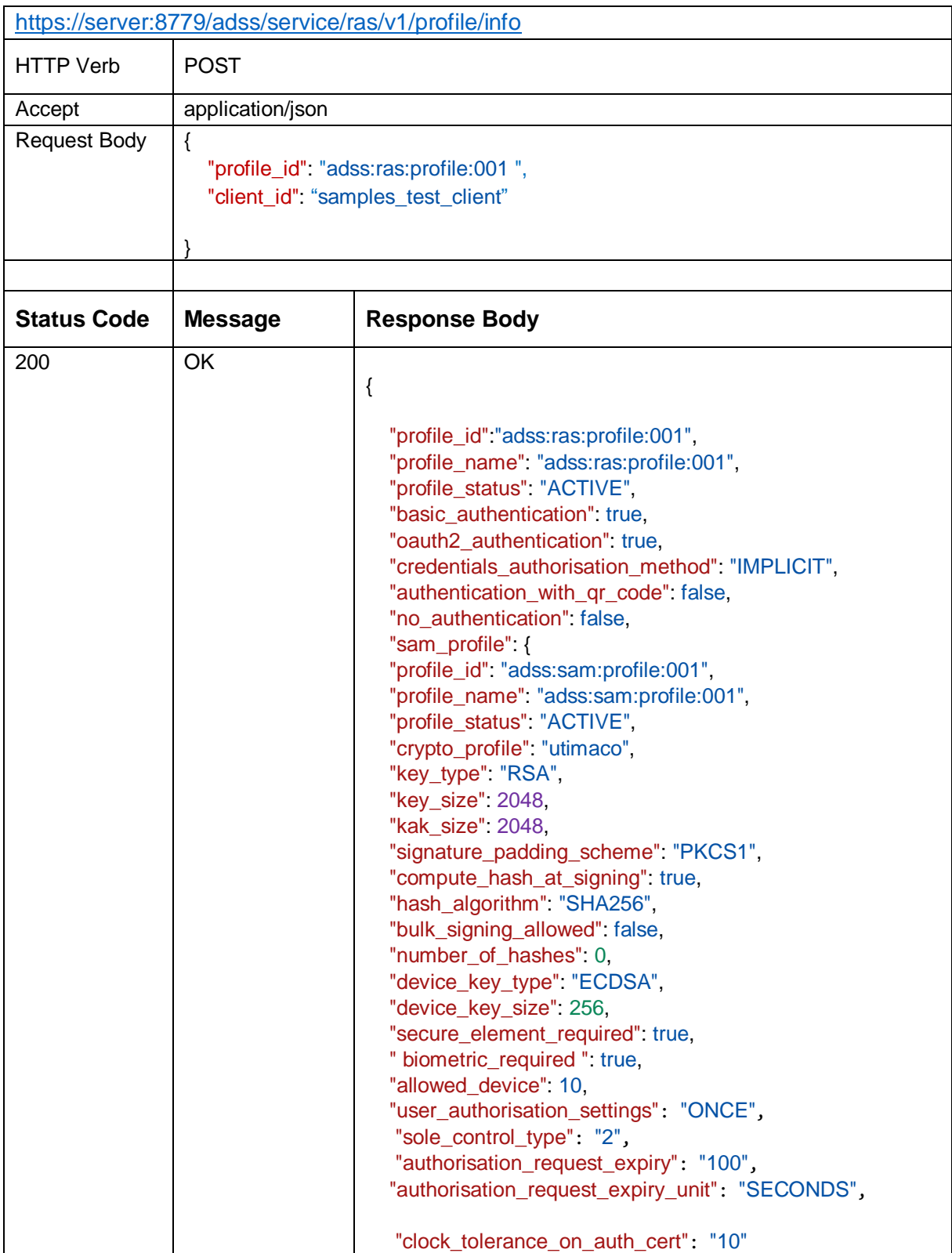

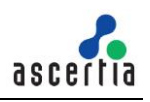

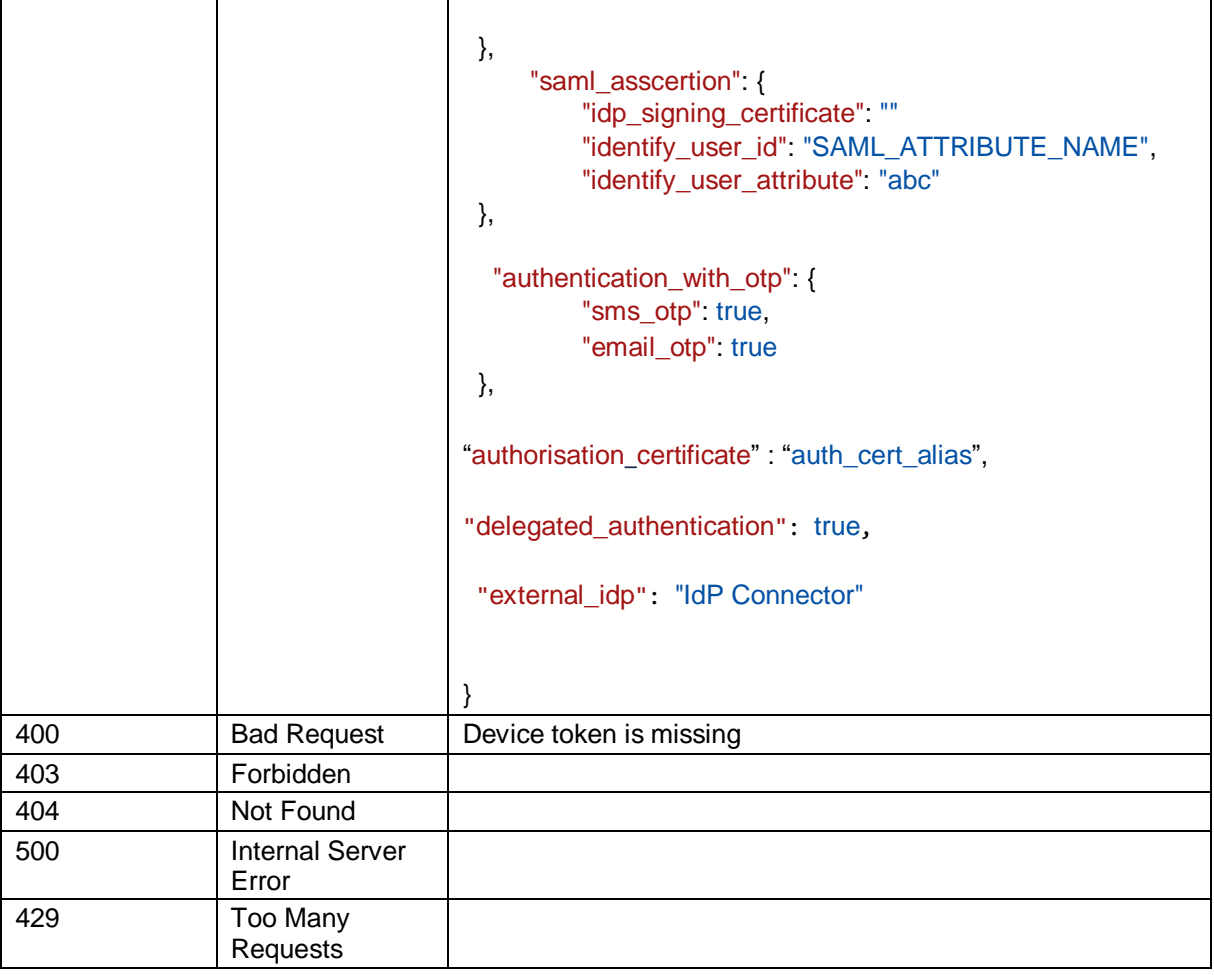

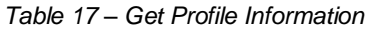

## **Request Parameters**

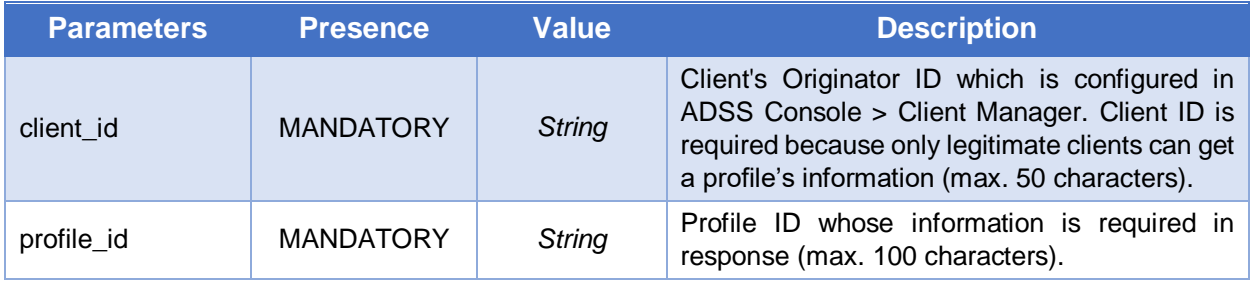

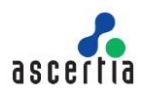

# **7 Updates**

No updates were incorporated from the previous to the current version of ADSS Server.

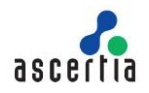

# **Error Code List**

Below table contains the error codes for RAS business and mobile interfaces.

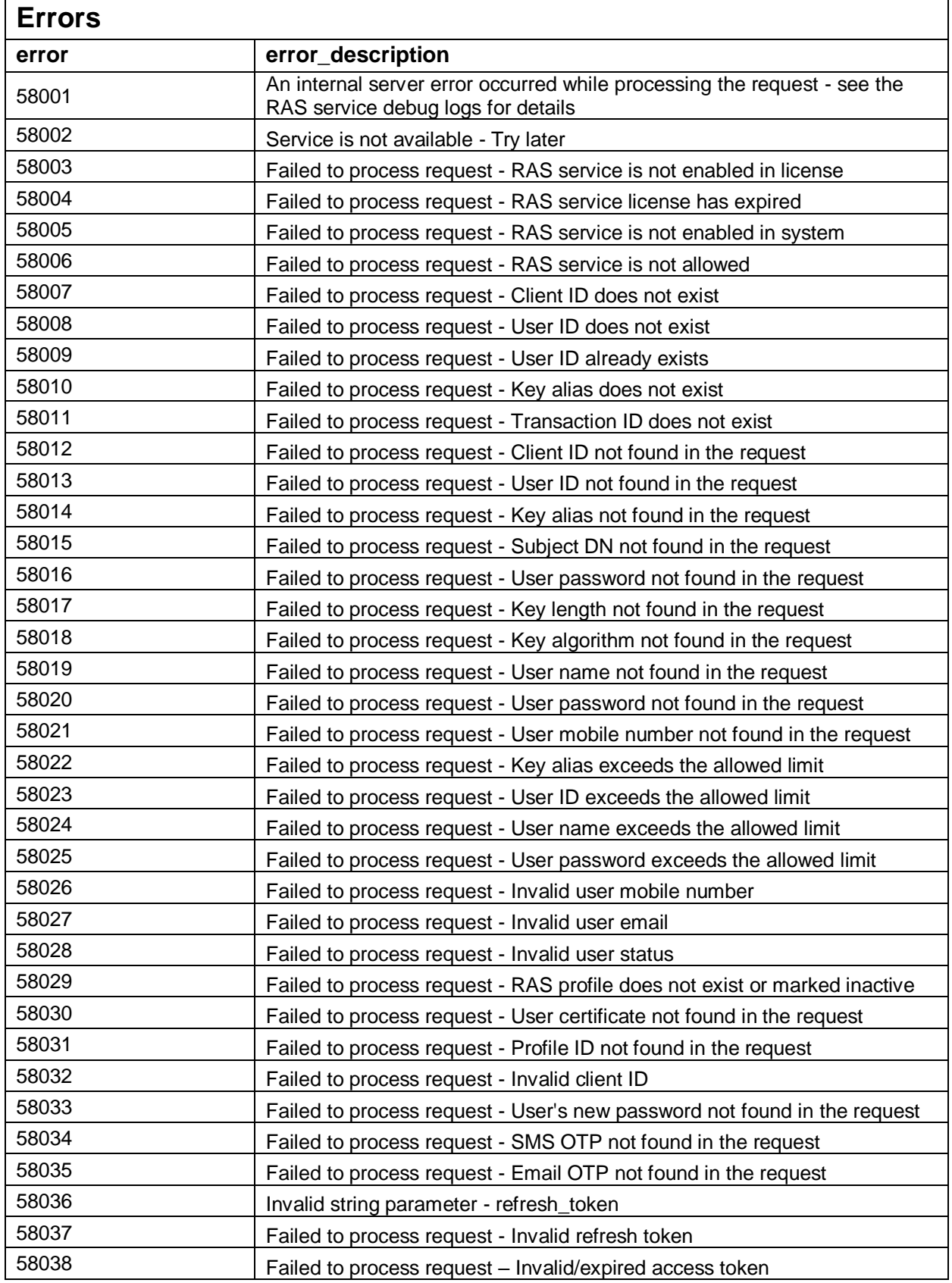

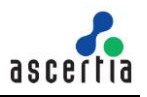

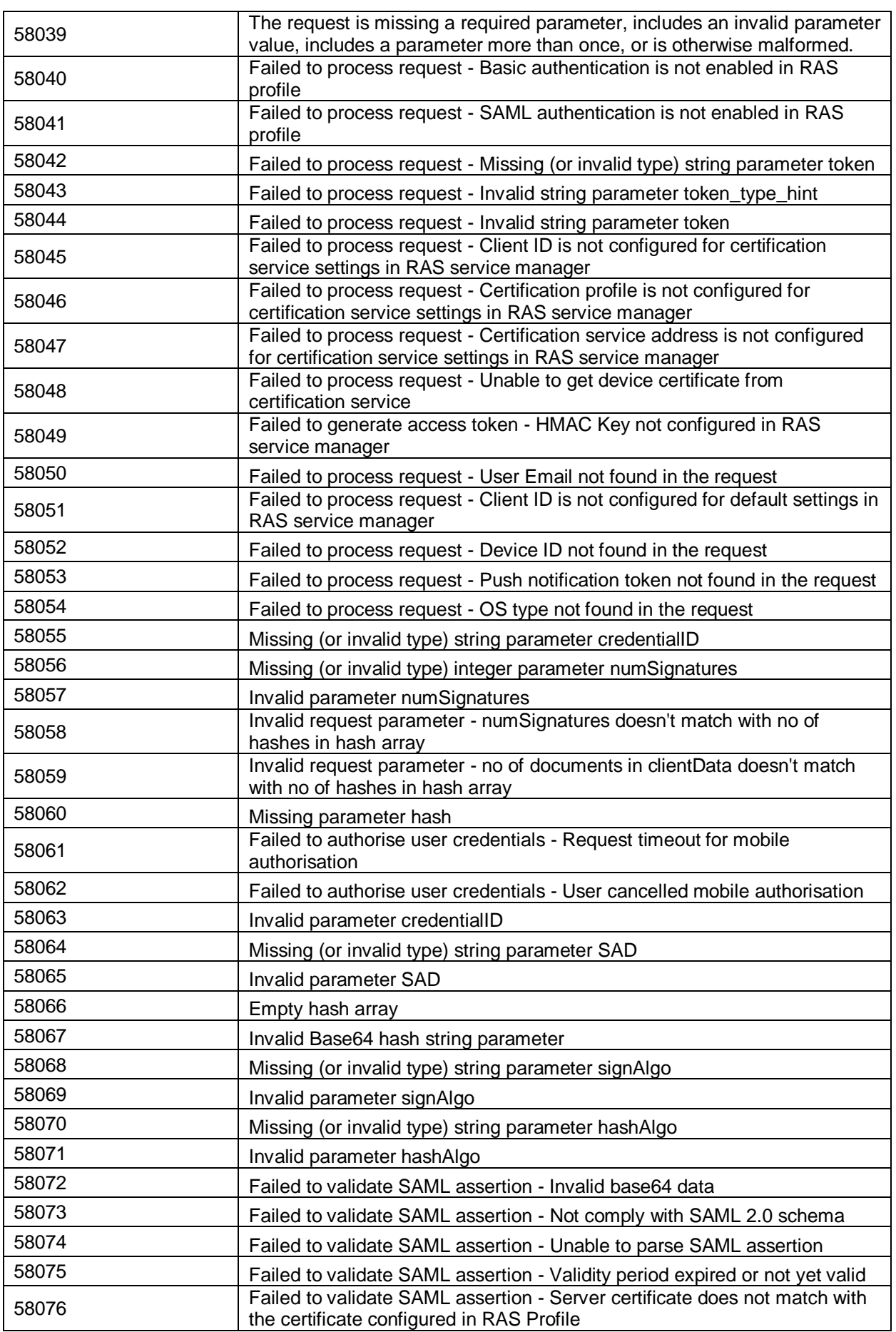

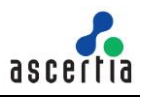

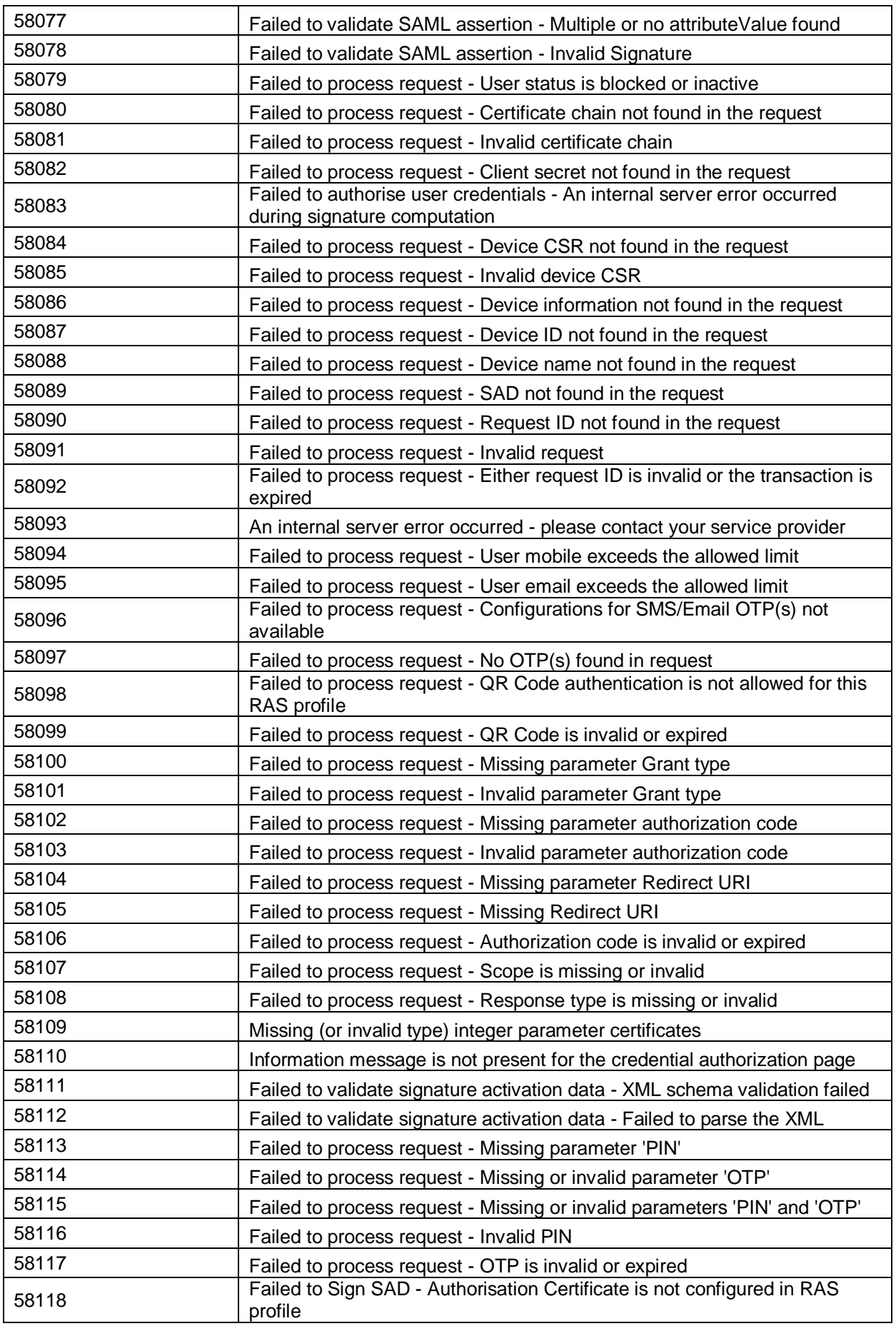

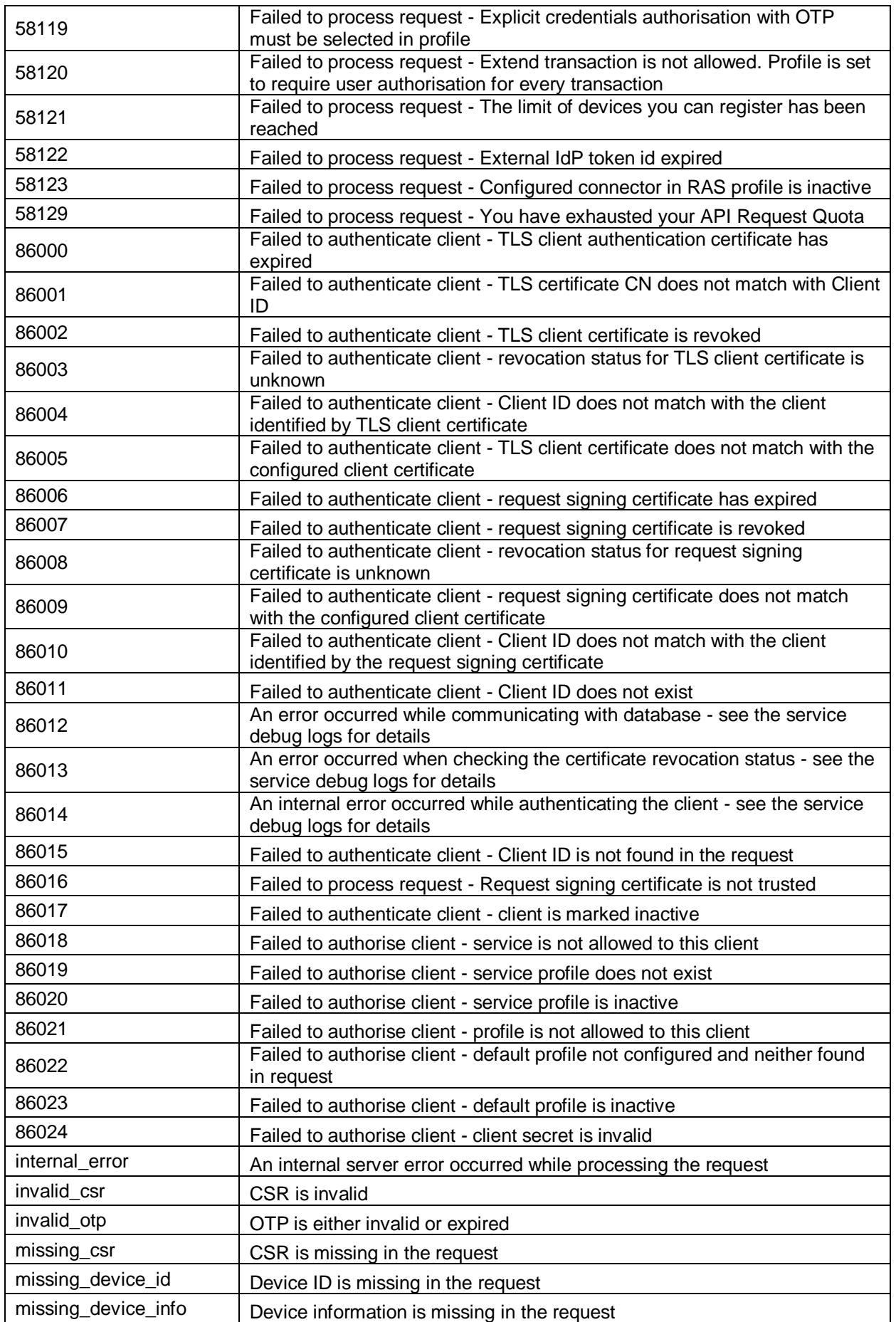

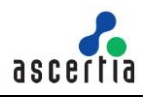

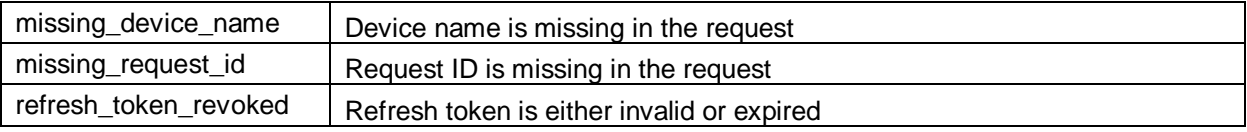

*Table 16 - Error Codes*

\*\*\* End of Document \*\*\*